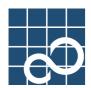

# XG2000 series

# User's Guide

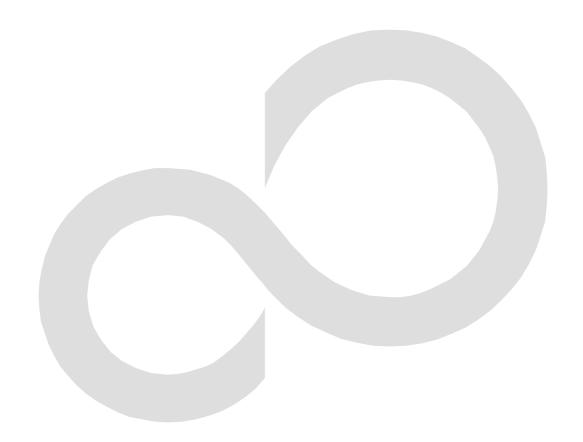

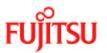

# **Preface**

You have purchased the XG2000 series, a compact, 20-port 10 Gigabit Ethernet layer 2 switch that achieves unsurpassed standards of high throughput and low-latency performance.

This guide describes the XG2000 series (XG2000 / XG2000C / XG2000CR) functions, installation procedures, configuration

operations, and maintenance procedures and should be read and understood before you start using your XG2000 series.

March, 2008

Linux is a registered trademark or trademark of Linus Torvalds in the United States and/or other countries.

All Rights Reserved, Copyright © PFU LIMITED 2007-2008

# **About this Manual**

This section describes target readers, contents, notations, etc. of this guide.

#### Target Readers and Required Knowledge

This guide was written for administrators, who are in charge of network construction, maintenance, and management. To use this guide, the following knowledge is required.

- Basic knowledge of networks, the Internet, and intranets
- Basic knowledge of system security

This guide omits explanations of network protocol terms.

#### Contents

This guide to the XG2000 series is composed of the following chapters.

#### Chapter 1. Features and Functions

Describes the features and functions.

#### Chapter 2. Using the CLI

Describes operating environment of CLI and how to operate CLI.

#### Chapter 3. Installation

Describes the necessary installation procedures.

#### Chapter 4. Functions and Procedures for Setting Functions

Describes how to use the console screen.

#### Chapter 5. Command References

Describes how to use the commands.

#### Chapter 6. Managing the Device

Describes the management of the device.

#### Chapter 7. Troubleshooting

Describes how to solve problems in the device.

#### Appendix A. Event Logs

Describes the contents of messages reported by the device and actions to be taken for each message.

#### Appendix B. SNMP Traps

Describes message format of SNMP traps.

#### Appendix C. List of MIBs

Describes the list of MIBs supported by the SNMP agent

#### **Related Manuals**

The following are XG2000 series related manuals. Use these manuals as necessary.

XG2000 Series Hardware Guide

Describes the hardware of the XG2000 series.

### Symbols Used in This Guide

The symbols used in this guide have the following meanings.

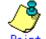

indicates useful information related to using the XG2000 series.

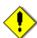

#### Note

indicates precautions to take when using the  ${\tt XG2000}$  series.

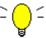

#### Hint

indicates supplementary information.

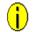

#### Information

indicates related matters such as operation procedures, etc.

# **Contents**

| Preface      |                                                             | 2  |
|--------------|-------------------------------------------------------------|----|
| About this N | Manual                                                      | 3  |
| Contents     |                                                             | 4  |
| Chapter 1    | Features and Functions                                      | 9  |
| 1.1 Feature  | es                                                          | 10 |
| Chapter 2    | Using the CLI                                               | 11 |
| 2 1 Overvi   | ew of the CLI                                               | 12 |
|              | perating Environment for the CLI                            |    |
|              | ommand Modes and Mode Switching                             |    |
|              | artup-config and running-config                             |    |
| 2.2 Using t  | the CLI                                                     | 16 |
|              | w to Enter Commands                                         |    |
|              | ntext-Sensitive Help                                        |    |
|              | mmand Completion                                            |    |
|              | mmand Abbreviation                                          |    |
|              | ommand-Line Error Messages                                  |    |
|              | rolling Down or Up a Line or a Page<br>ommand History       |    |
|              | orting Command                                              |    |
|              | Form of Commands                                            |    |
|              | iltering show Command Output                                |    |
|              | Pedirecting show Command Output                             |    |
|              | Ising the monitor Command                                   |    |
| Chapter 3    | Installation                                                |    |
| •            | ow for Initial Setup of the Device                          | 22 |
|              | tting Up the Serial Interface                               |    |
|              | onfigure Management LAN Interface                           |    |
|              | Inet Connection via the Management LAN Interface (Optional) |    |
|              | SH Connection via the Management LAN Interface (Optional)   |    |
|              | IMP Configuration (Optional)                                |    |
| Chapter 4    | Switch Functions and their Configuration                    | 26 |
| 4.1 Basic S  | Switch Functions                                            | 27 |
|              | vitching Mode                                               |    |
|              | AC Address Table Management                                 |    |
|              | mbo Frame Support                                           |    |
|              | ow Control                                                  |    |
|              | orm Control                                                 |    |
|              | rt Security                                                 |    |
|              | gress Rate Control                                          |    |
|              | irroring                                                    |    |
|              | ass Through                                                 |    |
|              | ggregationonfiguring Link Aggregation                       |    |
|              | ame Distribution Methods in Link Aggregation                |    |
|              | e Number of Ports That Require Linkup                       |    |
|              | otes on Link Aggregation                                    |    |
|              | Filter                                                      |    |
|              | ing Tree Protocol (STP)                                     |    |
|              | rt Roles Based on Spanning Tree                             |    |
| 4.6.2 Sp     | anning Tree Protocol Port States                            | 40 |
| 4.6.3 Co     | onfiguring Spanning Tree                                    | 40 |
|              |                                                             |    |
|              | rt-Based VLAN                                               |    |
| 4.7.2 Tag    | g-Based (IEEE802.1Q) VLAN                                   | 42 |

| 4.7.3 Multiple VLAN                                 |    |
|-----------------------------------------------------|----|
| 4.8 Quality of Service (QoS)                        |    |
| 4.9 IGMP Snooping                                   |    |
| 4.9.1 Registering Group Members                     |    |
| 4.9.2 Removing Group Members                        |    |
| 4.9.3 Managing Group Members                        |    |
| 4.9.4 IGMP Querier                                  |    |
| 4.9.5 Configuring IGMP Snooping                     |    |
| 4.10 Network Management                             |    |
| 4.10.1 Traffic Statistics                           |    |
| 4.10.2 SNMP Agent                                   |    |
| 4.10.3 RMON                                         |    |
| Chapter 5 Command Reference                         | 55 |
| 5.1 About Command Reference                         | 56 |
| 5.1.1 Command System                                |    |
| 5.1.2 Configuration of Command Reference            |    |
| 5.2 Management LAN Interface Configuration Commands |    |
| 5.2.1 show remote-host                              |    |
| 5.2.2 management-lan ip                             |    |
| 5.2.3 management-lan dns-server                     |    |
| 5.2.4 management-lan domain                         |    |
| 5.2.5 hostname                                      |    |
| 5.2.6 remote-host                                   |    |
| 5.3 Serial/Telnet/ssh Configuration Commands        |    |
| 5.3.1 terminal pager                                |    |
| 5.3.2 line                                          |    |
| 5.3.3 baud-rate                                     |    |
| 5.3.4 terminal timeout                              |    |
| 5.3.5 telnet-server                                 |    |
| 5.3.6 ssh-server                                    |    |
| 5.3.7 ssh-auto-key-generation                       |    |
| 5.3.8 show ssh-host-key                             |    |
| 5.3.9 generate ssh-host-key                         |    |
| 5.3.10 terminal window                              |    |
| 5.4 System Basic Operation Commands                 |    |
| 5.4.1 enable                                        |    |
| 5.4.2 show history                                  |    |
| 5.4.3 disable                                       |    |
| 5.4.4 configure terminal                            |    |
| 5.4.5 exit                                          |    |
| 5.4.6 logout / quit                                 |    |
| 5.4.7 do                                            |    |
| 5.4.8 help                                          |    |
| 5.4.9 show account                                  |    |
| 5.4.10 account                                      |    |
| 5.4.11 password (Operator EXEC mode)                |    |
| 5.4.12 password (Administrator EXEC mode)           |    |
| 5.4.13 reset                                        |    |
| 5.4.14 system shutdown                              |    |
| 5.4.15 date                                         |    |
| 5.4.16 date set                                     |    |
| 5.4.17 date timezone                                |    |
| 5.4.18 date summer-time                             |    |
| 5.4.19 ping                                         |    |
| 5.4.20 enable password                              |    |
| 5.4.21 banner                                       |    |
| 5.4.22 ntp-server                                   |    |
| 5.5 Configuration File Operation Commands           |    |
| 5.5.1 copy running-config startup-config            |    |
| 5.5.2 show running-config                           | 87 |
| 5.5.3 show running-config (redirect)                |    |
| 5.5.4 show startup-config                           |    |
| 5.5.5 show startup-config (redirect)                | 90 |

| 5.5.6 copy · · · startup-config                          | 92  |
|----------------------------------------------------------|-----|
| 5.5.7 dir/ls                                             |     |
| 5.5.8 delete                                             | 95  |
| 5.5.9 rename                                             | 96  |
| 5.5.10 tftp get                                          | 97  |
| 5.5.11 tftp put                                          | 98  |
| 5.6 Switch Basic Configuration Commands                  | 99  |
| 5.6.1 clear bridge mac-address-table                     | 99  |
| 5.6.2 show bridge                                        | 100 |
| 5.6.3 show bridge mac-address-table                      | 101 |
| 5.6.4 bridge forward-mode                                | 102 |
| 5.6.5 bridge jumbo-frame                                 |     |
| 5.6.6 bridge learn-mode                                  |     |
| 5.6.7 bridge mac-address-table                           | 105 |
| 5.6.8 bridge mac-address-table filter                    |     |
| 5.6.9 bridge aging-time                                  |     |
| 5.7 Link Aggregation Configuration Commands              | 109 |
| 5.7.1 show link-aggregation                              | 109 |
| 5.7.2 link-aggregation                                   |     |
| 5.7.3 lacp system-priority                               |     |
| 5.7.4 lacp port-priority                                 | 116 |
| 5.7.5 link-aggregation load-balance ip-hash-selection    |     |
| 5.8 Uplink Filter Commands                               |     |
| 5.8 <sup>.</sup> 1 show uplink                           |     |
| 5.8.2 uplink-domain                                      |     |
| 5.8.3 downlink allowed uplink-domain                     |     |
| 5.9 Switch Port Configuration Commands                   |     |
| 5.9.1 show interface                                     |     |
| 5.9.2 show port-description                              |     |
| 5.9.3 shutdown (Administrator exec mode)                 |     |
| 5.9.4 clear violation                                    |     |
| 5.9.5 interface port                                     |     |
| 5.9.6 description                                        |     |
| 5.9.7 flowcontrol                                        |     |
| 5.9.8 storm-control                                      |     |
| 5.9.9 suppress-address-learning                          |     |
| 5.9.10 shutdown (Interface edit mode)                    |     |
| 5.9.11 shutdown (Global configuration mode)              |     |
| 5.9.12 port-security                                     |     |
| 5.9.13 link-pass-through                                 |     |
| 5.9.14 ingress-bandwidth                                 |     |
| 5.9.15 multicast-forwarding                              |     |
| 5.10 Spanning Tree Protocol (STP) Configuration Commands |     |
| 5.10.1 show spanning-tree                                |     |
| 5.10.2 spanning-tree                                     |     |
| 5.10.3 spanning-tree priority                            |     |
| 5.10.4 spanning-tree hello-time                          |     |
| 5.10.5 spanning-tree max-age                             |     |
| 5.10.6 spanning-tree forward-time                        |     |
| 5.10.7 spanning-tree port-priority                       |     |
| 5.10.8 spanning-tree port-path-cost                      |     |
| 5.10.9 spanning-tree path-cost-default                   |     |
| 5.10.10 spanning-tree portfast                           |     |
| 5.10.11 spanning-tree portfast bpdu-guard                |     |
| 5.10.12 spanning-tree portfast errdisable-timeout        |     |
| 5.10.13 spanning-tree portfast bpdu-filter               |     |
| 5.11 Virtual LAN (VLAN) Setup Commands                   |     |
| 5.11.1 show vlan                                         |     |
| 5.11.2 vlan                                              |     |
| 5.11.3 Interface vlan                                    | 152 |
| 5.11.4 egress                                            |     |
| 5.11.5 port-vlan-id                                      |     |
| 5.11.6 vlan-member allowed                               |     |
| 5.11.7 user-vlan-protocol-id                             |     |
| ·                                                        |     |

| 5.11.8 ingress-filter no-vlan-member-frame                                   | 156  |
|------------------------------------------------------------------------------|------|
| 5.11.9 ingress-filter tagged-frame                                           |      |
| 5.11.10 ingress-filter untagged-frame                                        | 157  |
| 5.11.11 vlan-statistics collection                                           | 158  |
| 5.12 QoS Setup Commands                                                      | .159 |
| 5.12.1 show qos                                                              | 159  |
| 5.12.2 qos default-priority                                                  |      |
| 5.12.3 qos-map priority                                                      |      |
| 5.12.4 bridge diffserv-tos                                                   |      |
| 5.12.5 qos egress-scheduling                                                 |      |
| 5.12.6 qos bandwidth                                                         | 163  |
| 5.13 Port Mirroring Setup Commands                                           |      |
| 5.13.1 show mirror                                                           |      |
| 5.13.2 mirror                                                                | 165  |
| 5.14 IGMP Snooping Setup Commands                                            | 166  |
| 5.14.1 show ip snooping                                                      | 100  |
| 5.14.2 ip snooping protocol                                                  |      |
| 5.14.3 ip snooping vlan5.14.4 ip snooping vlan max-group                     |      |
|                                                                              |      |
| 5.14.5 ip snooping vlan mrouter5.14.6 ip snooping vlan group-member-interval |      |
| 5.14.7 ip snooping vlan fast-leave                                           |      |
| 5.14.8 ip snooping vlan last-member-query-interval                           | 171  |
| 5.14.9 ip snooping vlan send-query-count                                     | 175  |
| 5.14.10 ip snooping vlan querier                                             |      |
| 5.14.11 ip snoop                                                             |      |
| 5.14.12 ip snooping max-group                                                |      |
| 5.14.13 ip snooping mrouter                                                  |      |
| 5.14.14 ip snooping group-member-interval                                    | 180  |
| 5.14.15 ip snooping fast-leave                                               |      |
| 5.14.16 ip snooping last-member-interval                                     |      |
| 5.14.17 ip snooping send-query-count                                         |      |
| 5.14.18 ip snooping querier                                                  |      |
| 5.15 Statistics Commands                                                     |      |
| 5.15.1 monitor traffic-bytes                                                 | 186  |
| 5.15.2 monitor traffic-counts                                                |      |
| 5.15.3 monitor framesize-traffic-counts                                      | 190  |
| 5.15.4 monitor qos-priority-traffic-bytes                                    | 192  |
| 5.15.5 monitor qos-priority-traffic-counts                                   |      |
| 5.15.6 monitor vlan-traffic-bytes                                            |      |
| 5.15.7 monitor vlan-traffic-counts                                           |      |
| 5.15.8 monitor dataflow                                                      |      |
| 5.15.9 monitor error                                                         |      |
| 5.15.10 show statistics traffic-bytes                                        |      |
| 5.15.11 show statistics traffic-counts                                       |      |
| 5.15.12 show statistics framesize-traffic-counts                             |      |
| 5.15.13 show statistics qos-priority-traffic-bytes                           |      |
| 5.15.14 show statistics qos-priority-traffic-counts                          |      |
| 5.15.15 show statistics vlan-traffic-bytes                                   |      |
| 5.15.16 show statistics vlan-traffic-counts                                  |      |
| 5.15.18 show statistics datanow                                              |      |
| 5.15.19 clear statistics error                                               |      |
| 5.16 SNMP Setup Commands                                                     |      |
| 5.16.1 show snmp-server                                                      |      |
| 5.16.2 snmp-server location                                                  |      |
| 5.16.3 snmp-server location                                                  |      |
| 5.16.4 snmp-server contact                                                   |      |
| 5.16.5 snmp-server trap                                                      | 216  |
| 5.17 RMON Setup Commands                                                     |      |
| 5.17.1 show rmon                                                             |      |
| 5.17.2 rmon collection history                                               |      |
| 5.17.3 rmon alarm                                                            |      |
| 5.17.4 rmon event                                                            |      |

| 5.18 System Operation Display Commands                                                           |     |
|--------------------------------------------------------------------------------------------------|-----|
| 5.18.1 show system status                                                                        |     |
| 5.18.2 show system information                                                                   |     |
| 5.19 System Maintenance Commands                                                                 |     |
| 5.19.1 clear log                                                                                 |     |
| 5.19.2 show log                                                                                  |     |
| 5.19.3 log send                                                                                  |     |
| 5.19.4 save maintenance                                                                          |     |
| 5.19.5 show maintenance                                                                          |     |
| 5.19.6 tftp put-maintenance                                                                      |     |
| 5.19.7 clear maintenance                                                                         |     |
| 5.19.8 update-system                                                                             |     |
| ·                                                                                                |     |
| Chapter 6 Managing the Device                                                                    |     |
| 6.1 Verifying the Device Operations                                                              |     |
| 6.1.1 Verifying Hardware Status                                                                  |     |
| 6.1.2 Verifying System Status                                                                    |     |
| 6.1.3 Reviewing Log Messages                                                                     |     |
| 6.2 Uploading/Downloading a Configuration File                                                   |     |
| 6.2.1 Preparing the TFTP Server                                                                  |     |
| 6.2.2 Uploading a Configuration File                                                             |     |
| 6.2.3 Downloading a Configuration File                                                           |     |
| 6.3.1 Updating Firmware                                                                          |     |
| 6.3.2 Selecting Firmware                                                                         |     |
| 6.4 Extracting of Maintenance Information                                                        |     |
| 6.4.1 Procedure for Extracting Maintenance Information when a System /Subsystem Failure Occurred |     |
| 6.4.2 Procedure for Extracting Maintenance Information when an endless System Loop Occurred      |     |
| 6.4.3 Procedure for Extracting Maintenance Information when a Malfunction Occurs                 |     |
| •                                                                                                |     |
| •                                                                                                |     |
| 7.1 Restoring Factory Defaults                                                                   |     |
| 7.1.1 Resetting startup-config to Factory Defaults                                               |     |
| 7.1.2 Selecting the Alternate Firmware Image                                                     |     |
| 7.1.3 Restoring Factory Defaults                                                                 | 251 |
| Appendix A Event Logs                                                                            | 253 |
| A.1 Overview of Event Logs                                                                       | 252 |
| A.1 Overview of Event Logs                                                                       |     |
| A.2.1 env (Health Monitoring: 0-999)                                                             |     |
| A.2.2 kernel (Basic Control: 1000-1999)                                                          |     |
| A.2.3 swc (Layer 2 Basic Control: 2000-2999)                                                     |     |
| A.2.4 npm (Network Protocol Control: 3000-3299)                                                  |     |
| A.2.5 clim (Basic CLI Control: 3300-3999)                                                        |     |
| A.2.6 xgsh (CLI Command History: 4000-4499)                                                      |     |
| A.2.7 rstp (Rapid Spanning Tree Control: 4500-4999)                                              | 266 |
| A.2.8 lacp (LACP Control: 5000-5499)                                                             |     |
| A.2.9 sys (Maintenance Support Function: 7400-7499)                                              |     |
| A.2.10 update (Firmware Update: 7500-7999)                                                       |     |
| A.2.11 snmp (SNMP Control: 8500-8599)                                                            | 271 |
| A.2.12 ntp (NTP Control: 8600-8699)                                                              |     |
| A.3 Message Format for Forwarding syslog                                                         | 273 |
| Appendix B SNMP Traps                                                                            | 27/ |
|                                                                                                  | 217 |
| Appendix C List of MIBs                                                                          |     |

# **Chapter 1 Features and Functions**

This chapter describes the features and functions of the device.

# 1.1 Features

The XG2000 series is a compact, 20-port 10 Gigabit Ethernet Layer 2 switch, which provides the world's highest level throughput and least delay.

Special features of the XG2000 series are shown below:

| Item                   | (G2000 series are shown below Function | Features                                                                                                    |
|------------------------|----------------------------------------|----------------------------------------------------------------------------------------------------|
| Basic Switch Functions | Throughput                             | 400Gbit/s                                                                                                    |
|                        | Latency                                | 350ns (Exclude latency of XFPs)                                                                                             |
|                        | Switching mode                         | Either store-and-forward or cut-through is selectable.                                                                      |
|                        | MAC address learning table             | 16384 entries                                                                                                    |
|                        | size                                   |                                                                                                    |
|                        | MAC address learning                   | SVL (Shared VLAN Learning), IVL (Independent VLAN Learning),                                                                |
|                        |                                        | user selectable.                                                                                                    |
|                        | Jumbo frame support                    | Up to 16KB (16128 bytes).                                                                                                   |
|                        | Flow control                           | IEEE802.3x compliant pause frame control. Possible to specify flow                                                          |
|                        |                                        | control options for each port: send/receive or receive only.                                                                |
|                        | Storm control                          | Detects the broadcast storm status to prevent the traffic from                                                              |
|                        |                                        | overflowing the network and avoid degrading overall system                                                                  |
|                        |                                        | performance.                                                                                                    |
|                        | Port security                          | Possible to restrict port access based on a source MAC address.                                                             |
|                        | Ingress rate control                   | Supports by-port ingress rate control.                                                                                      |
|                        | Port mirroring                         | Possible to monitor the incoming/outgoing traffic by port mirroring.                                                        |
|                        | Link pass through                      | Possible to synchronize the link state of a monitored port with the                                                         |
| 0 1 1 1111             |                                        | link state of a single or multiple ports.                                                                                   |
| Scalability            | Link aggregation                       | Possible to increase bandwidth and redundancy. (Up to 10 ports for                                                          |
|                        | (Static and LACP)                      | each link).                                                                                                    |
|                        |                                        | Also supports IEE802.3ad LACP.                                                                                              |
|                        | Uplink Filter                          | Filtering multicast, broadcast and unlearned unicast frames from                                                            |
|                        |                                        | leaf nodes to uplink. Possible to configure fat tree using several XG                                                       |
| Dadinadana             | IEEE000 4D CTD                         | Series.                                                                                                    |
| Redundancy             | IEEE802.1D STP,<br>IEEE802.1w RSTP     | Possible to make a redundant and loop-free network using Rapid Spanning Tree Protocol (upward compatible with Spanning Tree |
|                        | IEEE002. IW RSTP                       | Protocol).                                                                                                    |
| VLAN support           | IEEE802.1Q VLAN                        | Max. 128 groups.                                                                                                    |
| VEAN Support           | Filtering                              | Ingress/egress filtering                                                                                                    |
|                        | Multiple VLAN                          | Possible to create multiple tag-based VLAN, with user VLAN tag                                                              |
|                        | Waltiple VEAIN                         | identifier.                                                                                                    |
| QoS                    | IEEE802.1p QoS                         | Supports output queue priority control based on VLAN priority or                                                            |
| QUU                    | DiffServ                               | DSCP (DiffServ Code Point) of IPv4/IPv6.                                                                                    |
| Multi-cast support     | IGMP snooping                          | Prevents unnecessary forwarding of multicast traffic to ports to                                                            |
| man sast support       |                                        | reduce unnecessary multicast traffic.                                                                                       |
| Network Management     | Traffic statistics                     | Possible to analyze traffic and errors, using traffic statistics.                                                           |
|                        | SNMP agent                             | Can be used in conjunction with an SNMP manager, supporting                                                                 |
|                        |                                        | MIBs, including Standard MIB, Bridge MIB, and RMON MIB.                                                                     |
| Operation              | Console by                             | The security of the device is maintained from the serial interface or                                                       |
| management             | serial/management LAN                  | dedicated management LAN interface that is independent from the                                                             |
| · ·                    | ]                                      | 10 Gigabit ports.                                                                                                    |
|                        | CLI                                    | Allows the user to provide environment settings and operation                                                               |
|                        |                                        | management using command line interface (CLI).                                                                              |

# **Chapter 2 Using the CLI**

This chapter describes how to use the command line interface (CLI) to operate the device.

# 2.1 Overview of the CLI

This section describes how to use the command line interface (CLI) for the XG Series.

# 2.1.1 Operating Environment for the CLI

There are two ways to access the device to run commands. Up to 5 terminal sessions can access the device concurrently.

#### Serial connection

Connect to the serial port of the device using RS232C cable.

The available terminal emulation type is VT100. When initially connecting a terminal to the device, configure the serial port on the client side as shown below.

| Item           | Setting value                           |  |  |
|----------------|-----------------------------------------|--|--|
| Baud rate      | 9600 bps (can be changed)               |  |  |
| Character size | 8 bit                                   |  |  |
| Parity         | None                                    |  |  |
| Stop bits      | 1 bit                                   |  |  |
| Flow control   | None                                    |  |  |
| Emulation      | VT100                                   |  |  |
| Character set  | ASCII                                   |  |  |
| Line feed code | Transmission: CR (carriage return) only |  |  |
|                | Reception: LF is added                  |  |  |

The baud rate can be changed to one of 9600, 19200, 38400 and 57600 (bps) using the "baud-rate"

#### Remote connection via management LAN port

Connect a terminal or host computer using a telnet or ssh client to the management LAN port of the device TCP port of 23 (telnet) or 22 (ssh) is used for the default telnet or ssh connection The following tables list the factory defaults.

Management LAN Interface initial settings

| Item        | Setting value |  |  |
|-------------|---------------|--|--|
| IP address  | 192.168.0.2   |  |  |
| Subnet mask | 255.255.255.0 |  |  |

Telnet server initial settings

| Item          | Setting value            |  |  |
|---------------|--------------------------|--|--|
| Use telnet    | Disable (can be changed) |  |  |
| Port number   | 23 (TCP)                 |  |  |
| Emulation     | VT100/VT200/xterm        |  |  |
| BackSpace key | Delete                   |  |  |
| Character set | ASCII                    |  |  |

SSH server initial settings

| Item          | Setting value                     |  |  |
|---------------|-----------------------------------|--|--|
| Use ssh       | Disable (can be changed)          |  |  |
| Port number   | 22 (TCP)                          |  |  |
| Emulation     | VT100/VT200/xterm                 |  |  |
| BackSpace key | Delete                            |  |  |
| Character set | ASCII                             |  |  |
| SSH Protocol  | Version 2 (not support version 1) |  |  |

To use the remote connection via the management LAN port, use the "management-lan ip" command to configure the management LAN port for the device and use the "telnet-server" or "ssh-server" command to enable the telnet or ssh service.

A VT100, VT200, or xterm can be used as a terminal.

# 2.1.2 Command Modes and Mode Switching

The following table shows a hierarchy of command modes and mode switching.

| Command Modes and Prompt Text (host name for the device: xg) | Outline                                                                                                    |
|--------------------------------------------------------------|----------------------------------------------------------------------------------------------------|
| Operator class                                               | The initial-level operating mode entered upon logging into the system.                                                                                                    |
| Operator EXEC mode Prompt: xg>                               | Allows access to commands that have no effect on the switch operations.  With the device, this mode is mainly used to view its status.  The prompt changes to "xg>".                                                                                                    |
| Administrator class                                          | To enter this level, use the "enable" command in the operator class or type the administrator's authentication password.                                                                                                    |
| Administrator EXEC mode Prompt: xg#                          | Allows users to perform operations that are related to the system management of the device, such as date/time setting and firmware update, in addition to those operations that are performed in the operator EXEC mode.  The prompt changes to "xg#".                                                                                                    |
| Global configuration mode  Prompt: xg(config)#               | To switch to the global configuration mode, enter the "configure terminal" command in the administrator EXEC mode.  This mode allows the user to define the environment settings for the device that are to be saved in a configuration file.  The prompt changes to "xg(config)#".                                                                                                    |
| Interface edit mode  Prompt: xg(config-if)#                  | To enter the interface edit mode, enter the "interface" command in the global configuration mode.  This mode allows the user to configure each port or VLAN of the switch.  The interface edit mode is represented by prompt "xg(config-if)#", while the edit mode for a port that is created with link aggregation function is represented by prompt "xg(config-agg)#". Also, The edit mode for VLAN is represented by prompt "xg(config-vlan)#". |
| Terminal edit mode  Prompt: xg(config-line)#                 | To enter the serial terminal edit mode, enter the "line console" command in the global configuration mode.  The prompt changes to "xg(config-line)#".  Baud rate of the serial terminal and screen display size can be set.                                                                                                    |

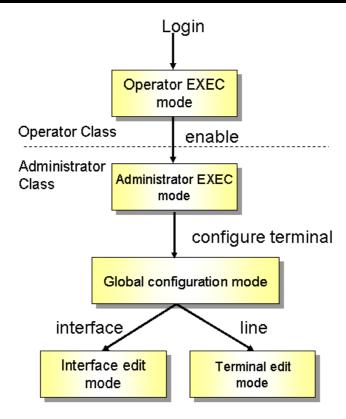

Entering a specific command allows switching from one mode to another. Entering the "exit" command returns program control to the previous mode.

Entering "end" command or pressing [Ctrl] and [Z], or [C] simultaneously in the global configuration, interface edit or terminal edit mode transfers program control to the administrator EXEC mode.

An example is given below.

Login: admin password: \*\*\*\*\*\*\* Switch to operator EXEC mode by performing a login operation. By default, the login username is "admin" and password "password". Use the "enable" command to switch to administrator EXEC mode. xg> enable Use the "configure terminal" command to switch to global xg# configure terminal configuration mode. xg(config)# interface port 1 Use the "interface" command to switch to interface edit mode. xg(config-if)# exit Use the "exit" command to return to global configuration mode. xg(config)# exit Use the "exit" command to return to administrator EXEC mode. xg# copy running-config startup-config Copy the current configuration file in memory to the startup-config in xq# exit the nonvolatile memory. User is logged out and session is disconnected

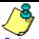

#### Point

- Multiple users can use the operator and administrator EXEC modes concurrently. (Up to 5 terminals)
- Only one terminal can switch to global configuration, interface edit or terminal edit modes at a time. It is not possible for multiple terminals to simultaneously switch to global configuration mode.

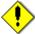

#### Note

Pressing [Ctrl] and [C] simultaneously in the global configuration, interface edit or terminal edit mode transfers program
control to the administrator EXEC mode when "- -more- -" is displayed in the last line in the console screen.
("- -more- -" is displayed when display command, such as "show", is executed and information exceed the console
screen)

# 2.1.3 startup-config and running-config

The configuration information is saved to startup-config and running-config files. This section describes the functions of the startup-config and running-config files.

#### startup-config

Startup-config is the configuration file that stores the environment settings that are enabled upon device startup. The startup-config is saved in non-volatile memory and read the next time the device is reset or power cycled.

#### running-config

Running-config is a file stored in volatile memory that represents the operating environment of the current running system. The information stored in the running-config file will be lost when the system is restarted.

To assure the system configuration that is active in the current running-config file is enabled the next time the system is started, use the "copy" command to save it to the startup-config file

#### xg# copy running-config startup-config

The contents of the startup-config and running-config match immediately after the device is started.

#### How to upload and save the startup-config and running-config files

This procedure can only be run from a host computer running a TFTP server and connected via a telnet or ssh session. To upload the configuration information to the TFTP server, run the "show" command.

| -= |     |      |                |      |      |             |
|----|-----|------|----------------|------|------|-------------|
| ш  | _   | show | running-config | tftp | HOST | REMOTE-FILE |
| ш  | or  |      |                |      |      |             |
| ı  | xg# | show | startup-config | tftp | HOST | REMOTE-FILE |

#### How to download startup-config

To download the configuration information that was uploaded to the TFTP server as startup-config, run the "copy" command.

xg# copy tftp HOST REMOTE-FILE startup-config

To enable the settings downloaded to the startup-config file, restart the device using the "reset" command.

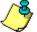

#### Point

- Be sure to upload the contents of the startup-config file to a TFTP server because the contents could be lost if the startup-config file is accidentally overwritten.
- Refer to "<u>Uploading/Downloading a Configuration File</u>" for details on uploading and downloading configurations.

# 2.2 Using the CLI

## 2.2.1 How to Enter Commands

Command Entry Format

Separate each command, subcommand and argument with a single space.

<command> <subcommand> <argument 1> <argument 2> ... (" " indicates a space.)

xg(config)# management-interface ip 192.168.1.10/24 default-gw 192.168.1.150
xg(config)# management-interface dns-server 192.168.1.150

- Characters that can be entered:
  - Any letter (A-Z, a-z) and digit (0-9)
  - Space (ASCII code: 0x20)
  - Symbols: !, ". #, \$, %, `, ', (, ), \_, -, ~, ^, ¥, {, }, :, +, ,, ., @, =, [, ], &, \*, ;, /, ?, |, >

Command and option separators are recognized as one or more space characters (ASCII code: 0x20). Enclose a parameter in quotes if it contains a blank space. The commands are not case-sensitive. Note that some entries (password, etc.) are case-sensitive.

# 2.2.2 Context-Sensitive Help

Entering a question mark "?" at the command prompt displays a list of commands available for each command mode. A list of command's associated with the keywords and parameters will be displayed.

A list of commands that are available in the current mode

Entering a question mark "?" at the system prompt displays a list of commands and brief descriptions available for the current command mode.

#### Word help

Entering a question mark "?" in the middle of a command name, will list the possible command options required to complete the command. The prompt will show the letters previously typed. Enter the rest of the letters to complete the command entry.

```
xg # co?
Exec commands:
configure Enter configuration mode
copy Copy from one file to another
xg# co_
```

The CLI lists all possible commands that begin with "co".

#### • A list of options that are available in the current entry position

Entering a question mark "?" followed by a space after typing a command name, will cause the CLI to list the possible commands or keywords that may be entered at the current option position. For option 2 and 3 positions, the CLI also lists options that can be entered at these positions. The prompt will show the letters previously typed. Enter the rest of the letters to complete the command entry.

```
xg# configure ?

xg# configure from the terminal

xg# configure _
```

CLI lists possible options that follow the "configure" command.

The <cr> symbol may appear in the list to indicate that the command can be executed without entering any subsequent options. Parameters enclosed in square brackets can be omitted and, therefore, the <cr> symbol does not appear.

# 2.2.3 Command Completion

Entering part of a command or option and pressing the [Tab] key, causes the CLI to display the remaining command or option characters.

For example, the only command that begins with "con" is "configure", so the CLI completes the command name as "configure". Pressing the [Tab] key, causes the CLI to list all possible commands or option names.

```
xg# co<TAB>
configure copy
xg# co_
```

Since there are two commands that begin with "co" - "configure" and "copy" - the CLI lists both commands.

#### 2.2.4 Command Abbreviation

Commands and options can be abbreviated to the minimum number of characters as long as command or option names are unique and forward-match the entered letters.

```
xg# con t
```

For example, the "configure" command may be abbreviated to "con" because "configure" is the only command that begins with "con", and "terminal" may be abbreviated to "t" because "terminal" is the only command that begins with "t".

# 2.2.5 Command-Line Error Messages

The table below shows error messages that appear when a command is incorrectly entered. The "configure terminal" command is used as an example below:

| Error Message                                                 | Explanation                                                                                                    |
|---------------------------------------------------------------|----------------------------------------------------------------------------------------------------|
| xg# co t<br>% Ambiguous command: "co t"                       | Insufficient characters were entered for the CLI to recognize the command.  Re-enter the correct command string.                       |
| xg# configure<br>% Incomplete command.                        | All of the options or values required by this command were not entered. Enter all necessary options and values.                        |
| xg# configure aerminal % Invalid input detected at '^' marker | The command incorrectly entered. A caret symbol (^) indicates the incorrect entry.  Correct the entries and execute the command again. |
| xg# coc?<br>% Unrecognized command                            | Part of the command was incorrectly entered. Re-enter the correct command string.                                                      |

# 2.2.6 Scrolling Down or Up a Line or a Page

When the information displayed by a command contains more lines than the console screen will display, a "--More--" prompt is displayed at the bottom of the screen and the CLI waits for a user entry.

```
xg# show running-config
!
interface port 1
:
:
(The rest is omitted.)
:
--More--
```

- Scrolling Up a Line
  - To scroll up one line, press the [Enter] key.
- Scrolling Up a Page
  - To scroll up one page, press the [Space] bar.
- Finishing Displaying

To finish displaying, press the [q] or [Q] key.

The following table shows the combinations of shortcut keys, function keys and the [Ctrl] key used to edit commands.

| Combinations of keys                   | Description                                                  |
|----------------------------------------|--------------------------------------------------------------|
| "↑" or [Ctrl] + [P]                    | Recalls the previous command.                                |
| "↓" or [Ctrl] + [N]                    | Recalls the next command.                                    |
| "←" or [Ctrl] + [B]                    | Moves the cursor back one character.                         |
| "→" or [Ctrl] + [F]                    | Moves the cursor forward one character.                      |
| [Home] or [Ctrl] + [A]                 | Moves the cursor to the first character in line.             |
| [End] or [Ctrl] + [E]                  | Moves the cursor to the last character in line.              |
| [Esc] + [B]                            | Moves the cursor back one word (to the beginning of a        |
|                                        | parameter).                                                  |
| [Esc] + [F]                            | Moves the cursor forward one word (to the beginning of a     |
|                                        | parameter).                                                  |
| [Backspace]                            | Erases the character to the left of the cursor and moves the |
|                                        | cursor back one character.                                   |
| [Delete] or [Ctrl] + [D]               | Deletes the character to the right of the cursor.            |
| [Ctrl] + [W]                           | Records the character to the left of the cursor before       |
|                                        | deleting.                                                    |
| [Ctrl] + [U]                           | Records the command line before deleting.                    |
| [Ctrl] + [K]                           | Records all characters to the left of the cursor before      |
|                                        | deleting.                                                    |
| [Ctrl] + [Y]                           | Pastes a string recorded by [Ctrl]+[W], [U] or [K].          |
| [Ctrl] + [L]                           | Erases the current screen.                                   |
| [Ctrl] + [C]                           | Runs command result and aborts output.                       |
| [Enter], [Ctrl] + [J], or [Ctrl] + [M] | Completes a command entry.                                   |
| [Ctrl] + [T]                           | Transposes the character located at the cursor with the      |
|                                        | character to the left of the cursor.                         |

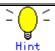

If any of the above key combinations or command completion displays using the [Tab] key do not work correctly, the correct VT100, VT200 or xterm terminal emulation type may not be selected.

# 2.2.7 Command History

Command history is a function that records command lines previously entered so they can be reused. It is useful for repeatedly entering the same command line or for entering a similar command.

- To display the previous command line in the history:
  - Press the up arrow key or [Ctrl]+[P] to recall the previous command in the history to the prompt.
- Repeat the key sequence to recall successively older commands.
- To display a more recent command line:
  - Press the down arrow key or [Ctrl]+[N] to bring up the next line from the command history to the prompt.
  - Repeat the key sequence to bring up successively more recent commands.
- To list the command history:
  - Use the "show history" command to view the list of commands saved in the history: For each login up to 100 lines of command history can be registered.

# 2.2.8 Aborting Command

An executing command can be aborted by pressing [Ctrl]+[C]. Note that this key sequence may not be effective for some commands.

#### 2.2.9 No Form of Commands

Almost every configuration command has a no form. In general, the no form is used to cancel the settings of a configuration command or restore default values.

Type "no" before entering a command name.

For details on using the no form, refer to the "Command Reference".

# 2.2.10 Filtering show Command Output

This function allows filtering the show command output so lines that only satisfy specific conditions (filter for strings) are displayed. This function is useful in excluding unnecessary information from a large amount of output.

To use it, a "show" command must be followed by a keyword (pipe (|), begin, include or exclude) and a regular expression (filtering condition).

```
Syntax
show · · · · · | {begin | include | exclude} regular-expression
```

| Keyword for filtering output | Meaning                                                                                    |
|------------------------------|--------------------------------------------------------------------------------------------|
| begin                        | Begins output starting at the first line that contains matches to given regular expression |
|                              | parameters.                                                                                |
| exclude                      | Does not display output lines that contain matches to given regular expression parameters. |
| include                      | Displays output lines that contain matches to given regular expression parameters.         |

```
xg# show history | begin 2
...skipping
2 configure terminal
3 show running-config
4 show history | begin 2

xg# show history | begin 2

xg# show history | exclude 2
1 enable
3 show running-config
4 show history | include 2
2 configure terminal
5 show history | begin 2
```

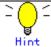

Regular expressions are case sensitive.

For example, if "| exclude strings" is entered, lines that include "String" are output, but those that include "strings" are not.

# 2.2.11 Redirecting show Command Output

Redirect the output of "show" commands to a file in volatile memory using ">" (pipe) or "|" (redirect).

```
Syntax (To redirect the output of a show command to a file in volatile memory:)

show · · · · > FILE-NAME
show · · · · | FILE-NAME
```

FILE-NAME

Specifies the file name in volatile memory that the output of the command is piped or redirected.

"| tftp" redirects the output of the show command to a file on a TFTP server.

```
Syntax (Redirect the output of a show command to a file on a TFTP server:) show · · · · · | tftp HOST REMOTE-FILE
```

HOST

Specifies the host name or IP address of the TFTP server.

REMOTE-FILE

Specifies the file name in the TFTP server that the output of the command is redirected.

In the following example, the current startup-config is redirected as filename "startup\_09302005", the running-config file is redirected as filename "running\_09302005", and system information is redirected as filename "system\_09302005". The results of the redirection are confirmed with the "Is" command.

Then, using the "tftp" command, each of these files are moved to the TFTP server.

In the following example, show command output is redirected to TFTP server "remote-host1" using "| tftp".

```
xg# show startup-config | tftp remote-host1 restore_ startup_09302005
xg# show running-config | tftp remote-host1 restore_running_09302005
xg# show system information | tftp remote-host1 restore_system_09302005
```

# 2.2.12 Using the monitor Command

The monitor command provides additional key commands to perform screen navigation. The following table shows the keys used to perform screen-related operations.

| Displayed item | Meaning                                                                                 |  |
|----------------|-----------------------------------------------------------------------------------------|--|
| ESC:exit       | Press the [Esc] key to close the monitor screen.                                        |  |
| F:refresh      | Press the [F] or [f] key to refresh the screen.                                         |  |
| U:page up      | Press the [U] or [u] key to scroll up to the previous page.                             |  |
|                | If the current page is the first page of the display nothing occurs.                    |  |
| D:page down    | Press the [D] or [d] key to scroll down to the next page.                               |  |
|                | If the current page is the last page of the display, nothing occurs.                    |  |
| L:page left    | Press the [L] or [I] key to scroll the screen to the left.                              |  |
|                | If there are no additional columns of data to the left to display, nothing occurs.      |  |
| R:page right   | Press the [R] or [r] key to scroll the screen to the right.                             |  |
|                | If there are no additional columns of data to the right of the display, nothing occurs. |  |

# **Chapter 3 Installation**

This chapter describes the installation procedures for the device. Refer to "<u>Using the CLI</u>" for details on using the CLI. Refer to "<u>Command Reference</u>" for details on commands.

# 3.1 Workflow for Initial Setup of the Device

This section describes the procedures to setup the device.

Prepare a terminal

Prepare a terminal for the initial configuration.

**Setting Up the Serial Interface** 

Connect the device and terminal with an RS232C cable. The initial baud rate setting is 9,600

Turn on the device to start the system.

Turn on the terminal and the device to start the system.

Configure Management LAN Interface

The initial setting of the management LAN interface is disabled. To use the following functions, set up the management LAN interface:

- Telnet connection
- SSH connection
- SNMP manager connection
- System log transmission
- Time synchronization using an NTP server
- Configuration file upload/download
- Firmware update
- Collection of maintenance information
- 5. <u>Telnet Connection via Management LAN Interface (Optional)</u>

The initial setting of the Telnet connection via the management LAN interface is disabled. (IP address: 192.168.0.2, subnet address: 255.255.255.0)

SSH Connection via Management LAN Interface (Optional)

The initial setting of the SSH connection via the management LAN interface is disabled.

**SNMP Configuration (Optional)** 

Initially, the SNMP agent configuration is not set. Set the SNMP configuration as needed.

This is the end of the preparation procedure

Proceed with configuring the switch.

# 3.1.1 Setting Up the Serial Interface

Connect the device and terminal with an RS232C cable. The initial setting of baud rate setting is 9,600 bps. Refer to "Operating Environment for the CLI" for details on settings.

For serial interfaces, only the baud rate can be changed. To change the serial interface settings, carry out the following procedure.

| Command                                      | Task                                                          |
|----------------------------------------------|---------------------------------------------------------------|
| xg login: admin                              | Log in to the device from the serial terminal. The default    |
| Password: ******                             | user name is "admin". The default password is "password".     |
| xg> enable                                   | Switch to administrator EXEC mode.                            |
| xg# configure terminal                       | Switch to global configuration mode.                          |
| xg(config) # line console                    | Switch to serial terminal edit mode.                          |
| xg(config-line) # baud-rate {9600   19200    | Change serial baud rate.                                      |
| 38400   57600}                               | The baud rate is changed after the logout.                    |
| xg(config-line)# exit                        | Exit to global configuration mode.                            |
| xg(config)# terminal timeout console MINUTES | (Optional)                                                    |
|                                              | If the terminal is idle after the timeout period (in minutes) |
|                                              | expires the serial connection is terminated. The default is   |
|                                              | 10 minutes.                                                   |
| xg(config)# exit                             | Exit to administrator EXEC mode.                              |

# 3.1.2 Configure Management LAN Interface

The management LAN interface is initially enabled.

(IP address: 192.168.0.2, subnet address: 255.255.255.0)

To use the following functions, configure the management LAN interface.

- Telnet connection (enabled by default)
- SSH connection (disabled by default)
- SNMP manager connection
- System log transmission
- Time synchronization using an NTP server
- Configuration file upload/download
- Firmware update
- Collection of maintenance information

To configure the management LAN interface, carry out the following procedure.

| Command                                        | Task                                                       |
|------------------------------------------------|------------------------------------------------------------|
| xg login: admin                                | Log in to the device from the serial terminal. The default |
| Password: ******                               | user name is "admin". The default password is "password."  |
| xg> enable                                     | Switch to administrator EXEC mode.                         |
| xg# configure terminal                         | Switch to global configuration mode.                       |
| xg(config) # management-lan ip A.B.C.D/M       | Change the IP address and subnet, and set the default      |
| [ default-gw A.B.C.D]                          | gateway of the management LAN interface.                   |
| xg(config) # management-lan dns-server A.B.C.D | (Optional)                                                 |
|                                                | Set up DNS servers. Up to 4 DNS servers can be set up.     |
|                                                | Priority is assigned to DNS servers in the order they are  |
|                                                | defined. To change their order, delete them using the no   |
|                                                | command before doing so.                                   |
| xg(config) # management-lan domain DOMAIN-NAME | (Optional)                                                 |
|                                                | Set the name of the network domain.                        |
| xg(config) # remote-host A.B.C.D HOST-NAME     | (Optional)                                                 |
|                                                | Associate a remote host name with an IP address.           |
|                                                | This allows referencing a remote IP address with a host    |
|                                                | name without relying on a DNS server.                      |
| xg(config)# exit                               | Exit to administrator EXEC mode.                           |

# 3.1.3 Telnet Connection via the Management LAN Interface (Optional)

The "Telnet server function" via the management LAN interface is initially disabled.

To change the monitoring time for the telnet connection, carry out the following procedure in the administrator EXEC mode.

| to change the monitoring time for the terret confidence, carry | out the following procedure in the duffillibilities EXEO filode.                                          |
|----------------------------------------------------------------|----------------------------------------------------------------------------------------------------|
| Command                                                        | Task                                                                                                    |
| xg# configure terminal                                         | Switch to global configuration mode.                                                                      |
| xg(config) # telnet-server                                     | Enable Telnet connection,                                                                                 |
| <pre>xg(config)# terminal timeout vty &lt;0-60&gt;</pre>       | (Optional) If the Telnet session timeout period (in minutes) expires the telnet connection is terminated. |
| xg(config)# exit                                               | Exit to administrator EXEC mode.                                                                          |

# 3.1.4 SSH Connection via the Management LAN Interface (Optional)

This device supports the "SSH server function". This function is remote connection like "Telnet server function". After executing "ssh-server" command, the "SSH-server" is enabled and authentication key is generated (It takes some time to generate authentication key).
The following shows the "SSH-server function" supported by this device.

| Function                 | Support                                                    |
|--------------------------|------------------------------------------------------------|
| Protocol Version         | v2                                                         |
| Method of authentication | Password                                                   |
| Authentication key       | RSA(2048bits, fixed), DSA(1024bits, fixed)                 |
| Method to generate       | Automatically generated, CLI                               |
| authentication key       |                                                            |
| Method of coding         | aes128-cbc,3des-cbc,blowfish-cbc,cast128-cbc,arcfour128,ar |
|                          | cfour256,arcfour,aes192-cbc,aes256-cbc,aes128-ctr,aes192-c |
|                          | tr,aes256-ctr                                              |
| Terminal sessions        | Maximum 4                                                  |
|                          | (both Serial and Telnet connections)                       |
| Message authentication   | hmac-md5,hmac-sha1,umac-64@openssh.com,hmac-ripemd         |
| code                     | 160,hmac-sha1-96,hmac-md5-96                               |

The "SSH server function" via the management LAN interface is initially disabled.

To change the monitoring time for the ssh connection, carry out the following procedure in the administrator EXEC mode.

| Command                                                  | Task                                                                                                |
|----------------------------------------------------------|----------------------------------------------------------------------------------------------------|
| sw# configure terminal                                   | Switch to global configuration mode.                                                                |
| sw(config) # ssh-server                                  | Enable SSH connection                                                                               |
| <pre>sw(config)# terminal timeout vty &lt;0-60&gt;</pre> | (Optional) If the SSH session timeout period (in minutes) expires the ssh connection is terminated. |
| sw(config)# exit                                         | Exit to administrator EXEC mode.                                                                    |

The "SSH-server function" supported by this device uses Open SSH free software that is published based on BSD licence. Please refer to the following URL for more details. http://www.openssh.com/

# 3.1.5 SNMP Configuration (Optional)

To operate in conjunction with an SNMP manager, the SNMP agent must be configured.

To configure the SNMP agent, carry out the following procedures in the administrator EXEC mode.

| Command                                                                                                    | Task                                                                                                    |
|----------------------------------------------------------------------------------------------------|----------------------------------------------------------------------------------------------------|
| xg# configure terminal                                                                                                    | Switch to global configuration mode.                                                                                                    |
| <pre>xg(config)# hostname HOST-NAME xg(config)# snmp-server location SYSTEM-LOCATION xg(config)# snmp-server contact SYSTEM-CONTACT</pre> | Set the switch name (HOST-NAME), switch's location (SYSTEM-LOCATION), and contact (SYSTEM-CONTACT).                                     |
| <pre>xg(config)# snmp-server access host {A.B.C.D HOSTNAME} community COMMUNITY-NAME</pre>                                                | Set the IP address (host name) of the SNMP manager and the community name.                                                              |
| <pre>xg(config)# snmp-server trap host {A.B.C.D HOSTNAME} community COMMUNITY-NAME [protocol {v1 v2c}]</pre>                              | Set the IP address (host name) of the host that is notified of SNMP traps and community name, if the SNMP trap notification is enabled. |
| xg(config)# exit                                                                                                    | Exit to administrator EXEC mode.                                                                                                    |

# Chapter 4 Switch Functions and their Configuration

This chapter describes the functions of the device and how to configure them. Refer to "Operating Environment for the CLI" for details on using the CLI. Refer to "Command Reference" for details on commands.

# 4.1 Basic Switch Functions

This section describes the basic switch functions

# 4.1.1 Switching Mode

The device provides the following two switching modes.

Store-and-forward switching mode

After the device finishes receiving a frame, it checks the FCS (Frame Check Sequence) and performs a validity check (on packet size, etc.) before forwarding the frame. If the switch receives a frame with an error frame, it discards it.

Cut-through switching mode

The device transmits the frame to the destination as soon as the first 64 bytes of the frame are received with no errors. Since the device starts transmitting the frame before it receives the entire frame, this mode allows forwarding at low latency.

To change the switching modes, carry out the following procedures in the administrator EXEC mode.

| Command                                                                       | Task                                                                  |
|-------------------------------------------------------------------------------|-----------------------------------------------------------------------|
| xg# configure terminal                                                        | Switch to global configuration mode.                                  |
| <pre>xg(config)# bridge forward-mode {cut-through   store-and-forward }</pre> | Select the cut-through (or store-and-forward) for the switching mode. |
| xg(config) # no bridge forward-mode                                           |                                                                       |
| xg(config)# exit                                                              | Exit to administrator EXEC mode.                                      |

# 4.1.2 MAC Address Table Management

The MAC address table is a database used for managing the association between address information and destination ports. The device can learn up to 16384 entries of MAC addresses.

MAC address table management

The device has two methods for MAC address table management.

SVL(Shared VLAN Learning)

The device learns MAC addresses common to all VLANs. Different VLANs with identical MAC addresses are treated as identical entries.

IVL(Independent VLAN Learning)

The device learns MAC addresses separately for each VLAN. Identical MAC addresses with

different VLANs are treated as separate entries.

To change the MAC address table management modes, carry out the following procedures in the management EXEC mode.

| Command                                                                                   | Task                                                                                                    |
|-------------------------------------------------------------------------------------------|----------------------------------------------------------------------------------------------------|
| xg# configure terminal                                                                    | Switch to the global configuration mode.                                                                            |
| <pre>xg(config) # bridge learn-mode { ivl   svl } xq(config) # no bridge learn-mode</pre> | Select IVL or SVL for the MAC address table management mode.                                                        |
| xg(config) # exit                                                                         | Exit to administrator EXEC mode.                                                                                    |
| xg# copy running-config startup-config                                                    | Save the current settings of the device to nonvolatile memory.                                                      |
| xg# reset                                                                                 | If the MAC address table management mode is changed, the new setting becomes enabled after the device is restarted. |

#### Dynamic MAC address learning

The device dynamically learns MAC addresses from received frames. If MAC addresses are not refreshed before the aging time expires, they will be removed from the MAC address table. To disable the dynamic learning, carry out the following procedures in the administrator

| EAEC MOGE.                               |                                                                |
|------------------------------------------|----------------------------------------------------------------|
| Command                                  | Task                                                           |
| xg# configure terminal                   | Switch to global configuration mode.                           |
| xg(config)# interface port 1 2 3         | Switch to the interface edit mode to specify the port(s) to be |
| xq(config)# interface port range 1 3     | configured.                                                    |
| ng (config) in the flace point lange is  | In this example, the global interface configuration mode is    |
|                                          | selected for ports 1 through 3.                                |
| xg(config-if)# suppress-address-learning | Enable (or disable) the dynamic MAC address learning.          |
| xg(config-if)# no                        |                                                                |
| suppress-address-learning                |                                                                |
| xg(config-if)# exit                      | Exit to global configuration mode.                             |
| xg(config)# exit                         | Exit to administrator EXEC mode.                               |

#### Static unicast address

By registering a unicast MAC address with the MAC address table, unicast frames are forwarded to a specified port. Static unicast addresses are not subject to MAC address removal controlled by the aging function.

To register, change or delete a static unicast address, carry out the following procedures in the administrator EXEC mode.

| Command                                                                                                    | Task                                                                                                    |
|----------------------------------------------------------------------------------------------------|----------------------------------------------------------------------------------------------------|
| xg# configure terminal                                                                                                    | Switch to global configuration mode.                                                                        |
| <pre>xg(config)# bridge mac-address-table static MAC [vlan &lt;1-4094&gt;] {[port &lt;1-20&gt;]   [agg-port &lt;1-10&gt;]}</pre> | Register a static unicast address and destination port with the MAC address table (or remove them from it). |
| <pre>xg(config)# no bridge mac-address-table static MAC [vlan &lt;1-4094&gt;]</pre>                                              |                                                                                                    |
| xq(confiq)# exit                                                                                                    | Exit to administrator EXEC mode.                                                                            |

#### Static multicast address

By registering a multicast MAC address with the MAC address table, a specific multicast frame will be forwarded to a designated port.

To register, change or delete a multicast address, carry out the following procedures in the administrator EXEC mode.

| Command                                                                                                    | Task                                                                                                    |
|----------------------------------------------------------------------------------------------------|----------------------------------------------------------------------------------------------------|
| xg# configure terminal                                                                                                    | Switch to global configuration mode.                                                                                                    |
| <pre>xg(config)# bridge mac-address-table static MAC [vlan &lt;1-4094&gt;] [port &lt;1-20&gt; [&lt;1-20&gt; · · · ·]] [agg-port &lt;1-10&gt; [&lt;1-10&gt; · · ·]]</pre> | Register (or remove) a static multicast address table and destination port.  For a multicast MAC address, multiple ports can be specified. |
| <pre>xg(config)# no bridge mac-address-table static MAC [vlan &lt;1-4094&gt;]</pre>                                                                                      |                                                                                                    |
| xg(config)# exit                                                                                                    | Exit to administrator EXEC mode.                                                                                                    |

# 4.1.3 Jumbo Frame Support

The device can transmit jumbo frames of up to 16KB (16128 bytes).

To configure jumbo frame support, carry out the following procedure in the administrator EXEC mode.

| Command                                                                                                    | Task                                     |
|----------------------------------------------------------------------------------------------------|------------------------------------------|
| xg# configure terminal                                                                                         | Switch to global configuration mode.     |
| <pre>xg(config) # bridge jumbo-frame [{9216   12288   15360   16128}] xg(config) # no bridge jumbo-frame</pre> | Enable (or disable) jumbo frame support. |
| xg(config)# exit                                                                                               | Exit to administrator EXEC mode.         |

#### 4.1.4 Flow Control

Flow control is a function that prevents frame loss when the receive buffer in the switch overflows due to temporary traffic overload by using a PAUSE frame.

When the device receives a PAUSE frame, it temporarily stops sending frames at the receive port. If the receive buffer overflows, it is possible to restrict frame transmission from the connected device by sending a PAUSE frame.

For each port, it is possible to select whether or not to send a PAUSE frame. Select the mode depending on whether the destination responds to a PAUSE frame or not.

To change the flow control mode, carry out the following procedures in the administrator EXEC mode.

| Command                              | Task                                                                                        |
|--------------------------------------|---------------------------------------------------------------------------------------------|
| xg# configure terminal               | Switch to global configuration mode.                                                        |
| xg(config)# interface port 1 2 3     | Switch to the interface edit mode to specify the port(s) to be configured for flow control. |
| xg(config)# interface port range 1 3 | In this example, the global interface configuration mode is selected for ports 1 through 3. |
| xg(config-if)# flowcontrol           | Set the flow control mode.                                                                  |
| { only-receive   send-receive }      |                                                                                             |
| xg(config-if)# exit                  | Exit to global configuration mode.                                                          |
| xg(config)# exit                     | Exit to administrator EXEC mode.                                                            |

### 4.1.5 Storm Control

The device discards broadcast frames when the number of received broadcast frames are over a given threshold to prevent unnecessary waste of bandwidth due to retained broadcast frames on the network. This function is called "Storm Control". For each port, it is possible to configure storm control.

When broadcast frames are discarded by storm control, error logs are output, and storm control logging is disabled. To re-enabled logging, these violations must be cleared with "clear violation".

To configure storm control, carry out the following procedures in the administrator EXEC mode.

| Command                              | Task                                                                                                    |
|--------------------------------------|----------------------------------------------------------------------------------------------------|
| xg# configure terminal               | Switch to global configuration mode.                                                                                      |
| xg(config)# interface port 1 2 3     | Switch to the interface edit mode to specify the port(s) to be                                                            |
| xg(config)# interface port range 1 3 | configured for storm control.  In this example, the global interface configuration mode is selected for ports 1 though 3. |
| xg(config-if)# storm-control         | Enable storm control.                                                                                                    |
| xg(config-if)# exit                  | Exit to global configuration mode.                                                                                        |
| xg(config)# exit                     | Exit to administrator EXEC mode.                                                                                          |

# 4.1.6 Port Security

Port security blocks connections attempted by unregistered hosts. When a host MAC address is registered, the device receives only those frames that use registered source addresses.

For each port, it is possible to configure port security. To register a MAC address for a host, use the "bridge mac-address-table static" command. The port that the host is connected must be registered as a member port. In Independent VLAN Learning mode, this must be done for all VLANs that permit transmission.

Either of the following two modes can be specified for a security-violating (unregistered) frame the device receives.

- Restrict mode
  - Filters violating frames only, forwarding permitted frames.
- Shutdown mode

Filters all frames upon reception of a violating frame, and the port goes link down. Once a security violation is detected, an error log is recorded. No further detection of a violating frame will cause an error log to be recorded until security violations are reset by "clear violation".

To configure port security, carry out the following procedures in the administrator EXEC mode

| Command                                                                     | Task                                                                                         |
|-----------------------------------------------------------------------------|----------------------------------------------------------------------------------------------|
| xg# configure terminal                                                      | Switch to global configuration mode.                                                         |
| xg(config)# interface port 1 2 3                                            | Switch to the interface edit mode to specify the port(s) to be configured for port security. |
| xg(config)# interface port range 1 3                                        | In this example, the global interface configuration mode is selected for ports 1 though 3.   |
| <pre>xg(config-if)# port-security violation<br/>{restrict   shutdown}</pre> | Enable Port Security.                                                                        |
| xg(config-if)# clear violation                                              | Clear security violations.                                                                   |
| xg(config-if)# exit                                                         | Exit to global configuration mode.                                                           |
| xg(config)# exit                                                            | Exit to administrator EXEC mode.                                                             |

# 4.1.7 Ingress Rate Control

It is possible to set an ingress rate-limiting value for each port in approximately 40Mbps increments.

To set an ingress rate-limiting value, carry out the following procedures in the administrator EXEC mode.

| Command                                                      | Task                                                                                                |
|--------------------------------------------------------------|----------------------------------------------------------------------------------------------------|
| xg# configure terminal                                       | Switch to global configuration mode.                                                                |
| xg(config)# interface port 1 2 3                             | Switch to the interface edit mode to specify the port(s) to be configured for ingress rate control. |
| xg(config)# interface port range 1 3                         | In this example, the global interface configuration mode is selected for ports 1 though 3.          |
| <pre>xg(config-if)# ingress-bandwidth &lt;40-10000&gt;</pre> | Specify an ingress rate limiting value.                                                             |
| xg(config-if)# exit                                          | Exit to global configuration mode.                                                                  |
| xg(config)# exit                                             | Exit to administrator EXEC mode.                                                                    |

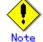

 The ingress rate is measured at 100us time intervals. Should burst transfers take place at intervals of 100us or over, the ingress rate the device actually allows may be less than the specified value.

# **4.2 Port Mirroring**

It is possible to monitor the traffic by mirroring the frames sent or received by a port to another port. Multiple ports may not be mirrored to one port. However, multiple ports may be mirrored.

To configure port mirroring, carry out the following procedure in the administrator EXEC mode.

| Command                                                                                                    | Task                                                                   |
|----------------------------------------------------------------------------------------------------|------------------------------------------------------------------------|
| xg# configure terminal                                                                                                    | Switch to global configuration mode.                                   |
| <pre>xg(config)# mirror monitored-port &lt;1-20&gt; [rx-mirroring-port &lt;1-20&gt;] [tx-mirroring-port &lt;1-20&gt;]</pre> | Configure the port to be monitored and its mirror port to be mirrored. |
| xg(config)# exit                                                                                                    | Exit to administrator EXEC mode.                                       |
| xg# show mirror                                                                                                    | View the status of port mirroring.                                     |

# 4.3 Link Pass Through

Link pass through is a function that monitors the status of a specified port link and notifies the device connected to the port via link status notification of the link status of a monitored port by synchronizing the monitored port with the link status on the port.

# (1)When Link Pass Through is not used

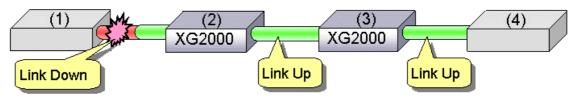

# (2) When Link Pass Through is used

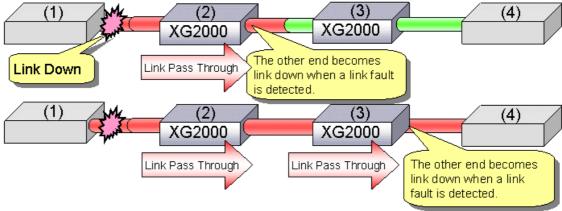

# Link Pass Through

This function allows the device to notify the port, after link status notification, of a link fault if detected at the monitored port. Link pass through communicates the link fault status to the other port by sending a remote fault (RF) signal, as prescribed in IEEE802.3ae LFS (Link Fault Signaling). When the link status of the monitored port is restored to normal, the other port is also restored to normal, thereby restoring the network link.

To configure Link pass through, carry out the following procedure in the administrator EXEC mode.

| Command                                                                                                    | Task                                                                                                 |
|----------------------------------------------------------------------------------------------------|----------------------------------------------------------------------------------------------------|
| xg# configure terminal                                                                                                    | Switch to global configuration mode.                                                                 |
| <pre>xg(config)# link-pass-through { monitored-port &lt;1-20&gt;   monitored-agg-port &lt;1-10&gt;} [domino-port &lt;1-20&gt; [&lt;1-20&gt; · · ·]] [domino-agg-port &lt;1-10&gt; [&lt;1-10&gt; · · ·]]</pre> | Set the relationship between the ports to be monitored and ports link status notification were sent. |
| xg(config)# exit                                                                                                    | Exit to administrator EXEC mode.                                                                     |

# 4.4 Link Aggregation

Link aggregation is a function that combines multiple ports into a single logical link. A set of ports that comprise a logical link is called an aggregation group.

Link aggregation provides:

#### Increased bandwidth

By grouping multiple physical ports into a single logical link (an aggregation group), network traffic (data sent and received) will be balanced across the physical ports, thereby providing increased bandwidth.

#### Redundancy

Multiplexing ports allows uninterrupted network operations should one of the multiple links fail. Since the link status of the logical aggregation groups remains unchanged, there are no fluctuations in network traffic, the effect of a fault having been minimized.

Up to 10 ports can be used to create a single link aggregation group using link aggregation. Up to 10 aggregation groups can be created.

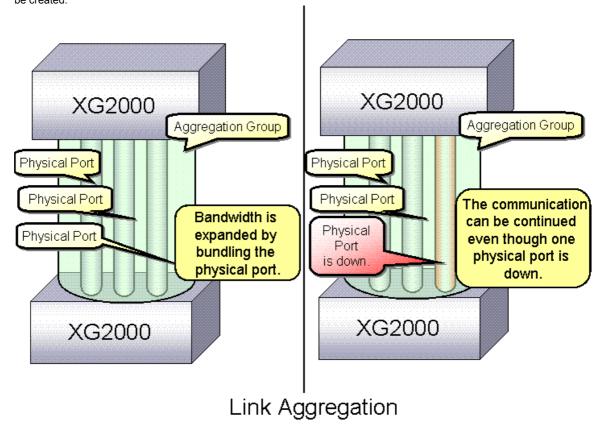

# 4.4.1 Configuring Link Aggregation

Either static or dynamic (also known as LACP) configuration can be selected for Link Aggregation.

Static configuration

Configures aggregation groups statically.

LACP

Configures link aggregation using Link Aggregation Control Protocol (LACP). The LACP is a switch-to-switch control protocol that enables dynamic configuration of aggregation groups and is standardized by the IEEE802.3ad. The LACP facilitates load balancing across the individual links aggregated between the devices connected. Either "active" or "passive" LACP mode can be selected.

active

The device starts LACP negotiation. Since the active mode allows the reception of LACP control frames, it is possible to direct the device in "active" mode.

passive

The device responds to LACP control frames but does not start LACP negotiation.

To configure static link aggregation, carry out the following procedure in the administrator EXEC mode.

| Command                                                                                                    | Task                                                                                                    |
|----------------------------------------------------------------------------------------------------|----------------------------------------------------------------------------------------------------|
| xg# configure terminal                                                                                     | Switch to global configuration mode.                                                                                                    |
| <pre>xg(config)# link-aggregation agg-port &lt;1-10&gt; protocol none port &lt;1-20&gt; &lt;1-20&gt;</pre> | Assign a number to the aggregation group to be created (agg-port) and the port numbers assigned to the link aggregation.  Specify "none" for static configuration.                                              |
| <pre>xg(config)# interface agg-port &lt;1-10&gt;</pre>                                                     | To change the setting of the aggregation group created, switch to the interface edit mode for the aggregation group and specify the "interface agg-port" requiring change.  The prompt changes to "config-agg". |
| xg(config-agg)# port-vlan-id vlan 2                                                                        | (Optional) Change the setting of the aggregation group as required. In this example, default VLAN ID is set to 2.                                                                                               |
| xg(config-agg)# exit                                                                                       | Exit to global configuration mode.                                                                                                    |
| xg(config)# exit                                                                                           | Exit to administrator EXEC mode.                                                                                                    |

To configure LACP link aggregation, carry out the following procedure in the administrator EXEC mode.

| to configure LACP link aggregation, carry out the following procedure in the administrator EXEC mode.                                          |                                                                                                    |  |
|----------------------------------------------------------------------------------------------------|----------------------------------------------------------------------------------------------------|--|
| Command                                                                                                    | Task                                                                                                    |  |
| xg# configure terminal                                                                                                    | Switch to global configuration mode.                                                                                                    |  |
| <pre>xg(config)# link-aggregation agg-port &lt;1-10&gt; protocol lacp lacp-mode {active   passive } port &lt;1-20&gt; &lt;1-20&gt; · · ·</pre> | Assign a number to the aggregation group to be created (agg-port) and the port numbers assigned to the link aggregation.  Specify "lacp" for LACP link aggregation. Specify the desired negotiation operational mode in "lacp-mode". |  |
| <pre>xg(config)# interface agg-port &lt;1-10&gt;</pre>                                                                                         | To change the setting of the aggregation group created, switch to the interface edit mode for the aggregation group and specify the "interface agg-port" requiring change.  The prompt changes to "config-agg".                      |  |
| xg(config-agg)# port-vlan-id vlan 2                                                                                                    | (Optional) Change the settings of the aggregation group as required. In this example, default VLAN ID is set to 2.                                                                                                    |  |
| xg(config-agg)# exit                                                                                                    | Exit to global configuration mode.                                                                                                    |  |
| xg(config)# exit                                                                                                    | Exit to administrator EXEC mode.                                                                                                    |  |

# 4.4.2 Frame Distribution Methods in Link Aggregation

How frames are distributed across physical ports that make up an aggregation group are determined by the contents of a frame (source and destination MAC addresses).

There are three ways to specify how frames are distributed:

- Frame distribution based on destination MAC address (dst-mac)
  - The destination port is determined based on the destination MAC address of the frames.
- Frame distribution based on source MAC address (src-mac)
- The destination port is determined based on the source MAC address of the frames.
- Frame distribution based on destination and source MAC addresses (dst-src-mac)

  The destination port is determined based on the destination and source MAC addresses of the frames

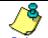

 If there are too few MAC addresses to be distributed across an aggregation group, the distribution of frames across the destination ports tends to become biased. To reduce such bias, use a distribution method that uses more MAC addresses.

For example, if a server is connected to an aggregation group and a client is connected to a different port, the "src-mac" or "dst-src-mac" parameters are recommended.

To set a distribution method, carry out the following procedure in the administrator EXEC mode

| To dot a distribution motifically date in construing production in the damminentation = 1 t= 0 model                                                          |                                                                                                |
|----------------------------------------------------------------------------------------------------|------------------------------------------------------------------------------------------------|
| Command                                                                                                    | Task                                                                                           |
| xg# configure terminal                                                                                                    | Switch to global configuration mode.                                                           |
| <pre>xg(config)# link-aggregation agg-port &lt;1-10&gt; protocol {none   lacp} load-balance dst-mac src-mac dst-src-mac} port &lt;1-20&gt; &lt;1-20&gt;</pre> | Specify a distribution method in the load-balance parameter of the "link-aggregation" command. |
| xg(config)# exit                                                                                                    | Exit to administrator EXEC mode.                                                               |

# 4.4.3 The Number of Ports That Require Linkup

It is possible to specify the number of ports that enable a linkup state for an aggregation group. If the number of active ports that make up an aggregation group in a linkup state is less than the specified number of ports, the aggregation group changes to a linkdown state.

#### For static link aggregation

If the number of ports that make up an aggregation group in a linkup state no longer satisfies the specified number of ports, the aggregation group changes to a linkdown state.

#### For LACP link aggregation

If the number of ports that make up an established LACP aggregation group changes, the aggregation group reverts to a linkdown state.

To set the number of ports in the aggregation group, carry out the following procedure in the administrator EXEC mode.

| Command                                                                                                    | Task                                                                                                    |
|----------------------------------------------------------------------------------------------------|----------------------------------------------------------------------------------------------------|
| xg# configure terminal                                                                                                    | Switch to global configuration mode.                                                                                                    |
| <pre>xg(config)# link-aggregation agg-port &lt;1-10&gt; protocol {none   lacp} minimum-port &lt;1-20&gt; port &lt;1-20&gt; &lt;1-20&gt;</pre> | Specify the required number of ports in "minimum-port" parameter of the "link-aggregation" command.  The default value for "minimum-port" parameter is 1. |
| xg(config)# exit                                                                                                    | Exit to administrator EXEC mode.                                                                                                    |

# 4.4.4 Notes on Link Aggregation

The smallest port number in an aggregation group serves as the master port.

Port settings established after defining an aggregation group inherit the same settings as those of the master port, with some exceptions. The settings that are not inherited from the master port are.

- "link-pass-through"
  - Settings for these ports are cleared.
- The information registered in MAC address table
  - All addresses related to ports configured are cleared.
- "spanning-tree port-path-cost"

Port-path-cost will be re-adjusted to match the new configuration.

When changing the port settings for aggregation groups that have already been created, the aggregation group changes to a linkdown state, and then to a linkup state if one of the following conditions are satisfied.

- A master port was removed
- A master port changed
- The "protocol" or "lacp-mode" parameter changed

# 4.5 Uplink Filter

When an uplink domain is defined, the domain's uplink domain ports filter (drops) multicast, broadcast and unlearned (flooding) unicast frames from non-membership downlink ports. However it does not filter learned unicast frames that are forwarded based on the MAC address table.

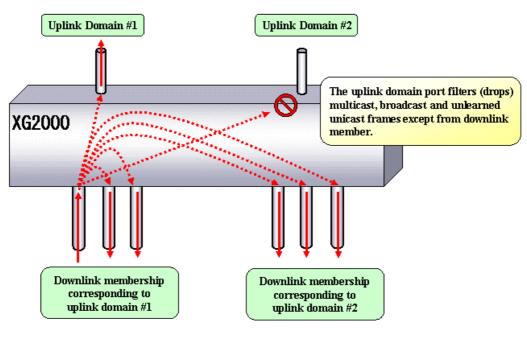

**Uplink Filter** 

The uplink filter is useful in configuring large networks with multiple paths, such as a fat tree network, by cascading multiple XG-series switches.

To configure an uplink filter, specify an uplink domain whose membership consists of one or more downlink ports and one or more uplink ports. For example, in a fat tree network, an uplink domain is configured such that ports connected to switches are designated as uplink ports, and leaf nodes as downlink ports. The uplink domain will then block multicast, broadcast and flooding unicast frames to other uplink domains configured within the switch and only distribute traffic from the downlink to the uplink ports within that domain.

If an uplink filter is specified to have multiple uplink ports, link aggregation and redundancy are provisioned within that domain. The uplink filter differs from link aggregation in that the uplink ports within the uplink domain can be connected to different switches or equipment to ensure redundancy within the various uplink ports.

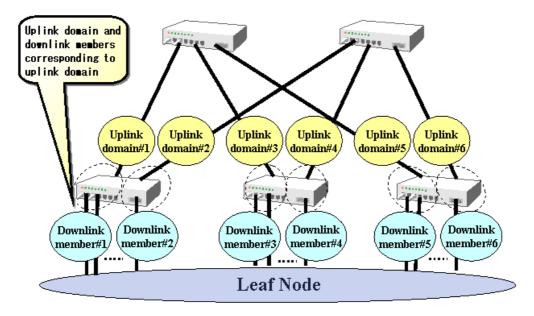

Fat tree network using uplink filter

When specifying multiple uplink ports within an uplink domain, frame distribution among the uplink ports is performed equally from port to port and not by type of frame. Frame distribution changes automatically when a fail-over or fail-back occurs, thereby providing uplink redundancy.

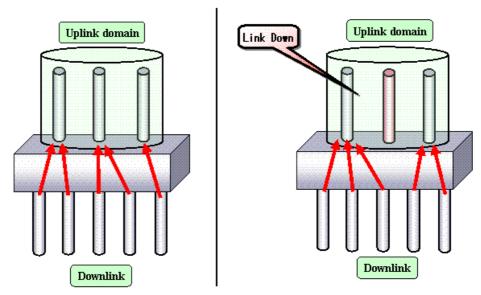

Frame distribution in uplink domain

The following is an example of a fat tree configuration with network redundancy.

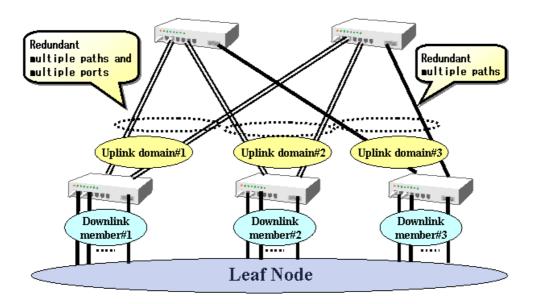

# Fat tree network with redundancy

To configure an uplink filter, carry out the following procedures in the administrator EXEC mode.

| Command                                                    | Task                                                     |
|------------------------------------------------------------|----------------------------------------------------------|
| xg# configure terminal                                     | Switch to global configuration mode.                     |
| xg(config)# uplink-domain 1 port 11 12                     | Create an uplink domain that consists of port 11 and 12. |
| xg(config)# interface port 1 2 3                           | Switch to interface edit mode to assign downlink ports.  |
| (interface port range 1 3)                                 | In this example, the global interface configuration mode |
|                                                            | is selected for ports 1 through 3.                       |
| <pre>xg(config-if)# downlink allowed uplink-domain 1</pre> | Register each port as a downlink member of the uplink    |
|                                                            | domain.                                                  |
| xg(config-if)# exit                                        | Exit to global configuration mode.                       |
| xg(config)# exit                                           | Exit to administrator EXEC mode.                         |
| xg# show uplink                                            | View the state of the uplink.                            |

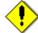

#### Moto

- Multicast, broadcast, and unlearned unicast frames are filtered by the uplink filter. But both statically and dynamically learned unicast frames forwarded to a specified port are not filtered.
- An uplink port is not allowed to be a member of a link aggregation group.
- STP must be disabled on uplink ports.
- The IGMP snooping and uplink filter features cannot be used at the same time.

# 4.6 Spanning Tree Protocol (STP)

The Spanning Tree Protocol (STP) is a function that prevents loops from occurring on a network. It is also possible to provide network redundancy by intentionally creating a loop.

STP exclusively uses only one active path between network devices, and shuts out other paths, to avoid network loops. An active path is selected by comparing path costs defined on each path. After the comparison, the lowest cost path will be selected. If the selected path becomes disabled, STP will activate the lowest cost path amongst the paths remaining.

The device supports IEEE802.1w RSTP (Rapid Spanning Tree Protocol). The RSTP is upward compatible with IEEE802.1D STP (Spanning Tree Protocol) and serves as a STP if the destination device only supports STP.

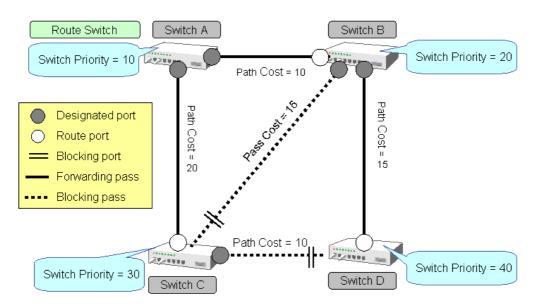

# Physical Topology

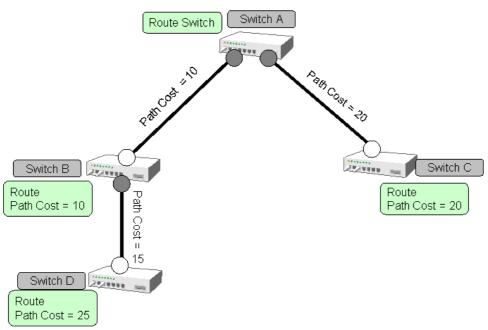

Logical Topology by STP

# 4.6.1 Port Roles Based on Spanning Tree

RSTP assigns one of these port roles to individual ports:

Root port

Provides the best path (lowest cost) when the switch forwards packets to the root switch.

Designated port

Connects to the designated switch toward the leaves of the spanning tree. The port specified connecting to the designated port serves as a root port.

Alternate Port

The alternative port with the second lowest path cost. In the event that the root port goes to a linkdown state, the alternate port serves as the root port. It does not always send or receive frames while in the blocking state.

Backup Port

Provides an alternative path to that specified. In the event that the specified port goes into a linkdown state, the backup port serves as the new designated port. It does not always send or receive frames while it is in the blocking state.

Disabled Port

Disabled port, it does not send or receive any frames.

# 4.6.2 Spanning Tree Protocol Port States

The port states defined by the STP are:

Discard

The port is in a "discarding state. BPDUs are only received.

Learn

The port is in a "learning" state. A port in the learning state learns the destination MAC address of the received frames but does not participate in frame forwarding.

Forward

The port is ready to transmit data traffic.

The STP states "blocking" and "listening" have been merged into a unique RSTP "discarding" state. The correspondence

between STP port states and RSTP port states are shown below.

| Display<br>Format | STP(IEEE802.1D) | RSTP(IEEE802.1w) |
|-------------------|-----------------|------------------|
| Discard           | Blocking        | Discarding       |
| Discard           | Listening       | Discarding       |
| Learn             | Learning        | Learning         |
| Forward           | Forwarding      | Forwarding       |

# 4.6.3 Configuring Spanning Tree

To configure the spanning tree protocol, carry out the following procedure in the administrator EXEC mode

| Command                                                                                                    | Task                                                                                                    |
|----------------------------------------------------------------------------------------------------|----------------------------------------------------------------------------------------------------|
| xg# configure terminal                                                                                                    | Switch to global configuration mode.                                                                                                    |
| xg(config) # spanning-tree                                                                                                    | Enable Spanning Tree Protocol.                                                                                                    |
| <pre>xg(config)# spanning-tree priority &lt;0-61440&gt; xg(config)# spanning-tree hello-time &lt;1-10&gt; xg(config)# spanning-tree max-age &lt;6-40&gt; xg(config)# spanning-tree forward-time &lt;4-30&gt;</pre> | Configure Spanning Tree Protocol parameters on the device.  Switch priority Hello time Maximum aging time (max-age) Forward delay time (forward-time)                                                                                                    |
| <pre>xg(config)# interface port 1 2 3 xg(config)# interface port range 1 3</pre>                                                                                                    | Switch to interface edit mode to configure spanning tree-related parameters for a given port.  In this example, the global interface configuration mode is selected for ports 1 through 3.                                                                                         |
| <pre>xg(config-if)# spanning-tree port-priority &lt;0-240&gt; xg(config-if)# spanning-tree port-path-cost &lt;1-200000000&gt;</pre>                                                                                | Configure the following parameters related to the spanning tree topology:  Port priority Path cost                                                                                                    |
| <pre>xg(config-if)# spanning-tree portfast</pre>                                                                                                    | (Optional)  If the port is configured as an edge port(*), this setting can reduce the time taken to transition into the forwarding state.  * It is available only when the port is directly connected to an end terminal that has no influence on the spanning tree configuration. |
| xg(config-if)# exit                                                                                                    | Exit to global configuration mode.                                                                                                    |
| xg(config)# exit                                                                                                    | Exit to administrator EXEC mode.                                                                                                    |
| xg# show spanning-tree [ detail ]                                                                                                    | View the state of the spanning tree.                                                                                                    |

# **4.7 VLAN**

VLAN (Virtual LAN) is a technology that divides a single network into virtually separated networks.

VLANs are separate logical networks within one physical network. A VLAN capable switch can change and define new LAN network configurations without changing physical cable connections. This creates a flexible and extensible network system. The device provides for port-based or tag-based (IEEE802.1Q) VLANs.

# 4.7.1 Port-Based VLAN

Port-based VLAN is a method for configuring VLAN membership on a port basis. Forwarding is based on the destination MAC addresses and related port.

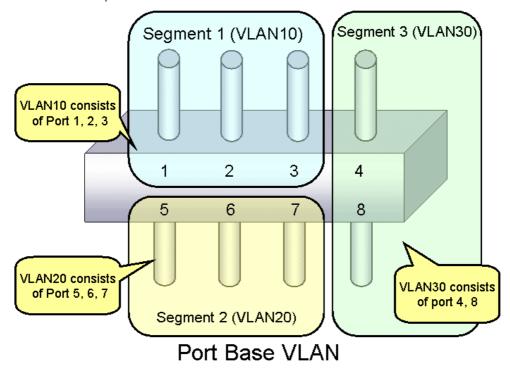

To configure a port-based VLAN, carry out the following procedures in the administrator EXEC mode.

| Command                                                                | Task                                                                           |
|------------------------------------------------------------------------|--------------------------------------------------------------------------------|
| xg# configure terminal                                                 | Switch to global configuration mode.                                           |
| xg(config) # vlan <1-4094> [ description VLAN DESCRIPTION ]            | Create a VLAN to use.                                                          |
| xg(config) # vlan-statistics collection <1-4094>                       | (Optional)                                                                     |
| [ <1-4094> • • • • •]                                                  | Configure a VLAN that collects statistics.                                     |
| <pre>xg(config)# interface port 1 2 3 (interface port range 1 3)</pre> | Switch to interface edit mode to assign a port to the desired port-based VLAN. |
|                                                                        | In this example, the global interface configuration mode                       |
|                                                                        | is selected for ports 1 through 3.                                             |
| xg(config-if)# port-vlan-id vlan <1-4094>                              | Set the default port VLAN ID for each port.                                    |
| xg(config-if)# ingress-filter tagged-frame                             | (Optional)                                                                     |
| (                                                                      | Define a filter on frames received (tagged and untagged                        |
| xg(config-if)# ingress-filter untagged-frame                           | frames) if necessary.                                                          |
| xg(config-if)# exit                                                    | Exit to global configuration mode.                                             |
| xg(config)# exit                                                       | Exit to administrator EXEC mode.                                               |
| xg# show interface                                                     | Verify the port state.                                                         |
|                                                                        | Check the information displayed in [Port Default Vlan                          |
|                                                                        | ID] under command output [Vlan Information].                                   |
| xg# show vlan                                                          | Verify the port VLAN membership.                                               |

# 4.7.2 Tag-Based (IEEE802.1Q) VLAN

Tag-based VLAN is a method of configuring VLANs so that the frame forwarding decision is based on a tag in the MAC header identifying the VLAN membership. 4 bytes of additional data in the header, called a VLAN tag, identifies the VLAN frame ownership. Using a VLAN tag enables configuring a single physical link that shares multiple VLANs.

The device's tag-based VLAN function is based on the IEEE 802.1Q standard.

The following figure shows an Ethernet frame format including a VLAN tag as specified by the IEEE 802.1Q standard.

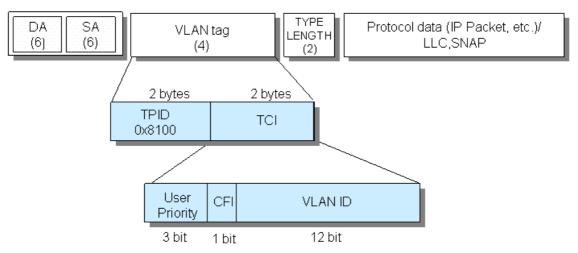

- TPID (Tag Protocol Identifier) (0x8100)
- TCI (Tag Control Information)
  - User Priority (3bit): Priority of Frames (Higher priority to larger number from 0 to 7)
  - CFI (Canonical Format Indicator)(1bit): "1" when RIF field exists. Normally "0".
  - VLAN ID(12bit): VLAN identifier (0~4095, 0 and 4095 are reserved ID)

# Tag VLAN Frame Format

To configure a tag-based VLAN, carry out the following procedures in the administrator EXEC mode.

| Command                                                    | Task                                                      |
|------------------------------------------------------------|-----------------------------------------------------------|
| xg# configure terminal                                     | Switch to global configuration mode.                      |
| xg(config)# vlan <1-4094> [ description VLAN DESCRIPTION ] | Create a VLAN to use.                                     |
| xg(config)# vlan-statistics collection <1-4094>            | (Optional)                                                |
| [ <1-4094> · · · · ·]                                      | Configure a VLAN that collects statistics.                |
| xg(config)# interface port 1 2 3                           | Switch to interface edit mode for the desired ports to be |
| (interface port range 1 3)                                 | configured as tag-based VLAN members.                     |
|                                                            | In this example, the global interface configuration mode  |
|                                                            | is selected for ports 1 though 3.                         |
| xg(config-if)# vlan-member allowed vlan                    | Register VLAN port ownership.                             |
| { <1-4094>   all }                                         |                                                           |
| { egress-untagging   egress-tagging }                      | (O. II. II)                                               |
| xg(config-if)# ingress-filter tagged-frame                 | (Optional)                                                |
| xq(config-if)# ingress-filter untagged-frame               | Define a filter for frames received (tagged and untagged  |
| xg(config-11)# ingress-fifter untagged-frame               | frames) at the ports, if necessary.                       |
| xg(config-if)# exit                                        | Exit to global configuration mode.                        |
| xg(config)# exit                                           | Exit to administrator EXEC mode.                          |
| xg# show vlan                                              | View the port's VLAN membership state.                    |

# 4.7.3 Multiple VLAN

With the user-defined VLAN tag protocol identifier, the IEEE 802.1Q standard tag can be replaced with a user-defined VPID, allowing for encapsulation of multiple tags for multiple-tagged VLANs. The standard tag identifier or TPID is 0x8100 as defined in IEEE 802.1Q.

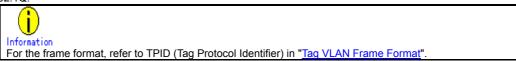

Using multiple VLAN (also known as double tagging or Q-in-Q) allows a service provider to transparently forward customers' VLAN traffic even if the service provider assigns customer traffic to different VLANs.

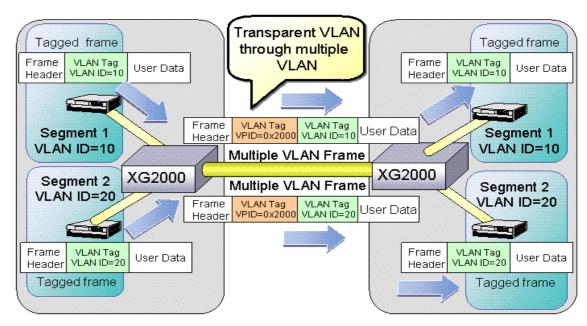

# Multiple VLAN

To configure multiple VLAN using a user-defined VLAN tag protocol identifier, carry out the following procedures in the administrator EXEC mode.

| Command                                                                     | Task                                                                                                    |
|-----------------------------------------------------------------------------|----------------------------------------------------------------------------------------------------|
| xg# configure terminal                                                      | Switch to global configuration mode.                                                                                                    |
| <pre>xg(config)# vlan &lt;1-4094&gt; [ description VLAN DESCRIPTION ]</pre> | Create a VLAN to use.                                                                                                    |
| xg(config)# vlan-statistics collection <1-4094>                             | (Optional)                                                                                                    |
| [ <1-4094> • • • • • •]                                                     | Configure a VLAN that collects statistics.                                                                                                    |
| <pre>xg(config)# interface port 1</pre>                                     | Switch to interface edit mode to designate a port for multiple VLAN configuration. In this example, the global interface configuration mode is selected for port 1. |
| <pre>xg(config-if)# user-vlan-protocol-id &lt;0x05DD ~ 0xFFFF&gt;</pre>     | Set the user-defined VLAN tag protocol identifier.                                                                                                    |
| xg(config-if) # vlan-member allowed vlan                                    | Register the port to the VLAN.                                                                                                    |
| { <1-4094>   all }<br>{ egress-untagging   egress-tagging }                 | Specify "egress-tagging" for tagged output at the port.  Specify "egress-untagging" for the port untagged output at the port.                                       |
| xg(config-if)# ingress-filter tagged-frame                                  | (Optional)                                                                                                    |
| xg(config-if)# ingress-filter untagged-frame                                | Define a filter for frames received (tagged and untagged) for the port, if necessary.                                                                               |
| xg(config-if)# exit                                                         | Exit to global configuration mode.                                                                                                    |
| xg(config)# exit                                                            | Exit to administrator EXEC mode.                                                                                                    |
| xg# show interface                                                          | Verify the port state and VLAN membership state for                                                                                                    |
| xg# show vlan                                                               | each port.                                                                                                    |

An example of multiple VLAN and the movement of frames for a VLAN member outgoing port (VLAN-tagged frame), is shown below

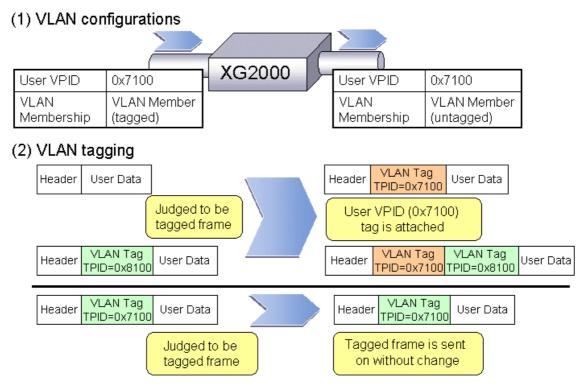

# An example of multiple VLAN settings and egress rule (1)

An example of multiple VLAN and the movement of frames for a VLAN member outgoing port (VLAN-untagged frame), is shown below.

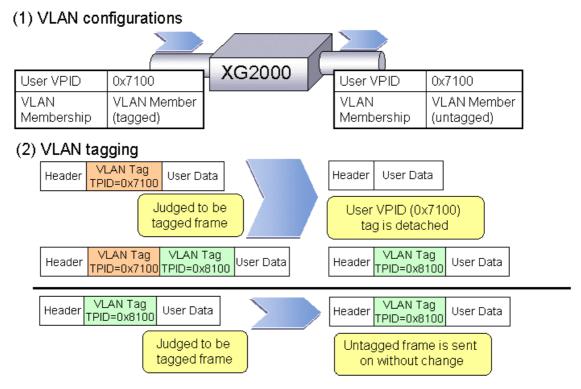

An example of multiple VLAN settings and egress rule (2)

An example of multiple VLAN and the movement of frames when the user-defined VPID of the incoming and outgoing port differ and the outgoing port is a VLAN member (VLAN-tagged frame), is shown below.

# (1) VLAN configurations

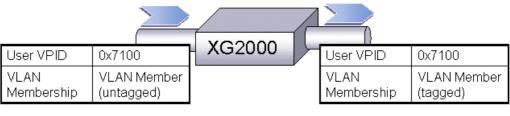

# (2) VLAN tagging

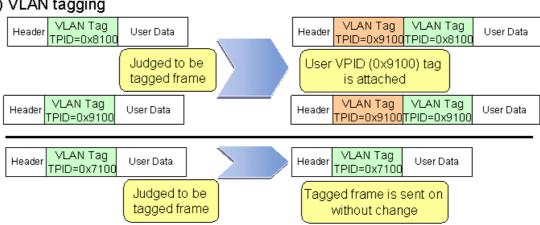

# An example of multiple VLAN settings and egress rule (3)

An example of multiple VLAN and the movement of frames when the user-defined VPID of the incoming and outgoing port differ and the outgoing port is not a VLAN member (VLAN-untagged frame), is shown below.

# (1) VLAN configurations

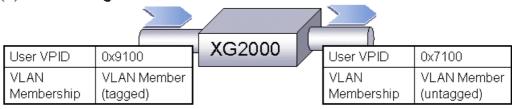

# (2) VLAN tagging

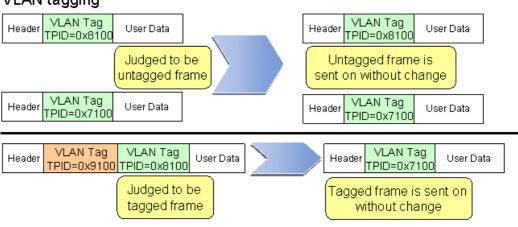

An example of multiple VLAN settings and egress rule (4)

# 4.8 Quality of Service (QoS)

The device provides Quality of Service (QoS) that is based on the IEEE802.1p standard.

The device QoS determines the priority of frames at the ingress side using DiffServ, VLAN tag (including priority tag) or a port's default priority. Their priorities are mapped to 4 output queues. The queues are processed in the order of the QoS priority precedence.

The device priorities available are:

- DiffServ
- Select QoS using the IPv4 header or DiffServ Code Point included in the IPv6 header.
- Default priority

Set a default priority of 0 to 7 for each port. For frames whose priority was not set (VLAN-untagged frames), the default priority is assigned according to the value of the frame.

Mapping to output queues

The device is equipped with four output queues with different levels (0 to 3). Frames are transmitted in order of output queue priority. Each priority is mapped to a specified output queue.

To set the default priority and output queue mapping, carry out the following procedure in the administrator EXEC mode

| Command                                       | Task                                                     |
|-----------------------------------------------|----------------------------------------------------------|
| xg# configure terminal                        | Switch to global configuration mode.                     |
| xg(config)# interface port 1 2 3              | Switch to interface edit mode and specify the port(s) to |
| (                                             | set with a default QoS priority.                         |
| xg(config) # interface port range 1 3         | In this example, the global interface configuration mode |
|                                               | is selected for ports 1 though 3.                        |
| xg(config-if)# qos default-priority <0-7>     | Set a default priority for frames whose priority was not |
|                                               | set (VLAN-untagged frame) when received.                 |
| xg(config-if)# exit                           | Exit to global configuration mode.                       |
| xg(config)# bridge diffserv-tos {ipv4   ipv6} | (Optional)                                               |
|                                               | Used to enable QoS based on DiffServ Code Point.         |
| xg(config)# qos-map priority <0-7>            | Set the level of output queue to map to each frame that  |
| output-priority <0-3>                         | has a priority value.                                    |
| xg(config)# exit                              | Exit to administrator EXEC mode.                         |
| xg# show qos [ qos-map ]                      | Show the QoS setting status.                             |

# 4.9 IGMP Snooping

IP multicast is often used to distribute multimedia data, including video and voice, over a network.

A layer 2 switch floods multicast frames, absorbing unnecessary network bandwidth. A layer 3 switch that supports Internet Group Management Protocol (IGMP) manages multicast groups using IGMP packets. The device controls how IP multicast packets are forwarded to required ports by monitoring IGMP packets generated by layer 3 switches, thereby preventing unnecessary flooding. This function is called "IGMP Snooping".

The device supports IGMP snooping for IGMP v1/v2/v3.

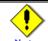

- IGMP v3 does not support source IP addressing and filtering.
- IGMP snooping and the uplink filter function cannot be used at the same time.
- The XG2000 series floods IGMP Report messages. When IGMP v1/v2 is used, it is necessary to connect a device, such as a L3 switch, that supports IGMP snooping between the XG2000 series and the IGMP hosts in order to avoid flooding.
- It is necessary to set forward-unregistered-mac or filter-unregistered-mac when IGMP snooping is used.

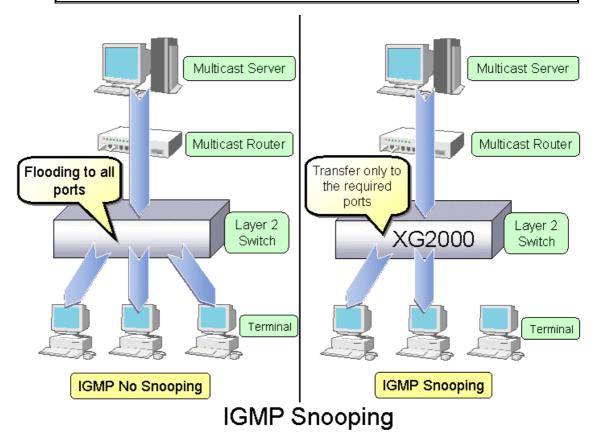

# 4.9.1 Registering Group Members

On receiving an IGMP Report message, the device registers a multicast MAC address with the MAC address table for the port that received the IGMP Report message and the connecting multicast router port.

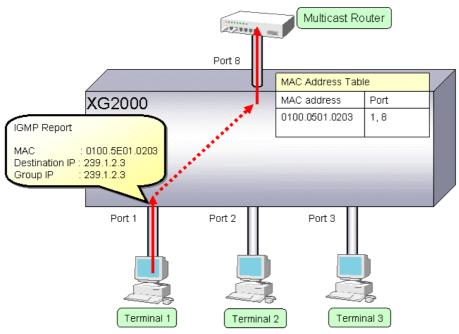

**Registering Group Members** 

The following figure shows the relationship between the registered IP multicast address and the multicast MAC address. MAC addresses that are registered with IGMP snooping are between 0100.5E00.0000 and 0100.5E7F.FFFF. An IP multicast address is 32 bits. The first 4 bits are always 1110 followed by 28 bits that represent the IP multicast address information. Of these 28 bits, the lower order 23 bits are mapped to a MAC address and the data in the higher order 5 bits is not used. Therefore 32 IP multicast addresses are mapped to the same single MAC address.

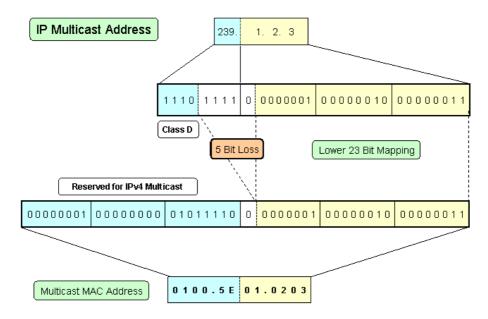

Multicast Address

# 4.9.2 Removing Group Members

The group members registered by IGMP snooping are removed under the following status.

- If after receiving an IGMP Report message for group registration, the group member interval expires before the device receives another IGMP Report message, the switch removes that group member. The default setting for the group member interval is 260 seconds.
- If an IGMP Leave message is sent from a host, the multicast router sends out an IGMP Specific Query (GSQ) message to determine that the host has left the group.
  If after receiving the IGMP Leave message, the last member query interval expires before the device receives another IGMP Report message, the switch removes that group member. The default setting for the last member query interval is 2 seconds.

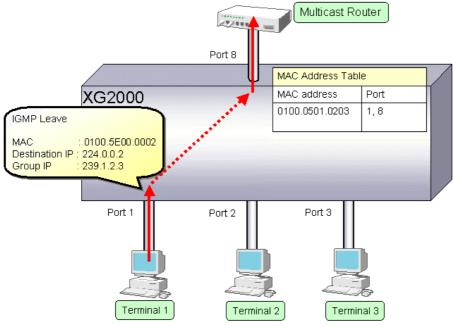

Removing Group Members (1)

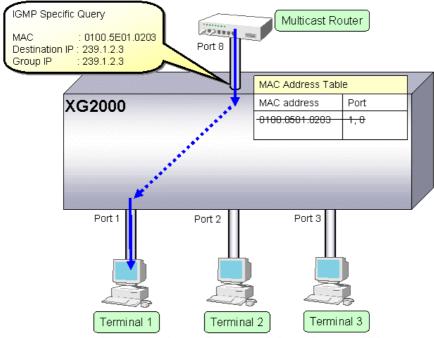

Removing Group Members (2)

# 4.9.3 Managing Group Members

When network congestion causes Leave message loss or there is a host that uses IGMPv1, the multicast router does not receive Leave messages. The multicast router sends out an IGMP General Query message to all hosts (IP address: 224.0.0.1) at intervals (query interval) to determine membership information.

Upon reception of an IGMP General Query message, the host, a member of the group, returns an IGMP Report message to maintain membership in the group.

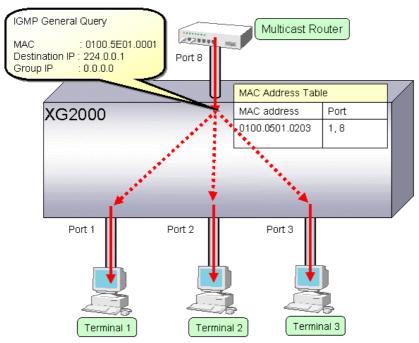

# **Managing Group Members**

In consideration of General Query or Report message loss caused by network congestion, it is recommended that the following equation be used to determine the group member interval for the device.

● Group member interval = (query interval for multicast router) × 2 + 10 (seconds)

Since RFC 3376 defines the default query interval for multicast routers as 125 seconds, the device uses 260 seconds for the default group member interval.

# 4.9.4 IGMP Querier

In a typical network configuration, the multicast router periodically sends out an IGMP General Query message to determine if any of the hosts on the network are members of any multicast groups. Receiving a response from a host ascertains its membership in a multicast group.

IGMP Querier is a function that acts as a proxy for a multicast router when one is not available in a network segment to send an IGMP General Query message to all hosts.

The frequency of Query messages issued is configured using the "ip snooping vlan send-query-count" command.

The frequency of the General Query messages sent (query interval) are automatically calculated by the following equation based on the send query count and the group membership interval

Query interval = (Group membership interval - 10)/send query count (seconds)

The default setting for the Query interval is 125 seconds.

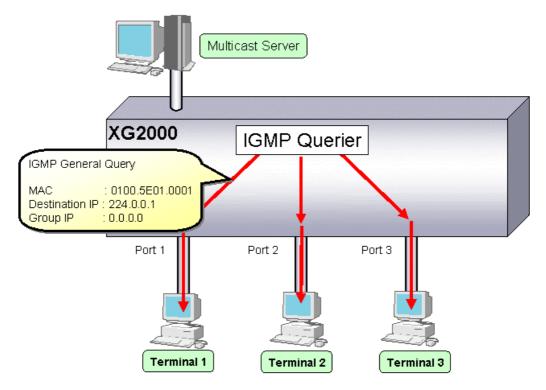

# **IGMP** Querier

Upon reception of an IGMP Leave message, the device sends an IGMP Specific Query (GSQ) message to determine that the host is interested in leaving the group.

If an IGMP Specific Query message is sent as many times as specified by the send query count and the host does not respond with an IGMP Report message, that host is removed

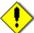

- Generally, IGMP Querier uses "0.0.0.0" for the source IP address when sending a Query message. Since some client software does not return a response for a Query message with the source IP address being set to "0.0.0.0", it is recommended that an address other than "0.0.0.0" be used.
- If a multicast router exists on the network segment, the device does not send Query message even if IGMP Querier is valid

# 4.9.5 Configuring IGMP Snooping

To configure IGMP snooping, carry out the following procedure in the administrator EXEC mode.

| Command                                   | Task                                                            |
|-------------------------------------------|-----------------------------------------------------------------|
| xg# configure terminal                    | Switch to global configuration mode.                            |
| xg(config)# ip snooping protocol igmp     | Enable global IGMP snooping on the device.                      |
| xg(config) # ip snooping vlan <1-4094>    | Enable IGMP snooping for each VLAN separately.                  |
| xg(config)# ip snooping vlan <1-4094>     | (Optional)                                                      |
| group-member-interval <60-600>            | Change the group member interval.                               |
| xg(config) # ip snooping vlan <1-4094>    | (Optional)                                                      |
| mrouter { port <1-20>   agg-port <1-10> } | Register the port the multicast router resides statically.      |
| xg(config) # ip snooping vlan <1-4094>    | (Optional)                                                      |
| mrouter suppress-learning                 | Suppress dynamic registration on the port the multicast router  |
|                                           | resides.                                                        |
| xg(config)# ip snooping vlan <1-4094>     | (Optional)                                                      |
| last-member-query-interval <1-9>          | Change the last member query interval.                          |
| xg(config)# ip snooping vlan <1-4094>     | (Optional)                                                      |
| send-query-count <1-3>                    | Change the frequency of Query messages sent.                    |
| xg(config)# ip snooping vlan              | (Optional)                                                      |
| max-group <10-128>                        | Change the number of multicast addresses that can be            |
|                                           | registered with IGMP snooping for each VLAN.                    |
| xg(config) # ip snooping vlan <1-4094>    | (Optional)                                                      |
| fast-leave                                | Set the fast-leave mode used when receiving an IGMP Leave       |
|                                           | message.                                                        |
| sw(config)# interface port range 1 20     | Switch to interface edit mode to designate ports to specify the |
|                                           | forwarding method for multicast frames.                         |
|                                           | All ports are selected in this example.                         |
| sw(config-if)# multicast-forwarding       | Set forwarding method for multicast frames to                   |
| forward-unregsitered-mac                  | forward-unregistered-mac.                                       |
| xg(config)# exit                          | Exit to administrator EXEC mode.                                |

To enable IGMP guery, carry out the following procedure in the administrator EXEC mode.

| to enable folding query, carry out the following procedure in the authinistrator EXEC mode. |                                                             |
|---------------------------------------------------------------------------------------------|-------------------------------------------------------------|
| Command                                                                                     | Task                                                        |
| xg# configure terminal                                                                      | Switch to global configuration mode.                        |
| xg(config)# ip snooping protocol igmp                                                       | Enable global IGMP snooping on the device.                  |
| xg(config)# ip snooping vlan <1-4094>                                                       | Enable IGMP snooping for each VLAN separately.              |
| xg(config) # ip snooping vlan <1-4094>                                                      | (Optional)                                                  |
| group-member-interval <60-600>                                                              | Change the group member interval.                           |
| xg(config) # ip snooping vlan <1-4094>                                                      | (Optional)                                                  |
| last-member-query-interval <1-9>                                                            | Change the last member query interval.                      |
| xg(config)# ip snooping vlan <1-4094>                                                       | (Optional)                                                  |
| send-query-count <1-3>                                                                      | Change the frequency of Query messages sent.                |
| xg(config)# ip snooping vlan <1-4094>                                                       | Enable IGMP query and set the source IP address for a Query |
| querier ip A.B.C.D                                                                          | message.                                                    |
| xg(config)# exit                                                                            | Exit to administrator EXEC mode.                            |

# 4.10 Network Management

# 4.10.1 Traffic Statistics

The device can display traffic statistics to analyze network operations such as traffic bytes, errors, etc.

The following are the Traffic Statistics the device provides.

- Displays traffic information on outgoing and incoming frames for each port.
- Displays traffic information on incoming frames by frame size range for each port.
- Displays traffic information on incoming frames for each VLAN.
- Displays incoming traffic information by QoS priority for each port.
- Displays information related to data flow for each port.
- Displays information about errors that occur during transmission/reception for each port.

To display traffic statistics, monitor and show commands are provided.

- "monitor" command
  - Displays real-time traffic statistics.
- "show statistics" command
  Outputs details of the current accumulated traffic statistics.
  Enter this command followed by "> FILE\_NAME" or " | redirect FILE\_NAME" to output the results to a file in volatile memory.

To display traffic statistics, run the following commands in the operator EXEC mode or in the administrator EXEC mode.

| To display traffic statistics, run the following commands in the                                                                                                    | operator EXEC mode or in the administrator EXEC mode.                                                  |
|----------------------------------------------------------------------------------------------------|----------------------------------------------------------------------------------------------------|
| Command                                                                                                    | Task                                                                                                   |
| <pre>xg&gt; monitor traffic-counts { current   total } [interval &lt;3-60&gt;] xg&gt; monitor traffic-bytes { current   total } [interval &lt;3-60&gt;]</pre>                           | View incoming and outgoing traffic statistics (number of frames and number of bytes) for each port.    |
| xg> show statistics traffic-counts<br>xg> show statistics traffic-bytes                                                                                                    |                                                                                                    |
| <pre>xg&gt; monitor framesize-traffic-counts { current   total } [interval &lt;3-60&gt;]</pre>                                                                                          | View traffic statistics (number of frames) by frame size range for each port.                          |
| xg> show statistics framesize-traffic-counts                                                                                                    |                                                                                                    |
| <pre>xg&gt; monitor vlan-traffic-counts { current   total } [interval &lt;3-60&gt;] xg&gt; monitor vlan-traffic-bytes { current   total } [interval &lt;3-60&gt;]</pre>                 | View traffic statistics (number of frames and number of bytes) on incoming frames for each VLAN.       |
| xg> show statistics vlan-traffic-counts xg> show statistics vlan-traffic-bytes                                                                                                    |                                                                                                    |
| <pre>xg&gt; monitor qos-priority-traffic-counts { current   total } [interval &lt;3-60&gt;] xg&gt; monitor qos-priority-traffic-bytes { current   total } [interval &lt;3-60&gt;]</pre> | View incoming traffic statistics (number of frames and number of bytes) by QoS priority for each port. |
| xg> show statistics<br>qos-priority-traffic-counts<br>xg> show statistics<br>qos-priority-traffic-bytes                                                                                 |                                                                                                    |
| <pre>xg&gt; monitor dataflow   { current   total } [interval &lt;3-60&gt;] xg&gt; show statistics dataflow</pre>                                                                        | View traffic statistics (number of frames) related to data flow during frame forwarding for each port. |
| <pre>xg&gt; monitor error { current   total } [interval &lt;3-60&gt;] xg&gt; show statistics error</pre>                                                                                | View information about errors that occur during transmission/reception for each port.                  |
| xg> enable<br>xg# clear statistics                                                                                                    | Clear cumulative traffic statistics collected after system startup.                                    |

# 4.10.2 SNMP Agent

SNMP (Simple Network Management Protocol) is a protocol that monitors and manages devices on a network.

The device supports the SNMP (v1/v2c) function to collect management information blocks (MIBs) from a remote network manager (SNMP manager). For operations via SNMP manager, only read-only operations are allowed. For the MIBs supported, refer to Appendix C. The device can be configured for up to 4 SNMP managers and up to 4 SNMP trap destinations. To configure the SNMP agent, carry out the following procedures in the administrator EXEC mode.

| Command                                                                                                    | Task                                                                                                |
|----------------------------------------------------------------------------------------------------|----------------------------------------------------------------------------------------------------|
| xg# configure terminal                                                                                                    | Switch to global configuration mode.                                                                |
| <pre>xg(config)# hostname HOST-NAME xg(config)# snmp-server location SYSTEM-LOCATION xg(config)# snmp-server contact SYSTEM-CONTACT</pre> | Set the system name (HOST-NAME), system's location (SYSTEM-LOCATION), and contact (SYSTEM-CONTACT). |
| <pre>xg(config)# snmp-server access host HOST community COMMUNITY-NAME</pre>                                                              | Set the IP address (host name) of the SNMP manager and the community name.                          |
| <pre>xg(config)# snmp-server trap host HOST community COMMUNITY-NAME [protocol {v1 v2c}]</pre>                                            | Set the SNMP trap receiver IP address (host name) and the community name.                           |
| xg(config)# exit                                                                                                    | Exit to administrator EXEC mode.                                                                    |

# 4.10.3 RMON

Remote Monitoring (RMON) is a function provided to monitor communications over a network, such as traffic and errors. RMON, used in conjunction with the SNMP agent, allows the remote monitoring of traffic on a LAN segment. The device supports 4 RMON groups (Statistics, History, Alarm and Event).

- Statistics group
  - Collects traffic statistics for each port.
- History group
  - Records traffic statistics for each port at specified time intervals.
- Alarm group

Monitors MIBs at specified time intervals and, if the monitored MIB object value exceeds or falls below a specified threshold, a RMON event is executed.

Event group

Specifies an event operation that is executed by an alarm. Possible event operations include creation of a log entry and generation of a SNMP trap.

To configure RMON, carry out the following procedure in the administrator EXEC mode.

| Command                                                                                                    | Task                                    |
|----------------------------------------------------------------------------------------------------|-----------------------------------------|
| xg# configure terminal                                                                                                    | Switch to global configuration mode.    |
| <pre>xg(config) # rmon collection history &lt;1-65535&gt; port &lt;1-20&gt; [buckets &lt;1-20&gt;] [interval &lt;1-3600&gt;] [owner OWNERNAME]</pre>                                                                                       | (Optional) Enable a RMON history group. |
| <pre>xg(config) # rmon alarm &lt;1-65535&gt; VARIABLE interval &lt;2-65535&gt; {absolute   delta} rising-threshold &lt;0-2147483647&gt; [&lt;1-65535&gt;] falling-threshold &lt;0-2147483647&gt; [&lt;1-65535&gt;] [owner OWNERNAME]</pre> | (Optional) Enable a RMON alarm group.   |
| xg(config)# rmon event <1-65535> [log] [trap COMMUNITY] [description DESCRIPTION-STRING] [owner OWNERNAME]                                                                                                    | (Optional) Enable a RMON event group.   |
| xg(config)# exit                                                                                                    | Exit to administrator EXEC mode.        |

# **Chapter 5 Command Reference**

# **5.1 About Command Reference**

This section describes how to read command references.

# 5.1.1 Command System

The following is the system of commands provided in the device:

| Item                                      | Function                                                                                                    |  |
|-------------------------------------------|----------------------------------------------------------------------------------------------------|--|
| Management LAN Interface Configuration    | These are used to configure functions related to the management LAN                                                       |  |
| commands                                  | interface.                                                                                                    |  |
| Serial/telnet/ssh configuration commands  | These are used to configure functions related to serial, telnet and ssh connections.                                      |  |
| System Basic Operation commands           | These are necessary commands for system operation such as the system time setting, password setting, and file operations. |  |
| Configuration Information Operation       | These are used for displaying or saving configuration information                                                         |  |
| commands                                  | (running-config and startup-config) in the device.                                                                        |  |
| Switch Basic Configuration commands       | These are used to configure the basic functions of the device.                                                            |  |
| Link Aggregation Configuration commands   | These are used to create/delete aggregation groups.                                                                       |  |
| Switch Port Configuration commands        | These are used to set the operating characteristics of each switch port.                                                  |  |
| Spanning Tree Protocol (STP) Setup        | These are used to configure STP (Spanning Tree Protocol).                                                                 |  |
| commands                                  |                                                                                                    |  |
| Virtual LAN (VLAN) Configuration commands | These are used to configure virtual LAN (VLAN).                                                                           |  |
| Quality of Service (QoS) Setup commands   | These are used to configure QoS (Quality of Service) configuration.                                                       |  |
| Port Mirroring Setup commands             | These are used to configure port mirroring.                                                                               |  |
| IGMP Snooping Setup commands              | These are used to configure IGMP Snooping.                                                                                |  |
| Statistics commands                       | These are used to display various operational statistics.                                                                 |  |
| SNMP Configuration commands               | These are used to configure SNMP.                                                                                         |  |
| RMON Configuration commands               | These are used to configure RMON.                                                                                         |  |
| System Status Display commands            | These are used to display the system status of the device and the operational status of its hardware.                     |  |
| Maintenance commands                      | These are necessary for maintenance of the device.                                                                        |  |

# 5.1.2 Configuration of Command Reference

This section describes the configuration of command reference and descriptive content.

## **Function**

Explains the functions of the commands.

#### **Prompt**

Indicates the prompt of the operational mode.

# **Command syntax**

Describes the command syntax. The notation of the command syntax is as follows:

| Notation                                                                            | Meaning                                                              | Example of description                 |
|-------------------------------------------------------------------------------------|----------------------------------------------------------------------|----------------------------------------|
| Lower-case characters                                                               | Indicate fixed strings such as command names and keyword names.      | enable                                 |
| Upper-case characters                                                               | Indicate parameters specifying any strings.                          | delete FILE-NAME                       |
| [ ]<br>(Enclosed in a pair of square<br>brackets)                                   | Indicate omissible parameters.                                       | date [ YYYYMMDD-hhmmss ]               |
| { }<br>(Enclosed in a pair of curly<br>brackets with a vertical line<br>in-between) | Indicate parameters wherein at least one alternative must be chosen. | baudrate<br>{ 9600 19200 38400 57600 } |
| <><br>(Enclosed in a pair of angle<br>brackets)                                     | Indicate parameters with a condition of numerical range.             | interface port <1-20>                  |

#### **Parameter**

Explains how to specify command parameters, and their meanings.

# **Command type**

Indicates configuration commands that retain configuration information in startup-config and running-config or operation management commands that are related to configuration of the device, such as status display or time setting.

## **Default**

Indicates the factory default of this command.

## **Output form**

Explains the meaning of output (or input) results, when there is a command output (or input).

## Message

Explains messages displayed when executing a command, their solution, and significance.

# **Note**

Explains notes for commands.

# Example

Describes how to use commands, using examples.

# 5.2 Management LAN Interface Configuration Commands

This section explains configuration commands related to the Management LAN Interface.

# 5.2.1 show remote-host

## **Function**

Displays the relationship between the remote hostname and IP address.

## **Prompt**

xg> or xg#

## **Command syntax**

show remote-host

# **Command type**

Operation management commands.

## **Output form**

#### IP Address

Display the IP address of remote host

Host Name

Display the hostname which is related to the IP address

#### **Example**

Display the list of hostname and the IP address.

xg# show remote-host

# 5.2.2 management-lan ip

#### **Function**

Sets the IP address and default gateway, when the Management LAN Interface is used. Use the no form to disable the Management LAN Interface.

# **Prompt**

xg(config)#

#### Command syntax

```
management-lan ip A.B.C.D/M [default-gw A.B.C.D]
no management-lan ip
```

#### **Parameter**

• ip A.B.C.D/M

Specifies the IP address and subnet mask bit length of the Management LAN Interface in the A.B.C.D/M format.

Specifies an IP address of A.B.C.D, and a subnet mask bit length to M.

IP addresses that can be set are: 1.0.0.1 - 126.255.255.254, 128.0.0.1 - 191.255.255.254, and 192.0.0.1 - 223.255.255.254.

default-gw A.B.C.D

Specifies the IP address of the default gateway.

### **Command type**

Configuration command

#### Default

192.168.0.2/24

# Message

% Invalid IP-address.

## **Explanation**

The specified format of the IP address or specified content is incorrect. Solution

Specify the IP address in a correct format and execute the command again.

#### Note

 When the IP address is changed from a telnet/ssh terminal using this command, the telnet/ssh connection will be disconnected. Connect again with a new address.

#### Example

Make the Management LAN Interface usable by setting IP address to "12.34.56.25," subnet mask bit length to "24" (255.255.255.0), and default gateway address to "12.34.56.1".

xg(config)# management-lan ip 12.34.56.25/24 default-gw 12.34.56.1

# 5.2.3 management-lan dns-server

#### **Function**

Registers the IP address of a DNS (Domain Name Service) server used for host name resolution. Up to three DNS servers can be registered.

Use the no form to delete registered DNS servers.

#### **Prompt**

xg(config)#

# **Command syntax**

```
management-lan dns-server A.B.C.D
no management-lan dns-server [A.B.C.D]
```

#### **Parameter**

dns-server A.B.C.D

Sets the IP address to register as a DNS server in A.B.C.D format. IP addresses that can be set are: 1.0.0.1 - 126.255.255.254, 128.0.0.1 - 191.255.255.254, and 192.0.0.1 - 223.255.255.254.

• (no management-lan) dns-server [A.B.C.D]

Deletes registered DNS server(s). Specifies IP address in A.B.C.D format. When IP address is omitted, all registered DNS servers will be deleted.

# **Command type**

Configuration command

#### Default

None

# Message

% Not exist IP-address of DNS server

#### Explanation

The specified IP address is not found.

#### Solution

Specify the IP address of a registered DNS server.

% Number of DNS server is over (max=3)

#### Explanation

The upper limit of the number of registrable DNS servers was surpassed.

#### Solution

After deleting unnecessary DNS server information, execute the command again.  $\mbox{\ensuremath{\$}}$  Invalid IP-address.

## Explanation

The specified format of the IP address or specified content is incorrect.

## Solution

Specify the IP address in a correct format and execute the command again.

#### **Note**

- Since DNS server(s) connect via the Management LAN Interface, the Management LAN Interface must be configured beforehand via the management-lan ip command.
- If DNS server is registerd, the new seiting becomes enabled after executing "copy running-config startup-config" command and restart the device.

## **Example**

Register DNS servers with IP addresses "12.34.56.76" and "12.34.56.77".

```
xg(config)# management-lan dns-server 12.34.56.76
xg(config)# management-lan dns-server 12.34.56.77
```

#### Delete all registered DNS servers

xg(config)# no management-lan dns-server

# 5.2.4 management-lan domain

#### **Function**

Sets the default domain name when referring to a DNS (Domain Name Service) server.

For example, when the host name is "hostname1," and "abc.jp" is specified as the default domain name, perform a search for the address with an FQDN (Fully Qualified Domain Name) of "hostname1.abc.jp."

Use the no form to delete the set domain name.

#### **Prompt**

xg(config)#

# **Command syntax**

management-lan domain DOMAIN-NAME no management-lan domain

### **Parameter**

domain DOMAIN-NAME

Specifies the default domain name

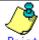

Point

Follow these rules for specifying a domain name:

- Characters usable for the name
  - Alphabet ([a z], [A Z]), numerical characters ([0 9]), hyphen (-), and period (.)
- First character
- Alphabet ([a z], [A Z])
- Last character
  - Alphabet ([a z], [A Z]), numerical characters ([0 9]), and period (.)

# **Command type**

Configuration command

#### Default

None

#### Note

 If the default domain name is changed, the new setting becomes enabled after executing "copy running-config startup-config" command and restart the device.

### Example

Specify "corp.co.jp" for the default domain name of a DNS server.

Then, return to the operator exec mode, specify "hostname1" for a TFTP server name, and execute the "tftp" command. The default domain name is added to "hostname1," and the IP address can be referenced from the DNS server with the FQDN name of "hostname1.corp.co.jp."

xg(config)# management-lan domain corp.co.jp
xg(config)# exit
xg# tftp get hostname1 remotefile localfile

# 5.2.5 hostname

#### **Function**

Changes the hostname of the device. Use the no form to return to the default ("xg").

# **Prompt**

xg(config)#

## **Command syntax**

hostname HOST-NAME no hostname

# **Parameter**

HOST-NAME

Specifies the hostname of the device. Specify the hostname using 63 characters or less, with an alphabet character at the beginning.

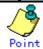

Follow these rules for specifying the hostname:

- Characters usable for the name
  - Alphabet ([a z], [A Z]), numerical characters ([0 9]), hyphen (-), and period (.)
- First character
- Alphabet ([a z], [A Z])
- Last character
  - Alphabet ([a z], [A Z]), numerical characters ([0 9]), and period (.)

## **Command type**

Configuration command

#### Default

"xg"

## **Example**

Specify the hostname of the device to be "xg2."

The prompt will change to "xg2."

Switching to the administrator exec mode and displaying the system status will confirm that the System Name was changed to "xg2."

# 5.2.6 remote-host

#### **Function**

Registers remote host information and shows the relationship between the remote hostname and IP address. By registering the IP address of a remote host that is used frequently, the name can be specified instead of the IP address. The relationship between the registered hostname and IP address is given priority over the DNS server configuration. Use the no form to delete registered remote host information.

#### **Prompt**

xg(config)#

## **Command syntax**

remote-host A.B.C.D HOST-NAME no remote-host [ A.B.C.D ]

#### **Parameter**

A.B.C.D

Specifies the IP address of a remote host in A.B.C.D format. IP addresses that can be set are: 1.0.0.1 - 126.255.255.254, 128.0.0.1 - 191.255.255.254, and 192.0.0.1 - 223.255.255.254.

HOST-NAME

Specifies the remote hostname to register. Specify the hostname using 63 characters or less, with an alphabet character at the beginning.

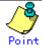

Follow the rules below for the hostname and domain name:

- Characters usable for the name
  - Alphabet ([a z], [A Z]), numerical characters ([0 9]), hyphen (-), and period (.)
- First character
  - Alphabet ([a z], [A Z])
- Last character
  - Alphabet ([a z], [A Z]), numerical characters ([0 9]), and period (.)

#### (no remote-host) [A.B.C.D]

Deletes the registered remote host. Specify the IP address in A.B.C.D format. When IP address is omitted, all registered remote hosts will be deleted.

#### Command type

Configuration command

#### Default

None

#### Message

% Invalid IP-address.

#### **Explanation**

The specified format of the IP address or specified content is incorrect.

#### Solution

Specify the IP address in a correct format and execute the command again.  $\$  Number of remote-host is over (max=10)

#### Explanation

The upper limit of the number of registrable remote hosts was surpassed.

#### Solution

After deleting unnecessary hosts, execute the command again.

% Already exist name of remote host

# Explanation

A remote hostname with the same IP address was previously registered.

#### Solution

Change the remote hostname of the IP address to the correct name, or register it again after deleting it.

% Not exist IP-address of remote host

#### Explanation

The specified host definition is not registered.

#### Solution

Specify a registered IP address and execute the command again.

# **Example**

Register the IP address "11.22.33.45" as the hostname of "HOST005," and then "11.22.33.46" as the hostname of "HOST006." Using the show remote-host command, registration of "HOST005" and "HOST006" can be confirmed.

# 5.3 Serial/Telnet/ssh Configuration Commands

This section explains configuration commands related to a serial connection/telnet/ssh connection.

# 5.3.1 terminal pager

# **Function**

Enables or disables the pager function of the serial/telnet/ssh terminal.

### **Prompt**

xg> or xg#

# **Command syntax**

```
terminal pager { on | off }
```

## **Parameter**

```
pager { on | off }
```

Specifies enable/disable of the pager.

– o

Enables the pager.

- of

Disables the pager.

## **Command type**

Operation management commands

#### Default

on

### Note

This command is effective until the terminal is disconnected.

# 5.3.2 line

#### **Function**

Switches to the terminal edit mode

## **Prompt**

xg(config)#

# **Command syntax**

line console

#### **Parameter**

console

Switches to the terminal edit mode of the serial connection.

# **Command type**

Configuration command

## Example

Switch from the administrator exec mode to the terminal edit mode with the serial interface

xg# configure terminal xg(config)# line console

## 5.3.3 baud-rate

#### **Function**

Sets the serial baud rate (bps).

#### **Prompt**

xg(config-line)#

## Command syntax

```
baud-rate { 9600 | 19200 | 38400 | 57600 }
```

#### **Parameter**

{9600 | 19200 | 38400 | 57600 }
 Specifies any of 9600/19200/38400/57600 as the serial baud rate (bps).

# **Command type**

Configuration command

#### **Default**

9600

#### **Note**

 When the serial baud rate is newly set, it will become valid after logging out of the serial terminal session and re-connecting.

## **Example**

Switch from the global configuration mode to the terminal edit mode using the "line console" command. And then change the serial baud rate to 38400bps.

```
xg(config)# line console
xg(config-line)# baud-rate 38400
```

# 5.3.4 terminal timeout

### **Function**

Sets the monitoring idle time for a serial connection, or telnet and ssh connections.

When there is no operation from the terminal within the monitoring time specified with this command, the terminal will be logged out automatically.

Use the no form to return to the default setup.

#### **Prompt**

xg(config)#

### Command syntax

```
terminal timeout { console | vty } <0-60>
no terminal timeout { console | vty }
```

### **Parameter**

timeout { console | vty }

Specifies the type of the terminal.

console

Sets the monitoring idle time for a serial connection.

vty

Sets the monitoring idle time for a telnet and ssh connections.

<0-60>

Specifies the monitoring idle time. Specified in the range of 0 to 60 minutes. When 0 is specified, no-operation monitoring is performed, and the terminal will not be logged out automatically.

## Command type

Configuration command

#### **Default**

10 minutes

### Note

 While the "monitor" command or the "update-system" command is being executed, no-operation monitoring is deterred.

#### **Example**

Set the monitoring idle time for the serial connection, and Telnet and ssh connections to 10 minutes and 5 minutes respectively.

```
xg# configure terminal
xg(config)# terminal timeout console 10
xg(config)# terminal timeout vty 5
```

# 5.3.5 telnet-server

#### **Function**

Enables telnet connections with the device. Use the no form to disable telnet connections.

# **Prompt**

xg(config)#

# **Command syntax**

telnet-server no telnet-server

# **Command type**

Configuration command

#### **Default**

Disabled

## **Example**

Enable telnet connections to the device.

xq(confiq)# telnet-server

# 5.3.6 ssh-server

#### **Function**

Enables ssh connections with the device. Up to 4 terminal sessions can access the device concurrently. Use the no form to disable ssh connections.

### **Prompt**

xg(config)#

# Command syntax

ssh-server no ssh-server

# **Command type**

Configuration command

### **Default**

None

#### Note

- The device supports only password authentication.
- The device supports only version 2.

# Example

Enable ssh connections to the device.

xg(config) # ssh-server

# 5.3.7 ssh-auto-key-generation

### **Function**

Regenerate authentication key when enables ssh connection.

Use the no form not to regenerate authentication key.

#### **Prompt**

xg(config)#

#### Command syntax

ssh-auto-key-generation no ssh-auto-key-generation

### Command type

Configuration command

# Default

None

#### Example

The following enables to regenerate authentication key.

xg(config)# ssh-auto-key-generation

# 5.3.8 show ssh-host-key

#### **Function**

Shows authentication key.

#### **Prompt**

xg> or xg#

# Command syntax

show ssh-host-key

## **Command type**

Operation management commands

# **Output form**

xg# show ssh-host-key SSH Host Key

2007/09/07-17:10:33

ssh-dss AAAAB3NzaC1kc3MAAACBALZunL9ymdBEx4QFOsKhwwCf7WpCwpLne6ZNgc7keG/2Yf0OY4Yx MwOgf1Dm5SSaN/pSdfKotT/zN3ywpDQywlNVjNxF7IYk/p3Q/jABPa245A1Mu919a8IiOZhV+w0vMI8N vTi4Cqk2S+tSDzf2vXQ58KCAijeyGDrEi71bZPgbAAAAFQDjki05/EupRfrKMc2HHpM70WtF+QAAAIBR c1CGq9Wt60LV6DkzrYhLNcRgkRNi/XFARzyyFX3TWm2LPBDd8/nbp3zc+N5poNKHBJ/61somWzqKVrTA nR/AQDEyftltVgr4vWnIIDEtu6IZZShZGfpDk2aZIVP3jFr0BEz5GV+eoGkQb4Be3qJHKiomIjNi+As vrSYfBqSnQAAAIBj+rJ21ZcTRtzgkmeJvjf0q52sHFL+zSC27e24c/BU7V+Hr2xw50I+bVZNbxHGMWtb Ma9mQmBbKmotWq8wRxHluBsQ/5ZktlQrT60M0F8zF+vBFYV3PPG+LvpA8MTYDvjXkZ7w0ZypU/ShRqiZ R8X0wyVvA2GoBCiPlXj1VfmZHA== admin@xg

ssh-rsa AAAAB3NzaC1yc2EAAAABIwAAAQEA1qtD/sBupdj89yRApm2o3pZCpaodDwljdmgW8iBfmtmO SUnLYcszHW+dNTg7QXeoEyU+MyZMzYxQH1kABB3Wl+rfP0dZ7Ri4nCm+fYWN6QCX8M5hHVuALz5ITmBA sWxhQUvxDxI+VdpUB3ta4xgKiPOMFfVBjdr4M6Upr9+jaVG6pyWCDGtkEL4qbLUXTx1XqFsNtuLwembg ZUWTXo3cU6BXZ2B+wo8mpgsvcabcN1gZiTycAs3WIj/0V8lp0hglQKsf0qIF8b9pNWEi2NqIMbDSG+yz BzXNqwg6IbpCUMxdBMeij97YafJTl1+h5zJvxP2AsrannGlIdeYJxXYaWQ== admin@xg

#### Example

The following shows authentication key.

xg# show ssh-host-key

# 5.3.9 generate ssh-host-key

#### **Function**

Generate authentication key. If it has already been made, it is regenerated.

### **Prompt**

xg#

# **Command syntax**

generate ssh-host-key

#### Command type

Operation management commands

# **Example**

The following generates authentication key.

xg# generate ssh-host-key

# 5.3.10 terminal window

## **Function**

Sets the screen display size of the serial connection terminal.

Use the no form to return to the default setup.

For a telnet or ssh connection, the screen size will be obtained automatically from the client terminal.

# **Prompt**

(config-line)#

# **Command syntax**

terminal window <50-200> <12-100>

#### **Parameter**

<50-200>

Specifies the number of columns (horizontal) of the screen. It can be set in the range of 50 to 200.

<12-100>

Specifies the number of lines (vertical) of the screen. It can be set in the range of 12 to 100.

# **Command type**

Configuration command

## **Default**

80 columns by 24 lines

# **5.4 System Basic Operation Commands**

This section explains the basic commands of the device CLI (Command Line Interface).

# **5.4.1** enable

# **Function**

Switches from the operator exec mode to the administrator exec mode.

When a password is set for the "enable" command, a password is required. When there is an error in entering the password, re-entering the password will be allowed up to three times. Additionally, after successful authentication of the password, for a given login session, the user will not be prompted for the password until they exit the administrator exec mode and re-enter the mode.

## **Prompt**

xg>

# **Command syntax**

enable

## Command type

Operation management commands

#### **Example**

Switch from the operator exec mode to the administrator exec mode using the "enable" command.

The prompt character will change to "xg#."

xg> enable

When a password is set for the "enable" command, enter the password.

When password authentication is successful, control switches to the administrator exec mode, and the prompt character will change to "xg#."

xg> enable
Password: ←Enter the password to "enable."
xg# (The entered password is not displayed.)

# 5.4.2 show history

#### **Function**

Displays the history of executed commands since logged into the device.

# **Prompt**

xg> or xg#

## Command syntax

show history

# **Command type**

Operation management commands

# **Output form**

```
xg# show history
1 enable
2 show system information
3 date
4 show system information
5 show history
```

#### Note

- If the same command is executed continuously, it is treated as one command.
- Up to 100 history will be displayed.

# Example

Displays the history of executed commands.

xq# show history

# 5.4.3 disable

## **Function**

Switch from the administrator exec mode to the operator exec mode.

#### **Prompt**

xg#

## **Command syntax**

disable

# Command type

Operation management commands

#### **Example**

Switch from the administrator exec mode to the operator exec mode using the "disable" command.

The prompt character will change to "xg>."

xg# disable

# 5.4.4 configure terminal

#### **Function**

Switch from the administrator exec mode to the global configuration mode.

#### **Prompt**

xg#

## Command syntax

configure terminal

# **Command type**

Operation management commands

# Message

Configuration is locked by other.

## Explanation

A switch in state is not possible because a terminal session in global configuration mode exists.

#### Solution

After switching the terminal session from global configuration mode to administrator EXEC mode, re-execute the command.

#### **Example**

Switch from the administrator exec mode to the global configuration mode using the "configure terminal" command.

The prompt character will change to "xg(config)#."

xg# configure terminal xg(config)#

# 5.4.5 exit

#### **Function**

Returns to the prior command mode level.

The relationship between the current command mode and the command mode status after executing the "exit" command is as follows:

| Current command mode      | Status after exit         |
|---------------------------|---------------------------|
| Operator exec mode        | Log out                   |
| Administrator exec mode   | Log out                   |
| Global configuration mode | Administrator exec mode   |
| Interface                 | Global configuration mode |
| Terminal edit mode        | Global configuration mode |

# **Prompt**

xg>, xg#, xg(config)# , xg(config-if)# , xg(config-agg)# , xg(config-vlan)# , xg(config-line)#

#### **Command syntax**

Exit

# **Command type**

Operation management commands

#### Example

Switch from the global configuration mode to the administrator exec mode using the "exit" command.

The prompt character will change to "xg#."

xg#(config)# exit

72/288

# 5.4.6 logout / quit

### **Function**

Logs out and disconnects the terminal session.

### **Prompt**

xg> or xg#

# Command syntax

Logout

# **Command type**

Operation management commands

# **Example**

Log out and disconnect the terminal session

xg# logout Connection closed by foreign host

# 5.4.7 do

### **Function**

Executes administrator exec mode commands from the global configuration mode. Using this command saves the trouble of having to return to the administrator exec mode.

### **Prompt**

xg(config)#

# Command syntax

do LINE

### **Parameter**

LINE

Specifies the command line for the administrator exec mode to execute.

# **Command type**

Operation management commands

# Message

Can't execute this command.

### **Explanation**

The specified command cannot be executed with the do command.

### Solution

Execute the command in an appropriate mode without using the do command.

### **Example**

Set "bridge aging-time" from the global configuration mode. And then, without returning to the administrator exec mode, check the setting status using the "show bridge" command.

# 5.4.8 help

### **Function**

Displays help on how to use the CLI.

### **Prompt**

xg>, xg#, xg(config)# , xg(config-if)# , xg(config-agg)# , xg(config-vlan)# , xg(config-line)#

# **Command syntax**

Help

# **Command type**

Operation management commands

# 5.4.9 show account

# **Function**

Displays information about the user.

### **Prompt**

xg> or xg#

# **Command syntax**

show account

# **Command type**

Operation management commands

# **Output form**

### Username

Display the username.

Class

Display the class that the user can access to.

operator: The user can access operator class only.

admin : The user can access both operator and administrator class.

# **Example**

Display the user status.

xg# show account

# 5.4.10 account

### **Function**

Create a new user.

Use the no form to delete the specified user.

### **Prompt**

xg#

# Command syntax

account USERNAME class { operator | admin } no account USERNAME

### **Parameter**

### **USERNAME**

Specify a username with a length in the range of 2 to 16 characters, with an alphabet character at the beginning

Follow these rules for specifying a username:

- Characters usable for the username
  - Alphabet ([a z], [A Z]), numerical characters ([0 9]), hyphen (-), underscore (\_), and period (.)
- First character
  - Alphabet ([a z], [A Z])

### class { operator | admin }

Specify the class that the user can access to.

- operator
  - The user can access operator class only.
- admin

The user can access both operator and administrator class.

### Command type

Operation management commands

### Default

admin (username) is admin class

# Message

% The length of user name is invalid.

### Explanation

The length of the username is invalid.

# Solution

Specify the username between 2 and 16 characters.

% First character is invalid.

# Explanation

The first character of the username is invalid.

### Solution

Specify the first character of the username to be an alphabet. % Invalid character is included.

# Explanation

Invalid character is included in the username.

# Solution

Specify characters usable for the username.  $\mbox{\tt USERNAME}$  already exists.

# Explanation

The user could not be added because specified username is already used.

# Solution

Change the username or delete the user and execute the command again.  $\mbox{\ensuremath{\$}}$  cannot add user.

### Explanation

The user could not be added.

### Solution

Review the password and execute the command again.

% USERNAME does not exist.

# **Explanation**

The user could not be deleted because it does not exist.

### Solution

Review if the username exists.

% 4 users already exist.

# Explanation

The maximum number of users was exceeded.

### Solution

After deleting unnecessary users, execute the command again.

% The user name is reserved.

### **Explanation**

Reserved username is specified.

### Solution

Change the username and execute the command again.

### Note

- Specify a password with a length in the range of 5 to 16 characters.
- The maximum number of users that can register to this device is 4.

# **Example**

Add user0001 as the username and specify operator class:

```
xg# account user0001 class operator
Changing password for user0001
Enter the new password (minimum of 5, maximum of 16 characters)
Please use a combination of upper and lower case letters and numbers.
Enter new password:****** 

Enter the password.

(The entered password is not displayed.)

Re-enter new password: ******* 

Enter the new password again for confirmation
Password changed.

(The entered password is not displayed.)
```

# 5.4.11 password (Operator EXEC mode)

# **Function**

Change the login password of logged in user to the device.

### **Prompt**

xg>

### Command syntax

password

# **Command type**

Operation management commands

# Message

```
Bad password: too short.

Explanation
The password is too short.
Solution
Specify a password using five or more characters.
Bad password: too long.
Explanation
The password is too long.
Solution
Specify a password using 16 or less characters.
```

### Note

- This command (password command for Administrator exec mode) is executable only when the user can access
  operator class only (see account command for the details).
- Specify a password with a length in the range of 5 to 16 characters.
- Make a note of the changed password and retain it. Refer to Section 7.1.3, Restoring Factory Defaults for recovery of lost or forgotten passwords.
- Login password information is not included in the configuration information. Therefore, even when the configuration information is downloaded to another device, the password information will not be displayed or transferred.

# **Example**

operator1 that can access only operator class logged in the device and change own login password.

```
xg> password
Changing password for operator1
Enter the new password (minimum of 5, maximum of 16 characters)
Please use a combination of upper and lower case letters and numbers.
Enter new password:
Re-enter new password:
Password changed.
```

# 5.4.12 password (Administrator EXEC mode)

### **Function**

Change the login password of the device.

### **Prompt**

xg#

# Command syntax

password [USERNAME]

### **Parameter**

### USERNAME

Specify the username to change its login password. When USERNAME is omitted, the login password of own user is changed.

### Command type

Configuration command

# Message

```
Bad password: too short.

Explanation
The password is too short.
Solution
Specify a password using five or more characters.
Bad password: too long.
Explanation
The password is too long.
Solution
Specify a password using 16 or less characters.
```

# Note

- This command (password command for Global configuration mode) is executable only when the user can access both
  operator and administrator class (see account command for the details).
- Specify a password with a length in the range of 5 to 16 characters.
- Make a note of the changed password and retain it. Refer to Section 7.1.3, Restoring Factory Defaults for recovery of lost or forgotten passwords.
- Login password information is not included in the configuration information. Therefore, even when the configuration information is downloaded to another device, the password information will not be displayed or transferred.

### **Example**

Change the login password of the user that username is operator1.

```
xg# password operator1
Changing password for operator1
Enter the new password (minimum of 5, maximum of 16 characters)
Please use a combination of upper and lower case letters and numbers.
Enter new password:
Re-enter new password:
Password changed.
```

# 5.4.13 reset

### **Function**

Restarts the device.

### **Prompt**

xa#

# **Command syntax**

reset [ factory-default

### **Parameter**

• [factory-default]

When this parameter is specified, the contents of startup-config, log, and login password will be returned to the factory default.

### Command type

Operation management commands

### Note

- When the system is restarted without having saved the running-config to startup-config, the information set in running-config will be lost.
- When the device is restarted, the telnet and ssh sessions will be disconnected. Reconnect after restart of the system is complete.

# Example

Restart the device using the "reset" command.

When the "reset" command is executed, the confirmation message is displayed.

xq# reset

Do you restart system? (y/n): Confirmation message is displayed.

When "y" or "Y" is entered, the reboot process will be performed. When "n" or "N" is entered, the reboot process will be cancelled.

# 5.4.14 system shutdown

# **Function**

Stops the device system and prepares it for power off.

After executing this command and the STATUS-LED goes out, turn off the power to the device.

### **Prompt**

xg#

### Command syntax

system shutdown

### **Command type**

Operation management commands

# Note

- When power to the device is turned off without executing the system shutdown command, the maintenance information will not be properly stored. Furthermore, if the power is turned off while data is being written to nonvolatile memory, it may be corrupted, and the system might not restart correctly on powerup.
- When the system is shut down without saving running-config to startup-config, the information set in running-config will be lost.

# **Example**

When the "system shutdown" command is executed, the confirmation message is displayed.

xg# system shutdown

Do you shutdown system?  $(y/n) : \leftarrow Confirmation message is displayed.$ 

When "y" or "Y" is entered, the system shutdown process will be performed. When "n" or "N" is entered, the system shutdown process will be canceled.

# 5.4.15 date

### **Function**

Displays the date/time of the current system clock.

### **Prompt**

xg> or xg#

# Command syntax

Date

# **Command type**

Operation management commands

# **Output form**

The current date and time is displayed in the form of "year/month/date-hour:minutes:seconds."

```
xg# date
2007/01/22-14:31:02
```

# 5.4.16 date set

# **Function**

Changes the date/time of the current system clock.

# **Prompt**

xq#

### **Command syntax**

date set DATE-TIME

# **Parameter**

DATE-TIME

Enter the date and time in the form of "MMDDhhmm[[CC]YY][.ss]."

- MM

Specify the month to set in the range of 1 to 12.

DD

Specify the day to set in the range of 1 to 31.

- hh

Specify the hour to set in the range of 0 to 23.

– mm

Specify the minutes to set in the range of 0 to 59.

- [[CC]YY]

Specify the first two digits of the four digits of the year for CC. When it is omitted 20 will be specified.

Specify the last two digits of the four digits of the year for YY. If CC and YY are both omitted, the year will not be changed.

- [.ss] (second <0 - 59>)

Specify the seconds to set in the range of 0 to 59.

# **Command type**

Operation management commands

### Message

```
\mbox{\ensuremath{\upsigma}} invalid date %1$.
```

### **Explanation**

The specified parameter of the date and time is incorrect.

[[Inserted string]]%1\$: specified date and time

### Solution

Check that no mistakes have been made in the date and time parameter.

# Example

Set the date and time of the system to 20:25:30, June 30, 2005.

| xg# | date | set | 06302025.30     | (Year omitted)                            |
|-----|------|-----|-----------------|-------------------------------------------|
| or  | _    |     |                 |                                           |
| J   | date | set | 0630202505.30   | (Year specified with the last two digits) |
| or  | _    |     |                 | 04 15 1 10 5 11 10 5                      |
| xg# | date | set | 063020252005.30 | (Year specified with four digits)         |

# 5.4.17 date timezone

### **Function**

Sets the time zone of the device. Use the no form to return to the default setup.

# **Prompt**

xg#

### **Command syntax**

```
Date timezone gmt OFFSET
No date timezone
```

### **Parameter**

gmt [ OFFSET ]

```
Specifies the time zone as the difference from GMT (Greenwich Mean Time). The time difference from GMT is specified in the form of "+hhmm" (+ can be omitted) when setting forward from GMT.

It is specified in the form of "-hhmm" when setting backward from GMT.
```

hh

Specifies the hour difference from GMT.

– mn

Specifies the minute difference from GMT. It can be set in the range of -1200 to +1300.

# **Command type**

Operation management commands

### **Default**

0000

# Message

```
% invalid input %1$.
```

#### **Explanation**

The specified parameter for the time difference is incorrect. [[Inserted string]]%1\$: specified time difference

#### Solution

Check that no mistakes have been made in the time difference parameter.

### **Note**

- The setting will be valid after restarting the system.
- Use the "show system information" command to confirm the settings.
- The setting will not be included in the configuration information. Therefore, even if the configuration information was
  restored by another device, the timezone setting will be invalid.

### **Example**

Set the time zone to +9:00 (JST: Japan Standard Time) from GMT.

```
xg# date timezone gmt +0900
or
xg# date timezone gmt 0900
```

# Then set the time zone to -1:30 from GMT.

xg# date timezone gmt -0130

# 5.4.18 date summer-time

### **Function**

Sets Daylight Saving Time. Use the no form to return to the default setup.

### **Prompt**

xg#

### Command syntax

date summer-time START DAY[/TIME] END DAY[/TIME] [OFFSET] no date summer-time

# **Parameter**

### START\_DAY[/TIME]

Specifies the day/time to start Daylight Saving Time in any form of "Mm.w.d/hhmm," "Jn/hhmm," or "n/hhmm.'

#### Mm.w.d

Specifies the day to start Daylight Saving Time in  $\mathbf{m}$ ,  $\mathbf{w}$ , and  $\mathbf{d}$ . Specify month for m (1 to 12), week for w (1 to 5), and the day of the week for d (0 to 6).

w = 1 means the first week where d exists, and w = 5 means the last week. d = 0 means Sunday.

#### Jn

Specifies the day to start Daylight Saving Time in day-of-year (Julian day). In leap years, February 29th is not counted. Specify a number in the range of 1 to 365 for n.

Specifies the day to start Daylight Saving Time in day-of-year. In leap years, February 29th is counted. Specify a number in the range of 1 to 366 for n. Specifies the following values, for the first day of each month in "Jn" specification and "n" specification.

| Month/Day     | Jn specification | specification |           |
|---------------|------------------|---------------|-----------|
|               |                  | Common year   | Leap year |
| January 1st   | J1               | 1             | 1         |
| February 1st  | J32              | 32            | 32        |
| March 1st     | J60              | 60            | 61        |
| April 1st     | J91              | 91            | 92        |
| May 1st       | J121             | 121           | 122       |
| June 1st      | J152             | 152           | 153       |
| July 1st      | J182             | 182           | 183       |
| August 1st    | J213             | 213           | 213       |
| September 1st | J244             | 244           | 245       |
| October 1st   | J274             | 274           | 275       |
| November 1st  | J305             | 305           | 306       |
| December 1st  | J335             | 335           | 336       |

- hh
  - Specifies the hour to start Daylight Saving Time.
- mm

Specifies the minute to start Daylight Saving Time.

When hhmm is omitted, "0100" (an hour) is specified.

### END DAY[/TIME]

Specifies the day/time to end Daylight Saving Time. The description format is the same as "START\_DAY/TIME.

# OFFSET

Specifies the time set forward during Daylight Saving Time in the form of "hhmm."

### hh

Specifies the hour set forward during Daylight Saving Time with a two-digit number. It can be set in the range of 00 to 23.

### mm

Specifies the minute set forward during Daylight Saving Time with a two-digit number. It can be set in the range of 00 to 59.

When this parameter is omitted, "0100" (an hour) is specified.

# Command type

Operation management commands

# **Default**

None

# Message

% DATE '%1\$' is invalid

# **Explanation**

The specified date/time is incorrect. [[Inserted string]]%1\$: incorrect parameter value is displayed.

### Solution

Correct the error in the parameter, and execute the command again.

% OFFSET '%1\$' is invalid

### Explanation

The specified OFFSET is incorrect. [[Inserted string]]%2\$: incorrect parameter value is displayed.

# Solution

Correct the error in the parameter, and execute the command again.  $\$  Parameter '%1\$' is too long

#### Explanation

The parameter specified is too long. [[Inserted string]]%1\$: incorrect parameter value is displayed.

#### Solution

Correct the error in the parameter, and execute the command again. % DATE '%1\$' is too long

#### Explanation

The date specified is too long.

[[Inserted string]]%1\$: incorrect parameter value is displayed.

# Solution

Correct the error in the parameter, and execute the command again. % Type of start-day and end-day is inconsistency

#### Explanation

Different formats are specified for start date and end date parameters of Daylight Saving Time.

#### Solution

Make the formats of the start date and end date of Daylight Saving Time (Mm.w.d/ Jn/n) consistent, and execute the command again.

### Note

- The setting will be valid after restarting the system.
- Use the "show system information" command to confirm the settings.
- The setting will not be included in the configuration information. Therefore, even if the configuration information was restored by another device, the timezone setting will be invalid.

# Example

Set Daylight Saving Time period (from 2:00, Sunday, the first week in April, through to 02:00, Sunday, the fifth week in October, with a time difference of an hour).

xg# date summer-time M4.1.0/0200 M10.5.0/0200 0100

# 5.4.19 ping

### **Function**

Checks if communication with the specified host is possible by sending ICMP Echo Request packets to a specified host from the manage LAN interface and observing the reception of ICMP Echo Reply packets.

# **Prompt**

xg> or xg#

### **Command syntax**

```
ping HOST [ count <1-100> ]
```

### **Parameter**

HOST

Specifies the hostname or IP address to check.

• count <1.100>
Sets the count to transmit. 1 to 100. If omitted, 10 will be specified.

Press Ctrl + C to abort the ping process.

# **Command type**

Operation management commands

# Output form (when the host to check is working normally)

# Output form (when the host to check is in trouble)

```
xg# ping blue
PING blue (192.168.1.3) from 192.168.1.2 : 56(84) bytes of data.← There is no response.
292 packets transmitted, 0 received, 100% loss, time 293516ms ← Displayed after aborting the process pressing Ctrl+ C.
```

# Message

```
ping: unknown host %1$.
```

### Explanation

The specified hostname is incorrect. [[Inserted string]]%15: specified hostname

### Solution

Review the hostname, and execute the command again.

# 5.4.20 enable password

### **Function**

Sets the password for the enable command. Use the no form to disable the password protection.

# **Prompt**

xg(config)#

### **Command syntax**

```
enable password
no enable password
```

# **Parameter**

password

```
Specifies the password to associate with the enable command.

After executing the command, entry of a password will be prompted. (Enter twice for confirmation.)

Specify a password with a length in the range of 5 to 16 characters.
```

### Command type

Configuration command

### **Default**

None

### Note

- The password will be encrypted and reflected in running-config.
- The password will not be displayed by any means after executing the command. Make a note of the set password and
  retain it.

### **Example**

Set the enable password from the global configuration mode using the "enable password" command.

Then, return to the administrator exec mode and execute "show running-config." The encoded password will be displayed.

# 5.4.21 banner

### **Function**

Sets the banner string to be displayed when logging in to the device. Use the no form to delete the banner string.

# **Prompt**

xg(config)#

# **Command syntax**

```
banner login LINE
banner login default
no banner
```

### **Parameter**

- login LINE
- Sets a banner string. No need to enclose a parameter in quotes if it contains a blank space.
- login default

  Returns the banner string to its default ("Product name firmware identification information").

# **Command type**

Configuration command

### Default

"Product name(XG2000, XG2000C or XG2000CR) firmware identification information"

The firmware identification information is the same information displayed in FirmWare[1] or FirmWare[2] of the "show system information" command.

# **Example**

Set the banner string to "Welcome to XG2000."

xg(config) # banner login Welcome to XG2000

# 5.4.22 ntp-server

### **Function**

Synchronizes the system time to a specified NTP server's time, using NTP (Network Time Protocol) Version3. Up to four NTP servers can be registered.

Use the no form to return the setting to its default.

### **Prompt**

xg(config)#

# **Command syntax**

```
ntp-server host HOST
ntp-server polling MINUTES
ntp-server timeout SECONDS
no ntp-server host HOST
no ntp-server polling
no ntp-server timeout
```

#### **Parameter**

host HOST

Specifies the hostname or IP address of an NTP server. IP addresses that can be set are: 1.0.0.1 - 126.255.255.254, 128.0.0.1 - 191.255.255.254, and 192.0.0.1 - 223.255.255.254.

polling MINUTES

Specifies the time interval for synchronizing the device time with an NTP server in minutes. The value can be set in the range of 1 to 1440.

timeout SECONDS

Specifies the response latency of an NTP server in seconds. The value can be set in the range

# Command type

Configuration command

### Default

host : None polling: 60 minutes timeout: 1 second

# Message

% hostname can register up to 4.

# Explanation

The number of hosts that can be set to an NTP server was exceeded.

### Solution

After deleting unnecessary NTP servers, execute the command again.  $\ \$  Cannot find  $\$ 1\$

### Explanation

The specified host cannot be found.

[[Inserted string]]%1\$: specified hostname

# Solution

Check that the hostname is correct, or the hostname is registered.

% Hostname is too long

# **Explanation**

The specified hostname is too long.

# Solution

Check that the hostname is correct.

% Invalid IP-address.

### Explanation

The specified format of the IP address or specified content is incorrect.

### Solution

Specify the IP address in a correct format and execute the command again.

### Note

Set the time zone and Daylight Saving Time to a correct value beforehand, and reboot the system. Then, NTP servers can be registered.

### Example

Register an NTP server with IP address "192.168.1.1" and set the interval for time synchronization to 600 minutes.

```
xg(config) # ntp-server host 192.168.1.1
xg(config) # ntp-server polling 600
```

# 5.5 Configuration File Operation Commands

This section explains the commands related to configuration files and file operations within volatile memory.

# 5.5.1 copy running-config startup-config

### **Function**

Stores the configuration file (running-config) in volatile memory to the startup-config file in nonvolatile memory. After changing running-config, use this command to use the same configuration file after restarting the system.

# **Prompt**

ха#

### Command syntax

copy running-config startup-config

# **Command type**

Operation management command

### Note

- When the system is restarted without saving the information of running-config into startup-config, the information set in running-config will be lost.
- Be sure to upload the contents of the existing startup-config file to a TFTP server prior to saving running-config as the contents of startup-config will be overwritten.

# **Example**

Store running-config in startup-config. Then, check the information in startup-config using the show command.

xg# copy running-config startup-config

# 5.5.2 show running-config

### **Function**

Displays the configuration information (running-config) currently operating in volatile memory.

# **Prompt**

xg#

# **Command syntax**

show running-config

### Command type

Operation management commands

### **Example**

Display the contents of running-config.

xg# show running-config

# 5.5.3 show running-config (redirect)

### **Function**

Copies the configuration information (running-config) in the currently operating volatile memory to the volatile memory. Also, it can be copied directly to a file in the TFTP server using the "tftp" command.

# **Prompt**

xq#

### Command syntax

```
show running-config > CONFIG-FILE
show running-config | redirect CONFIG-FILE
```

show running-config | tftp HOST REMOTE-FILE

### **Parameter**

- > CONFIG-FILE
  - Specifies the file name to copy in the volatile memory.
- | redirect CONFIG-FILE

Specifies the file name to copy in the volatile memory. It means the same as "> CONFIG-FILE."

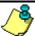

#### Point

Follow the rules below in specifying file names:

- File names must start with alphabet ([a z], [A Z]).
- Characters usable for file names are: alphabet ([a z], [A Z]), numerical characters ([0 9]), underscore (\_), and period (.)
- | tftp

Redirects the copy to a file on the TFTP server.

HOST

Specifies the hostname of the TFTP server or IP address. IP addresses that can be set are: 1.0.0.1 - 126.255.255.254, 128.0.0.1 - 191.255.255.254, and 192.0.0.1 - 223.255.255.254.

REMOTE-FILE

Specifies the file name to copy onto the TFTP server.

### Command type

Operation management commands

### Message

% tftp: %1\$: Host name lookup failure

### **Explanation**

The specified hostname does not exist. [[Inserted string]]%1\$: specified hostname

### Solution

Check whether the specified hostname is correct.

 $\ \mbox{\formula}$  tftp: server says: %1\$

### Explanation

An error was received from the TFTP server.

[[Inserted string]]%15: content of error message received from the TFTP server. The content of message depends on the type of the TFTP server. For example, there is a message as below.

- File not found: There are no files in the TFTP server.
- Access violation: File permission error occurred in the TFTP server.
- Not allowed to overwrite existing files: The file in the TFTP server cannot be overwritten.
- Could not open requested file for reading: There are no files in the TFTP server.
- File already exists: There are files in the TFTP server.
- Unknown transfer ID: Process will be aborted in time out.

# Solution

Take actions in accordance with the message received from the TFTP server.

% tftp: last timeout

### Explanation

There is no response from the TFTP server. There is a possibility of network communication error with the management LAN, or the setting of time out of the TFTP server may be too short.

# Solution

Check whether there is no problem in network connection with the TFTP server using the "ping" command. If the problem persists, review the setting of time out of the TFTP server. % Invalid IP-address.

# Explanation

The specified format of the IP address or specified content is incorrect.

# Solution

Specify the IP address in a correct format and execute it again.

### Note

- When copied in the volatile memory, the information will be lost when the system is restarted.
   If uploading is necessary, restart the system after storing the data in the TFTP server using the "tftp" command.
- If there are no files in the TFTP server, or directories are specified, an error may occur. (it depends on the functionality of the TFTP server)
- If timeout setting of the TFTP server is too short, an error may occur. (it depends on the functionality of the TFTP server)

# **Example**

Copy the content of running-config to the file name "run\_conf."

Then, upload the copied "run\_conf" file with the file name "run\_conf\_20070122" in the TFTP server called "host1."

xg# show running-config > run\_conf xg# tftp put host1 run\_conf run\_conf\_20070122

Copy the content of running-config directly to a file in the TFTP server "host1."

xg# show running-config | tftp host1 run\_conf run\_conf\_20070122

# 5.5.4 show startup-config

### **Function**

Displays the configuration information (startup-config) stored in the nonvolatile memory of the device.

### **Prompt**

ха#

# **Command syntax**

show startup-config

# **Command type**

Operation management commands

# **Example**

Display the content of startup-config.

xg# show startup-config

# 5.5.5 show startup-config (redirect)

### **Function**

Copies the startup-config file stored in nonvolatile memory to volatile memory. The configuration file can also be copied directly to a file on a TFTP server using the "tftp" command.

# **Prompt**

xq#

### Command syntax

```
show startup-config > CONFIG-FILE
show startup-config | redirect CONFIG-FILE
```

show startup-config | tftp HOST REMOTE-FILE

#### **Parameter**

- > CONFIG-FILE
- Specifies the file name of the copy to be created in volatile memory.
- | redirect CONFIG-FILE

Specifies the file name of the copy to be created in volatile memory. It means the same as CONFIG-FILE.

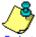

### Point

Follow the rules below in specifying file names:

- File names must start with alphabet ([a z], [A Z]).
- Characters usable for file names are: alphabet ([a z], [A Z]), numerical characters ([0 9]), underscore (\_), and period (.)
- | tftp

Redirects the copy to a file on a TFTP server.

HOST

Specifies the hostname of the TFTP server or IP address. IP addresses that can be set are: 1.0.0.1 - 126.255.255.254, 128.0.0.1 - 191.255.255.254, 223.255.255.254.

REMOTE-FILE

Specifies the file name to copy onto the TFTP server.

### Command type

Operation management commands

### Message

% tftp: %1\$: Host name lookup failure

### Explanation

The specified hostname does not exist.

[[Inserted string]]%1\$: specified hostname

### Solution

Check whether the specified hostname is correct.

% tftp: server says: %1\$

### Explanation

An error was received from the TFTP server.

[[Inserted string]]%1\$: content of error message received from the TFTP server. The content of message depends on the type of TFTP server. For example, there is a message as below.

- File not found: There are no files on the TFTP server.
- Access violation: File permission error occurred in the TFTP server.
- Not allowed to overwrite existing files: The file in the TFTP server cannot be overwritten.
- Could not open requested file for reading: There are no files in the TFTP server.
- File already exists: There are files on the TFTP server.
- Unknown transfer ID: Process will be aborted in time out.

### Solution

Take actions in accordance with the message(s) received from the TFTP server. % tftp: last timeout

# Explanation

There is no response from the TFTP server. A network communication error with the management LAN occurred, or the time out setting of the TFTP server may be too short.

Check the network connection with the TFTP server using the "ping" command. If the problem persists, review the time out setting of the TFTP server. % Invalid IP-address.

### Explanation

The specified format of the IP address or specified content is incorrect.

Specify the IP address in a correct format and execute the command again.

### Note

- When copied into volatile memory, the file will be lost when the system is restarted.
   If uploading is necessary, restart the system after storing the data on a TFTP server using the "tftp" command.
- If there are no files on the TFTP server, or directories are not specified, an error may occur depending upon the functionality of the TFTP server.
- If the timeout setting of the TFTP server is too short, an error may occur during transfer.

# **Example**

Copy the content of running-config to a file named "run\_conf."

Then, upload the copied "run\_conf" file with the file name "run\_conf\_20070122" to the TFTP server called "host1."

```
xg# show startup-config > start_conf
xg# tftp put host1 start_conf start_conf_20070122
```

Copy the content of running-config directly to a file on the TFTP server "host1."

xg# show startup-config | tftp host1 start\_conf\_20070122

# 5.5.6 copy · · · startup-config

### **Function**

Saves the configuration information stored in volatile memory to nonvolatile memory as startup-config. Also, startup-config can be loaded from a TFTP server using the "tftp" command.

After executing this command, it is necessary to restart the system using the "reset" command in order for the new startup-config to take effect.

### **Prompt**

ха#

# Command syntax

```
copy local CONFIG-FILE startup-config
copy tftp HOST REMOTE-FILE startup-config
```

#### **Parameter**

local CONFIG-FILE

Specifies the file name in volatile memory that data is copied

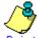

Point

Follow the rules below in specifying file names:

- File names must start with alphabet ([a z], [A Z]).
- Characters usable for file names are: alphabet ([a z], [A Z]), numerical characters ([0 9]), underscore (\_), and period (.)
- tftp HOST

```
Transfers the file stored on the TFTP server.
Specifies the hostname of the TFTP server or IP address for HOST.
IP addresses that can be set are: 1.0.0.1 - 126.255.255.254, 128.0.0.1 - 191.255.255.254,
and 192.0.0.1 - 223.255.255.254.
```

REMOTE-FILE

Specifies the file name stored on the TFTP server.

# Command type

Operation management commands

### Message

```
% Not found file: %1$
      Explanation
          The specified file cannot be found
          [[Inserted string]]%1$: specified file name
      Solution
          Check the file name, and execute the command again.
% Config-file(header) is invalid: %1$
      Explanation
          The specified file is not in a configuration file format.
          [[Inserted string]]%1$: specified file name
      Solution
Check the content of the file. % Config-file(version/level) is invalid: %1$
      Explanation
          The configuration file firmware revision does not match the firmware revision installed
          on the device.
```

[[Inserted string]]%1\$: specified file name Solution

Check the content of the file. % tftp: %1\$: Host name lookup failure

Explanation

The specified hostname does not exist. [[Inserted string]]%1\$: specified hostname

Solution

Check whether the specified hostname is correct. % tftp:

server says: %1\$

Explanation

An error was received from the TFTP server.

[[Inserted string]]%15: content of error message received from the TFTP server. The content of message depends on the type of TFTP server. For example:

- File not found: There are no files on the TFTP server.
- Access violation: File permission error occurred on the TFTP server.
- Not allowed to overwrite existing files: The file in the TFTP server cannot be overwritten.
- Could not open requested file for reading: There are no files in the TFTP server.
- File already exists: There are files in the TFTP server.
- Unknown transfer ID: Process will be aborted in time out.

### Solution

Take actions in accordance with the message received from the TFTP server.

% tftp: write: No space left on device

### Explanation

There is no free space for files to use as a work area on the device. Partial copies of the files being imported may remain in the device.

### Solution

Delete the files on the device being processed for import, and unnecessary files using the "delete" command, and execute the command again. % tftp: last timeout

#### **Explanation**

There is no response from the TFTP server. There is a possibility of network communication error with the management LAN, or the setting of time out of the TFTP server may be too short.

#### Solution

Check the network connection to the TFTP server using the "ping" command. If the problem persists, review the time out setting of the TFTP server. % Invalid IP-address.

### **Explanation**

The specified format of the IP address or specified content is incorrect.

#### Solution

Specify the IP address in a correct format and execute the command again.

### Note

The startup-config uploaded using a new version of firmware may not be downloaded with an old version of firmware.

# **Example**

Import the "start\_conf\_20070122" file stored on the TFTP server "host1" with the file name "start\_conf."

Then copy the imported "start\_conf" file to startup-config

xg# tftp get host1 start\_conf\_20070122 start\_conf xg# copy local start\_conf startup-config

Download the "start\_conf\_20070122" file stored on the TFTP server "host1 directly to startup-config.

xg# copy tftp host1 start\_conf\_20070122 startup-config

# 5.5.7 dir/ls

### **Function**

Lists the files in the volatile memory of the device.

### **Prompt**

xg#

# Command syntax

```
dir
ls
```

# **Command type**

Operation management commands

# **Output form**

```
xg# dir

Update-time File-size File-name

- 2007/01/22 19:23:03 913 system_info_20070122

- 2007/01/22 19:22:41 2,604 start_conf_20070122

- 2007/01/22 19:22:19 2,655 run_conf_20070122

unused: 14,639,104 bytes
```

- Update-time
  - Displays the file update time.
- File-size
  - Displays the file size (byte).
- File-name
  - Displays the file name.
- unused
- Displays the size of free memory.

# **Example**

Copy running-config, startup-config and the system information to files in volatile memory, then list the files in volatile memory.

# 5.5.8 delete

### **Function**

Deletes the files in the volatile memory of the device.

### **Prompt**

xg#

# Command syntax

delete FILE-NAMES

### **Parameter**

### FILE-NAMES

Specifies the name of the file to delete in the volatile memory. Specify a generic designation with "\*" (asterisk) for the file name, and files whose "\*" part corresponds to the file name of arbitrary strings will be deleted.

# **Command type**

Operation management commands

# Message

```
% cannot remove `%1$': No such file or directory

Explanation

The specified file does not exist.

[[Inserted string]]%1$: specified file name

Solution
```

Check whether the specified file name is correct.

# **Example**

Delete a file with the file name "run\_conf\_20070122".

```
xg# delete run_conf_20070122

Specify a generic target for deletion with "run_conf_*". All files whose file name starts with "run_conf_" will be deleted.

xg# delete run_conf_*
```

Specify "\*" to delete all user files in the volatile memory.

xg# delete \*

# **5.5.9** rename

# **Function**

Changes the file names in volatile memory.

# **Prompt**

xq#

# Command syntax

rename FROM-NAME TO-NAME

# **Parameter**

- FROM-NAME
  - Specifies the file name to change.
- TO-NAME

Specifies the new file name.

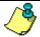

Point

Follow the rules below in specifying file names:

- File names must start with alphabet ([a z], [A Z]).
  - Characters usable for file names are: alphabet ([a z], [A Z]), numerical characters ([0 9]), underscore (\_), and period (.)

# **Command type**

Operation management commands

# Message

```
% unable to rename `%1$': No such file or directory
Explanation
    The specified file does not exist.
    [[Inserted string]]%1$: specified file name
Solution
    Check whether the specified file name is correct.
```

### **Example**

Change a file with the file name "run\_conf\_20070122" to "run\_conf."

xg# rename run\_conf\_20070122 run\_conf

# 5.5.10 tftp get

### **Function**

Downloads files on the TFTP server into volatile memory.

### **Prompt**

xq#

### Command syntax

tftp get HOST REMOTE-FILE [ LOCAL-FILE ]

### **Parameter**

HOST

Specify the hostname of the TFTP server or IP address. IP addresses that can be specified are: 1.0.0.1 - 126.255.255.254, 128.0.0.1 - 191.255.255.254, and 192.0.0.1 - 223.255.255.254.

REMOTE-FILE

Specifies the file name stored on the TFTP server.

• [LOCAL-FILE]

Specifies the file name to save in volatile memory.
When this parameter is omitted, the "REMOTE-FILE" file name will be used.

# **Command type**

Operation management commands

### Message

% tftp: %1\$: Host name lookup failure

#### Explanation

The specified hostname does not exist. [[Inserted string]]%1\$: specified hostname

#### Solution

Check whether the specified hostname is correct.

% tftp: server says: %1\$

### Explanation

An error was received from the TFTP server.

[[Inserted string]]%15: content of error message received from the TFTP server. The content of the message depends on the type of TFTP server. For example.

- File not found: There are no files in the TFTP server.
- Access violation: File permission error occurred in the TFTP server.
- Not allowed to overwrite existing files: The file in the TFTP server cannot be overwritten.
- Could not open requested file for reading: There are no files in the TFTP server.
- File already exists: There are files in the TFTP server.
- Unknown transfer ID: Process will be aborted in time out.

### Solution

Take actions in accordance with the message received from the TFTP server.

% tftp: write: No space left on device

### Explanation

There is not enough free space to store the files on the device. Portion of the files being imported may be present.

# Solution

After deleting the files, processed for import, and unnecessary files using the "delete" command, execute the command again.

% tftp: last timeout

### **Explanation**

There is no response from the TFTP server. A network communication error with the management LAN occurred, or the time out setting of the TFTP server may be too short.

### Solution

Check the network connection with the TFTP server using the "ping" command. If the problem persists, review the time out setting of the TFTP server.

% local file: No such file or directory

# Explanation

The specified file does not exist on the device.

### Solution

Check the status of the file on the device.

% Invalid IP-address.

# Explanation

The specified format of the IP address or specified content is incorrect.

### Solution

Specify the IP address in a correct format and execute the command again.

# Example

Copy the file "start\_conf\_20070122"on the TFTP server "host1", to the device using the file name "start\_conf". Then, check whether the file size of the file imported with the "tftp" command is consistent with the original using the dir/(ls) command.

```
xg# tftp get host1 start_conf_20070122 start_conf
xg# ls
Update-time     File-size File-name
- 2007/01/22 19:22:41     2,604 start_conf
```

# 5.5.11 tftp put

### **Function**

Uploads the files in volatile memory to the TFTP server.

### **Prompt**

### Command syntax

tftp put HOST LOCAL-FILE [ REMOTE-FILE ]

#### **Parameter**

HOST

Specify the hostname of the TFTP server or IP address. IP addresses that can be specified are: 1.0.0.1 - 126.255.254, 128.0.0.1 - 191.255.255.254, and 192.0.0.1 - 223.255.255.254.

LOCAL-FILE

Specifies a file name to upload.

[REMOTE-FILE]

Specifies the file name to use on the TFTP server. When this parameter is omitted, the "LOCAL-FILE" file name will be used.

# Command type

Operation management commands

### Message

% tftp: %1\$: Host name lookup failure

#### Explanation

The specified hostname does not exist. [[Inserted string]]%1\$: specified hostname

Check whether the specified hostname is correct.

% tftp: server says: %1\$

#### Explanation

An error was received from the TFTP server.

[[Inserted string]]%1\$: content of error message received from the TFTP server. The content of the message depends on the type of TFTP server. For example.

- File not found: There are no files in the TFTP server.
- Access violation: File permission error occurred on the TFTP server.
- Not allowed to overwrite existing files: The file on the TFTP server cannot be overwritten.
- Could not open requested file for reading: There are no files in the TFTP server.
- File already exists: There are files on the TFTP server.
- Unknown transfer ID: Process will be aborted in time out.

### Solution

Take actions in accordance with the message received from the TFTP server.

% tftp: last timeout

### **Explanation**

There is no response from the TFTP server. A network communication error with the management LAN occurred, or the time out setting of the TFTP server may be too short.

### Solution

Check the network connection with the TFTP server using the "ping" command. If the problem persists, review the time out setting of the TFTP server. % local file: No such file or directory

### **Explanation**

The specified file does not exist on the device. [[Inserted string]]%1\$: specified file name

### Solution

Check the status of the file on the device.

% Invalid IP-address.

# **Explanation**

The specified format of the IP address or specified content is incorrect.

### Solution

Specify the IP address in a correct format and execute it again.

### Note

- If there are no specified files on the TFTP server, or incorrect directories are specified, an error may occur depending upon the functionality of the TFTP server.
- When transferring a file with a large file size, if the time out is set short on the TFTP server, an error may occur.
- In order to check whether the file was transferred successfully, check that the file size displayed by the "dir" or "Is" command is identical to the size of the file on the TFTP server.

### Example

Copy the content of running-config to the file name "run\_conf."

Then, upload the "run\_conf" file to "run\_conf\_20070122" on the TFTP server called "host1."

```
xg# show running-config > run_conf
xg# tftp put host1 run_conf run_conf_20070122
```

# 5.6 Switch Basic Configuration Commands

This section explains configuration commands related to general operation of the switch.

# 5.6.1 clear bridge mac-address-table

### **Function**

Deletes dynamically-learned MAC addresses from the MAC address table.

# **Prompt**

xg#

# Command syntax

#clear bridge mac-address-table dynamic { all | port <1-20> | agg-port <1-10> }

### **Parameter**

dynamic { all | port <1-20> | agg-port <1-10> }

Specifies the port to delete the MAC address.

Deletes MAC addresses dynamically-learned at every port.

port <1-20>

Deletes MAC addresses dynamically-learned for a specific port.

agg-port <1-10>

Deletes MAC addresses dynamically-learned for a specific aggregation group.

# Command type

Operation management commands

# Message

% Aggregation-port not bound to bridge

# Explanation

The specified aggregation group was not created.

#### Solution

Check whether the specified aggregation group number is correct.  $\$  Can't clear port which belongs to an aggregation port

# Explanation

A port with link aggregation membership cannot be specified and deleted.

# Solution

Specify an aggregation group and delete the MAC addresses.

### Example

Delete all dynamically-learned MAC addresses

xg# clear bridge mac-address-table dynamic all

# 5.6.2 show bridge

### **Function**

Displays the basic function configuration of the switch.

### **Prompt**

xg> or xg#

# Command syntax

show bridge

# **Command type**

Operation management commands

# **Output form**

### Aging Time

Displays the ageing time of the MAC address entries.

Disabled

Aging is disabled.

<10-1756> (sec)

Aging time (the time until a dynamically-learned MAC address expires) is displayed.

Cut-through Switching

The switching state is displayed.

Disabled

The switching method is store-and-forward.

Enabled

The switching method is cut-through.

Jumbo Frame Support

The jumbo frame support state is displayed.

Disabled

Jumbo frames are not forwarded.

Enabled Max Frame Size

Displays the maximum size of a jumbo frame that will be forwarded.

Independent-vlan-learning

The IVL (Independent Vlan Learning) is displayed.

Disabled

The learning mode is SVL (Shared Vlan Learning).

Enabled

The learning mode is IVL (Independent Vlan Learning).

DiffServ ToS

The DiffServ state based on ToS is displayed.

Disabled

DiffServ is disabled.

IPv4

DiffServ of IPv4 is enabled.

IPv6

DiffServ of IPv6 is enabled.

# Example

Display the basic function configuration of the switch.

xg# show bridge

# 5.6.3 show bridge mac-address-table

### **Function**

Displays the MAC address information registered in the MAC address table.

### **Prompt**

xg> or xg#

# **Command syntax**

```
show bridge mac-address-table [ \{ static | dynamic | igmp-snooping | port <1-20> | agg-port <1-10> | vlan <1-4094> \} ]
```

### **Parameter**

- static
  - Displays only static MAC addresses.
- dvnamic
  - Displays only dynamic MAC addresses.
- igmp-snooping
  - Displays MAC addresses registered in IGMP snooping.
- port <1-20>
- Specifies the port number of the switch to display.
- agg-port <1-10>
- Specifies the aggregation group number of the switch to display.
- Vlan <1-4094>

Specifies the vlan number of the switch to display.

When the parameters are omitted, all MAC addresses will be displayed.

# **Command type**

Operation management commands

# **Output form**

```
xg# show bridge mac-address-table
Mac Address Table Information
                                                      2007/01/22-12:12:15
Static Mac-address Table
Mac-address Vlan-id Destination-port
0001.123a.4321 vlan-1 port 2
                      port 4
0002.123a.4321 vlan-1
0003.123a.4321 vlan-3 filter
ef01.123a.4321 vlan-3 port 1 2 3 4 5 6 7 8
Dynamic Mac-address Table
Mac-address Vlan-id Destination-port
0004.123a.4321 vlan-1 port 4
IGMP snooping learning group Mac-address Table
Mac-address
            Vlan-id Destination-port
 (nothing)
______
```

# MAC addresses are sorted in the ascending order.

- Mac-address
  - The destination MAC address is displayed.
- Vlan-id

The associated VLAN ID is displayed.

When the learning mode of the  $\widehat{MAC}$  address table is SVL (Shared Vlan Learning), "-----" is displayed.

Destination-port

The associated destination port number is displayed.

- port <1-20>
  - The destination port number is shown. For multicast MAC addresses, multiple port numbers are displayed.
- filter

The MAC addresses are filtered.

# Message

% IGMP snooping is not enabled.

### Explanation

Since Global IGMP snooping is disabled, igmp-snooping cannot be specified.

### Solution

After enabling IGMP snooping, specify igmp-snooping.

# Example

Display the content of all MAC address tables

By using the "| include" command, output lines which are matched with the parameter will be displayed. Display the information whose MAC address is 0002.123a.4321.

```
xg# show bridge mac-address-table | include port 4
0002.123a.4321 vlan-1 port 4
```

View the MAC address information forwarded to port 4 among static MAC addresses.

```
xg# show bridge mac-address-table static | include port 4
0002.123a.4321 vlan-1 port 4
0004.123a.4321 vlan-1 port 4
```

# 5.6.4 bridge forward-mode

#### Function

The device supports two types of frame forwarding, store-and-forward and cut-through.

- Store-and-forward
  - After a full frame is received, an error check is performed before forwarding.
- Cut-through

After reading the first 64 bytes of a received frame, forwarding is immediately performed. Basically, FSC errors are not checked, allowing low latency forwarding. Use the no form to return to store-and-forward.

### **Prompt**

xg(config)#

# Command syntax

```
bridge forward-mode { cut-through | store-and-forward }
no bridge forward-mode
```

### **Parameter**

- forward-mode { cut-through | store-and-forward }
  - Specifies the switching method.
    - cut-through
      - Specifies Cut-through forwarding.
    - store-and-forward
      - Specifies store-and-forward forwarding.

### Command type

Configuration command

# **Default**

cut-through

### **Note**

The no form command does not return the forwarding mode to its default setting.

### Example

Set the switching method to cut-through.

```
xg(config)# bridge forward-mode cut-through
```

# 5.6.5 bridge jumbo-frame

### **Function**

Sets the maximum frame size of jumbo frames. The maximum frame size that can be forwarded is 16128 byte. Use the no form to disable jumbo frame.

# **Prompt**

xg(config)#

### **Command syntax**

bridge jumbo-frame [ { 9216 | 12288 | 15360 | 16128 } ] no bridge jumbo-frame

# **Parameter**

• jumbo-frame [ { 9216 | 12288 | 15360 | 16128 } ]

Specifies the maximum frame size of the jumbo frame.

- 9216

Sets the permitted jumbo frame size to 9216 byte.

- 12288

Sets the permitted jumbo frame size to 12288 byte.

- 15360

Sets the permitted jumbo frame size to 15360 byte.

- 1612

Sets the permitted jumbo frame size to 16128 byte. When this parameter is omitted, 9216 is specified.

# Command type

Configuration command

# **Default**

9216

### Note

### Forwardable frame sizes

The following shows the forwardable frame size when jumbo frame forwarding is disabled.

| Frame status            | Forwardable frame size |
|-------------------------|------------------------|
| VLAN-untagged           | 1518 bytes             |
| VLAN-tagged             | 1522 bytes             |
| User VLAN + VLAN-tagged | 1526 bytes             |

When jumbo frame forwarding is permitted, the forwardable frame size will include the additional bytes required for VLAN tagged and user VLAN tagged frames.

# **Example**

Set jumbo frame to permit up to 9216 byte frames.

xg(config)# bridge jumbo-frame 9216

# 5.6.6 bridge learn-mode

### **Function**

Sets the MAC address table learning mode.

The device supports two learning modes: SVL (Shared Vlan Learning) and IVL (Independent VLAN Learning).

SVL (Shared VLAN Learning)

Regardless of the VLAN of frame ownership, it is learned as a MAC address entry (mapping of MAC address to port) common to every VLAN.

• IVL (Independent VLAN Learning)

A MAC address entry (mapping of MAC address for port) is learned for each VLAN. Use the no form to return to the default setup.

# **Prompt**

xg(config)#

# **Command syntax**

```
bridge learn-mode { ivl | svl }
no bridge learn-mode
```

### **Parameter**

learn-mode { ivl | svl }

```
Specifies the MAC address table learning mode.
```

iv

Specifies IVL (Independent Vlan Learning).

– svl

Specifies SVL (Shared Vlan Learning).

# **Command type**

Configuration command

### Default

svl

### **Note**

 When changing from SVL to IVL, MAC addresses registered statically in SVL will be registered in VLAN ID 1. Also, when changing from IVL to SVL, MAC addresses registered statically in IVL will be all cleared, except for the ones registered in VLAN ID 1.

### **Example**

This example sets the MAC address table learning mode to IVL (Independent VLAN Learning).

xg(config)# bridge learn-mode ivl

# 5.6.7 bridge mac-address-table

# **Function**

By registering static MAC addresses to the MAC address table, frames with specific destination MAC addresses can be forwarded to a specified port.

When a unicast static MAC address is registered, dynamic MAC addresses will not be learned, even when frames sent from the same MAC address are received from a different port. Also, by registering multicast static MAC addresses, frames to be sent to specific multicast nodes can be assigned so that they will be forwarded only to the port specified. In this case, set the multicast forwarding mode to "forward-unregistered-mac" or "filter-unregistered-mac" using the "multicast-forwarding" command.

Use the no form to delete registered static MAC addresses.

### **Prompt**

xg(config)#

# **Command syntax**

```
bridge mac-address-table static MAC [ vlan <1-4094> ] [ port <1-20> [ <1-20> · · · ] ] [ agg-port <1-10> [ <1-10> · · · ] ] no bridge mac-address-table static MAC [ vlan <1-4094> ]
```

### **Parameter**

#### static MAC

Specifies static MAC addresses. When a frame with this destination address is received, it will be forwarded to the port specified.

The MAC address format is "HHHH.HHHH.HHHH," a 12-digit hexadecimal number with a period (.) inserted between every four digits.

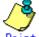

# Point

- A unicast MAC address can register the information for only one port in the MAC address table. (As
  for IVL, one port per VLAN) Therefore, if the same unicast MAC address is already assigned to a
  different port, the entry will be replaced if the same MAC address and different port are specified in a
  subsequent "mac-address-table static" command.
- A multicast MAC address can registered for multiple ports in the MAC address table. If the same
  multicast MAC address is already set to a port, subsequent assignments of the MAC address to
  additional ports will be appended to the address table.
- A broadcast address (FFFF.FFFF.FFFF) can be registered to multiple ports. However, the entry will be replaced with subsequent commands registering non-broadcast addresses to the ports previously assigned.
- The following reserved multicast addresses, prescribed in IEEE802.1D, cannot be registered.
  - In the range of 0180.C200.0000 0180.C200.0010
  - In the range of 0180.C200.0020 0180.C200.002F

### vlan <1-4094>

Specifies a VLAN to register with the MAC address. Specify a VLAN in the range of 1 to 4094. This parameter is valid only when the learning mode of the MAC address table is IVL (Independent Vlan Learning). For SVL (Shared Vlan Learning), this parameter is not necessary.

• port <1-20> [ <1-20> · · · ]

Specifies the port number for the forwarded frame. This parameter is specified in the range of 1 to the maximum number of ports (=20). Additionally, when static multicast MAC addresses are registered (including broadcast

addresses), multiple ports can be specified by separating the port numbers with a " " (space).

● agg-port <1-10> [ <1-10> · · ·]

Specifies the aggregation group number for the forwarded frame. This parameter is specified in the range of 1 to 10.

Additionally, when static multicast MAC addresses are registered (including broadcast addresses), multiple aggregation groups can be specified by separating the aggregation group numbers with a " " (space).

### Command type

Configuration command

### Default

Only broadcast address (FFFF.FFFF.FFFF) is registered.

# Message

% Unable to translate mac address %1\$

### **Explanation**

The specified format of the MAC address is incorrect.

[[Inserted string]]%1\$: specified MAC address

### Solution

After reviewing the specified format of the MAC address, execute the command again. % Can't set vlan in case of shared-vlan-learning.

### Explanation

When the bridge learn-mode is SVL, VLANs cannot be specified.

### Solution

Omit the vlan parameter, and execute the command again.

% Vlan id is not found. vid=%1\$

### Explanation

The specified VLAN is not created.

```
[[Inserted string]]%1$: VLAN ID
      Solution
          Review the vlan specified then execute the command again.
% Port is not vlan member. port %1$ vid=%2$
      Explanation
          The port is not a member of the specified VLAN.
           [[Inserted string]]%1$: port number
[[Inserted string]]%2$: VLAN ID
      Solution
          Assign the specified port to the intended vlan then execute the command again.
% Aggregation port is not vlan member. agg-port %1$ vid=%2$
      Explanation
          The specified aggregation group is not a VLAN member.
           [[Inserted string]]%1$: port number [[Inserted string]]%2$: VLAN ID
      Solution
          Assign the specified aggregation group to the intended vlan then execute the command
          again.
% Can't set mac-address-table. %1$ vid=%2$
      Explanation
          The maximum number of table entries was exceeded. [[Inserted string]]%1$: specified port number [[Inserted string]]%2$: VLAN ID
          After deleting unnecessary MAC addresses, execute the command again.
% In case of a unicast address, can set only one port.
       Explanation
          For a unicast MAC address, only one port can be specified.
       Solution
          After the specified port information then execute the command again.
% port is a member of aggregation group. port %1$
      Explanation
          A port with link aggregation membership cannot be specified. [[Inserted string]]%1%: port number
      Solution
Specify an aggregation group then execute the command again. 
 <page-header> Aggregation port is not found. agg-port 1\
       Explanation
          The specified aggregation group does not exist.
           [[Inserted string]]%1$: specified aggregation group number
       Solution
          Review the specified aggregation group number then execute the command again.
% MAC address is reserved by IEEE802.1D %s.
          MAC addresses reserved under the IEEE802.1D cannot be specified.
```

[[Inserted string]]%1\$: MAC address

# Solution

Review the specified MAC address.

% Can't remove mac-address from static forwarding-table.

# Explanation

The specified MAC address cannot be deleted.

# Solution

Review the specified VLAN or MAC address.

# Note

The maximum number of unicast MAC addresses or multicast MAC addresses that can be statically registered to the device are 128 addresses for each types of address. Additionally, since MAC addresses are managed with a hash table, a message saying an address cannot be registered may be displayed before reaching the maximum number.

### Example

The following example shows how to add a static MAC address 0001.2300.4567

```
xg(config)# bridge mac-address-table static 0001.2300.4567 port
```

Register a static MAC address c1b1.123a.4321 belonging to VLAN3. When a frame with this MAC address as its destination is received from VLAN3, it will be forwarded to the specified port.

```
xg(config)# bridge mac-address-table static c1b1.123a.4321 vlan 3 port 4
```

All registered MAC address information can be checked using the show mac address-table command. Combine with the "I include" command, information for a specific MAC address can be output.

```
xg# show bridge mac-address-table static
Static Mac-address Table
             Vlan-id Destination-port
Mac-address
0001.123a.4321 vlan-1 port 2
0002.123a.4321 vlan-1
                       port 4
0100.5e00.1001 vlan-1 port 1 2 3 4 5 6 7 8
ffff.ffff.ffff vlan-1
                       port 1 2 3 4 5 6 7 8 9 10 11 12
0003.123a.4321 vlan-2
                        port 4
ffff.ffff.ffff vlan-2
                        port 1 2 3 4 5 6 7 8 9 10 11 12
xq# show bridge mac-address-table static | include 0001.123a.4321
0001.123a.4321 vlan-1
                      port 2
```

# 5.6.8 bridge mac-address-table filter

### **Function**

By registering a MAC address to filter, a frame with a specific destination MAC address will be discarded.

When filtering of a MAC address is specified, dynamic learning of the MAC address will not be performed, even when frames sent from the same MAC address are received on a different port.

Use the no form to delete the MAC address to filter.

### **Prompt**

xg(config)#

### Command syntax

```
bridge mac-address-table static MAC [ vlan <1-4094> ] filter
no bridge mac-address-table static MAC [ vlan <1-4094>
```

### **Parameter**

static MAC

Specifies the destination MAC address to filter.
The MAC address format is "HHHH.HHHH." a 12-digit hexadecimal number, with a period (.) inserted between every four digits.

vlan <1-4094>

Specifies the VLAN to filter. Specify a VLAN in the range of 1 to 4094. This parameter is valid only when the learning mode of the MAC address table is IVL (Independent Vlan Learning). For SVL (Shared Vlan Learning), this parameter is not necessary.

### Command type

Configuration command

### Default

None

### Message

% Unable to translate mac address %1\$

#### Explanation

The specified format of the MAC address is incorrect. Broadcast addresses cannot be registered.

[[Inserted string]]%1\$: specified MAC address

#### Solution

After edit the specified format of the MAC address, execute the command again. set vlan in case of shared-vlan-learning.

# Explanation

When bridge learn-mode is SVL, a VLAN cannot be specified.

### Solution

Omit the specified vlan and parameter then execute the command again.

% Vlan id is not found. vid=%1\$

# **Explanation**

The specified VLAN does not exist. [[Inserted string]]%15: VLAN ID

### Solution

### Explanation

A port with membership in a link aggregation group cannot be specified. [[Inserted string]]  $1\$ : port number

Solution

Specify an aggregation group then execute the command again. <page-header> Aggregation port is not found. agg-port  $1\$ 

# Explanation

The specified aggregation group does not exist. [[Inserted string]]%15: specified aggregation group number

Solution

Review the specified aggregation group number then execute the command again.

% MAC address is reserved by IEEE802.1D %s. Explanation

MAC addresses reserved under the IEEE802.1D cannot be specified. [[Inserted string]]%15: MAC address

# Solution

Review the specified MAC address.

% Can't set mac-address-table. vid=%1\$

# Explanation

The maximum number of table entries was exceeded.

[[Inserted string]]%1\$: VLAN ID

### Solution

After deleting unnecessary MAC addresses, execute the command again.

### **Note**

The maximum number of unicast MAC addresses or multicast MAC addresses that can be statically registered to the device are 128 addresses for each type of address including filtered addresses also included in these. Additionally, since MAC addresses are managed with a hash table, a message saying an address cannot be registered may be displayed before reaching the maximum number.

The following example filters MAC address 0001.2300.4567.

xq(config)# bridge mac-address-table static 0001.2300.4567 filter

Filter MAC address c1b1.123a.4321 belonging to VLAN3. Frames, with this MAC address destination are discarded.

xg(config)# bridge mac-address-table static c1b1.123a.4321 vlan 3 filter

Using the show mac address-table command, filtered MAC address and all registered MAC address information will be displayed. Combined with the "| include" command, information for filtered MAC addresses can be output.

# 5.6.9 bridge aging-time

# **Function**

Sets the aging time (the remaining time before the MAC address dynamically learned in the MAC address table expires and then is deleted). The aging time is applied to all VLANs.

Use the no form to return to the default setup.

# **Prompt**

xg(config)#

# **Command syntax**

```
bridge aging-time { 0 | <10-1756> }
no bridge aging-time
```

# **Parameter**

aging-time 0

Dynamically learned MAC addresses will not expire, and will be permanently retained in the MAC address table.

aging-time <10-1756>

Specifies the aging time for a dynamically learned MAC address in seconds. It can be set to a value in the range of 10 to 1756 (seconds).

# **Command type**

Configuration command

### Default

300 seconds

# Note

The maximum error between the value of aging time and the time a MAC address actually expires in the device is ±1.7 seconds.

### **Example**

Set the aging time to 400 seconds.

```
xg(config)# bridge aging-time 400
```

Disable the aging time.

xg(config)# bridge aging-time 0

## 5.7 Link Aggregation Configuration Commands

This section explains the commands associated with link aggregation.

### 5.7.1 show link-aggregation

#### **Function**

Displays the state of an aggregation group.

#### **Prompt**

xg> or xg#

#### **Command syntax**

```
show link-aggregation [ agg-port <1-10> ]
```

#### **Parameter**

agg-port <1-10>

Specifies the aggregation group number. The value can be set in the range of 1 to 10. When this parameter is omitted, the state of all aggregation groups will be displayed.

#### Command type

Operation management commands

Output form (in case of static link aggregation)

```
xg# show link-aggregation
                                                2007/01/22-14:30:35
Link Aggregation Information
_____
System Priority : 32768
System ID
              : 0080.17c2.2144
[agg-port 1]
 Master port
                          : port <1-20>
 Management packet send port : port <1-20>
Mac address : 0080.17c2.2144
                          : None
                         : { Destination address | Source address
 Distribution algorithm
                             Destination address & Source address
                            Vlan | IP Hash }
{ Destination IP | Source IP
                              | Destination port | Source port \} \cdot \cdot \cdot
 Distribution parameter
                          : <0-3>
 The minimum number of ports : 1
  Port Status
                        : {Active | Inactive }
 [port 2]
                          : {Active | Inactive }
  Port Status
[agg-port 2]
  ______
```

Link aggregation group common information

Link aggregation information related to the switch in general will be displayed.

- System Priority
- The system priority used by LACP is displayed.
- System ID

The identification information used by LACP is displayed.

The state of each aggregation group will be displayed.

#### [agg-port 1]

Indicates the aggregation group number being displayed.

Master port

Displays the master port number of the aggregation group. Of the ports belonging to a link aggregation group, the one with the smallest port number will be the master port.

Management packet send port

The port number, transmitting the control protocol between switches such as BPDU and IGMP, are displayed.

Normally, of the ports belonging to an aggregation group, the one with the smallest port number among the ports in a link up state will be the management packet send port.

Mac address

Displays the MAC address of the aggregation group. This MAC address will be the same value as that of the master port.

#### Protocol

The control protocol utilized by the link aggregation group is displayed.

- None
  - A static link aggregation group.
- LACP Active
  - Uses LACP as the control protocol for link aggregation in Active mode.
- LACP Passive

Uses LACP as the control protocol for link aggregation in Passive mode.

#### Distribution algorithm

Displays the distribution method for frame forwarding across the aggregated ports.

- Destination address
  - This is a distribution method based on the destination MAC address of a frame.
- Source address

This is a distribution method based on the transmitted frame MAC address.

Destination address & Source address

This is a distribution method based on the information of the destination MAC address of a frame and the transmitted frame MAC address.

- Vlan
  - This is a distribution method based on the VLAN membership of a frame.
- IP Hash

This is a distribution method based on the following frame information.

Destination IP

Frames are distributed based on destination IP address.

Source IP

Frames are distributed based on source IP address.

Destination port

Frames are distributed based on destination TCP/UDP port.

Source port

Frames are distributed based on source TCP/UDP port.

Distribution parameter

Displays the parameter used to calculate the distribution of frames.

The minimum number of ports

Displays the port minimum number of ports that must be in a link up required to maintain a link up state for the aggregation group.

#### Static link aggregation specific information

The state of each port belonging to a static link aggregation group is then listed.

Indicates the port number being displayed.

- Port Status
  - The status of the port is displayed.
    - Active
      - The port is usable.
    - Inactive

The port is not usable.

Output form (in case of LACP link aggregation)

```
xg# show link-aggregation
Link Aggregation Information
                                                                2005/04/24-16:16:36
_____
System Priority : 32768
System ID
                 : 0080.17c2.05e2
[agg-port 1]
  Master port
                                  : port <1-20>
 Management packet send port : port <1-20>
Mac address : 0080.17c2.2144
                                     { LACP - Active | LACP - Passive } 
{ Destination address | Source address | Destination address & Source address
  Protocol
  Distribution algorithm
                                      Vlan | IP Hash }
{ Destination IP | Source IP
                                         | Destination port | Source port } · · ·
  The minimum number of ports : 1
  System Key
                                  : 32768
  Partner System Priority
           System ID
                                  : 0080.17c2.05e2
           Key
[port 1]
                                  : {Active | Inactive }
  Port Status
  Port Priority
                                  : 32768
                                  : { Sync | No Sync } : { Invalid | Initialize | Port Disabled | LACP Disabled | Expired
  Synchro State
  Receive State
                                     | Defaulted| Current} 
{ Invalid | No Periodic | Fast Periodic | Slow Periodic }
  Periodic Tx State
 Partner Port Priority
Partner Port Number
                                  : 32768
: 10011
 Partner Synchro State
                                  : { Sync | No Sync }
  [port 2]
  Port Status
                                   : { Active | Inactive }
                                  : 32768
: { Sync | No Sync }
: { Invalid | Initialize | Port Disabled | LACP Disabled | Expired | Defaulted | Current }
  Port Priority
  Synchro State
  Receive State
                                      { No Periodic | Fast Periodic | Slow Periodic }
  Periodic Tx State
                                   : 32768
  Partner Port Priority
  Partner Port Number
                                   : 11
  Partner Synchro State
                                        Sync | No Sync }
  [agg-port 2]
```

#### Link aggregation common information

Link aggregation information related to the switch in general will be displayed. The display content is the same as the case of a static link aggregation group.

#### LACP Link aggregation specific information

Items common to each aggregation group that will be displayed.

- System Key
  - The system key used by LACP is displayed.
- Partner

The LACP destination device connection type is displayed.

- System Priority
- LACP system priority for the destination device connection is displayed.
- System ID

LACP system identification for the destination device connection is displayed.

Key

The LACP system key for the destination device connection is displayed.

The state of each port belonging to an LACP link aggregation group is then listed.

[port 1]

Indicates the port number being displayed.

Port Priority

The status of the port is displayed.

- Active
- The port is usable.
- Inactive
- The port is not usable.
- Synchro State

The synchronization status of the port is displayed.

- Sync
- The link state of LACP with the destination device connection is in a synchronized state.
- No Sync

The link state of LACP with the destination device connection is not in a synchronized state.

#### Receive State

Displays the reception status of LACP protocol.

- Invalid
- The LACP port destination device connection is in trouble.
- Initialize
  - The LACP port destination device connection is in initializing.
- Port Disabled
  - The LACP port of the destination device connection is disabled.
- LACP Disabled
  - LACP at the connection destination device is disabled.
- Expired
  - LACP information with for destination device connection expired.
- Defaulted
- The LACP port of the destination device is about to be connected.
- Current
  - The LACP port of the destination device is an LACP connected state.
- Periodic Tx State

The state of the LACP transmit interval control frame is displayed.

- No Periodic
  - An LACP control frame will not be sent.
- Fast Periodic
  - LACP control frames are sent at short intervals.
- Slow Periodic
  - LACP control frames are sent at long intervals.
- Partner Port Priority
  - The port priority value of the connection's destination device is displayed.
- Partner Port Number
  - The port number of the connection's destination device is displayed.
- Partner Synchro State

The port synchronization status of the connection destination device is displayed.

- Sync
  - The LACP link state is synchronized.
- No Sync
  - The LACP link state is not synchronized.

#### Example

Display the state of all aggregation groups.

xg> show link-aggregation

### 5.7.2 link-aggregation

#### **Function**

Link aggregation is a function wherein multiple ports within a switch act as one logical link (aggregated group). This command is used to set up a link aggregation group.

There are two types of link aggregation: static link and LACP.

- Static link aggregation
- An aggregation group is created statically.
- LACP link aggregation

An aggregation group in compliance with IEEE802.3ad LACP (Link Aggregation Control Protocol) is created. LACP is a control protocol among switches for dynamically assembling an aggregation group.

Use the no form to delete an aggregation group.

#### **Prompt**

xg(config)#

#### **Command syntax**

```
link-aggregation agg-port <1-10> [protocol {none | lacp}] [lacp-mode {active | passive}]
[load-balance {dst-mac | src-mac | dst-src-mac | vlan | ip-hash}]
[ distribution-parameter <0-3> ]
[minimum-port <1-10>] port <1-20> <1-20> [ <1-20> * * * *]

no link-aggregation agg-port <1-10>
```

#### **Parameter**

agg-port <1-10>

Specifies the aggregation group number to create. Specify a number in the range of 1 to 10.

protocol {none | lacp}

Specifies the protocol type of the link aggregation.

- none
  - A static link aggregation group.
- lacp

A link aggregation group using IEEE802.3ad LACP as the control protocol between switches.

When this parameter is omitted, "none" is assumed.

lacp-mode {active | passive}

Specifies the operational mode of LACP negotiation.

active

Negotiation of LACP is started from the device. Also, since the active mode can receive LACP packets, a connection between two LACP active mode enabled switches is possible.

passive

The device will be in the passive mode of the LACP protocol. The switch responds to LACP packets, but will not start negotiation.

This parameter can be specified only when "lacp" is specified as the "protocol" parameter. When this parameter is omitted, "active" is assumed.

load-balance { dst-mac | src-mac | dst-src-mac | vlan | ip-hash }

Specifies the frame distribution method for each port in the aggregation group

dst-mac

Determines the forwarding destination port, based on the destination MAC address of the frames.

- src-mac
  - Determines the forwarding destination port, based on the source MAC address.
- dst-src-mac

Determines the forwarding destination port, based on the destination MAC address of a frame and the source MAC address.

vlan

Determines the forwarding destination port, based on VLAN membership.

Ip-hash

Determines the forwarding destination port, based on the IP hash information. When this parameter is omitted, "dst-mac" is assumed.

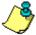

#### Point

 If there are not many MAC addresses to be distributed across an aggregation group, the distribution among the destination ports tends to become biased. To reduce such bias, use a distribution method that uses more MAC addresses.

If a server is connected to an aggregation group and a client is connected to a different port, it is recommended that either "src-mac" or "dst-src-mac" be used.

 If the load balancing of frame forwarding is questioned, the traffic state of each port can be checked by using the "monitor traffic-bytes" or the "monitor traffic-counts" commands. distribution-parameter <0-3>

Specifies a parameter used in calculating of frame distribution method.

When this parameter is omitted,

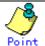

Under certain circumstances, load balance bias may not be resolved, when the distribution method is changed. By changing the distribution parameter value, the bias can be minimized.

However, this value affects the distribution patterns only. Changing the value does not guarantee resolution of frame distribution bias.

#### minimum-port <1-10>

Specifies the minimum number of ports in a link up state required to maintain the link up State of the aggregation group.

When the number of ports in a link up state within an aggregation group is less than the

minimum number of ports specified, the aggregation group changes to a link down state. When this parameter is omitted, 1 is assumed.

port <1-20> <1-20> [ <1-20> · · · ]

Assigns port numbers to an aggregation group. Separate each port number with a " " (space). Specify two or more port numbers.

#### Command type

Configuration command

#### Default

None

### Message

% agg-port %1\$ already exists

#### Explanation

An aggregation group with the same number already exists.

[[Inserted string]]%1\$: specified aggregation group number

#### Solution

Review the specified aggregation group number, and execute the command again.  $\mbox{\$}$  protocol is not LACP

### Explanation

Although the protocol specified was not lacp, lacp-mode was specified.

#### Solution

When the protocol is not lacp, do not specify lacp-mode.

% The maximum number of member ports is 10

#### **Explanation**

The number of specified ports was more than 10.

#### Solution

Set the number of ports to 10 or less.

#### Explanation

The specified port already belongs to another aggregation group.

[[Inserted string]]%1\$: specified port number

### Solution

Specify a port not belonging to any aggregation groups. port number is found %1\$

% Same

#### Explanation

The duplicate port numbers were specified.

[[Inserted string]]%1\$: port number duplicated

#### Solution

Edit the port numbers then execute the command again.

% Minimum-port is too large %1\$

#### **Explanation**

The number of ports specified in minimum-port surpasses the number of ports constituting the aggregation group.

[[Inserted string]]%1\$: specified number of ports Solution

Specify a minimum-port value equal to or less than the total number of ports within the aggregation group. Then execute the command again. % port %1\$ is membership of uplink-domain %2\$.

#### **Explanation**

The specified port already belongs to an uplink domain.

[[Inserted string]]%1\$: specified port number [[Inserted string]]%2\$: uplink domain number

#### Solution

Specify a port not belonging to any uplink domains. Or remove the port from an uplink domain.

#### Note

- Among the ports belonging to an aggregation group, the port with the smallest port number will be the master port. Ports added to an aggregation group immediately after a link aggregation group is initially created will inherit the same settings as that of the master port. The values different from the master port are as follows:
  - "link-pass-through" settings for each appended port will be cleared.
  - The MAC address table entries for each appended port will be cleared.
  - The values for "spanning-tree port-path-cost" will change in accordance with the number of member ports.
- When changing the setting of an aggregation group already created, if the following conditions are met, the aggregation group will change temporarily to a link down state and then to link up again and the port setting becomes default.
  - When the master port is deleted.
  - When the master port is changed.
  - When protocol or lacp-mode parameters are changed.
- A port belonging to an uplink domain cannot be assigned to a link aggregation group.

#### **Example**

Set up a static link aggregation group with ports 1 and 2 as aggregation group number 1. Then move to the interface edit mode of the aggregation group, and assign a VLAN ID of 2.

```
xg(config)# link-aggregation agg-port 1 protocol none port 1 2
xg(config)# interface agg-port 1
xg(config-agg)# port-vlan-id vlan 2
```

Set up an LACP link aggregation group of LACP with ports 3, 4, and 5 as aggregation group number 2.

Port Members : 3, 4, 5LACP mode : active

Distribution method : distribution by destination MAC

Link up condition minimum number of ports: 2

xg(config)# link-aggregation agg-port 2 protocol lacp lacp-mode active load-balance dst-mac minimum-port 2 port 3 4 5

### 5.7.3 lacp system-priority

#### **Function**

Sets the system priority used by LACP.

The system priority is used as information for identifying switches via LACP. Typically, it is not necessary to change its value from the default.

Use the no form to return to the default setup.

#### **Prompt**

xg(config)#

#### Command syntax

```
lacp system-priority <1-65535>
no lacp system-priority
```

#### **Parameter**

system-priority <1-65535>
Assigns the LACP system priority value in the range of 1 to 65535.

#### Command type

Configuration command

#### **Default**

32768

### Example

Set the LACP system priority to 10000.

xg(config)# lacp system-priority 10000

### 5.7.4 lacp port-priority

#### **Function**

Sets the priority of LACP ports.

The LACP port priority is used as information for identifying ports via LACP. Typically, it is not necessary to change its value from the default.

Use the no form to return to the default setup.

#### **Prompt**

xg(config)#

#### **Command syntax**

```
lacp port-priority port <1-20> priority <1-65535>
no lacp port-priority port <1-20>
```

#### **Parameter**

port <1-20>

Specifies a port number in the range of 1 to 20 to assign an LACP port priority.

priority <1-65535> Specifies an LACP port priority value in the range of 1 to 65535.

### **Command type**

Configuration command

#### **Default**

32768

#### **Example**

Set LACP port priority to 10000 for Port 2

xg(config)# lacp port-priority port 2 priority 10000

### 5.7.5 link-aggregation load-balance ip-hash-selection

#### Function

Set the parameter(s) used by the link aggregation IP hash frame distribution function. Use the no form to return to the default setup.

#### **Prompt**

xg(config)#

#### Command syntax

```
link-aggregation load-balance ip-hash-selection {src-ip | dst-ip | src-port | dst-port}
no link-aggregation load-balance ip-hash-selection
```

### **Parameter**

• ip-hash-selection {src-ip | dst-ip | src-port | dst-port}

```
Specifies the IP hash parameter used for frame distribution function within a link aggregation group. These parameters can be combined.

src-ip

Frames are distributed based on source IP address.

dst-ip

Frames are distributed based on destination IP address.

src-port

Frames are distributed based on TCP/UDP source port number.

dst-port

Frames are distributed based on TCP/UDP destination port number.
```

#### **Command type**

Configuration command

### **Default**

src-ip

#### Message

```
% Cannot set same IP-Hash method.
```

#### Explanation

Parameters are duplicated.

#### Solution

Set non-duplicate parameters.

#### Example

Specifies destination IP address for the IP hash frame distribution function

xg(config)# link-aggregation load-balance ip-hash-selection src-ip

## 5.8 Uplink Filter Commands

This section explains the commands related to uplink filter configuration.

### 5.8.1 show uplink

#### **Function**

Display the configuration of uplink domains and the state of downlink member ports.

#### **Prompt**

xg>, or xg#

### **Command syntax**

show uplink

#### **Command Type**

Operation management command

### **Output form**

#### Domain

The domain ID of the uplink group is displayed.

Port-Function

The port state belonging to the uplink domain is displayed.

| Display          | Meaning                                                                        |  |  |
|------------------|--------------------------------------------------------------------------------|--|--|
| Uplink(Active)   | Defined Uplink port and link status is good.                                   |  |  |
| Uplink(Inactive) | Defined Uplink port and is NOT working. When the port becomes active, the port |  |  |
|                  | status will change.                                                            |  |  |
| Downlink         | Describes the member of downlink ports.                                        |  |  |

Port-Membership

Display the port membership of the uplink domain.

#### Example

Display the uplink domain configuration.

xg# show uplink

### 5.8.2 uplink-domain

#### **Function**

Create an uplink domain and assign member uplink ports. Use the no form to release the domain membership.

#### **Prompt**

xg(config)#

#### Command syntax

```
uplink-domain <1-20> port <1-20> [ <1-20> ' ' ']
no uplink-domain <1-20>
```

#### **Parameter**

uplink-domain <1-20>

Specify a domain ID. The domain ID can be an integer of 1 to 20.

port <1-20> [ <1-20> · · · ]

Register or delete member uplink ports. When specifying multiple ports, list them separated with " "(space).

#### Command type

Configuration command

#### Default

None

#### Message

% STP is enabled on uplink port. port %1\$

#### **Explanation**

Uplink port assignments are not allowed for ports with STP enabled.

[[Inserted string]]%1\$:port number

#### Solution

After disabling STP or configuring the port as portfast, execute the command again. % port %1\$ is member of aggregation-group.

#### **Explanation**

Uplink port assignments are not allowed for aggregation ports.

[[Inserted string]]%1\$:port number

#### Solution

After releasing the ports from the aggregation group, execute the command again.

% port %1\$ is included another uplink-domain.

#### Explanation

This uplink port is already a member of another uplink domain. [[Inserted string]]  $1\$ :port number

#### Solution

After releasing the uplink domain that includes the specified port, execute the command

again. % port %1\$ is already downlink port in same uplink-domain.

#### Explanation

This port is a member of the downlink. [[Inserted string]]%1\$:port number

#### Solution

After releasing the member from the downlink, execute the command again.

% IGMP snooping is enabled.

#### Explanation

IGMP snooping is enabled.

#### Solution

After disabling IGMP snooping, execute the command again.

#### Note

- Use this function only for ports to be configured after STP is disabled or portfast is enabled.
- The member of an uplink domain is not permitted to be a member of an aggregation group.
- When releasing an uplink domain using the no form, the members of downlink are also released.
- IGMP snooping and the uplink function cannot be used at the same time. Execute "no ip snooping protocol igmp" command before configuring an uplink domain.

### **Example**

The following is an example of configuring port 3 and 4 as uplink ports of domain 3, and then, displaying the uplink domain information by using "show" command.

### 5.8.3 downlink allowed uplink-domain

#### **Function**

Configure the downlink ports belonging to the uplink domain. Use the no form to release the membership.

#### **Prompt**

xg(config-if)#, or xg(config-agg)#

#### Command syntax

```
downlink allowed uplink-domain { <1-20> | all }
no downlink allowed uplink-domain { <1-20> | all }
```

### **Parameter**

#### Command type

Configuration command

#### **Default**

None

### Message

#### **Note**

- The member of an uplink domain is not allowed to be the member of the corresponding downlink.
- Aggregation groups can be assigned as a member of downlink.
- If adding ports that are members of an aggregation group all port members of the aggregation group will automatically be made members of downlink.
- When removing ports from an aggregation group that are also members of downlink, downlink membership does not automatically change.

#### **Example**

The following is an example of configuring port 3 as a member of uplink domain 1 and register port 4 as a downlink member of domain 1 then display the uplink domain information by using "show" command.

## **5.9 Switch Port Configuration Commands**

This section explains the port specific commands of the switch.

### 5.9.1 show interface

#### **Function**

Displays the port state of the specified switch.

#### **Prompt**

xg> or xg#

#### Command syntax

```
show interface [ { port <1-20> | agg-port <1-10> } ]
```

#### **Parameter**

port <1-20>

Specifies the port number of the switch to display.

agg-port <1-10>

Specifies the aggregation group number of the switch to display.

When the "port" parameter or "agg-port" parameter are omitted, the state of all ports will be displayed.

#### Command type

Operation management commands

#### Output form

```
xq# show interface
Interface Information
                                                                                 2007/01/22-12:12:15
Generic Information
                                             : port_name1
: 000C.123a.4321
: { Link-up | Link-down }
    Description
     MAC Address
    Link State
       Link Status Detail
                                              : detail information
                                            : detail information
: { Discard | Learn | Forward }
: { Rx Only | Rx and Tx }
: { Enabled | Disabled }
: { Forward-all | Forward-unregistered-mac
     STP State
     Flow Control
     Address Learning
    Multicast Forwarding
                                                      | Filter-unregistered-mac }
                                             Port Security
Storm Control
    Storm Control
Default Qos Priority
Qos Egress Scheduling
     Qos Bandwidth
       Output Priority 0
                                             : <0-10000>
       Output Priority 1 : <0-10000>
Output Priority 2 : <0-10000>
Output Priority 3 : <0-10000>
ngress Bandwidth : <40-10000
     Ingress Bandwidth
                                               : <40-10000> (total:<400-100000>)
Vlan Information
Port Default Vlan ID
    Port Default Vlan ID : <1-4094>
Vlan Member(tagged frame) : { None | Vlan-1 Vlan-2 · · ·}
Vlan Member(untagged frame) : { None | Vlan-1 Vlan-2 · · ·}
User Vlan Protocol ID : <0x05DD ~ 0xFFFF>
ter Information
Filter Information
    Ingress Filter(no vlan member): {Disabled | Enabled}
Ingress Filter(tagged frame) : {Disabled | Enabled}
Ingress Filter(untagged frame): {Disabled | Enabled}
[port 2]
```

The configuration and status of each switch port will be displayed.

#### [port 1]

The number of the switch port for the following information is displayed. In the case of an aggregation group, the aggregation group number such as [agg-port 1] is displayed.

#### Generic Information

- Description
  - Port description is displayed.
- MAC Address
  - The MAC address of the port is displayed.
- Link State
  - Link-up
  - Shows the port is in a link down state.
  - Link-down
    - Shows the port is in a link up state.

#### Link Status Detail

Details of the port are displayed:

| Display  | Meaning                                                                                                    |  |
|----------|----------------------------------------------------------------------------------------------------|--|
| PLUG-OUT | The XFP is not installed.                                                                                                    |  |
| LOW-PWR  | The XFP is in low power state.                                                                                                    |  |
| PHY      | Access to the XFP failed.                                                                                                    |  |
| CLI      | The shutdown command was executed.                                                                                                    |  |
| TMR      | Since the shutdown command and link-aggregation command were executed, the port is down for a certain period of time.                                     |  |
| AGG-MIN  | The number of ports in a link up state comprising an aggregation group became less than the minimum number of ports required to maintain a link up state. |  |
| LF       | A local fault was detected.                                                                                                    |  |
| RF       | A remote fault was detected.                                                                                                    |  |
| LPT      | A link down state notification through the link pass through function occurred.                                                                           |  |
| SDL      | Frame discarding due to broadcast storm control was detected.                                                                                             |  |
| PSL      | Frame discarding due to a port security violation was detected.                                                                                           |  |
| LAL      | Frame discarding due to a loop back alert was detected.                                                                                                   |  |
| SYS      | An internal system contradiction was detected.                                                                                                    |  |

#### STP State

- Disabled
  - The port is in a state to discard data traffic.
- Learn

The port is in the learning state. It prepares for forwarding data traffic. It discards data traffic.

- Forward
- The port is ready to transmit data traffic.

#### Flow Control

- Rx Only
  - PAUSE flow control receive only is enabled.
- Rx and TX
- PAUSE flow control send-receive is enabled.

#### Address Learning

- Enabled
  - Dynamic MAC address learning is enabled.
- Disabled
  - Dynamic MAC address learning is disabled.

#### Multicast Forwarding

- Forward-all
  - All multicast frames will be forwarded (flooded).
- Forward-unregistered-mac

Multicast addresses yet to be registered in the static MAC address table, and multicast addresses registered will be forwarded (flooded).

- Filter-unregistered-mac
  - Only Multicast addresses registered in the static MAC address table will be forwarded.

#### Port Security

- Shutdown
  - When a violating frame is detected, the port enters a violation state and goes link down.
- Restrict
  - When a violating frame is detected, the port enters a violation state, and the violating frame is discarded.
- Disabled
  - Port security is disabled.

#### Storm Control

- Enabled
- Broadcast storm control is enabled.
- Disabled
- Broadcast storm control is disabled.

### Default Qos Priority The Ood and and the

- The QoS priority <0-7> is displayed.
- Qos Egress Scheduling
  - Strict
  - Forwarding is scheduled using strict priority.
  - DRR
    - Forwarding is scheduled using round robin.
  - DRR-Strict
  - Forwarding is scheduled using both strict priority and round robin.
- Qos Bandwidth
  - Bandwidth for each output queue priority is displayed
- Ingress Bandwidth

The ingress rate limiting value of the port is displayed in Mbps. For an aggregation group, the ingress rate limiting value total "(total:<240-60000>)," is displayed.

#### Vlan Information

Port Default Vlan ID

The default VLAN ID of the port is displayed.

Vlan Member (tagged frame)

Registered VLAN membership (tagged), is displayed.

If not registered as a VLAN member (tagged), "None" is displayed.

Vlan Member (untagged frame)

Registered VLAN membership (untagged), is displayed.

If not registered as a VLAN member (untagged), "None" is displayed.

User Vlan Protocol ID

User defined VLAN protocol identifier (User VLAN Protocol ID) is displayed as a hexadecimal value starting with 0x.

#### Filter Information

Ingress Filter (no vlan member)
 The state of ingress filtering by VLAN ID is displayed.

Disabled

The ingress filtering by VLAN ID is disabled.

Enabled

The ingress filtering by VLAN ID is enabled.

Discards frames with VLAN ID that are not members, when received.

Ingress Filter (tagged frame)
The state of ingress filtering of a tagged frame is displayed.

Disabled

The ingress filtering of a tagged frame is disabled.

Enabled

The ingress filtering of a tagged frame is enabled. Discards tagged frames when received.

Ingress Filter (untagged frame)

The state of ingress filtering of an untagged frame is displayed.

Disabled

The ingress filtering of an untagged frame is disabled.

Fnabled

The ingress filtering of an untagged frame is enabled. Discards untagged frames when they received.

#### **Example**

Display the state of the switch port 3

xg> show interface port

## 5.9.2 show port-description

#### **Function**

Displays information about port description.

#### **Prompt**

xg> or xg#

### **Command syntax**

show port-description

### **Command type**

Operation management commands.

#### **Output form**

#### [port 1]

The number of the switch port for the following information is displayed. In the case of an aggregation group, the aggregation group number such as [agg-port 1] is displayed.

#### Description

Port description is displayed

#### Example

#### Display the list of port description.

xg> show port-description

### 5.9.3 shutdown (Administrator exec mode)

#### **Function**

Shuts down the port of a switch from the administrator exec mode, and turns off the optical signal at the XFP. Use the no form to enable the port again.

#### **Prompt**

xg#

#### Command syntax

```
shutdown port <1-20> [ <1-20> ] • • •
no shutdown port <1-20> [ <1-20> • • •]
```

#### **Parameter**

port <1-20> [<1-20>] · · ·
Specifies the port number to shut down or enable.
When specifying multiple port numbers, list them separated with " " (space).

### **Command type**

Operation management commands

### Example

Shut down switch ports 3 and 4. Then, make them usable again.

```
xg# shutdown port 3 4
xg# no shutdown port 3 4
```

### 5.9.4 clear violation

#### **Function**

When a violation due to port security, loop back alert, and broadcast storm control is detected, an error log entry for the violation is output only once, and the target port will be set to a violation state. Violations can be checked with the "Link Status Detail" displayed by the "show interface" command.

By using this command, the violation state of the port will be cleared.

If a violation state occurs, execute this command after eliminating the cause of the violation. If the cause of the violation is not fully eliminated, the violation state will recur.

#### **Prompt**

xg#

### **Command syntax**

```
clear violation { all | port <1-20> | agg-port <1-10> }
```

#### **Parameter**

all

Clears the violation state of all ports.

port <1-20>

Specifies the port to be cleared.

agg-port <1-10>

Specifies the aggregation group number to be cleared.

#### **Command type**

Operation management commands

#### Example

Clear the violation state of all ports.

xg# clear violation all

### 5.9.5 interface port

#### **Function**

Switches from the global configuration mode to the interface edit mode wherein ports are configured. Multiple ports can be configured collectively.

#### **Prompt**

xg(config)#

#### **Command syntax**

```
interface port <1-20> [ <1-20> ] * * *
interface port range <1-20> <1-20>
interface agg-port <1-10>
```

#### **Parameter**

- $\bullet$  port <1-20> [ <1-20> ]  $\cdot\cdot\cdot$  Specifies the port to configure. When specifying multiple ports, list them separated with " " (space) .
- port range <1-20> <1-20>

Specifies the range of multiple ports to configure by separating with " " (space).

agg-port <1-10>

Specifies the aggregation group number to configure. Multiple aggregation groups cannot be specified.

### **Command type**

Configuration command

#### Message

```
% duplicate port number: %1$
Explanation
    The specified port number was duplicated.
    [[Inserted string]]%1$: specified switch port number
Solution
    Specify a switch unique port numbers.
```

#### Note

• When multiple ports are collectively configured, their settings are individually displayed when using such commands as "copy running-config startup-config" or "show running-config".

#### **Example**

Switch to the collective interface edit mode using port numbers in the range of 1 to 8.

```
xg(config)# interface port range 1 8
xg(config-if)#
```

Switch to the collective interface edit mode using port numbers 1, 3, 5, and 7

```
xg(config) # interface port 1 3 5 7
xg(config-if) #
```

Switch to the interface edit mode using aggregation group number 1.

```
xg(config)# interface agg-port 1
xg(config-agg)#
```

When configuring an aggregation group, the prompt is displayed as (config-agg).

## 5.9.6 description

#### **Function**

Describes the port.
Use the no form to delete the port description.

#### **Prompt**

xg(config-if)# or xg(config-agg)#

### **Command syntax**

description DESCRIPTION no description

#### **Parameter**

#### description\_DESCRIPTION

Describes the port using ASCII characters. The description can be up to 64 alphanumeric characters in length.

No need to enclose a parameter in quotes if it contains a blank space.

### **Command type**

Configuration command.

#### **Default**

None

#### Message

% Port description length is max over.

#### Explanation

The port description length exceeded 64 characters.

#### Solution

Specify a port description consisting of up to 64 alphanumeric characters.

#### Note

Port descriptions are not checked for duplication.

#### **Example**

Describes port 3 as "port\_name3".

xg(config)# interface port 3
xg(config-if)# description port name3

### 5.9.7 flowcontrol

#### **Function**

Sets flow control transmission and reception modes pause frames. The receive only mode of flow control is always enabled. Use the no form to return to the default setup.

### **Prompt**

xg(config-if)# or xg(config-agg)#

#### **Command syntax**

flowcontrol { only-receive | send-receive }
no flowcontrol

### **Parameter**

only-receive

Enables the receive only mode of flow control for the designated switch ports.

send-receive

Enables the send-receive mode of flow control for the designated switch ports. If set, a pause frame is transmitted when the frame transmission buffer space runs out.

### **Command type**

Configuration command

### **Default**

only-receive

### **Example**

Enable flow control for sending and receiving pause frames.

xq(config-if)# flowcontrol send-receive

### 5.9.8 storm-control

#### **Function**

Enables broadcast storm control for the designated ports. Use the no form to disable storm control.

#### **Prompt**

xg(config-if)# or xg(config-agg)#

### **Command syntax**

storm-control no storm-control

#### **Command type**

Configuration command

#### **Default**

None

#### **Note**

When a broadcast storm condition is detected, the port will be in a violation state. After eliminating the cause of the
condition, clear the violation state with the "clear violation" command.

#### **Example**

Enable broadcast storm control for Port 3 of the switch.

xg(config)# interface port 3
xg(config-if)# storm-control

## 5.9.9 suppress-address-learning

#### **Function**

Disables the dynamic learning of the MAC address table for switch ports. Use the no form to enable learning.

### **Prompt**

xg(config-if)#, or xg(config-agg)#

### **Command syntax**

suppress-address-learning no suppress-address-learning

### **Command type**

Configuration command

#### **Default**

None

### Example

Disable dynamic learning for the MAC address table.

xg(config-if)# suppress-address-learning

## 5.9.10 shutdown (Interface edit mode)

#### **Function**

Shuts down the ports so that they cannot be used. Use the no form to enable the ports again.

#### **Prompt**

xg(config-if)# or xg(config-agg)#

#### **Command syntax**

```
shutdown
no shutdown
```

#### **Command type**

Configuration command

#### **Default**

None

#### Note

When this command is invoked, the port becomes disabled but the optical signal from the XFP is not stopped.

#### Example

Shut down switch port 3. Then, make it usable again.

```
xg(config)# interface port 3
xg(config-if)# shutdown
xg(config-if)# no shutdown
```

### 5.9.11 shutdown (Global configuration mode)

#### **Function**

Shuts down the ports from the global configuration mode so that they cannot be used. Use the no form to enable the ports again.

#### **Prompt**

xg(config)#

#### Command syntax

```
shutdown port <1-20> [ <1-20> ] • • • no shutdown port <1-20> [ <1-20> ] • • •
```

#### **Parameter**

```
    port <1-20> [<1-20>] · · ·
    Specifies the port number to shut down or enable.
    When specifying multiple ports, list them separated with " " (space).
```

### **Command type**

Configuration command

#### Default

None

#### Note

- When this command is invoked, the port becomes disabled, but the optical signal from the XFP is not stopped.
- To shut down an aggregation group, use the interface edit mode shutdown command.

#### **Example**

Shut down switch ports 3 and 4 then, make them usable again.

```
xg(config)# shutdown port 3 4
xg(config)# no shutdown port 3 4
```

### 5.9.12 port-security

#### **Function**

Sets port security based on the source MAC address.

When port security is enabled, register the MAC addresses permitted using the "bridge mac-address-table" command. Use the no form to disable port security.

#### **Prompt**

xg(config-if)# or xg(config-agg)#

### **Command syntax**

```
port-security violation { restrict | shutdown } no port-security
```

#### **Parameter**

violation { restrict | shutdown }

Specifies the action when receiving a violating frame.

restrict

When a violating frame is detected an error log entry is recorded, and an SNMP trap message is sent.

The violating frame is discarded, and the port set to a violation state.

shutdown

When a violating frame is detected an error log entry is recorded, and an SNMP trap message is sent.

The port is set to a violation state then goes link down.

#### Command type

Configuration command

#### Default

None

#### Note

- When a security violation is detected, the port is set to a in violation state. The "Link Status Detail" of the "show interface" command will display "PSL".
  - After eliminating the cause of the violation, clear the violation state with the "clear violation" command to return the port to usable state.
- When port security is enabled, throughput decreases by about 10%, since the forwarding overhead increases. Also, receiving a frame that causes a security violation affects transmission from the port. Therefore, in an environment where security violations occur frequently, a decrease in the transmission rate should be anticipated.

#### **Example**

Set port security to switch port 3.

Then, when port 3 is in violation, check the port state using the "show interface" command.

After eliminating the cause of violation, make it usable again using the "clear violation" command.

### 5.9.13 link-pass-through

#### **Function**

Link pass through is a function that monitors the link state of a specific port, and, by synchronizing the link state of the specified port, promptly notifies changes of the link state to devices connected to the notification (domino) port.

This command specifies the link state monitoring port and the notification port.

Use the no form to return to the default setup.

#### **Prompt**

xg(config)#

#### Command syntax

```
link-pass-through { monitored-port <1-20> | monitored-agg-port <1-10>} [domino-port <1-20> [<1-20> ' • • •]] [domino-agg-port <1-10> [<1-10> • • •]]
no link-pass-through { monitored-port <1-20> | monitored-agg-port <1-10>}
```

#### **Parameter**

monitored-port <1-20>

Specifies a port to monitor the link state.

monitored-agg-port <1-10>

Specifies an aggregation group to monitor the link state. domino-port <1-20>  $[<1-20>\cdots]$ 

Specifies the port number for the link state notification. When specifying multiple port numbers, list them separated with " " (space). domino-agg-port <1-10>  $[<1-10>\cdots]$ 

Specifies the aggregation group number for the link state notification. When specifying multiple aggregation group numbers, list them separated with " " (space).

#### Command type

Configuration command

#### Default

None

#### Message

% Agg-port %1\$ does not exist.

#### Explanation

The specified aggregation group is not created.

[[Inserted string]]%1\$: specified aggregation group number

Review the specified aggregation group numbers.

% monitored-port and domino-port cannot specify a port belonging to an aggregation port. port=%d\u00e4n

#### Explanation

Ports within a link aggregation group cannot be specified as monitored and domino ports. [[Inserted string]]%15: port number specified to monitored-port or domino-port

Review the ports specified as monitored and domino ports. % Cannot set same port number in monitored-port and domino-port. port %1\$

The same port number cannot be set to a monitored port and a domino port.

[[Inserted string]]%1\$: port number

Review the parameter specified for the monitored port or domino port.

% Cannot set same aggregation port number in monitored-agg-port and domino-agg-port. agg-port %1\$

The same aggregation group number cannot be set to a monitored port and a domino agg-port. [[Inserted string]]%1\$: aggregation group number

Review the parameters specified for the monitored port or domino agg-port.

% Cannot set same port number in domino-port. port %1\$ **Explanation** 

The same port number cannot be set as the domino port.

[[Inserted string]]%1\$: port number

#### Solution

Review the parameter specified for the domino port.

% Cannot set same aggregation port number in domino-agg-port. agg-port %1\$

#### **Explanation**

The same aggregation group number cannot be set as the domino agg-port. [[Inserted string]]%1\$: aggregation group number

Review the parameter specified for the domino agg-port.

#### Example

Monitor the link state of aggregation group 1 and set ports 4 and 5 to receive link state notification.

xq(config) # link-pass-through monitored-agg-port

### 5.9.14 ingress-bandwidth

#### **Function**

Sets the ingress rate limiting value for the designated ports.

When reception traffic exceeds the ingress rate limiting value, received frames will be discarded.

Use the no form to return to the default setup.

#### **Prompt**

xg(config)# or xg(config-agg)#

### **Command syntax**

ingress-bandwidth <40-10000> no ingress-bandwidth

#### **Parameter**

<40-10000>

Specifies the ingress rate limiting value in the range of 40 to 10000 Mbps. The value must be an integer divisible by 40.

For an aggregation group, the specified ingress rate limiting value applies to each port comprising the aggregation group. The total ingress rate limiting value for the aggregation group will be the specified ingress rate limiting value multiplied by the number of ports.

### **Command type**

Configuration command

#### **Default**

10000

### Message

% The set value is not step of 40.

#### Explanation

The specified ingress rate limiting value is not an integer divisible by 40.

### Solution Spanner

Specify the ingress rate limiting value with an integer divisible by 40.

#### **Note**

For the specified ingress rate limiting value x, the actual ingress rate limiting value used is expressed in the
approximation below.

Actual ingress rate limiting value = {integral part of (rate  $\times$  256 / 10000)}  $\times$  10000 / 256

• Measurement of the ingress rate is done in increments of 100μs. Therefore, when burst transfers are performed that exceed 100μs, the actual permitted ingress rate will be smaller than the specified value.

#### Example

Set the ingress rate of port 3 to 5Gbps.

xg(config)# interface port 3
xg(config-if)# ingress-bandwidth 5000

## 5.9.15 multicast-forwarding

#### **Function**

Sets the forwarding method for multicast frames. Use the no form to return to the default setup.

#### **Prompt**

xg(config)# or xg(config-agg)#

#### **Command syntax**

```
multicast-forwarding { forward-all | forward-unregistered-mac | filter-unregistered-mac } no multicast-forwarding
```

#### **Parameter**

• {forward-all|forward-unregistered-mac|filter-unregistered-mac} Specifies the forwarding method for multicast frames.

Forward-all

All multicast frames will be forwarded (flooded).

Forward-unregistered-mac

Multicast addresses yet to be registered in the static MAC address table, and multicast addresses registered will be forwarded (flooded). Multicast addresses registered as non-member ports will be filtered.

Filter-unregistered-mac

Only Multicast addresses registered as member ports in the static MAC address table will be forwarded.

#### **Command type**

Configuration command

#### Default

forward-all

#### **Example**

Enter the interface edit mode using switch ports 1 to 3, then set them to the unregistered multicast forwarding mode.

xg(config)# interface port range 1 3
xg(config-if)# multicast-forwarding forward-unregistered-mac

# 5.10 Spanning Tree Protocol (STP) Configuration Commands

This section explains the commands related to the Spanning Tree Protocol.

### 5.10.1 show spanning-tree

#### **Function**

Displays the state of the Spanning Tree Protocol.

#### **Prompt**

xg> or xg#

#### **Command syntax**

```
show spanning-tree [ detail [ { port <1-20> | agg-port <1-10> } ] ]
```

#### **Parameter**

- detail
  - Displays the state of the Spanning Tree Protocol configuration in detail. When this parameter is omitted, the display will be simplified.
- port <1-20>
- Specifies the ports to display.
- agg-port <1-10>

Specifies the aggregation groups to display.

When "port" parameter and "agg-port" parameter are omitted, the state of all ports will be displayed.

#### **Command type**

Operation management commands

### **Output form (simplified display)**

```
xg# show spanning-tree
Spanning Tree Information
                                                                                                                                                       2007/01/22-12:12:15
  _____
Switch Information for Spanning Tree
                                                           : {Enabled | Disabled}
     Root Switch Priority: 32768
    Root Switch ID : 8000.0080.17C2.0511
Root Path Cost : 0
Root Port : port1
    Root Path Cost : 0

Root Port : port1

Switch Priority : 32768

Switch ID : 8001.0080.17C2.0512

Max Age : 20 (sec)
    Max Age
    Hello Time : 2 (sec)
Forward Time : 15 (sec)
Topology Changes : 0
Last Topology Change: 2007/01/22-12:12:15
    portfast errdisable : {enabled | disabled}
     portfast errdisable : 300 sec
     timeout interval
Ports Information for Spanning Tree
    Port State
                                              Mode Cost Pri PortID Flags Designated Switch
                                                 RSTP 2000 128 32769

        1
        Forward
        RSTP 2000 128 32769
        Rpp-w 8000.0080.17C2.0511

        2
        Discard
        RSTP 2000 128 32770
        Bpp-w 8000.0080.17C2.0511

        3
        Learn
        RSTP 2000 128 32771
        Bpp-w 8001.0080.17C2.0512

        4
        Forward
        RSTP 2000 128 32772
        Dpp-- 8001.0080.17C2.0512

        5
        Down
        RSTP 0 128 32773
        ---- 0000.0000.0000.0000

        6
        Down
        None 0 128 32774
        ---- 0000.0000.0000.0000

        7
        Down
        None 0 128 32775
        ---- 0000.0000.0000.0000

        8
        Down
        None 0 128 32776
        ---- 0000.0000.0000.0000

        9
        Down
        None 0 128 32777
        ---- 0000.0000.0000.0000

        10
        Down
        None 0 128 32778
        ---- 0000.0000.0000.0000.0000

        10
        Down
        None 0 128 32778
        ---- 0000.0000.0000.0000.0000

        11
        Down
        None 0 128 32779
        ---- 0000.0000.0000.0000.0000

        12
        Down
        None 0 128 32779
        ---- 0000.0000.0000.0000.0000

           1 Forward
                                                                                                                Rpp-w 8000.0080.17C2.0511
1: (Port role) R=Root, D=Designated, A=Alternate, B=Backup
2: (Config type) p=Point-to-point, s=Shared
3: (Oper type) n=Point-to-point s=Shared
3: (Oper. type) p=Point-to-point, s=Shared

4: (Proposal state) p=Proposing

5: (Received BPDU) d=802.1d, w=802.1w
```

#### Switch Information for Spanning Tree

General Spanning Tree Protocol information is displayed.

#### Spanning Tree

The operational state of the Spanning Tree Protocol is displayed.

### Disabled

Spanning Tree Protocol is disabled.

#### Enabled

Spanning Tree Protocol is enabled.

#### Root Switch Priority

The priority value for the switch selected as the root switch is displayed as a decimal number.

#### Root Switch ID

The switch identifier selected as the root switch is displayed.

The first four digits representing the priority of the root switch are displayed as a hexadecimal number.

The remaining 12 digits representing the MAC address of the root switch are displayed as a hexadecimal number.

#### Root Path Cost

The path cost value from the device to the root switch. When the device is the root switch, "0" is displayed.

#### Root Port

The switch port number of the root port of the device is displayed. When the device is the root switch, "---" is displayed.

#### Switch Priority

The priority value of the device is displayed as a decimal number.

#### Switch ID

The switch identifier priority for the device is displayed. The first four digits representing the priority of the device are displayed as a hexadecimal number.

The remaining 12 digits representing the MAC address of the device are displayed as a hexadecimal number.

#### Max Age

The maximum valid time (seconds) for BPDU's are displayed.

#### Hello Time

The transmit interval (seconds) for BPDU's are displayed.

#### Forward Time

The time a port requires to switch states.

#### **Topology Changes**

The number of times the topology changed is displayed.

#### Last Topology Change

The latest date and time the topology change occurred is displayed.

#### portfast errdisable timeout

The state of errdisable-timeout function is displayed.

#### disabled

The errdisable-timeout function is disabled.

#### enabled

The errdisable-timeout function is enabled.

#### portfast errdisable timeout interval

The timeout value (seconds) for canceling a port down condition when the errdisable-timeout function is enabled is displayed.

#### Ports Information for Spanning Tree

The Spanning Tree Protocol information for each switch port is displayed.

#### Port

The switch port number is displayed. Port State

The STP state of the switch port is displayed.

### Down

Indicates that the switch port is in link down state.

### Discard

The switch port does not send/receive frames other than BPDUs.

#### I earn

The switch port is in learning state. The source MAC address for received frames is learned, but frames are not forwarded.

#### Forward

The switch port is ready to transmit data traffic.

For RSTP (IEEE802.1w), "Blocking" and "Listening" states of STP are merged as the "Discarding" State. The port states between STP (IEEE802.1D) and RSTP (IEEE802.1w) correspond as follows:

| Display format | STP(IEEE802.1D) | RSTP(IEEE802.1w) |
|----------------|-----------------|------------------|
| Block          | Blocking        | Discarding       |
| Listen         | Listening       | Discarding       |
| Learn          | Learning        | Learning         |
| Forward        | Forwarding      | Forwarding       |

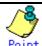

For a switch port that does not use STP, the state will be either "Forward" or "Down."

```
The switch port mode of the Spanning Tree Protocol is displayed.
     STP
     The switch port is operating in STP (IEEE 802.1D Spanning Tree Protocol) mode.
     RSTP
     The switch port is operating in RSTP (IEEE 802.1w Rapid Spanning Tree Protocol) mode.
     None
     STP is not applicable to the switch port.
Cost
```

The path cost value of the port is displayed.

#### Pri

The priority value of the switch port is displayed.

#### PortID

The port ID of the switch port is displayed.

#### Flags

Flags indicating the state of the switch port are displayed. Each flag has the following meaning:

```
First flag (Port role)
```

```
Indicates the role of the port.
```

R

The Root port.

D

The Designated port.

Α

The Alternate port.

В

The Backup port.

#### Second flag (Config link type)

Indicates the link type of the line configured in the device.

A point-to-point link.

A shared line.

In the device Point-to point "p" is always used.

#### Third flag (Oper link type)

Indicates the link type in operation.

- p
A point-to-point link.

#### A shared link. Fourth flag (Proposal state)

Indicates a Spanning Tree was proposed by an adjacent switch.

- p
Building a Spanning Tree was proposed.

- (None)

Building a Spanning Tree request was accepted by the adjacent switch.

#### Fifth flag (Received BPDU)

The Spanning Tree Protocol mode for the received BPDU.

STP(IEEE802.1D).

- w

RSTP(IEEE802.1w)

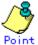

If the destination switch port is operating in STP (IEEE802.1D) mode, the connected device switch port will operate in STP mode regardless of its setting.

#### Designated Switch

Displays the switch identifier for the specified switch that sent a BPDU to the specified port.

. The first four digits representing the priority of the designated switch are displayed as a hexadecimal number. The remaining 12 digits representing the MAC address of the designated switch are displayed as a hexadecimal number.

Output form (detailed display)

```
xg# show spanning-tree detail
Spanning Tree Information
                                                            2007/01/22-12:12:15
         Switch Information for Spanning Tree
            -----
 Spanning Tree : {Enable | Disable}
Root Switch Priority: 32768
 Root Switch ID : 8000.0080.17C2.0511
Root Path Cost : 6
 Root Port
                       : port-1
 Switch Priority : 32769
Switch ID : 8001.
                       : 8001.0080.17C2.0512
                       : 20 (sec)
 Max Age
                       : 2 (sec)
 Hello Time
                      : 15 (sec)
: 0
 Forward Time
 Topology Changes
 Last Topology Change: 2007/01/22-12:12:15 portfast errdisable : {enabled | disabled}
 timeout
 portfast errdisable : 300 sec
 timeout interval
Ports Information for Spanning Tree
[Port 1]
                       : {Down | Discard | Learn | Forward }
: {STP | RSTP | None}
 STP State
 STP Mode
                       : 32772
: {Root | Designated | Alternate | Backup}
 Port ID
 Role
                       : 2
: { Point-to-point | Shared }
 Path Cost
 Link Type : {
Forward-Transitions : 0
 Portfast : {Disabled | Enabled}
Portfast bpdu-guard : {Disabled | Enabled}
Portfast bpdu-filter: {Disabled | Enabled}
 BPDU Parameter
   Designated Path Cost: 0
   Designated Port ID : 0
   Designated Priority: 128
Designated Root ID : 0000.0000.0000.0000
   Designated Switch ID: 0000.0000.0000.0000
                  : 20 (sec)
: 0 (sec)
   Max Age
   Message Age
   Message Age Timer : 0 (sec)
Hello Time : 2 (sec)
   Hello Timer
                         : 0 (sec)
                  . 0 (sec)
: 15 (sec)
   Forward Time
   Forward Timer
                          : 0 (sec)
   Received STP Protocol: None
[Port 2]
______
```

#### Switch Information for Spanning Tree

General Spanning Tree Protocol information is displayed.

The display content is the same as that of the simplified display except for some additional items.

#### Port Information for Spanning Tree

Spanning Tree Protocol information for each port is displayed.

• [Port 1]

The switch port number is displayed.

STP State

The state of the port is displayed.

The display content is the same as that of the simplified display.

STP Mode

The Spanning Tree Protocol mode is displayed. The display content is the same as that of the simplified display.

Port ID

The Port ID of the switch port is displayed. Role

The role of the port is displayed.

- Root

The root Port.
- Designated

The designated port.

Alternate

The alternate port.

Backup
 The backup port.

Path Cost

The path cost for the port is displayed.

#### Link Type

Indicates the state of the current link.

Point-to-point

A point-to-point link.

Shared

A shared link.

#### Forward-Transitions

Displays the number of times the port changed to forwarding state.

#### Portfast

The Portfast state is displayed.

Disabled

The Portfast function is disabled.

**Enabled** 

The Portfast function is enabled.

#### Portfast bpdu-guard

The state of the BPDU guard function is displayed.

Disabled

The BPDU guard function is disabled.

Enabled

The BPDU guard function is enabled.

#### Portfast bpdu-filter

The state of the BPDU filter function is displayed.

Disabled

The BPDU filter function is disabled.

Enabled

The BPDU filter function is enabled.

#### **BPDU** Parameter

Displays the information about the BPDU send/receive. This is only displayed when the "STP State" of the specified port is not "Down".

#### Designated Path Cost

The root path cost to the destination port is displayed.

Designated Port ID

The Port ID of the destination port is displayed.

Designated Priority

The priority value of the destination port is displayed,

Designated Root ID

The switch identifier of the root switch registered in the destination switch is displayed. The first four digits representing the priority of the root switch are displayed as a hexadecimal number. The remaining 12 digits representing the MAC address of the root switch are displayed as a hexadecimal number.

Designated Switch ID

The switch identifier of the destination switch is displayed.

The first four digits representing the priority of the designated switch are displayed as a hexadecimal number.

If the "Designated Root ID" and the "Designated Switch ID" are the same, the destination switch is the root switch.

Max Age

The maximum valid time (seconds) for BPDU's for the destination switch is displayed.

Message Age

Displays the time (seconds) lapsed since the last BPDU message from the destination switch was received.

Message Age Timer

Displays the timeout value (seconds) for BPDU messages sent form the destination switch. Hello Time

Displays the hello time (seconds) sent from the destination switch.

Hello Timer

Displays the remaining seconds for the Hello Timer. When it decrements to 0, a BPDU is sent.

Forward Time

Displays the Forward Time (seconds) sent from the destination switch.

Forward Timer

Displays the remaining seconds for the Forward Timer. When it decrements to 0, the status of the port is changed.

Received STP Protocol

Displays the Spanning Tree Protocol (STP) mode of the destination switch.

STP

The connection destination switch is operating in STP (IEEE 802.1D) mode.

RSTP The connection destination switch is operating in RSTP (IEEE 802.1w) mode.

None STP is not enabled on the destination switch.

### Example

Displays the detailed information for the Spanning Tree Protocol state:

xg# show spanning-tree detail

## 5.10.2 spanning-tree

#### **Function**

Enables the Spanning Tree Protocol (STP). Use the no form to disable Spanning Tree Protocol.

#### **Prompt**

xg(config)#

### **Command syntax**

```
spanning-tree
no spanning-tree
```

#### **Command type**

Configuration command

#### Default

None

### Message

```
% port %1$ is membership of uplink-domain %2$.

Explanation

The specified port already belongs to an uplink domain.

[[Inserted string]]%1$: specified port number

[[Inserted string]]%2$: uplink domain number

Solution

Specify a port not belonging to an uplink domain or remove the port from an uplink domain.
```

#### Note

• STP cannot be used on uplink ports. STP port fast, however, is allowed on uplink ports.

### **Example**

Enable Spanning Tree Protocol.

xg(config) # spanning-tree

## 5.10.3 spanning-tree priority

#### **Function**

Sets the switch priority of the Spanning Tree Protocol.

Whichever switch priority is smallest is selected as the root switch for the Spanning Tree.

Use the no form to return to the default state.

#### **Prompt**

xg(config)#

### **Command syntax**

spanning-tree priority <0-61440> no spanning-tree priority

#### **Parameter**

priority <0-61440>

Sets the switch priority value. It must be an integer divisible by 4096. Values can be set in the range of 0 to 61440.

### **Command type**

Configuration command.

#### **Default**

32768

#### Message

% Priority is not step of 4096

#### Explanation

The priority is not a multiple of 4096.

#### Solution

Specify an integer divisible by 4096.

### **Example**

Set the switch priority to 4096.

xg(config) # spanning-tree priority 4096

### 5.10.4 spanning-tree hello-time

#### **Function**

The hello time is a time interval between BPDUs. Periodic BPDUs inform all the other switches on the network of the root switch routing information.

Use the no form to return to the default setup.

#### **Prompt**

xg(config)#

#### **Command syntax**

```
spanning-tree hello-time <2-10>
no spanning-tree hello-time
```

#### **Parameter**

hello-time <2-10> Specify a hello time in seconds.

### **Command type**

Configuration command

#### **Default**

2 seconds

#### Message

% Can't set hello-time

#### **Explanation**

An unsettable value was specified. The settable range of "hello-time" differs depending on the values of "forward-time" and "max-age".

#### Solution

Set a value which satisfies the conditions specified in this Section's Notes.

#### **Note**

- If the hello time is short, topology changes can be detected more quickly, but STP traffic and STP processing overhead will increase.
- The settable range of hello-time differs depending on the values set with the "spanning-tree max-age" command and the "spanning-tree forward-time" command. The value must also satisfy the following conditions:

```
2 \times (forward_time - 1) \geq max_age max_age \geq 2 \times (hello_time + 1)
```

#### **Example**

Set the hello time value of the Spanning Tree switch to 3 seconds

xg(config) # spanning-tree hello-time 3

### 5.10.5 spanning-tree max-age

#### **Function**

The maximum age (max-age) of the Spanning Tree is the maximum valid time interval between received BPDUs. When BPDUs are not received within that time, the topology of the Spanning Tree will be recalculated, and the switch that timed out will send BPDUs acting as a root switch.

Use the no form to return to the default setup.

#### **Prompt**

xg(config)#

#### **Command syntax**

```
spanning-tree max-age <6-40>
no spanning-tree max-age
```

#### **Parameter**

max-age <6-40>

Sets the timeout value for the received BPDUs. When the switch does not receive BPDUs within this period, the topology of the Spanning Tree will be recalculated. Values can be set in the range of 6 to 40 seconds.

#### Command type

Configuration command

#### **Default**

20 seconds

#### Message

% Can't set max-age.

#### Explanation

An unsettable value was specified. The settable range of max-age differs depending on the values of "hello-time" and "forward-time".

#### Solution

Set a value, which satisfies the conditions as detailed in this Section's Notes.

#### **Note**

• The settable range of maximum age differs depending on the value set with the "spanning tree hello-time" command and the "spanning tree forward-time" command. The value must also satisfy the following conditions:

```
2 \times (forward\_time -1) \ge max\_age max age \ge 2 \times (hello time + 1)
```

#### **Example**

Specify the maximum age (max-age) value of the Spanning Tree to 30 seconds.

xg(config) # spanning-tree max-age 30

## 5.10.6 spanning-tree forward-time

#### **Function**

The forward delay time of the Spanning Tree is the time required for the ports to change to a forwarding state. Use the no form to return to the default setup.

#### **Prompt**

xg(config)#

#### Command syntax

```
spanning-tree forward-time <4-30>
no spanning-tree forward-time
```

### **Parameter**

• forward-time <4-30>

Specifies the forward delay time for the Spanning Tree in seconds. Values can be set in the range of 4 to 30 seconds.

### **Command type**

Configuration command

#### **Default**

15 seconds

#### Message

% Can't set forward-time.

#### Explanation

An unsettable value was specified. The settable range of "forward-time" differs depending on the values of "hello-time" and "max-age".

#### Solution

Set a value, which satisfies the conditions in this Section's Notes.

#### Note

 The settable range of forward delay time differs depending on the values set with the "spanning-tree hell-time" command and the "spanning-tree max-age" command. The value must also satisfy the following conditions:

```
2 \times (forward_time - 1) \geq max_age max_age \geq 2 \times (hello_time + 1)
```

### **Example**

Specify the forward delay time value to 17 seconds.

xg(config) # spanning-tree forward-time 17

# 5.10.7 spanning-tree port-priority

## **Function**

Sets a port priority within the Spanning Tree. A smaller value has a higher priority. Use the no form to return to the default setup.

## **Prompt**

xg(config-if)# or xg(config-agg)#

## **Command syntax**

spanning-tree port-priority <0-240> no spanning-tree port-priority

#### **Parameter**

port-priority <0-240>

Specifies a port priority value within the Spanning Tree. Specify a value divisible by 16. It can be within the range of 0 to 240.

## **Command type**

Configuration command

## **Default**

128

## Message

% Priority is not step of 16

#### Explanation

The priority value specified is not an integer divisible by 16.

#### Solution

Specify a priority value divisible by 16.

## Example

Set the priority of port2 to 160.

xg(config)# interface port 2 xg(config-if)# spanning-tree port-priority 160

# 5.10.8 spanning-tree port-path-cost

#### **Function**

Sets a path cost for each port. Use the no form to return to the default setup.

## **Prompt**

xg(config-if)# or xg(config-agg)#

# Command syntax

spanning-tree port-path-cost <1-200000000>
no spanning-tree port-path-cost

## **Parameter**

port-path-cost <1-200000000>

Sets a path cost for each port. It can be within the range of 1 to 200000000. The following path cost values are recommended by IEEE802.1D.

| Link speed | IEEE802.1D (16bit) |                   | IEEE802.1D (32bit) |                   |
|------------|--------------------|-------------------|--------------------|-------------------|
|            | Recommended range  | Recommended value | Recommended range  | Recommended value |
| 100M bps   | 10 - 60            | 19                | 20000 - 2000000    | 200000            |
| 1G bps     | 3 - 10             | 4                 | 2000 - 200000      | 20000             |
| 10G bps    | 1 - 5              | 2                 | 200 - 20000        | 2000              |

## **Command type**

Configuration command

## **Configuration command Default**

2 (16bit) 2000 (32bit)

## Example

Set the path cost for port 2 to 3:

xg(config)# interface port 2
xg(config-if)# spanning-tree port-path-cost 3

# 5.10.9 spanning-tree path-cost-default

## **Function**

Sets the version of path cost (IEEE802.1D: 16bits or IEEE802.1D:32bits) to be used for the Spanning Tree Protocol. Use the no form to return to the default setup.

## **Prompt**

xg(config)#

## **Command syntax**

```
spanning-tree path-cost-default { 16bit | 32bit }
no spanning-tree path-cost-default
```

## **Parameter**

- path-cost-default { 16bit | 32bit }
  - \_ 16bi
  - IEEE802.1D (16bits) will be used for the path cost. The default path cost is 2.
  - 32bit
    - IEEE802.1D (32bits) will be used for the path cost. The default path cost is 2000.

## **Command type**

Configuration command

### Default

32bit

## Message

% The Setting becomes an availableness by doing REBOOT.

## Explanation

The settings changed will become valid when the system is restarted.

# Solution Solution

To make the settings valid, issue the "copy running-config startup-config" command first. Then, issue the "reset" command to restart the system.

## Example

Use the 32-bit path cost:

xg(config) # spanning-tree path-cost-default 32bit

# 5.10.10 spanning-tree portfast

## **Function**

The "portfast" function reduces the transition time required to transition to a "Forwarding" state. When the function is enabled, the port state is directly changed from "Discarding" to "Forwarding" and does not transition to a "Listening" or Learning" state. This function can only be used with an edge port that is directly connected to a terminal node. Use the no form to return to the default setup.

## **Prompt**

xg(config-if)# or xg(config-agg)#

## **Command syntax**

```
spanning-tree portfast
no spanning-tree portfast
```

#### **Parameter**

portfast Enables the portfast function.

## **Command type**

Configuration command

## Default

None

## Message

```
% port %1$ is membership of uplink-domain %2$.

Explanation

The specified port already belongs to an uplink domain.
[[Inserted string]]%1$: specified port number
[[Inserted string]]%2$: uplink domain number
```

Solution

Specify a port not belonging to an uplink domain or remove the port from its uplink domain.

## **Note**

- Use this function only for ports connected as an edge switch or for a port directly connected to a terminal node.
   If this function is applied to other ports, an unrecoverable loop condition will occur thereby affecting the switch and network operations may be affected.
- The port must be removed from an uplink domain before enabling the STP portfast function.

## Example

Enable portfast for switch port 2.

```
xg(config)# interface port 2
xg(config-if)# spanning-tree portfast
```

# 5.10.11 spanning-tree portfast bpdu-guard

## **Function**

Enable the BPDU guard function for a port within portfast enabled.

When BPDU guard enabled port receives a BPDU, the port is shut down and its communication fails. During this time, the received BPDU is not processed.

If the port is shut down, re-enable the communication either by using the "no shutdown" command or the "spanning-tree portfast errdisable-timeout" command thereby automatically restarting the communication after the err-disable timeout. Use the no form to return to the default setup.

## **Prompt**

xg(config-if)# or xg(config-agg)#

## **Command syntax**

```
spanning-tree portfast bpdu-guard
no spanning-tree portfast bpdu-guard
```

#### **Parameter**

portfast bpdu-guard
 Enables the BPDU guard.

## Command type

Configuration command

## **Default**

None

## **Note**

• The function is enabled for the port only if portfast was previously enabled on the port.

## **Example**

Enables the portfast function and BPDU guard function for port 2.

```
xg(config)# interface port 2
xg(config-if)# spanning-tree portfast
xg(config-if)# spanning-tree portfast bpdu-guard
```

# 5.10.12 spanning-tree portfast errdisable-timeout

#### **Function**

Starts the timer that automatically releases a port from a shutdown state. This function is only valid for ports in wherein the portfast function and the BPDU guard function is enabled. This command is also used to specify a timer value. Use the no form to return to the default setup.

## **Prompt**

xg(config)#

## **Command syntax**

```
spanning-tree portfast errdisable-timeout [ interval <10-1000000> ]
no spanning-tree portfast errdisable-timeout
```

#### **Parameter**

errdisable-timeout

Enables the timer to release the port automatically from the shutdown status using the BPDU card.

interval <10-1000000>

Specifies the timeout value that automatically releases the port from a shutdown state. The value must be within the range of 10 to 1000000 seconds.

If this parameter is omitted, the value is set to 300 seconds.

## Command type

Configuration command

## **Default**

None

## Note

Use this function only for ports connected to as an edge switch or for ports directly connected to a terminal node.
 If this function is applied to other ports an unrecoverable loop condition will occur thereby affecting the switch and network operations.

### Example

Enable the automatic release timer for the port in a shutdown state.

xg(config)# spanning-tree portfast errdisable-timeout

# 5.10.13 spanning-tree portfast bpdu-filter

## **Function**

Enable the BPDU filter for a portfast enabled port. If BPDU filtering in enabled, the port does not send or receive a BPDU. Use the no form to return to the default setup.

## **Prompt**

xg(config-if)# or xg(config-agg)#

## **Command syntax**

```
spanning-tree portfast bpdu-filter
no spanning-tree portfast bpdu-filter
```

#### **Parameter**

portfast bpdu-filter
 Enables the BPDU filter for the port specified.

## **Command type**

Configuration command

## **Default**

None

## Note

This function is only valid for portfast enabled ports.

## Example

Enable BPDU filtering for port 2:

```
xg(config)# interface port 2
xg(config-if)# spanning-tree portfast
xg(config-if)# spanning-tree portfast bpdu-filter
```

# 5.11 Virtual LAN (VLAN) Setup Commands

This section explains the configuration commands related to Virtual LANs (VLAN).

## 5.11.1 show vlan

## **Function**

Displays information about available VLANs and their member ports.

## **Prompt**

xg> or xg#

## Command syntax

```
show vlan [<1-4094>]
```

#### **Parameter**

vlan <1-4094>

Display specified VLAN and its total VLAN description.

When parameter is omitted, the state of all VLANs will be displayed. (VLAN description is displayed up to 19 characters)

## **Command type**

Operation management command

## **Output form (no parameter)**

```
| xg# show vlan | 2007/01/22-14:35:25 | 2007/01/22-14:35:25 | 2007/01/22-14:35:25 | 2007/01/22-14:35:25 | 2007/01/22-14:35:25 | 2007/01/22-14:35:25 | 2007/01/22-14:35:25 | 2007/01/22-14:35:25 | 2007/01/22-14:35:25 | 2007/01/22-14:35:25 | 2007/01/22-14:35:25 | 2007/01/22-14:35:25 | 2007/01/22-14:35:25 | 2007/01/22-14:35:25 | 2007/01/22-14:35:25 | 2007/01/22-14:35:25 | 2007/01/22-14:35:25 | 2007/01/22-14:35:25 | 2007/01/22-14:35:25 | 2007/01/22-14:35:25 | 2007/01/22-14:35:25 | 2007/01/22-14:35:25 | 2007/01/22-14:35:25 | 2007/01/22-14:35:25 | 2007/01/22-14:35:25 | 2007/01/22-14:35:25 | 2007/01/22-14:35:25 | 2007/01/22-14:35:25 | 2007/01/22-14:35:25 | 2007/01/22-14:35:25 | 2007/01/22-14:35:25 | 2007/01/22-14:35:25 | 2007/01/22-14:35:25 | 2007/01/22-14:35:25 | 2007/01/22-14:35:25 | 2007/01/22-14:35:25 | 2007/01/22-14:35:25 | 2007/01/22-14:35:25 | 2007/01/22-14:35:25 | 2007/01/22-14:35:25 | 2007/01/22-14:35:25 | 2007/01/22-14:35:25 | 2007/01/22-14:35:25 | 2007/01/22-14:35:25 | 2007/01/22-14:35:25 | 2007/01/22-14:35:25 | 2007/01/22-14:35:25 | 2007/01/22-14:35:25 | 2007/01/22-14:35:25 | 2007/01/22-14:35:25 | 2007/01/22-14:35:25 | 2007/01/22-14:35:25 | 2007/01/22-14:35:25 | 2007/01/22-14:35:25 | 2007/01/22-14:35:25 | 2007/01/22-14:35:25 | 2007/01/22-14:35:25 | 2007/01/22-14:35:25 | 2007/01/22-14:35:25 | 2007/01/22-14:35:25 | 2007/01/22-14:35:25 | 2007/01/22-14:35:25 | 2007/01/22-14:35:25 | 2007/01/22-14:35:25 | 2007/01/22-14:35:25 | 2007/01/22-14:35:25 | 2007/01/22-14:35:25 | 2007/01/22-14:35:25 | 2007/01/22-14:35:25 | 2007/01/22-14:35:25 | 2007/01/22-14:35:25 | 2007/01/22-14:35:25 | 2007/01/22-14:35:25 | 2007/01/22-14:35:25 | 2007/01/22-14:35:25 | 2007/01/22-14:35:25 | 2007/01/22-14:35:25 | 2007/01/22-14:35:25 | 2007/01/22-14:35:25 | 2007/01/22-14:35:25 | 2007/01/22-14:35:25 | 2007/01/22-14:35:25 | 2007/01/22-14:35 | 2007/01/22-14:35:25 | 2007/01/22-14:35 | 2007/01/22-14:35 | 2007/01/22-14:35 | 2007/01/22-14:35 | 2007/01/22-14:35 | 2007/01/22-14:35 | 2007/01/22-14:35 | 2007/01/22-14:35 | 2007/01/22-14:35 | 2007/01/22-1
```

## Output form (parameter is specified)

- VID
  - Displays the VLAN ID (VID).
- Vlan-Description

Displays the description assigned to the VLAN. If no description is set, a description consisting of "VLAN" and a 4-digit VID number will be assigned.

Tag

Displays the VLAN tag configuration.

| Displays the VIAN tag configuration. |                                               |  |  |
|--------------------------------------|-----------------------------------------------|--|--|
| Items                                | Meaning                                       |  |  |
| displayed                            |                                               |  |  |
|                                      | Non-VLAN member                               |  |  |
| TAG                                  | VLAN member (with a tag)                      |  |  |
|                                      | A frame having a VLAN tag will be forwarded.  |  |  |
| UNTAG                                | VLAN member (without a tag)                   |  |  |
|                                      | A frame having no VLAN tag will be forwarded. |  |  |

Ports-Membership

Displays the member ports. If there are no member ports, "None" is displayed.

#### Example

Display the VLAN status

xg# show vlan

## 5.11.2 vlan

#### **Function**

Creates a VLAN. Also, a VLAN description may be specified to allow easy identification.

Up to 128 VLANs can be created.

Use the no form to delete the VLAN.

#### **Prompt**

xg(config)#

## **Command syntax**

```
vlan <1-4094> [ {description | name} VLAN_DESCRIPTION ]
no vlan <2-4094
```

#### **Parameter**

vlan <1-4094>

Specifies an ID for the VLAN to be created. The VLAN ID (or VID) can be an integer in the range of 1 to 4094.

The default VLAN ( VID = 1 and description "default") cannot be deleted.

description|name VLAN\_DESCRIPTION

Describes the VLAN using ASCII characters. The description can be up to 256 alphanumeric characters in length. The default VLAN description is "VLAN\*\*\*\*" (where, \*\*\*\* is the VID). No need to enclose a

## Command type

Configuration command

#### Default

The default VLAN (VID=1, VLAN description =default) is initially registered with all ports as members.

## Message

% Argument is too long

## Explanation

The VLAN description length exceeded 256 characters.

parameter in quotes if it contains a blank space.

#### Solution

Specify a VLAN description consisting of up to 256 alphanumeric characters.  $\mbox{\ensuremath{\$}}$  Can't add vlan. Max entry over.

#### **Explanation**

No more VLANs can be created. The maximum VLAN entries (128 entries) allowed are registered on the system.

#### Solution

Delete unnecessary VLANs and reissue the command.

% Can't delete vlan. same pvid entry

## Explanation

The VLAN cannot be deleted because the specified port was set to port VLAN ID ("port-vlan-id").

#### Solution

Make sure that each port VID is not the same as the VLAN ID. If not required, delete the port VID using the "no port-vlan-id" command. Then, delete the VLAN.

## Note

VLAN descriptions are not checked for duplication. Specify a unique description for each VLAN on the network.

#### Example

First, create a VLAN having VID 2 and VLAN description "vlan-floor1". Second, create a VLAN having VID 3 and VLAN description "vlan-floor2".

Finally, check the VLAN descriptions using the "show vlan" command

```
xq(confiq) # vlan 2 description vlan-floor1
xg(config)# vlan 3 name vlan-floor2
xg(config)# exit
xg# show vlan
Vlan Information
                                          2007/01/22-16:20:15
VID Vlan-Description Tag Ports-Membership
  1 default
                UNTAG port 1 2 3 4 5 6 7 8 9 10 11 12 13 14 15 16 17 18 19
                       20
  2 vlan-floor1
                    None
                --- None
  3 vlan-floor2
______
```

## 5.11.3 Interface vlan

## **Function**

Switches from the global configuration mode to the interface edit mode wherein VLANs are configured. Multiple VLANs can be configured collectively.

## **Prompt**

xg(config)#

## Command syntax

```
interface vlan <1-4094> [ <1-4094> ] • • •
```

#### **Parameter**

vlan <1-4094>[<1-4094>]...
Specifies the VLAN to configure. When specifying multiple VLANs, list them separated with
" " (space). Up to 8 VIDs can be specified.

## Command type

Configuration command

## Message

```
% duplicate vlan number: %1$
    Explanation
        The specified VID was duplicated.
        [[Inserted string]]%1$: duplicated VID

Solution
        Specify a unique VID.
% Can't set vlan id. Over max entry number. [8]
        Explanation
            The maximum number of VID was exceeded.
Solution
            Specify no more than 8 VIDs and execute the command again..
% VLAN %1$ not configured.
        Explanation
        The specified VLAN is not created.
        [[Inserted string]]%1$: specified VID
```

Review the VLAN specified then execute the command again.

## Note

 Every command wherein VLAN edit mode is not displayed in "show running-config" command since equivalent commands are already exist.

## Example

Switch to the collective interface edit mode using VLANs.

```
xg(config)# interface vlan 1 2 3
xg(config-vlan)#
```

## 5.11.4 egress

## **Function**

Registers a port as a VLAN member. Use the no form to release the VLAN membership.

## **Prompt**

xg(config-vlan)#

## Command syntax

egress { untagging | tagging } { port <1-20> | agg-port <1-10> } no egress { port <1-20> | agg-port <1-10> }

## **Parameter**

untagging

Deletes a VLAN tag during frame transmission.

Adds a VLAN tag during frame transmission.

port <1-20>

Specifies a port for membership registration or deletion.

agg-port <1-10>

Specifies an aggregation group for membership registration or deletion.

## Command type

Configuration command

#### Default

Registers all ports with "egress-untagging" (the default VLAN). Not set (except for the default VLAN)

## Message

```
% cannot found port interface: %$1
```

#### Explanation

The specified port number is not found.

[[Inserted string]]%1\$: Port number

#### Solution

Assign the specified port not to be a member of an aggregation group.

% cannot found agg-port interface: %\$1

#### Explanation

The specified aggregation group is not found.

[[Inserted string]]%1\$: Aggregation group number

Check whether the specified aggregation group number is correct.

% duplicate port number: %1\$

## Explanation

The specified port number was duplicated.

[[Inserted string]]%1\$: specified switch port number

Specify a switch unique port numbers.

% duplicate agg-port number: %1\$

## Explanation

The specified aggregation group number was duplicated.

[[Inserted string]]%1\$: specified aggregation group number

Specify an unique aggregation group number.

remove vlan from port. Same pvid entry. %1\$

## **Explanation**

The specified VID cannot be deleted because it is identical to the default PVID.

[[Inserted string]]%1\$: Port number

Change the default PVID and reissue the command.

#### Example

The following example shows registering port 20 as members of VLAN 1, 2 and 3 (with untag)

xg(config)# interface vlan 1 2 3

xg(config-vlan) # egress untagging port

## 5.11.5 port-vlan-id

## **Function**

The port-vlan-id command allows assigning a port to explicitly belong to a VLAN and configure the VLAN as a group of ports. However, when a frame with VLAN tags is received, the VLAN tag information has precedent over the port VID.

This command sets the default port VID (PVID) of the switch port. Also, the command registers it as a VLAN member port (without a tag).

Use the no form to return to the default value.

## **Prompt**

xg(config-if)# or xg(config-agg)#

## Command syntax

```
port-vlan-id vlan <1-4094>
no port-vlan-id
```

#### **Parameter**

vlan <1-4094>

Specifies the default port VLAN ID (PVID). The PVID can be an integer of 1 to 4094.

## **Command type**

Configuration command

## Default

1

## Message

```
% VLAN %1$ not configured. %2$
Explanation
The specified VLAN was not created.
   [[Inserted string]]%1$: VID
   [[Inserted string]]%2$: Port number
Solution
   Create the VLAN first then reissue the command.
```

## **Note**

When this command is issued, the port is registered as a member of the specified VLAN (having no tag). The frame having no tag is sent during egressing. To change the rule during egressing to "transfer tagged frames," issue "vlan-member allowed vlan <1-4094> egress-tagging".

## Example

Set the default PVID of switch ports 2 and assign it to "vlan-floor2", VID=3.

Then, display the VLAN information using the "show vlan" command and make sure that VID 3 was registered with port 2 as a member (untagged frames during egressing).

# 5.11.6 vlan-member allowed

#### **Function**

Registers a port as a VLAN member. Use the no form to release the VLAN membership.

## **Prompt**

xg(config-if)# or xg(config-agg)#

#### Command syntax

```
vlan-member allowed vlan \{ <1-4094> | all \} \{ egress-untagging | egress-tagging \} no vlan-member allowed vlan \{ <1-4094> | all \}
```

## **Parameter**

• vlan <1-4094>

Specifies a VLAN ID (or VID) for membership registration or VLAN ID deletion. The VID can be an integer of 1 to 4094.

vlan all

Registers or deletes member ports for all registered VLANs.

egress-untagging

Deletes a VLAN tag during frame transmission.

egress-tagging

Adds a VLAN tag during frame transmission.

## Command type

Configuration command

#### Default

Registers all ports with "egress-untagging" (the default VLAN). Not set (except for the default VLAN)

## Message

```
* VLAN %1$ not configured. %2$

Explanation

The specified VLAN was not created.

[[Inserted string]]%1$: VID

[[Inserted string]]%2$: Port number

Solution

Create a VLAN first then reissue the command.

* Can't remove vlan from port. Same pvid entry. %1$

Explanation

The specified VID cannot be deleted because it is identical to the default PVID.

[[Inserted string]]%1$: Port number

Solution

Change the default PVID and reissue the command.
```

## Example

Enter the interface edit mode for ports 1 to 3 and register the ports as VLAN members (with tags) of VID 3.

Then, use the "show vlan" command to display the VLAN information. Check that ports 1 to 3 have been registered as members of the VLAN (VID 3).

# 5.11.7 user-vlan-protocol-id

## **Function**

The VLAN tag protocol ID (VPID or TPID) used for VLAN tag identification can be changed to the user-defined value of each port.

The standard VLAN tag protocol ID was defined as 0x8100 in IEEE 802.1Q. However, the standard IEEE 802.1Q tag for multiple-tag VLAN encapsulated with the user-defined VPID (or TPID) tag (\*) can be used.

\*: Similar functions are called Stacked VLAN, Nested VLAN, VLAN tunneling and 802.1Q in 802.1Q (Q-in-Q).

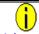

#### Information

- For the frame format, see the TPID (Tag Protocol Identifier) in "Tag VLAN Frame Format".
- For the multiple-tag VLAN setup example and the frame flow, see "Multiple VLAN".

## **Prompt**

xg(config-if)# or xg(config-agg)#

## **Command syntax**

```
user-vlan-protocol-id <0x05DD ~ 0xFFFF>
no user-vlan-protocol-id
```

## **Parameter**

user-vlan-protocol-id <0x05DD ~ 0xFFFF>
 Specify the VPID (or TPID) using a hexadecimal integer beginning with 0x. It can be an integer in the range of 0x05DD to 0xFFFF.

## **Command type**

Configuration command

#### Default

0x8100

## **Example**

Enter the interface edit mode for ports 1 to 3 and set the VPID (or TPID) to 0x2000.

```
xg(config)# interface port range 1 3
xg(config-if)# user-vlan-protocol-id 0x2000
```

# 5.11.8 ingress-filter no-vlan-member-frame

#### **Function**

Enables VLAN ingress filtering. If the VLAN ingress filter is enabled, frames from non-member ports of a VLAN are discarded. Use the no form to disable the ingress filtering.

#### **Prompt**

xg(config-if)# or xg(config-agg)#

## Command syntax

```
ingress-filter no-vlan-member-frame
no ingress-filter no-vlan-member-frame
```

#### **Parameter**

no-vlan-member-frame

Discards frames from non-member ports of a VLAN.

## Command type

Configuration command

## Default

None

## Example

Enter the Edit Interface mode for switch ports 1 to 3 and enable VLAN ingress filtering

```
xg(config)# interface port range 1 3
xg(config-if)# ingress-filter no-vlan-member-frame
```

# 5.11.9 ingress-filter tagged-frame

#### **Function**

Specifies that designated port VLAN-tagged frames will be discarded. Use the no form to disable frame discarding.

## **Prompt**

xg(config-if)# or xg(config-agg)#

## Command syntax

ingress-filter tagged-frame no ingress-filter tagged-frame

## **Parameter**

tagged-frame

Discards VLAN-tagged frames when they are received.

## **Command type**

Configuration command

## **Default**

None

## Note

- If the user VPID is specified by the "user-vlan-protocol-id," a tag having the same tag ID as the user VPID is considered
  to be the VLAN tag.
- If both "ingress-filter tagged-frame" and "ingress-filter untagged-frame" are specified, all frames received at this switch port are discarded.

## **Example**

Enter the interface edit mode for ports 1 to 3 and specify to discard VLAN-tagged frames.

```
xg(config)# interface port range 1 3
xg(config-if)# ingress-filter tagged-frame
```

# 5.11.10 ingress-filter untagged-frame

## **Function**

Specifies that designated port VLAN untagged frames will be discarded. Use the no form to disable frame discarding.

#### Prompt

xg(config-if)# or xg(config-agg)#

## **Command syntax**

```
ingress-filter untagged-frame
no ingress-filter untagged-frame
```

#### **Parameter**

untagged-frame

Discards VLAN untagged frames when they are received.

## Command type

Configuration command

## Default

None

#### Note

- If the user VPID is specified by the "user-vlan-protocol-id," a tag having the same tag ID as the user VPID is considered
  to be the VLAN tag.
- If both "ingress-filter tagged-frame" and "ingress-filter untagged-frame" are specified, all frames received at this port are discarded.
- When using the Spanning Tree Protocol (STP), do not specify the "ingress-filter untagged-frame" command.

#### Example

Enter the interface edit mode for ports 1 to 3 and specify to discard VLAN untagged frames.

```
xg(config)# interface port range 1 3
xg(config-if)# ingress-filter untagged-frame
```

## 5.11.11 vlan-statistics collection

## **Function**

Configures the specified VLANs to collect statistics information. Up to 32 VLANs can be set. Use the no form to cancel collecting the VLAN statistics information.

## **Prompt**

xg(config)#

## **Command syntax**

```
vlan-statistics collection <1-4094> [ <1-4094> · · · · ]
no vlan-statistics
```

## **Parameter**

• collection <1-4094> <1-4094> · · · · ·

Specifies the ID of the VLAN to collect statistics information. To collect the statistics information on multiple VLANs, specify multiple VIDs by separating them with a "  $^{\prime\prime}$ " (space). Up to 32 VLANs can be specified.

## **Command type**

Configuration command

#### Default

None

## Message

% Can't set vlan id. Over max entry number. [%1\$]

## Explanation

No more VLANs can be specified for collection. The maximum allowed VLANs (32) have been specified.

[[Inserted string]]%1\$: Limit value

#### Solution

Delete VLANs whose information is no longer required then reissue the command.

#### Note

 If a VID of an uncreated VLAN is specified, the command is terminated normally. However, the statistics information of an uncreated VLAN is not collected.

## Example

Specify VIDs 1, 10, 20, 30 and 40 for VLAN statistics collection.

Then, change the VIDs to 1, 10, 20 and 30 only to collect their VLAN statistics information.

xg(config) # vlan-statistics collection 1 10 20 30 40 xg(config) # vlan-statistics collection 1 10 20 30

# **5.12 QoS Setup Commands**

This section explains the Quality of Service (QoS) configuration commands.

# **5.12.1 show qos**

## **Function**

Displays the current Quality of Service (QoS) status.

## **Prompt**

xg> or xg#

## **Command syntax**

```
show qos [ qos-map ]
```

## **Parameter**

qos-map

Displays the QoS priority mapping information (that is, the output queue information for each priority).
There are four levels of output queues (levels 0 to 3). A higher value has the higher output

priority.

If this parameter is omitted, all QoS information is displayed.

## Command type

Operation management command

## **Output form**

```
xg# show qos
                                                2007/01/22-12:12:15
QoS Information
Priority Output Queue Mapping
               0 1 2 3 4 5 6 7
Qos Priority:
Output Priority: 1 0 0 1 2 2 3 3
```

## **QoS Priority Mapping Information**

- Qos Priority
- Displays the QoS priority (0 to 7).
- Displays the output queue level for each priority (0 to 3).

## **Example**

Display the QoS status:

```
xg# show qos
```

# 5.12.2 qos default-priority

## **Function**

Sets the default priority for frames having no priority information (such as VLAN untagged frames). Use the no form to return to the default setup.

## **Prompt**

xg(config-if)# or xg(config-agg)#

## **Command syntax**

qos default-priority <0-7>
no qos default-priority

## **Parameter**

default-priority <0-7>
 Sets the default priority for frames having no priority information.

## **Command type**

Configuration command

## **Default**

0

## Example

Enter the interface edit mode for switch ports 1 and 3, and set the default priority to 1.

xg(config)# interface port 1 3
xg(config-if)# qos default-priority 1

# 5.12.3 qos-map priority

## **Function**

The system has four priority levels of output queues for frame transmission processing.

This command maps the frame priorities to the output queue levels.

Use the no form to reset the entire mapping information to the default setup.

## **Prompt**

xg(config)#

## Command syntax

qos-map priority <0-7> output-priority <0-3>

## **Parameter**

priority <0-7>

Specifies a frame priority within the range of 0 to 7.

• output-priority <0-3>

Specifies the output queue level to be associated with the specified priority within the range of 0 to 3.

## Command type

Configuration command

#### Default

| priority | output-priority |
|----------|-----------------|
| 0        | 1               |
| 1        | 0               |
| 2        | 0               |
| 3        | 1               |
| 4        | 2               |
| 5        | 2               |
| 6        | 3               |
| 7        | 3               |

## Example

Map the priority "0" to the output queue "2".

xg(config) # qos-map priority 0 output-priority 2

# 5.12.4 bridge diffserv-tos

## **Function**

Enables Quality of Service using the DiffServ code point.

When priority control by DiffServ codes is enabled, any priority included in a VLAN tag and the default priority are ignored. Use the no form to disable DiffServ code control.

## **Prompt**

xg(config)#

## **Command syntax**

```
bridge diffserv-tos { ipv4 | ipv6 }
no bridge diffserv-tos
```

## **Parameter**

diffserv-tos { ipv4 | ipv6 }

Enables Quality of Service using the DiffServ code point.

- ipv4

Enables IPv4 Quality of Service.

- ipv6

Enables IPv6 Quality of Service.

## **Command type**

Configuration command

## **Default**

None

## **Example**

Enable Quality of Service using the DiffServ code point for IPv4

xg(config) # bridge enable-diffserv-tos ipv4

# 5.12.5 qos egress-scheduling

## **Function**

Sets the egress scheduling algorithm. Use the no form to reset to default.

## **Prompt**

xg(config-if)# or xg(config-agg)#

## **Command syntax**

qos egress-scheduling {strict | drr | drr-strict}
no qos egress-scheduling

## **Parameter**

## egress-scheduling

Specify the egress scheduling algorithm

stric

Frames are forwarded based on strict priority scheduling. Higher priority frames always precede those of lower priority.

- drr

Frames are forwarded based on deficit round robin (DRR) algorithm. Minimum bandwidth for each output queue can be specified by "qos bandwidth" command.

Drr-strict

Frames are forwarded based on the combination of strict priority scheduling and DRR algorithm. Strict priority scheduling is used for output queue "0" and "1", and DRR algorithm for output queue "2" and "3".

## **Command type**

Configuration command

#### Default

Strict

## **Example**

Sets strict method to the algorithm that schedules priority.

xg(config-if) # qos egress-scheduling strict

# 5.12.6 qos bandwidth

#### **Function**

Sets a band width value for an output queue. Each output queue can be assured sufficient output traffic rate. Use the no form to reset to default.

## **Prompt**

xg(config-if)# or xg(config-agg)#

## Command syntax

qos bandwidth <0-10000> output-priority <0-3> no qos bandwidth

## **Parameter**

bandwidth <0-10000>

Specifies the bandwidth of an output queue in the range of 0 to 10000 Mbps. The value must be an integer divisible by 100.

output-priority <0-3>

Specifies the output queue within the range of 0 to 3 to associate with the bandwidth value.

## Command type

Configuration command

## **Default**

0 (Sets the band width of the output queue to be equal)

## Message

 $\mbox{\ensuremath{\mbox{\$}}}$  The set value is not step of 100

#### Explanation

The specified the band width value is not an integer divisible by 100.

#### Solution

Sets a band width value with an integer divisible by 100.

% The total value exceeded 10000

#### **Explanation**

The sum of the bandwidth values of each output queue is exceeds 10Gbps.

#### Solution

Changes the bandwidth values so the total does not exceed 10Gbps.

## **Note**

- Residual bandwidth is assigned to each output queue without specified bandwidth. Enabling jumbo frames and the
  frame size established affects minimum bandwidth assignments across all output queues. The "The total value
  exceeded 10000" error message may be displayed despite the fact the total bandwidth assigned a given queue does
  not exceed 10Gbps.
- Setting bandwidth 0 is same as no form, so the configuration is cleared.

## **Example**

Sets 4Gbps for output queue "0" s.

xg(config-if)# no qos bandwidth

xg(config-if) # qos bandwidth 4000 output-priority 0

# **5.13 Port Mirroring Setup Commands**

This section explains the configuration commands for port mirroring.

## 5.13.1 show mirror

## **Function**

Displays the current mirroring configuration for send and receive frames.

## **Prompt**

xg> or xg#

## Command syntax

show mirror

## **Command type**

Operation management command

## **Output form**

Monitored Port

Displays the port number of the monitored switch.

- Rx Mirroring Port
- Displays the destination port number for mirroring of frames received at the monitored port.
- Tx Mirroring Port

Displays the destination port number for mirroring of frames sent from the monitored port.

## **Example**

Display the port mirroring status.

xg> show mirror

## 5.13.2 mirror

## **Function**

Configures port mirroring for specific ports. Use the no form to cancel the port mirroring setup.

## **Prompt**

xg(config)#

## Command syntax

mirror monitored-port <1-20> [rx-mirroring-port <1-20>] [tx-mirroring-port <1-20>] no mirror

#### **Parameter**

monitored-port <1-20>

Specifies a port number to be monitored.

rx-mirroring-port <1-20>

Specifies the destination port number for mirroring of received frames. It must be different from the port specified by "monitored-port/tx-mirroring-port".

• tx-mirroring-port <1-20>

Specifies the destination port number for mirroring of sent frames. It must be different from the port specified by "monitored-port/rx-mirroring-port".

## **Command type**

Configuration command

#### **Default**

None

## Message

% Cannot set same port.

#### Explanation

Identical port numbers for the "monitored-port", "rx-mirroring-port" or "tx-mirroring-port" have been specified.

#### Solution

Specify different port numbers by reviewing the "monitored-port", "rx-mirroring-port" and "tx-mirroring-port" values then reissue the command.

## **Note**

If port mirroring was enabled before issuing this command, the impacted ports are reassigned in accordance with the
most recent command.

## Example

Mirror the frames received at port 1 to port 2, and mirror the frames sent from port 1 to port 3.

xg(config)# mirror monitored-port 1 rx-mirroring-port 2 tx-mirroring-port 3

Mirror the frames received at port 1 to port 2.

xg(config)# mirror monitored-port 1 rx-mirroring-port 2

# **5.14 IGMP Snooping Setup Commands**

This section explains the IGMP snooping configuration commands.

# 5.14.1 show ip snooping

#### **Function**

Displays the IGMP snooping configuration.

## **Prompt**

xg> or xg#

## Command syntax

```
show ip snooping [vlan <1-4094>] show ip snooping mrouter [vlan <1-4094>]
show ip snooping group [vlan <1-4094>]
```

#### **Parameter**

[vlan <1-4094>]

Displays the IGMP snooping configuration for the specified VLAN.

If this parameter is omitted, all of the VLANs configuration information is displayed.

mrouter [vlan <1-4094>]

Displays only the multicast router information for the IGMP snooping configuration. If "vlan" is omitted, all of the VLANs' configuration information is displayed.

group [vlan <1-4094>]

Displays only the registered multicast group information for the IGMP snooping configuration. If "vlan" is omitted, all of the VLANs' configuration information is displayed.

## Command type

Operation management command

## Output form

```
xg# show ip snooping
IGMP Snooping Information
                                     2007/01/22-22:17:04
     Global IGMP snooping : { Enabled | Disabled }
[vlan-1]
IGMP snooping
Multicast Router Information
 Vlan Type Mrouter ports
  1 static port 5
 Multicast Group Information
 Vlan Multicast Group Ver Member ports
  1 225.10.10.1 2 port 1 5
[vlan-2]
```

## Global IGMP snooping

The operational state of IGMP snooping for the device is displayed.

- Enabled
- IGMP snooping is enabled.
- Disabled
  - IGMP snooping is disabled.

VIDs of applicable VLANs are displayed.

## IGMP snooping

The IGMP operational state for the applicable VLANs are displayed.

- Enabled
  - IGMP snooping is enabled.
- Disabled

IGMP snooping is disabled.

#### Registered group number

The number of registered multicast groups detected through IGMP snooping are displayed.

- (Current)
- The number of currently registered groups is displayed.
- (Maximum)

The maximum number of groups that can be registered for the applicable VLANs is displayed.

### Multicast router auto learning

The status of the Automatic Learning mode for the multicast router is displayed.

- Enabled
  - Automatic learning for the multicast router is enabled.
- Disabled

Automatic learning for the multicast router is disabled.

#### Fast leave

The status of the Immediate Leave mode is displayed.

- Enabled
  - The Immediate Leave mode is enabled.
- Disabled

The Immediate Leave mode is disabled.

## Group Membership interval

The valid interval time (in seconds) for the registered multicast group is displayed.

## Last Member Query interval

The monitoring time (in seconds) for leaving confirmation when an IGMP Leave message is received is displayed.

#### Send Query count

The transmission frequency of query messages by the IGMP query function is displayed.

#### IGMP snooping querier

The operation state of IGMP query function is displayed.

- Enabled
  - The IGMP query function is enabled.
  - Disabled

The IGMP query function is disabled.

#### General Query interval

The transmission interval (in seconds) of query messages sent by the IGMP query function is displayed.

#### Querier IP address

Source IP address of the query message sent by the IP querier is displayed.

#### Multicast Router Information

The multicast router status is displayed.

- Vlan
  - The ID of the applicable VLAN is displayed.
- Type

The identified type of multicast router is displayed.

- static
  - This is a multicast router statically set by the CLI.
- dynamic

This is a multicast router port dynamically learned by IGMP snooping.

## Mrouter ports

The port numbers registered with the multicast router are displayed.

an aggregation group, the group number is displayed immediately after the "agg-port" information.

#### Multicast Group Information

The state of the registered multicast groups detected through IGMP snooping are displayed. Vlan

- - The ID of the applicable VLAN is displayed. Multicast Group
- The addresses of registered IP multicast groups are displayed. Ver

The version of the received IGMP protocol is displayed.

#### Member ports

The port numbers of the registered multicast group is displayed.

For an aggregation group, the group number is displayed immediately after the "agg-port" information.

## Output form (if "mrouter" is specified)

Only the multicast router information is extracted from the IGMP snooping information and displayed

# Output form (if "group" is specified)

Only the multicast group information is extracted from the IGMP snooping information and displayed.

# 5.14.2 ip snooping protocol

#### **Function**

Enables global IGMP snooping.
Use the no form to disable the snooping.

## **Prompt**

xg(config)#

## **Command syntax**

```
ip snooping protocol igmp
no ip snooping protocol igmp
```

#### **Parameter**

protocol igmp
 Enables global IGMP snooping for the device.

## **Command type**

Configuration command

### Default

None

## Message

```
% port %1$ is membership of uplink-domain %2$.
Explanation
    The displayed port is used as an uplink.
    [[Inserted string]]%1$: Port number
    [[Inserted string]]%2$: Uplink domain number
Solution
    Clear the uplink domain before enabling IGMP snooping.
```

#### Note

• IGMP snooping and the uplink filter function cannot be used at the same time.

## Example

Enable IGMP snooping of the device.

```
xg(config)# ip snooping protocol igmp
```

# 5.14.3 ip snooping vlan

## **Function**

Enables IGMP snooping for a specified VLAN.

IGMP snooping can be enabled for each VLAN only after enabling global IGMP snooping using the "ip snooping protocol"

Use the no form to return to the default setup.

## **Prompt**

xg(config)#

## **Command syntax**

ip snooping vlan <1-4094> no ip snooping vlan <1-4094>

#### **Parameter**

vlan <1-4094>

Enables IGMP snooping for the specified VLAN.

## **Command type**

Configuration command

#### Default

Enabled (for the default VLAN)

Disabled (for all VLANs other than the default VLAN)

## Message

% Global IGMP snooping is not enabled.

## Explanation

Global IGMP snooping on the device is disabled.

#### Solution

Enable global IGMP snooping using the "ip snooping protocol" command first then reissue the "ip snooping vlan" command. % Vlan id is not found. vid=%1\$

#### Explanation

The specified VLAN was not created.
[[Inserted string]]%1\$: VID of the specified VLAN

#### Solution

Create a VLAN using the "vlan" command first then reissue the "ip snooping vlan" command.  $\mbox{\%}$  More than 128 total max-group per system.

## Explanation

The registration number of multicast addresses allowed on the entire system exceeded the limit (128 addresses).

#### Solution

Reduce the maximum number of VLANs using the "ip snooping vlan max-group" command, or disable the IGMP snooping function for other VLANs.

## Example

Enable IGMP snooping of VLAN 2

xg(config)# ip snooping vlan 2

# 5.14.4 ip snooping vlan max-group

#### **Function**

Defines the number of multicast groups that can be registered for IGMP snooping on each VLAN. Use the no form to return to the default setup.

## **Prompt**

xg(config)#

#### Command syntax

ip snooping vlan <1-4094> max-group <10-128> no ip snooping vlan <1-4094> max-group

## **Parameter**

vlan <1-4094>

Changes the IGMP snooping setup for the specified VLAN.

max-group <10-128>

Sets the maximum number of multicast groups that can be registered. It can be any integer between 10 and 128.

## Command type

Configuration command

## Default

## Message

% Global IGMP snooping is not enabled.

## Explanation

Global IGMP snooping on the device is disabled.

#### Solution

Enable global IGMP snooping using the "ip snooping protocol" command first, then reissue the "ip snooping vlan" command. % Vlan id is not found. vid=%1\$

#### **Explanation**

The specified VLAN was not created.

[[Inserted string]]%1\$: VID of the specified VLAN

#### Solution

Create a VLAN using the "vlan" command first then reissue the "ip snooping vlan" command. % IGMP snooping vlan-%1\$ is not enabled.

## Explanation

IGMP snooping for the specified VLAN is disabled.

[[Inserted string]]%1\$: VID of the specified VID

## Solution

Enable the IGMP snooping for the VLAN using the "ip snooping vlan" command first then reissue the "ip snooping vlan max-group" command. % More than 128 total max-group per system.

#### **Explanation**

The registrated number of multicast addresses allowed on the entire system exceeded the limit (128 addresses).

#### Solution

Reduce the maximum number of VLANs using the "ip snooping vlan max-group" command, or disable the IGMP snooping function for other VLANs.

#### Note

Up to 128 multicast MAC addresses can be registered on the entire system.

Therefore, if IGMP snooping is used by multiple VLANs, care must be taken not to exceed the limit number of multicast MAC addresses.

Sets the maximum number of multicast groups not to exceed the number of multicast groups that Is registered currently.

## Example

Set the number of groups that can be registered for IGMP snooping on VLAN 2 to 50.

xg(config) # ip snooping vlan 2 max-group 50

# 5.14.5 ip snooping vlan mrouter

## **Function**

Automatically learns the IGMP query message receiving port as a multicast router port.

This command can statically set multicast router ports. Also, it can change the automatic learning mode of multicast router

Set multicast router ports statically to register more than one multicast router port.

Use the no form to return to the default setup.

## **Prompt**

xg(config)#

## Command syntax

```
ip snooping vlan <1-4094> mrouter { port <1-20> | agg-port <1-10>
no ip snooping vlan <1-4094> mrouter \{ port <1-20> | agg-port <1-10> \}
ip snooping vlan <1-4094> mrouter suppress-learning
no ip snooping vlan <1-4094> mrouter suppress-learning
```

## **Parameter**

vlan <1-4094>

Specifies the VLAN to change.

mrouter port <1-20>

Specifies a port number to be set statically as the multicast router port.

mrouter agg-port <1-10>

Specifies an aggregation group number to be set statically as the multicast router port.

mrouter suppress-learning

Disables automatic learning on the multicast router ports.

## Command type

Configuration command

#### Default

None

## Message

% Global IGMP snooping is not enabled.

## **Explanation**

Global IGMP snooping on the device is disabled.

#### Solution

Enable global IGMP snooping using the "ip snooping protocol" command first then reissue the "ip snooping vlan" command. % Vlan id is not found. vid=%1\$

#### **Explanation**

The specified VLAN was not created. [[Inserted string]]%1\$: Specified VID

#### Solution

Create a VLAN using the "vlan" command first then reissue the "ip snooping vlan" command. % IGMP snooping vlan-%1\$ is not enabled.

#### **Explanation**

IGMP snooping of the specified VLAN is disabled.

[[Inserted string]]%1\$: Specified VID

#### Solution

Enable IGMP snooping on the VLAN using the "ip snooping vlan" command first, then reissue the "ip snooping vlan max-group" command. % Port is not vlan member. vid=%1\$

## Explanation

The specified port is not a VLAN member. [[Inserted string]]%1\$: Specified VID

Set the port as a VLAN member using the "vlan-member allowed" command first, then reissue the "ip snooping vlan mrouter" command. % Aggregation-port is not vlan member. vid=%1\$

The specified aggregation group is not a VLAN member.

[[Inserted string]]%1\$: Specified VLAN ID

Set the aggregation group as a VLAN member using the "vlan-member allowed" command first, then reissue the "ip snooping vlan mrouter" command.

% Aggregation-port not bound to bridge.

## Explanation

The specified aggregation group does not exist.

#### Solution

Configure a link aggregation group by using the "link-aggregation" command first then specify the "agg-port" using the "ip snooping vlan mrouter" command.

% Can't set mrouter on a port which belongs to an aggregation port.

## **Explanation**

A port belonging to a link aggregation group cannot be specified as an mrouter port.

#### Solution

Review the specified port number and reissue the command. When registering an aggregation group specify "agg-port".
% Multicast router port %1\$ could not be deleted

## **Explanation**

The specified port is not set to be an multicast router port. [[Inserted string]]%1\$: Specified port number

#### Solution

Review multicast router information and execute the command again.

## Example

Set aggregation group 1 as a multicast router port:

xg(config)# ip snooping vlan 2 mrouter agg-port

# 5.14.6 ip snooping vlan group-member-interval

#### **Function**

Sets a valid time interval (in seconds) for the IP multicast group which was registered for IGMP snooping. The registered IP multicast group is deleted if an IGMP Report message is not received within the valid time. Use the no form to return to the default setup.

## **Prompt**

xg(config)#

## **Command syntax**

ip snooping vlan <1-4094> group-member-interval <60-600> no ip snooping vlan <1-4094> group-member-interval

#### **Parameter**

- vlan <1-4094>
  - Specifies a VLAN to change.
- group-member-interval <60-600>

Specifies the valid time period in seconds for the registered IP multicast group

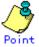

It is recommended "group member interval" be set by considering the message transmission interval of the multicast router connected to the system. (This interval is called the "query interval" and its default is 125 seconds in RFC.) The recommended value is as follows

Group-member-interval = Query Interval  $\times$  2 + 10 (seconds)

## Command type

Configuration command

## Default

260 seconds

### Message

% Global IGMP snooping is not enabled.

## **Explanation**

Global IGMP snooping on the device is disabled.

Enable global IGMP snooping using the "ip snooping protocol" command first then reissue the "ip snooping vlan group-member-interval" command.
% Vlan\_id\_is\_not found. vid=%1\$

#### **Explanation**

The specified VLAN was not created. [[Inserted string]]%1\$: Specified VID

## Solution

Create a VLAN using the "vlan" command first then reissue the "ip snooping vlan group-member-interval" command.

% IGMP snooping vlan-%1\$ is not enabled.

#### **Explanation**

IGMP snooping on the specified VLAN is disabled. [[Inserted string]] %1%: Specified VID

#### Solution

Enable IGMP snooping on the VLAN using the "ip snooping vlan" command first, then reissue the "ip snooping vlan group-member-interval" command.

## Example

Set the valid time interval for the IP multicast group learned at VLAN 1 to 300 seconds (5 minutes)

xg(config)# ip snooping vlan 1 group-member-interval 300

# 5.14.7 ip snooping vlan fast-leave

## **Function**

Set the Fast Leave mode on the IP multicast group port where the IGMP Leave message is received. In the Fast Leave mode, the exit is not checked when the IGMP Leave message is received.

Use the no form to return to the default setup.

## **Prompt**

xg(config)#

## **Command syntax**

```
ip snooping vlan <1-4094> fast-leave
no ip snooping vlan <1-4094> fast-leave
```

#### **Parameter**

- vlan <1-4094>
- Specifies a VLAN to change.
- fast-leave

Enables the Fast Leave mode.

## Command type

Configuration command

#### Default

None

## Message

% Global IGMP snooping is not enabled.

## Explanation

Global IGMP snooping on the device is disabled.

Enable global IGMP snooping using the "ip snooping protocol" command first then reissue the "ip snooping vlan fast-leave" command. % Vlan id is not found. vid=%1\$

#### Explanation

The specified VLAN was not created. [[Inserted string]]%1\$: Specified VID

#### Solution

Create a VLAN using the "vlan" command first then reissue the "ip snooping vlan fast-leave" command.

% IGMP snooping vlan-%1\$ is not enabled.

## Explanation

IGMP snooping of the specified VLAN is disabled.

[[Inserted string]]%1\$: Specified VID

#### Solution

Enable IGMP snooping on the VLAN using the "ip snooping vlan" command first then reissue the "ip snooping vlan fast-leave" command.

## **Example**

Enable the Fast Leave mode on VLAN 1

xg(config)# ip snooping vlan 1 fast-leave

# 5.14.8 ip snooping vlan last-member-query-interval

## **Function**

Sets the monitoring time (in seconds) for checking on the exit of the last member of a IP multicast group. If an IGMP Report message is not issued within the monitoring time after reception of an IGMP Leave message, the IP multicast group is deleted. Use the no form to return to the default setup.

## **Prompt**

xg(config)#

## Command syntax

ip snooping vlan <1-4094> last-member-query-interval <1-9> no ip snooping vlan <1-4094> last-member-query-interval

#### **Parameter**

vlan <1-4094>

Specifies a VLAN to change.

last-member-query-interval <1-9>

Specifies the monitoring time (in seconds) to check for member exit.

## **Command type**

Configuration command

#### Default

2 seconds

#### Message

% Global IGMP snooping is not enabled.

## Explanation

Global IGMP snooping on the device is disabled.

#### Solution

#### Explanation

The specified VLAN was not created. [[Inserted string]]%1\$: Specified VID

#### Solution

Create a VLAN using the "vlan" command first then reissue the "ip snooping vlan" command. \$1GMP\$ snooping vlan-\$1\$ is not enabled.

## Explanation

IGMP snooping of the specified VLAN is disabled. [[Inserted string]]%15: Specified VID

#### Solution

Enable IGMP snooping on the VLAN using the "ip snooping vlan" command first, then reissue the "ip snooping vlan last-member-query-interval" command.

## **Example**

Set the monitoring time to check for member exit on VLAN 2 to 3 seconds.

xg(config) # ip snooping vlan 2 last-member-query-interval 3

# 5.14.9 ip snooping vlan send-query-count

## **Function**

Sets a query message transmission frequency. Use the no form to return to the default setup.

## **Prompt**

xg(config)#

## Command syntax

ip snooping vlan <1-4094> send-query-count <1-3> no ip snooping vlan <1-4094> send-query-count

## **Parameter**

vlan <1-4094>

Specifies a VLAN to change.

send-query-count <1-3>

Sets a query message transmission frequency.

## Command type

Configuration command

## Default

## Message

% Global IGMP snooping is not enabled.

#### Explanation

Global IGMP snooping on the device is disabled.

#### Solution

Enable global IGMP snooping using the "ip snooping protocol" command first then reissue the "ip snooping vlan send-query-count" command.
% Vlan\_id is not found. vid=%1\$

#### Explanation

The specified VLAN was not created. [[Inserted string]]%1\$: Specified VID

#### Solution

Create a VLAN using the "vlan" command first then reissue the "ip snooping vlan send-query-count" command.
% IGMP snooping vlan-%1\$ is not enabled.

## Explanation

IGMP snooping of the specified VLAN is disabled.

[[Inserted string]]%1\$: Specified VID

## Solution

Enable IGMP snooping on the VLAN using the "ip snooping vlan" command first, then reissue the "ip snooping vlan send-query-count" command.

## Example

Set the query message transmission frequency on VLAN 2 to 3:

xg(config)# ip snooping vlan 2 send-query-count 3

# 5.14.10 ip snooping vlan querier

## **Function**

The IGMP Querier function sends an IGMP General Query message to each terminal node instead of the multicast router if no multicast router exists on the network segment.

This command enables the IGMP querier. The query message transmission interval (called "Query interval") is calculated based on the query message transmission frequency and the group valid time interval (called "Group member interval") as follows

Query interval = (Group-membership-interval – 10) / send-query-count (seconds)

The device does not send Query messages when there is a multicast router on the network. Use the no form to return to the default setup.

## **Prompt**

xg(config)#

## **Command syntax**

```
ip snooping vlan <1-4094> querier ip A.B.C.D no ip snooping vlan <1-4094> querier
```

## **Parameter**

vlan <1-4094>

Specifies a VLAN to change.

querier

Enables the IGMP querier function.

ip A.B.C.D

Specifies the source IP address of Query messages to be sent by the IGMP querier. The IP address can be 0.0.0.0 or within the range of 1.0.0.1 to 126.255.255.254, 128.0.0.1 to 191.255.255.254, or 192.0.0.1 to 223.255.255.254.

## Command type

Configuration command

#### Default

## Message

 $\mbox{\ensuremath{\mbox{$\%$}}}$  Global IGMP snooping is not enabled.

## **Explanation**

Global IGMP snooping is disabled on the system.

Enable global IGMP snooping using the "ip snooping protocol" command first then reissue the "ip snooping vlan querier" command. % Vlan id is not found. vid=%1\$

#### Explanation

The specified VLAN was not created

[[Inserted string]]%1\$: Specified VLAN ID

## Solution

Create a VLAN using the "vlan" command first then reissue the "ip snooping vlan querier" command.

 $\ \mbox{\footnoteman}$  IGMP snooping vlan-%1\$ is not enabled.

#### **Explanation**

IGMP snooping on the specified VLAN is disabled.

[[Inserted string]]%1\$: Specified VID

## Solution

Enable IGMP snooping on the VLAN using the "ip snooping vlan" command first, then reissue the "ip snooping vlan querier" command. % Invalid IP-address.

## **Explanation**

The IP address was specified in an incorrect format or an incorrect address was specified.

#### Solution

Specify the IP address in the correct format and reissue the command.

## Example

Enable an IGMP querier on VLAN 1 and set the query transmission source IP address to "192.168.1.200."

xg(config)# ip snooping vlan 1 querier ip 192.168.1.200

# 5.14.11 ip snoop

## **Function**

Enables IGMP snooping for specified VLANs. This command is enabled after enabling global IGMP snooping using the "ip snooping protocol" command.

Use the no form to return to the default setup.

#### **Prompt**

xg(config-vlan)#

## **Command syntax**

ip snooping no ip snooping

## Command type

Configuration command

## Default

Enabled (for the default VLAN)

Disabled (for all VLANs other than the default VLAN)

## Message

% Global IGMP snooping is not enabled.

#### **Explanation**

Global IGMP snooping on the device is disabled.

#### Solution

Enable global IGMP snooping using the "ip snooping protocol" command first then execute the command again.

% More than 128 total max-group per system.

#### Explanation

The registered number of multicast addresses allowed on the entire system exceeded the limit (128 addresses).

#### Solution

Reduce the maximum number of VLANs using a command such as "ip snooping vlan max-group", or disable the IGMP snooping function for other VLANs.

## **Example**

Enable IGMP snooping of VLAN 2 and 3.

xg(config)# interface vlan 2 3
xg(config-vlan)# ip snooping

# 5.14.12 ip snooping max-group

#### **Function**

Defines the number of multicast groups that can be registered for IGMP snooping on specified VLANs. Use the no form to return to the default setup.

## **Prompt**

xg(config-vlan)#

## Command syntax

max-group <10-128> no ip snooping max-group

## **Parameter**

max-group <10-128>

Sets the maximum number of multicast groups that can be registered. It can be any integer between 10 and 128.

## Command type

Configuration command

#### Default

## Message

% Global IGMP snooping is not enabled.

## Explanation

Global IGMP snooping on the device is disabled.

#### Solution

Enable global IGMP snooping using the "ip snooping protocol" command first then execute the command again. % More than 128 total max-group per system.

#### **Explanation**

The registered number of multicast addresses allowed on the entire system exceeded the limit (128 addresses).

#### Solution

Reduce the maximum number of VLANs using a command such as "ip snooping vlan max-group", or disable the IGMP snooping function for other VLANs.

## **Note**

- Up to 128 multicast MAC addresses can be registered on the entire system.
  - Therefore, if IGMP snooping is used by multiple VLANs, care must be taken not to exceed the limit number of multicast MAC addresses.
- Sets the maximum number of multicast groups not to exceed the number of multicast groups that Is registered currently.

## Example

Set the number of groups, that can be registered for IGMP snooping on VLAN 2 and 3, to 30

xg(config)# interface vlan 2 3
xg(config-vlan)# ip snooping max-group 30

# 5.14.13 ip snooping mrouter

## **Function**

Automatically learns the IGMP query message receiving port as a multicast router port.

This command can statically set multicast router ports. Also, it can change the automatic learning mode of multicast router

Set multicast router ports statically to register more than one multicast router port.

Use the no form to return to the default setup.

## **Prompt**

xg(config-vlan)#

## Command syntax

```
ip snooping mrouter { port <1-20> | agg-port <1-10> }
no ip snooping mrouter { port <1-20> | agg-port <1-10> }
```

ip snooping mrouter suppress-learning no ip snooping mrouter suppress-learning

## **Parameter**

- mrouter port <1-20>
- Specifies a port number to be set statically as the multicast router port.
- mrouter agg-port <1-10>

Specifies an aggregation group number to be set statically as the multicast router port.

mrouter suppress-learning

Disables automatic learning on the multicast router ports.

## **Command type**

Configuration command

## **Default**

None

## Message

% Global IGMP snooping is not enabled.

## Explanation

Global IGMP snooping on the device is disabled.

#### Solution

Enable global IGMP snooping using the "ip snooping protocol" command first then execute

the command again. % IGMP snooping vlan-%1\$ is not enabled.

## Explanation

IGMP snooping of the specified VLAN is disabled. [[Inserted string]]%1\$: Specified VID

#### Solution

Enable IGMP snooping on the VLAN using the "ip snooping vlan" command first, then execute

the command again. % Port is not vlan member. vid=%1\$

## Explanation

The specified port is not a VLAN member.

[[Inserted string]]%1\$: Specified VID

#### Solution

Set the port as a VLAN member using the "vlan-member allowed" command first, then execute the command again.

% Aggregation-port is not vlan member. vid=%1\$

#### Explanation

The specified aggregation group is not a VLAN member.

[[Inserted string]]%1\$: Specified VLAN ID

Set the aggregation group as a VLAN member using the "vlan-member allowed" command first, then execute the command again.

% Aggregation-port not bound to bridge.

#### **Explanation**

The specified aggregation group does not exist.

#### Solution

Configure a link aggregation group by using the "link-aggregation" command first then execute the command again.

% Can't set mrouter on a port which belongs to an aggregation port.

## **Explanation**

A port belonging to a link aggregation group cannot be specified as an mrouter port.

#### Solution

Review the specified port number and reissue the command. When registering an aggregation group specify "agg-port".

group specify "agg-port".
% Multicast router port %1\$ could not be deleted

## **Explanation**

The specified port is not set to be an multicast router port.

[[Inserted string]]%1\$: Specified port number

#### Solution

Review multicast router information and execute the command again.

## Example

Set port 1 as a multicast router port at VLAN 2 and 3

xg(config)# interface vlan 2 3
xg(config-vlan)# ip snooping mrouter port 1

# 5.14.14 ip snooping group-member-interval

#### **Function**

Sets a valid time interval (in seconds) for the IP multicast group which was registered for IGMP snooping. The registered IP multicast group is deleted if an IGMP Report message is not received within the valid time. Use the no form to return to the default setup.

## **Prompt**

xg(config-vlan)#

## **Command syntax**

ip snooping group-member-interval <60-600> no ip snooping group-member-interval

#### **Parameter**

group-member-interval <60-600>

Specifies the valid time period in seconds for the registered IP multicast group

It is recommended "group member interval" be set by considering the message transmission interval of the multicast router connected to the system. (This interval is called the "query interval" and its default is 125 seconds in RFC.) The recommended value is as follows.

Group-member-interval = Query Interval  $\times$  2 + 10 (seconds)

## Command type

Configuration command

#### Default

260 seconds

## Message

% Global IGMP snooping is not enabled.

#### Explanation

Global IGMP snooping on the device is disabled.

#### Solution

Enable global IGMP snooping using the "ip snooping protocol" command first then execute the command again.

% IGMP snooping vlan-%1\$ is not enabled.

#### Explanation

IGMP snooping on the specified VLAN is disabled.

[[Inserted string]]%1\$: Specified VID

## Solution

Enable IGMP snooping on the VLAN using the "ip snooping vlan" command first, then execute the command again.

## Example

Set the valid time interval for the IP multicast group learned at VLAN 2 and 3 to 300 seconds (5 minutes).

xg(config)# interface vlan 2 3
xg(config-vlan)# ip snooping group-member-interval 300

# 5.14.15 ip snooping fast-leave

#### **Function**

Set the Fast Leave mode on the IP multicast group port where the IGMP Leave message is received. In the Fast Leave mode, the exit is not checked when the IGMP Leave message is received.

Use the no form to return to the default setup.

#### **Prompt**

xg(config-vlan)#

# **Command syntax**

ip snooping fast-leave no ip snooping fast-leave

#### **Parameter**

fast-leave

Enables the Fast Leave mode.

## Command type

Configuration command

#### Default

None

# Message

% Global IGMP snooping is not enabled.

#### **Explanation**

Global IGMP snooping on the device is disabled.

#### Solution

Enable global IGMP snooping using the "ip snooping protocol" command first then execute the command again.

% IGMP snooping vlan-%1\$ is not enabled.

#### Explanation

IGMP snooping of the specified VLAN is disabled. [[Inserted string]] %1%: Specified VID

#### Solution

Enable IGMP snooping on the VLAN using the "ip snooping vlan" command first then execute the command again.

# **Example**

# Enable the Fast Leave mode on VLAN 2 and 3.

xg(config)# interface vlan 2 3 xg(config-vlan)# ip snooping fast-leave

# 5.14.16 ip snooping last-member-interval

#### **Function**

Sets the monitoring time (in seconds) for checking on the exit of the last member of a IP multicast group. If an IGMP Report message is not issued within the monitoring time after reception of an IGMP Leave message, the IP multicast group is deleted. Use the no form to return to the default setup.

## **Prompt**

xg(config-vlan)#

## **Command syntax**

ip snooping last-member-interval <1-9> no ip snooping last-member-interval

## **Parameter**

last-member-interval <1-9>

Specifies the monitoring time (in seconds) to check for member exit.

## Command type

Configuration command

#### Default

2 seconds

# Message

% Global IGMP snooping is not enabled.

#### **Explanation**

Global IGMP snooping on the device is disabled.

#### Solution

Enable global IGMP snooping using the "ip snooping protocol" command first then execute the command again.

% IGMP snooping vlan-%1\$ is not enabled.

#### Explanation

IGMP snooping of the specified VLAN is disabled.

[[Inserted string]]%1\$: Specified VID

#### Solution

Enable IGMP snooping on the VLAN using the "ip snooping vlan" command first, then execute the command again.

# **Example**

Set the monitoring time to check for member exit on VLAN 2 to 3 seconds.

xg(config)# interface vlan 2 xg(config-vlan)# ip snooping last-member-interval 3

# 5.14.17 ip snooping send-query-count

#### **Function**

Sets a query message transmission frequency. Use the no form to return to the default setup.

## **Prompt**

xg(config-vlan)#

## Command syntax

ip snooping send-query-count <1-3> no ip snooping send-query-count

#### **Parameter**

send-query-count <1-3> Sets a query message transmission frequency.

# **Command type**

Configuration command

## **Default**

# Message

% Global IGMP snooping is not enabled.

# Explanation

Global IGMP snooping on the device is disabled.

#### Solution

Enable global IGMP snooping using the "ip snooping protocol" command first then execute the command again. % IGMP snooping vlan-%1\$ is not enabled.

## Explanation

IGMP snooping of the specified VLAN is disabled. [[Inserted string]]%1\$: Specified VID

#### Solution

Enable IGMP snooping on the VLAN using the "ip snooping vlan" command first, then execute the command again.

#### **Example**

Set the query message transmission frequency on VLAN 2 to 3:

xg(config)# interface vlan 2

xg(config-vlan) # ip snooping send-query-count 3

# 5.14.18 ip snooping querier

#### **Function**

The IGMP Querier function sends an IGMP General Query message to each terminal node instead of the multicast router if no multicast router exists on the network segment.

This command enables the IGMP querier. The query message transmission interval (called "Query interval") is calculated based on the query message transmission frequency and the group valid time interval (called "Group member interval") as follows

Query interval = (Group-membership-interval – 10) / send-query-count (seconds)

The device does not send Query messages when there is a multicast router on the network. Use the no form to return to the default setup.

#### **Prompt**

xg(config-vlan)#

## Command syntax

ip snooping querier ip A.B.C.D no ip snooping querier

#### **Parameter**

- querier
- Enables the IGMP querier function.
- ip A.B.C.D

Specifies the source IP address of Query messages to be sent by the IGMP querier. The IP address can be 0.0.0.0 or within the range of 1.0.0.1 to 126.255.255.254, 128.0.0.1 to 191.255.255.254, or 192.0.0.1 to 223.255.255.254.

## Command type

Configuration command

#### **Default**

None

## Message

% Global IGMP snooping is not enabled.

#### Explanation

Global IGMP snooping is disabled on the system.

#### Solution

Enable global IGMP snooping using the "ip snooping protocol" command first then execute

the command again. % IGMP snooping vlan-%1\$ is not enabled.

#### **Explanation**

IGMP snooping on the specified VLAN is disabled. [[Inserted string]] %1%: Specified VID

#### Solution

Enable IGMP snooping on the VLAN using the "ip snooping vlan" command first, then execute the command again. % Invalid IP-address.

## Explanation

The IP address was specified in an incorrect format or an incorrect address was specified.

#### Solution

Specify the IP address in the correct format and execute the command.

#### **Example**

Enable an IGMP querier on VLAN 2 and set the query transmission source IP address to "192.168.1.200."

```
xg(config)# interface vlan 2
xg(config-vlan)# ip snooping querier ip 192.168.1.200
```

# **5.15 Statistics Commands**

The device provides a wide variety of statistical displays.

Statistics can be displayed using the "monitor" command, which periodically updates the display information, or by using the "show statistics" command which displays a snapshot.

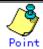

The transmission byte statistics information does not include preambles (framing bytes)

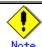

Set the terminal screen size to 50 columns by 12 lines or more when issuing the "monitor" command. If the terminal screen size is too small, the following message is displayed.

% terminal line is too small

% terminal width is too short

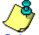

The number of statistics display lines vary depending upon the counter used. If the line length exceeds the limit, the following unit is displayed at the right of the displayed value. The unit indicates a multiplier for the value displayed.

1,000 1,000,000 M: 1,000,000,000 G: 1,000,000,000,000

# 5.15.1 monitor traffic-bytes

#### **Function**

Displays the transmission frame length (in bytes) at each port.

#### **Prompt**

xg> or xg#

## Command syntax

monitor traffic-bytes { current | total } [interval <3-60>]

#### **Parameter**

{ current | total }

Specifies the statistics to be displayed.

current

Displays the accumulated byte count of transmission frames after startup of this command.

total

Displays the accumulated byte count of transmission frames after startup of the system.

interval <3-60>

Specifies the update interval (in seconds). The default interval is 3 seconds.

## Command type

Operation management command

## Output form (if "current" is specified)

|                                      | xg# monitor traffic-bytes current Traffic Statistics(Current Frame Bytes) 2007/01/22-12:12:15 ==================================== |                            |                            |                                                |                                                |  |  |  |
|--------------------------------------|----------------------------------------------------------------------------------------------------|----------------------------|----------------------------|------------------------------------------------|------------------------------------------------|--|--|--|
| Port                                 | Link State/<br>STP State                                                                                                    | Tx Rate                    | Rx Rate                    | Tx-Frame                                       | Rx-Frame                                       |  |  |  |
| 2<br>3<br>4<br>5                     | Up/Discard Down Up/Discard Up/Learn Up/Forward Up/Forward Down Down                                                                | 0<br>923<br>999123K<br>999 | 0<br>923<br>999123K<br>999 | 0<br>1234567890K<br>1234567890M<br>1234567890G | 0<br>1234567890K<br>1234567890M<br>1234567890G |  |  |  |
| U:pag                                | exit F:refr<br>ge up D:page<br>tinues)                                                                                             |                            | ige left R:                | page right                                     |                                                |  |  |  |
| Traf:                                | fic Statistics                                                                                                    | (Current Fra               | ame Bytes)                 | 2                                              | 007/01/22-12:12:15                             |  |  |  |
| port<br>port<br>port<br>port<br>port | Port-Description   port_name1  port_name2  port_name3  port_name4  port_name5  port_name6  port_name7                              |                            |                            |                                                |                                                |  |  |  |
|                                      | exit F:refr<br>ge up D:page                                                                                                    |                            | ge left R:                 | page right                                     |                                                |  |  |  |

#### Port

Displays port numbers. Statistics for each port are displayed on one line.

## Link State/STP State

Displays the port state in the Link State or STP State format. The Link State may indicate one of the following link states.

– Down

The port link is down.

Up

The port link is up.

The STP State displays the current port status based on the STP (Spanning Tree Protocol). Note that the STP State is not displayed if the Link State is down. For port status details, see "Spanning Tree Protocol Port States".

#### Tx Rate Bits/Sec

Displays the transmission rate (in bps) using an 8-digit, right-justified value.

Rx Rate Bits/Sec

Displays the receive rate (in bps) using an 8-digit, right-justified value.

Tx-Frame Bytes

Displays the accumulated transmission byte count after execution of this command, using a 10-digit, right-justified value.

Rx-Frame Bytes

Displays the accumulated receive byte count after execution of this command, using a 10-digit, right-justified value.

#### Port-Description

Displays port descriptions. If the port is not described, it will not display anything. Up to 33 characters can be displayed.

# Output form (if "total" is specified)

|                                                                                     | xg# monitor traffic-bytes total<br>Traffic Statistics(Total Frame Bytes) 2007/01/22-12:12:15                     |                   |                          |  |  |  |  |  |
|-------------------------------------------------------------------------------------|----------------------------------------------------------------------------------------------------|-------------------|--------------------------|--|--|--|--|--|
| Port Link State/<br>STP State                                                       | Tx-Frame<br>Bytes                                                                                                | Rx-Frame<br>Bytes | Port-Description         |  |  |  |  |  |
| 1 Up/Discard 2 Down 3 Up/Discard 4 Up/Learn 5 Up/Forward 6 Up/Forward 7 Down 8 Down | 1234567890K<br>1234567890G<br>1234567890M<br>1234567890T<br>1234567890<br>1234567890<br>1234567890<br>1234567890 | 1234567890        | port_name2<br>port_name3 |  |  |  |  |  |
| ESC:exit F:ref<br>U:page up D:pag                                                   | ======================================                                                                           | e left R:page     | e right                  |  |  |  |  |  |

#### Port

Same as the display description for the "current" option

Link State/STP State

Same as the display description for the "current" option

# Tx-Frame Bytes

Displays the accumulated transmission byte count after system startup, using a 10-digit, right-justified value.

## Rx-Frame Bytes

Displays the accumulated receive byte count after system startup, using a 10-digit, right-justified value.

# Port-Description

Same as the display description for the "current" option

# 5.15.2 monitor traffic-counts

#### **Function**

Displays the transmission frame count at each port.

#### Prompt

xg> or xg#

## Command syntax

```
monitor traffic-counts { current | total } [interval <3-60>]
```

#### **Parameter**

{ current | total }

Specifies the statistics to be displayed.

- current
- Displays the number of accumulated transmission frames after startup of this command.
- total

Displays the number of accumulated transmission frames after startup of the system.

interval <3-60>

Specifies the update interval (in seconds). The default interval is 3 seconds.

## Command type

Operation management command

## Output form (if "current" is specified)

|                          |                                       |                                               | .c-counts cu<br>s(Current Fr                |                           |                                                               | 2007/              | 01/22-12:12:15                   |
|--------------------------|---------------------------------------|-----------------------------------------------|---------------------------------------------|---------------------------|---------------------------------------------------------------|--------------------|----------------------------------|
| Port                     |                                       |                                               |                                             | Rx-Frame<br>Counts/S      | Tx-Frame<br>Counts                                            | Rx-Frame<br>Counts | Rx-Bcast<br>Counts               |
| 5<br>6<br>=====<br>ESC:e | Down Up/Dis Up/Lea Up/For Up/For exit | card<br>rn<br>ward<br>ward<br>=====<br>F:refr | 0<br>923<br>999123<br>999<br>999999<br>resh | 0<br>923<br>999123<br>999 | 0<br>1234567890K<br>1234567890M<br>1234567890G<br>1234567890T | 256G               | 0<br>1234567890K<br>256M<br>256G |
| Traff                    |                                       |                                               | (Current Fr                                 | ame Counts)               |                                                               | 200                | 7/01/22-12:12:15                 |
| Rx-Mc<br>Count           | cast                                  |                                               | Description                                 |                           |                                                               |                    |                                  |
|                          | 67890K<br>256M                        | port                                          | name2<br>name3<br>name4                     |                           |                                                               |                    |                                  |
| <====<br>ESC:e<br>U:pag  |                                       | =====<br>F:refr<br>D:page                     |                                             | =======<br>age left R:    | page right                                                    |                    |                                  |

- Port
- Displays the port numbers. Statistics for each port are displayed on one line.
- Link State/STP State

Displays the port state in the Link State or STP State format. The Link State may indicate one of the following link states.

- Down
  - The port link is down.
- Up

The port link is up.

The STP State displays the current port status based on the STP (Spanning Tree Protocol). Note that the STP State is not displayed if the Link State is down. For port status details, see "Spanning Tree Protocol Port States".

- Tx-Frame Counts/S
  - Displays the transmission frame rate (in fps) using an 8-digit, right-justified value.
- Rx-Frame Counts/S

Displays the receive frame rate (in fps) using an 8-digit, right-justified value.

- Tx-Frame Counts
  - Displays the number of accumulated transmission frames after execution of this command, using a 10-digit, right-justified value.
- Rx-Frame Counts

Displays the number of accumulated receive frames after execution of this command, using a 10-digit, right-justified value.

**Rx-Bcast Counts** 

Displays the number of accumulated receive broadcast frames after execution of this command,

using a 10-digit, right-justified value.

Rx-Mcast Counts

Displays the number of accumulated receive multicast frames after execution of this command, using a 10-digit, right-justified value.

Port-Description

Displays port descriptions. If the port is not described, it will not display anything. Up to 36 characters can be displayed.

# Output form (if "total" is specified)

|                                                                                                |                  | - 1                                                                          |                            |                                         |
|------------------------------------------------------------------------------------------------|------------------|------------------------------------------------------------------------------|----------------------------|-----------------------------------------|
| xg# monitor traff Traffic Statistic                                                            |                  |                                                                              | 2007/0                     | 1/22-12:12:15                           |
| Port Link State/<br>STP State                                                                  |                  |                                                                              | Rx-Bcast<br>Counts         |                                         |
| 1 Up/Discard 2 Down 3 Up/Discard 4 Up/Learn 5 Up/Forward 6 Up/Forward                          | 0<br>1234567890K | 1234567890K<br>0<br>1234567890K<br>1234567890K<br>1234567890K<br>1234567890K | 0<br>1234567890K           | 0<br>1234567890K                        |
| 7 Down<br>8 Down                                                                               | 1234567890K      | 1234567890K<br>1234567890K                                                   | 1234567890K<br>1234567890K | 1234567890K                             |
| ESC:exit F:ref<br>U:page up D:pag<br>(continues)<br>Traffic Statistic                          | re down L:pag    |                                                                              | -                          | 01/22-12:12:15                          |
| <pre>Port-Description</pre>                                                                    | •                | ·                                                                            | ========                   | ======================================= |
| port_name1<br>port_name2<br>port_name3<br>port_name4<br>port_name5<br>port_name6<br>port_name7 |                  |                                                                              |                            |                                         |
| <pre>ESC:exit F:ref U:page up D:pag</pre>                                                      |                  | ========<br>ge left R:pag                                                    | ========<br>e right        | :======                                 |

#### Port

Same as the display described for the "current" option

#### Link State/STP State

Same as the display described for the "current" option

#### Tx-Frame Counts

Displays the number of accumulated transmission frames after system startup, using a 10-digit, right-justified value.

#### Rx-Frame Counts

Displays the number of accumulated receive frames after system startup, using a 10-digit, right-justified value.

## Rx-Bcast Counts

Displays the number of accumulated receive broadcast frames after system startup, using a 10-digit, right-justified value.

#### Rx-Mcast Counts

Displays the number of accumulated receive multicast frames after system startup, using a 10-digit, right-justified value.

#### Port-Description

Same as the display description for the "current" option

# 5.15.3 monitor framesize-traffic-counts

#### **Function**

Displays a frame count and size range for frames which have been sent or received at each port.

#### **Prompt**

xg> or xg#

## Command syntax

monitor framesize-traffic-counts { current | total } [interval <3-60>]

#### **Parameter**

• { current | total }

Specifies the statistics to be displayed.

- current
- Displays the number of accumulated frames after startup of this command.
- total

Displays the number of accumulated frames after startup of the system.

• interval <3-60>

Specifies the update interval (in seconds). The default interval is 3 seconds.

## Command type

Operation management command

# Output form (if "current" is specified)

|                                          | xg# monitor framesize-traffic-counts current Framesize Traffic Statistics(Current Frame Counts) 2007/01/22-12:12:15 |                                                                         |                                      |                                                     |                                                                    |                                      |  |  |
|------------------------------------------|----------------------------------------------------------------------------------------------------|-------------------------------------------------------------------------|--------------------------------------|-----------------------------------------------------|--------------------------------------------------------------------|--------------------------------------|--|--|
| Port                                     | Link State/<br>STP State                                                                                            | FrameSize<br>0-64                                                       | FrameSize<br>65-127                  | FrameSize<br>128-255                                | FrameSize<br>256-511                                               | FrameSize<br>512-1023                |  |  |
| 2<br>3<br>4<br>5<br>6<br>7<br>8<br>===== | Down Up/Discard Up/Learn Up/Forward Up/Forward Down Down exit F:re                                                  | 0<br>1234567890K<br>1234567890M<br>1234567890G<br>1234567890T<br>0<br>0 | 0<br>1234567890K<br>25690M<br>25690G | 0<br>1234567890K<br>25690M<br>25690G<br>25690T<br>0 | 1234567890K<br>0<br>1234567890K<br>25690M<br>25690G<br>25690T<br>0 | 0<br>1234567890K<br>25690M<br>25690G |  |  |
| (cont<br>Frame<br><====<br>Frame         | tinues)                                                                                                    | c Statistics                                                            |                                      |                                                     | 2007/01/22                                                         | -12:12:15<br>=======                 |  |  |
|                                          | 567890K port<br>0 port<br>567890K port<br>25690 port<br>25690G port<br>25690T port<br>0 port                        | _name2<br>_name3<br>_name4<br>_name5<br>_name6                          |                                      |                                                     |                                                                    |                                      |  |  |
|                                          | exit F:re<br>ge up D:pa                                                                                             |                                                                         | page left R:                         | page right                                          |                                                                    |                                      |  |  |

- Por
- Displays the port numbers. Statistics for each port are displayed on one line.
- Link State/STP State

Displays the port state in the Link State or STP State format.

The Link State may indicate one of the following link states.

- Down
- The port link is down.
- Up

The port link is up.

The STP State displays the current port status based on the STP (Spanning Tree Protocol). Note that the STP State is not displayed if the Link State is down. For port status details, see "Spanning Tree Protocol Port States."

FrameSize 0-64

Displays the number of accumulated 64-byte frames sent or received after the command execution.

FrameSize 65-127

Displays the number of accumulated 65- to 127-byte frames sent or received after the command execution.

FrameSize 128-255

Displays the number of accumulated 128- to 255-byte frames sent or received after the command execution.

• FrameSize 256-511

Displays the number of accumulated 256- to 511-byte frames sent or received after the command

execution

FrameSize 512-1023

Displays the number of accumulated 512- to 1023-byte frames sent or received after the command execution.

FrameSize 1024-1518

Displays the number of accumulated 1024- to 1518-byte frames sent or received after the command execution.

Port-Description

Displays port descriptions. If the port is not described, it will not display anything. Up to 44 characters can be displayed.

# Output form (if "total" is specified)

```
xg# monitor framesize-traffic-counts total
Framesize Traffic Statistics (Total Frame Counts)
                                         2007/01/22-12:12:15
------
Port Link State/ FrameSize FrameSize FrameSize FrameSize FrameSize STP State 0-64 65-127 128-255 256-511 512-1023
 1 Up/Discard 1234567890K 1234567890K 1234567890K 1234567890K 1234567890K
 2 Down
                   Λ
                           Ω
                                    Λ
 rd 1234567890G 25690G 25690G 25690G 256
rd 1234567890T 25690T 25690T 25690T 256
0 0 0 0 0
                                                       0
 8 Down
                                                       0
 ESC:exit F:refresh
                  L:page left R:page right
        D:page down
U:page up
(continues)
Framesize Traffic Statistics(Total Frame Counts) 2007/01/22-12:12:15
<----
FrameSize Port-Description
1024-1518
1234567890K port_name1
       0 port_name2
1234567890K port_name3
    25690 port_name4
25690G port_name5
    25690T port name6
       0 port_name7
       Ω
ESC:exit F:refresh
                  L:page left R:page right
        D:page down
U:page up
```

The displayed values are the ones accumulated after the system startup. Other values are the same as those
displayed if the "current" option were specified.

# 5.15.4 monitor qos-priority-traffic-bytes

#### **Function**

Displays the number of bytes received at each port for each QoS priority.

#### **Prompt**

xg> or xg#

## Command syntax

monitor qos-priority-traffic-bytes { current | total } [interval <3-60>]

#### **Parameter**

• { current | total }

Specifies the statistics to be displayed.

- current
- Displays the number of bytes in each QoS priority received after startup of this command.
- total

Displays the number of bytes in each QoS priority received after the system startup.

• interval <3-60>

Specifies the update interval (in seconds). The default interval is 3 seconds.

## Command type

Operation management command

# Output form (if "current" is specified)

| xg#<br>Qos                  | monitor qos<br>Priority Tr                                         | -priority-traffic Statis                 | raffic-bytes<br>stics(Currer | current<br>nt Frame Byt                                              | es) | 2007/01                     | /22-12:12:15                |
|-----------------------------|--------------------------------------------------------------------|------------------------------------------|------------------------------|----------------------------------------------------------------------|-----|-----------------------------|-----------------------------|
| Port                        | Priority-0<br>Bytes                                                | Priority-1<br>Bytes                      |                              | Priority-3<br>Bytes                                                  |     |                             |                             |
| 2<br>3<br>4<br>5            | 0                                                                  | 256890G                                  | 0                            | 1234567890<br>0<br>1234567890K<br>256890M<br>256890G<br>256890T<br>0 | 0   | 0<br>1234567890K<br>256890M | 0<br>1234567890K<br>256890M |
| U:pa<br>(con<br>Qos<br><=== | ge up D:ptinues) Priority Tra ==================================== | refresh page down I  offic Statist       | -                            |                                                                      |     | 07/01/22-12:                | 12:15                       |
| 1234                        | 567890K por<br>256890M por<br>256890G por<br>256890T por           | t_name2<br>t_name3<br>t_name4<br>t_name5 |                              |                                                                      |     |                             | ====                        |
| ESC:<br>U:pa                |                                                                    | efresh<br>age down L:                    | page left R                  | :page right                                                          |     |                             |                             |

- Por
  - Displays the port numbers. Statistics for each port are displayed on one line.
- Priority-0 Bytes Priority-7 Bytes

Display the accumulated number of bytes for each of priority 0 through 7 received at each port after the command execution, using 10-digit, right-justified values.

Port-Description

Displays port descriptions. If the port is not described, it will not display anything. Up to 51 characters can be displayed.

# Output form (if "total" is specified)

|                                                | i is specified                                                  |                                        |                                        |                                        |                             |                                        |  |  |
|------------------------------------------------|-----------------------------------------------------------------|----------------------------------------|----------------------------------------|----------------------------------------|-----------------------------|----------------------------------------|--|--|
|                                                | qos-priority-t<br>Traffic Stati                                 |                                        |                                        | 4)                                     | 2007/01                     | 1/22-12:12:15                          |  |  |
| =========                                      | good filed filed bedeeted (local filed) 2007, 07,22 filed filed |                                        |                                        |                                        |                             |                                        |  |  |
|                                                | 7-0 Priority-1<br>Bytes                                         |                                        |                                        |                                        |                             |                                        |  |  |
| 2                                              | 90G 256890G                                                     | 0<br>1234567890K<br>256890M<br>256890G | 0<br>1234567890K<br>256890M<br>256890G | 0<br>1234567890K<br>256890M<br>256890G | 0<br>1234567890K<br>256890M | 0<br>1234567890K<br>256890M<br>256890G |  |  |
| (continues)                                    | F:refresh D:page down Traffic Statist                           |                                        |                                        |                                        | 07/01/22-12:3               | 12:15                                  |  |  |
| <pre>&lt;============ Priority-7 P Bytes</pre> | ort-Description                                                 | =======                                | =======                                | =======                                | =======                     | ====                                   |  |  |
| 1234567890 port_name1                          |                                                                 |                                        |                                        |                                        |                             |                                        |  |  |
|                                                | :=====================================                          | =======<br>page left R:                | page right                             | ========                               | ========                    | ====                                   |  |  |

The bytes displayed in the "Bytes" column are the ones accumulated after the system startup. Other values are the same as those displayed if the "current" option were specified.

# 5.15.5 monitor qos-priority-traffic-counts

#### **Function**

Displays the number of frames received at each port for each QoS priority.

#### **Prompt**

xg> or xg#

## Command syntax

monitor qos-priority-traffic-counts { current | total } [interval <3-60>]

#### **Parameter**

• { current | total }

Specifies the statistics to be displayed.

current

Displays the accumulated number of frames in each QoS priority received after startup of this command.

total

Displays the accumulated number of frames in each QoS priority received after the system startup.

interval <3-60>

Specifies the update interval (in seconds). The default interval is 3 seconds.

## **Command type**

Operation management command

# Output form (if "current" is specified)

|                                                           |                                                                                             | -priority-tr                                                |                                                        | ts current<br>nt Frame Cou             | inte)                                                       | 2007/01                      | _/22-12:12:15                                               |
|-----------------------------------------------------------|---------------------------------------------------------------------------------------------|-------------------------------------------------------------|--------------------------------------------------------|----------------------------------------|-------------------------------------------------------------|------------------------------|-------------------------------------------------------------|
|                                                           |                                                                                             |                                                             |                                                        |                                        |                                                             | 2007/01                      | -/22 12.12.13                                               |
|                                                           | Priority-0<br>Counts                                                                        | Priority-1<br>Counts                                        | Priority-2<br>Counts                                   | Priority-3<br>Counts                   | Priority-4<br>Counts                                        | Priority-5<br>Counts         | Priority-6<br>Counts                                        |
| 2<br>3 1<br>4 1<br>5 1<br>6 1<br>7<br>8<br>=====<br>ESC:e | 0<br>1234567890K<br>1234567890M<br>1234567890G<br>1234567890T<br>0<br>0                     | 0<br>1234567890K<br>256890M<br>256890G<br>256890T<br>0<br>0 | 0<br>1234567890K<br>256890M<br>256890G<br>256890T<br>0 | 0<br>1234567890K<br>256890M<br>256890G | 0<br>1234567890K<br>256890M<br>256890G<br>256890T<br>0<br>0 | 256890G<br>256890T<br>0<br>0 | 0<br>1234567890K<br>256890M<br>256890G<br>256890T<br>0<br>0 |
| <====                                                     | ity-7 Port                                                                                  | affic Statis<br>========<br>:-Description                   |                                                        | nt Frame Cou                           | ints)<br>=======                                            | 2007/01/22-1<br>========     | .2:12:15<br>======                                          |
| 12345<br>2<br>2                                           | 67890 port<br>0 port<br>67890K port<br>556890M port<br>56890G port<br>56890T port<br>0 port | _name2<br>_name3<br>_name4<br>_name5<br>_name6              |                                                        |                                        |                                                             |                              |                                                             |
| ESC:e<br>U:pag                                            | exit F:r<br>ge up D:p                                                                       | efresh<br>age down I                                        | ı:page left                                            | R:page rig                             | ht                                                          |                              | <del>-</del>                                                |

- Port
  - Displays the port numbers. Statistics for each port are displayed on one line.
- Priority-0 Counts to Priority-7 Counts

Display the accumulated number of frames for each priority 0 through 7 received at each port after the command execution, using 10-digit, right-justified values.

Port-Description

Displays port descriptions. If the port is not described, it will not display anything. Up to 51 characters can be displayed.

# Output form (if "total" is specified)

```
xg# monitor qos-priority-traffic-counts total
Qos Priority Traffic Statistics (Total Frame Counts)
                                                                                                                                         2007/01/22-12:12:15
______
Port Priority-0 Priority-1 Priority-2 Priority-3 Priority-4 Priority-5 Priority-6 Counts Counts Counts Counts Counts Counts
    1 1234567890K 1234567890K 1234567890 1234567890 1234567890 1234567890 2 0 0 0 0 0 0 0
     3 1234567890K 1234567890K 1234567890K 1234567890K 1234567890K 1234567890K 1234567890K

      3 1234567890K
      1234567890K
      1234567890K
      1234567890K
      1234567890K
      1234567890K
      1234567890K
      1234567890K
      1234567890K
      1234567890K
      1234567890K
      1234567890K
      1234567890K
      1234567890K
      1234567890K
      1234567890K
      1234567890K
      1234567890K
      1234567890K
      1234567890K
      1234567890K
      1234567890K
      1234567890K
      1234567890K
      1234567890K
      1234567890K
      1234567890K
      1234567890K
      1234567890K
      1234567890K
      1234567890K
      1234567890K
      1234567890K
      1234567890K
      1234567890K
      1234567890K
      1234567890K
      1234567890K
      1234567890K
      1234567890K
      1234567890K
      1234567890K
      1234567890K
      1234567890K
      1234567890K
      1234567890K
      1234567890K
      1234567890K
      1234567890K
      1234567890K
      1234567890K
      1234567890K
      1234567890K
      1234567890K
      1234567890K
      1234567890K
      1234567890K
      1234567890K
      1234567890K
      1234567890K
      1234567890K
      1234567890K
      1234567890K
      1234567890K
      1234567890K
      1234567890K
      1234567890K
      1234567890K
      1234567890K
      1234567890K
      1234567890K
      1234567890K
      1234567890K
      1234567890K
      1234567890K</td
 ______
ESC:exit F:refresh
                         D:page down L:page left R:page right
U:page up
(continues)
Qos Priority Traffic Statistics(Total Frame Counts)
                                                                                                                    2007/01/22-12:12:15
Priority-7 Port-Description
Counts
1234567890 port_name1
0 port_name2
1234567890K port_name3
256890M port_name4
        256890G port_name5
        256890T port_name6
               0 port_name7
                   0
ESC:exit F:refresh
                                                      L:page left R:page right
                          D:page down
```

The values displayed in the "Counts" column are the ones accumulated after the system startup. Other values are the same as those displayed if the "current" option were specified.

# 5.15.6 monitor vlan-traffic-bytes

#### **Function**

Displays the received byte count of each VLAN.

#### **Prompt**

xg> or xg#

## Command syntax

monitor vlan-traffic-bytes { current | total } [interval <3-60>]

#### **Parameter**

• { current | total }

Specifies the statistics to be displayed.

current

Displays the accumulated byte count of received frames for each VLAN after startup of this command.

total

Displays the accumulated byte count of received frames for each VLAN after the system startup.

interval <3-60>

Specifies the update interval (in seconds). The default interval is 3 seconds.

# **Command type**

Operation management command

# Output form (if "current" is specified)

```
xg# monitor vlan-traffic-bytes current
VLAN Traffic Statistics(Current Frame Bytes) 2007/01/22-12:12:15
VTD
    Rx-Frame Rx-NonUcast
     Bytes
             Bytes
 1 1234567890
             1234567890
 20 1234567890K 1234567889K
    25690M
 30
 40
       25690G
4094
          Ω
______
        F:refresh
ESC:exit
         D:page down
                    L:page left R:page right
```

• VID

Displays the VID of the VLAN set for statistics collection. Statistics of each VLAN are displayed on one line.

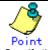

Specify the VLAN to collect its statistics using the "vlan-statistics collection" command

Rx-Frame Bytes

Displays the accumulated byte count of frames received at the specified VLAN after the startup of this command, using a 10-digit, right-justified value.

Rx-NonUcast Bytes

Displays the accumulated byte count of multicast or broadcast frames received at the specified VLAN after the startup of this command, using a 10-digit, right-justified value.

## Output form (if "total" is specified)

| xa# m | onitor gos-r | riority-traffic-bytes total                   |
|-------|--------------|-----------------------------------------------|
|       |              | istics(Total Frame Bytes) 2007/01/22-12:12:15 |
| ===== | ========     |                                               |
| VID   | Rx-Frame     | Rx-NonUcast                                   |
|       | Bytes        | Bytes                                         |
|       |              |                                               |
| 1     | 1234567890   | 1234567890                                    |
| 10    | 0            | 0                                             |
| 20    | 1234567890K  | 1234567889K                                   |
| 30    | 25690M       | 25690M                                        |
| 40    | 25690G       | 25690G                                        |
| 4094  | 0            | 0                                             |
|       |              |                                               |
| ESC:e | xit F:re     | resh                                          |
| U:pag | ge up D:pag  | ge down L:page left R:page right              |

The bytes displayed in the "Bytes" column are the ones accumulated after the system startup. Other values are the same as those displayed if the "current" option were specified.

# 5.15.7 monitor vlan-traffic-counts

#### **Function**

Displays the received frame count of each VLAN.

#### **Prompt**

xg> or xg#

## Command syntax

monitor vlan-traffic-counts { current | total } [interval <3-60>]

#### **Parameter**

• { current | total }

Specifies the statistics to be displayed.

current

Displays the accumulated number of frames for each VLAN received after startup of this command.

total

Displays the accumulated number of frames for each VLAN received after the system startup.

interval <3-60>

Specifies the update interval (in seconds). The default interval is 3 seconds.

# **Command type**

Operation management command

# Output form (if "current" is specified)

```
xg# monitor vlan-traffic-counts current
VLAN Traffic Statistics(Current Frame Counts) 2007/01/22-12:12:15
VID Rx-Frame Rx-NonUcast
    Counts
             Counts
 1 1234567890 1234567890
10 0 0
 20 1234567890K 1234567890K
 30
    25690M 25690M
 40
       25690G
                 25690G
4094
          Ω
______
ESC:exit F:refresh
         D:page down
                    L:page left R:page right
```

• VID

Displays the VID of the VLAN set for statistics collection. Statistics for each VLAN are displayed on one line.

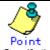

Specify the VLAN to collect its statistics using the "vlan-statistics collection" command.

Rx-Frame Counts

Displays the accumulated number of frames received at the specified VLAN after the startup of this command, using a 10-digit, right-justified value.

Rx-NonUcast Counts

Displays the accumulated number of multicast or broadcast frames received at the specified VLAN after the startup of this command, using a 10-digit, right-justified value.

# Output form (if "total" is specified)

```
xg# monitor vlan-traffic-counts total
VLAN Traffic Statistics(Total Frame Counts) 2007/01/22-12:12:15
   -----
VID Rx-Frame
           Rx-NonUcast
   Counts Counts
 1 1234567890
            1234567890
 20 1234567890K
            1234567890K
   25690M
             25690M
 30
 40
      25690G
                25690G
4094
         0
______
ESC:exit F:refresh
        D:page down
                 L:page left R:page right
```

The values displayed in the "Counts" column are the ones accumulated after the system startup. Other values are the same as those displayed if the "current" option were specified.

# 5.15.8 monitor dataflow

#### **Function**

Displays statistics including both pause frame transmission to and from each port and the results of transmission processing.

#### **Prompt**

xg> or xg#

## Command syntax

```
monitor dataflow { current | total } [interval <3-60>]
```

#### **Parameter**

{ current | total }

Specifies the statistics to be displayed.

- current
- Displays the accumulated data count after startup of this command.
- total

Displays the accumulated data count after the system startup.

interval <3-60>

Specifies the update interval (in seconds). The default interval is 3 seconds.

## Command type

Operation management command

## Output form (if "current" is specified)

| xg# monitor data<br>Dataflow Statist                                                                                     |                                                                                 |                                                                    |                                                     | 2007/01                                             | ./22-12:12:15                        |
|----------------------------------------------------------------------------------------------------|---------------------------------------------------------------------------------|--------------------------------------------------------------------|-----------------------------------------------------|-----------------------------------------------------|--------------------------------------|
| Port Link State/<br>STP State                                                                                            |                                                                                 | Forward<br>Counts                                                  |                                                     |                                                     | ><br>Tx-Pause<br>Counts              |
| 1 Up/Discard 2 Down 3 Up/Discard 4 Up/Learn 5 Up/Forward 6 Up/Forward 7 Down 8 Down ==================================== | Rx & Tx<br>Rx & Tx<br>Rx & Tx<br>Rx & Tx<br>Rx & Tx<br>Rx<br>Rx<br>Rx<br>efresh | 0<br>1234567890K<br>1234567890M<br>1234567890G<br>1234567890T<br>0 | 0<br>1234567890K<br>25690M<br>25690G<br>25690T<br>0 | 0<br>1234567890K<br>25690M<br>25690G<br>25690T<br>0 | 0<br>1234567890K<br>25690M<br>25690G |
| (continues)<br>Dataflow Statist                                                                                          | tics(Curre                                                                      | nt Counts)                                                         |                                                     | 2007/01                                             | ./22-12:12:15                        |
| Full-Drop VLA<br>Counts Coun                                                                                             |                                                                                 | rt-Description                                                     | on                                                  | ========                                            | ========                             |
| 25690G                                                                                                    | 0 po:<br>567890K po:<br>25690M po:<br>25690G po:<br>25690T po:                  | rt_name2<br>ort_name3<br>rt_name4<br>ort_name5                     |                                                     |                                                     |                                      |
| ESC:exit F:ro                                                                                                    | efresh<br>age down                                                              | L:page lef                                                         | t R:page ri                                         | ght                                                 |                                      |

#### Port

Displays the port numbers. Statistics for each port are displayed on one line.

# Link State/STP State

Displays the port state in the Link State or STP State format.

The Link State may indicate one of the following link states.

Down

The port link is down.

Uρ

The port link is up.

The STP State indicates the current port status based on the STP (Spanning Tree Protocol). Note that the STP State is not displayed if the Link State is down. For port status details, see "Spanning Tree Protocol

#### Flow-Ctl Mode

Displays the flow control setup for each port.

- Rx & Tx
  - Both transmission and reception of pause frames are enabled.
- Rx
  - Only the reception of pause frames is enabled.

#### Forward Counts

Displays the accumulated number of frames forwarded normally (the unicast frames received at each port after the startup of this command).

Flood Counts

Displays the accumulated number of flooded frames among the unicast frames received at each

port after the startup of this command.

Rx-Pause Counts

Displays the accumulated number of pause frames received at each port after the startup of this command.

Tx-Pause Counts

Displays the accumulated number of pause frames sent from each port after the startup of this command.

Full-Drop Counts

Displays the number of frames discarded due to the saturated port input buffer of the system after startup of this command.

VLAN-Drop Counts

Displays the number of frames discarded due to the reception of non-VLAN member frames that are not allowed to be forwarded among those received at each port after the startup of this command.

Port-Description

Displays port descriptions. If the port is not described, it will not display anything. Up to 29 characters can be displayed.

# Output form (if "total" is specified)

| xg# monitor dat<br>Dataflow Statis                                                                                                    |                                                                                           |                                                               |                                                          | 2007/01                                                  | /22-12:12:15                         |
|----------------------------------------------------------------------------------------------------|-------------------------------------------------------------------------------------------|---------------------------------------------------------------|----------------------------------------------------------|----------------------------------------------------------|--------------------------------------|
| Port Link State,<br>STP State                                                                                                    | / Flow-Ctl<br>Mode                                                                        | Forward<br>Counts                                             | Flood<br>Counts                                          | Rx-Pause<br>Counts                                       | Tx-Pause<br>Counts                   |
| 1 Up/Discard 2 Down 3 Up/Discard 4 Up/Learn 5 Up/Forward 6 Up/Forward 7 Down 8 Down ESC:exit F:: U:page up D:: (continues) Dataflow Statis | RX RX & TX RX & TX RX & TX RX & TX RX RX RX RX RX Exercises Cefresh Coage down Stics(Tota | 0<br>1234567890K<br>1234567890M<br>1234567890T<br>0<br>0<br>0 | 0<br>1234567890K<br>25690M<br>25690G<br>25690T<br>0<br>0 | 0<br>1234567890K<br>25690M<br>25690G<br>25690T<br>0<br>0 | 0<br>1234567890K<br>25690M<br>25690G |
| Full-Drop VLA<br>Counts Cour                                                                                                    | N-Drop Po                                                                                 | ort-Descript:                                                 | ion                                                      |                                                          |                                      |
| 1234567890 1234<br>0 1234567890K 1234<br>25690M<br>25690G<br>25690T<br>0 0                                                                 | 0 p<br>1567890K p<br>25690M p<br>25690G p<br>25690T p<br>0 p                              | ort_name2 ort_name3 ort_name4 ort_name5 ort_name6 ort_name7   |                                                          |                                                          |                                      |
| <pre>&lt;====================================</pre>                                                                                        |                                                                                           | =======                                                       | ========<br>ft R:page r                                  | ======                                                   |                                      |

The values displayed in the "Counts" column are the ones accumulated after the system startup. Other values are the same as those displayed if the "current" option were specified.

# 5.15.9 monitor error

#### **Function**

Displays error traffic statistics for each port.

## **Prompt**

xg> or xg#

## Command syntax

monitor error { current | total } [interval <3-60>]

#### **Parameter**

• { current | total }

Specifies the statistics to be displayed.

current

Displays the accumulated error count after startup of this command.

total

Displays the accumulated error count after the system startup.

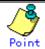

If the error count reaches 4294967295, it is returned to 0 when incremented.

interval <3-60>

Specifies the update interval (in seconds). The default interval is 3 seconds.

# **Command type**

Operation management command

# Output form (if "current" is specified)

|                                      | xg# monitor error current Error Statistics(Current Counts) 2007/01/22-12:12:15 |                            |                            |                            |                                          |                            |                            |  |  |
|--------------------------------------|--------------------------------------------------------------------------------|----------------------------|----------------------------|----------------------------|------------------------------------------|----------------------------|----------------------------|--|--|
| Port                                 |                                                                                |                            |                            | Rx & Tx<br>Fragment        | Rx & Tx<br>Jabber                        |                            | Total<br>Lost              |  |  |
| 2<br>3<br>4<br>5<br>6                | 123<br>123<br>123<br>123<br>123                                                | 12<br>12<br>12<br>12<br>12 | 34<br>34<br>34<br>34<br>34 | 34<br>34<br>34<br>34<br>34 | 1234567890<br>56<br>56<br>56<br>56<br>56 | 78<br>78<br>78<br>78<br>78 | 90<br>90<br>90<br>90<br>90 |  |  |
| 7<br>8<br>====                       | 123<br>123                                                                     | 12<br>12<br>======         | 34<br>34                   | 34<br>34<br>=======        | 56                                       | 78                         | 90<br>90<br>====>          |  |  |
| U:pa                                 | exit F: age up D: atinues)                                                     | refresh<br>page down       | L:page left                | t R:page ri                | ight                                     |                            |                            |  |  |
| Erro                                 | or Statisti                                                                    | cs(Current                 |                            |                            | 2007/0:                                  | 1/22-12:12:                | 15<br>==                   |  |  |
|                                      | -Descripti                                                                     |                            |                            |                            |                                          |                            |                            |  |  |
| port<br>port<br>port<br>port<br>port | port_name1 port_name2 port_name3 port_name4 port_name5 port_name6 port_name7   |                            |                            |                            |                                          |                            |                            |  |  |
| U:pa                                 | exit F:                                                                        | refresh<br>page down       | L:page left                | R:page ri                  | ight                                     |                            | ===                        |  |  |

Port

Displays the port numbers. Statistics for each port are displayed on one line.

Rx CRC

Displays the accumulated number of FCS (Frame Check Sequence) error frames received after startup of this command.

Rx & Tx Over

Displays the accumulated number of frames whose size exceeds 1518 bytes (excluding the VLAN tag) after startup of this command.

Rx & Tx Under

Displays the accumulated number of transmission frames whose size is less than 64 bytes after startup of this command.

Rx & Tx Fragment

Displays the accumulated number of FCS (Frame Check Sequence) error frames whose size is less than 64 bytes sent or received after startup of this command.

Rx & Tx Jabber

Displays the accumulated number of FCS (Frame Check Sequence) error frames whose size exceeds 1518 bytes (excluding the VLAN tag) sent or received after startup of this command.

Rx Align

Displays the accumulated number of 64- to 1518-byte alignment error frames whose bit size is not a multiple of 8 received after startup of this command.

Total Lost

Displays the accumulated number of frames received but discarded at each port after startup of this command.

Port-Description

Displays port descriptions. If the port is not described, it will not display anything. Up to 31 characters can be displayed.

# Output form (if "total" is specified)

|                                                                           |                                                           | or total<br>s(Total Cou                              | ints)                                          |                                                |                                  | 2007/0         | 1/22-12:12:15              |
|---------------------------------------------------------------------------|-----------------------------------------------------------|------------------------------------------------------|------------------------------------------------|------------------------------------------------|----------------------------------|----------------|----------------------------|
| Port Rx<br>CR                                                             |                                                           |                                                      | Rx & Tx<br>Under                               | Rx & Tx<br>Fragment                            |                                  | Rx<br>Align    | Total<br>Lost              |
| 1 123<br>2 3<br>4 5<br>6 7                                                | 44567890<br>123<br>123<br>123<br>123<br>123<br>123<br>123 | 1234567890<br>12<br>12<br>12<br>12<br>12<br>12<br>12 | 1234567890<br>34<br>34<br>34<br>34<br>34<br>34 | 1234567890<br>34<br>34<br>34<br>34<br>34<br>34 | 56<br>56<br>56<br>56<br>56<br>56 | 78<br>78<br>78 | 90<br>90<br>90<br>90<br>90 |
| (contin<br>Error S                                                        | up D:rues)<br>tatistic                                    | s(Current C                                          | •                                              |                                                | 2007/01                          | ./22-12:12:1   |                            |
| port_na<br>port_na<br>port_na<br>port_na<br>port_na<br>port_na<br>port_na | me2<br>me3<br>me4<br>me5<br>me6                           |                                                      |                                                |                                                |                                  |                |                            |
| <=====<br>ESC:exi<br>U:page                                               | t F:r                                                     | e======<br>refresh<br>page down                      | L:page left                                    | R:page ri                                      |                                  |                | ==                         |

The displayed values are the ones accumulated after the system startup. Other values are the same as those displayed if the "current" option were specified.

# 5.15.10 show statistics traffic-bytes

#### **Function**

Displays the accumulated number of bytes sent or received to and from each port after the system startup.

#### **Prompt**

xg> or xg#

#### **Command syntax**

```
show statistics traffic-bytes
```

#### **Command type**

Operation management command

#### **Output form**

- [No.]
- Displays statistics for each port.
- Port

Displays the port numbers.

Link State/STP State

Displays the port state in the Link State or STP State format. The Link State may indicate one of the following link states.

- Down
- The port link is down.
- Up

The port link is up.

The STP State displays the current port status based on the STP (Spanning Tree Protocol). Note that the STP State is not displayed if the Link State is down. For port status details, see "Spanning Tree Protocol Port States".

- Tx-Frame Bytes
  - Displays the accumulated number of bytes sent after the system startup.
- Rx-Frame Bytes
  - Displays the accumulated number of bytes received after the system startup.
- Port-Description

Displays port descriptions. If the port is not described, it will not display anything. Up to 33 characters can be displayed.

# 5.15.11 show statistics traffic-counts

#### **Function**

Displays the accumulated number of frames sent or received to and from each port after the system startup.

#### **Prompt**

xg> or xg#

#### Command syntax

```
show statistics traffic-counts
```

# **Command type**

Operation management command

#### **Output form**

```
xg# show statistics traffic-counts
Traffic Statistics (Total Frame Counts)
                                         2007/01/22-19:41:39
Port
Link State/ STP State: Up/Forward
Tx-Frame Counts
                     : 367
Rx-Frame Counts
                     : 300
Rx-Bcast Counts
                     : 0
Rx-Mcast Counts
                     : 300
                  : port_name1
Port-Description
[No.2]
```

#### [No.]

Displays statistics for each port.

Port

Displays the port numbers.

Link State/STP State

Displays the port state in the Link State or STP State format.

The Link State may indicate one of the following link states.

Down

The port link is down.

Up

The port link is up.

The STP State displays the current port status based on the STP (Spanning Tree Protocol). Note that the STP State is not displayed if the Link State is down. For port status details, see "Spanning Tree Protocol Port States".

Tx-Frame Counts

Displays the accumulated number of frames sent after the system startup.

Rx-Frame Counts

Displays the accumulated number of frames received after the system startup.

**Rx-Bcast Counts** 

Displays the accumulated number of broadcast frames received after the system startup.

Rx-Mcast Counts

Displays the accumulated number of multicast frames received after the system startup.

Port-Description

Displays port descriptions. If the port is not described, it will not display anything. Up to 36 characters can be displayed.

# 5.15.12 show statistics framesize-traffic-counts

#### **Function**

Displays traffic statistics for each port in different frame size groups.

#### **Prompt**

xg> or xg#

## Command syntax

show statistics framesize-traffic-counts

#### Command type

Operation management command

## **Output form**

```
xg# show statistics framesize-traffic-counts
Framesize Traffic Statistics(Total Frame Counts) 2007/01/22-19:44:11
[No.1]
Port
Link State/ STP State: Up/Forward
FrameSize 0-64
                     : 805
FrameSize 65-127
FrameSize 128-255
                      : 0
FrameSize 256-511
FrameSize 512-1023
                       : 0
FrameSize 1024-1518
                      : 0
Port-Description
                       : port_name1
[No.2]
```

## ● [No.]

Displays statistics for each port.

Port

Displays the port numbers.

#### Link State/STP State

Displays the port state in the Link State or STP State format.

The Link State may indicate one of the following link states.

Down

The port link is down.

Up

The port link is up.

The STP State displays the current port status based on the STP (Spanning Tree Protocol). Note that the STP State is not displayed if the Link State is down. For port status details, see "Spanning Tree Protocol Port States".

#### FrameSize 0-64

Displays the accumulated number of 64-byte frames sent or received at each port after the system startup.

# FrameSize 65-127

Displays the accumulated number of 65- to 127-byte frames sent or received at each port after the system startup.

#### FrameSize 128-255

Displays the accumulated number of 128- to 255-byte frames sent or received at each port after the system startup.

#### FrameSize 256-511

Displays the accumulated number of 256- to 511-byte frames sent or received at each port after the system startup.

# • FrameSize 512-1023

Displays the accumulated number of 512- to 1023-byte frames sent or received at each port after the system startup.

# • FrameSize 1024-1518

Displays the accumulated number of 1024- to 1518-byte frames sent or received at each port after the system startup.

#### Port-Description

Displays port descriptions. If the port is not described, it will not display anything. Up to 44 characters can be displayed.

# 5.15.13 show statistics qos-priority-traffic-bytes

#### **Function**

Displays the traffic (the number of frames) for each port with different QoS priorities after system startup.

#### **Prompt**

xg> or xg#

## Command syntax

```
show statistics qos-priority-traffic-bytes
```

#### Command type

Operation management command

# **Output form**

- [No.]
  - Displays statistics for each port.
- Port
  - Displays the port numbers. Priority-0 Bytes to Priority-7 Bytes
- Displays the accumulated number of frames with different QoS priorities received from the startup of this command.
- Port-Description

Displays port descriptions. If the port is not described, it will not display anything. Up to 51 characters can be displayed.

# 5.15.14 show statistics qos-priority-traffic-counts

#### **Function**

Displays the traffic (the number of frames) for each port with different QoS priorities after system.

#### **Prompt**

xg> or xg#

## Command syntax

```
show statistics qos-priority-traffic-counts
```

## **Command type**

Operation management command

## **Output form**

● [No.]

Displays statistics for each port.

Port

Displays the port numbers.

Priority-0 Counts to Priority-7 Counts
 Displays the accumulated number of frames with different QoS priorities received from the startup of this command.

Port-Description

Displays port descriptions. If the port is not described, it will not display anything. Up to 51 characters can be displayed.

# 5.15.15 show statistics vlan-traffic-bytes

#### **Function**

Displays the traffic (the number of bytes) for each VLAN after system startup.

#### **Prompt**

xg> or xg#

## Command syntax

show statistics vlan-traffic-bytes

## **Command type**

Operation management command

# **Output form**

#### ● [No.]

Displays statistics for each VLAN.

VID

Displays the VID of the VLAN set for statistics collection.

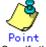

Specify the VLAN for statistics collection using the "vlan-statistics collection" command.

Rx-Frame Bytes

Displays the accumulated byte count of frames received at the specified VLAN (after the startup of this command), using a 10-digit, right-justified value.

Rx-NonUcast Bytes

Displays the accumulated byte count of multicast/broadcast frames received at the specified VLAN after the startup of this command, using a 10-digit, right-justified value.

# 5.15.16 show statistics vlan-traffic-counts

#### **Function**

Displays the traffic (the number of frames) for each VLAN after system startup.

#### **Prompt**

xg> or xg#

## Command syntax

show statistics vlan-traffic-counts

## **Command type**

Operation management command

# **Output form**

● [No.]

Displays statistics for each VLAN.

VID

Displays the VID of the VLAN set for statistics collection.

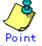

Specify the VLAN for statistics collection using the "vlan-statistics collection" command.

Rx-Frame Counts

Displays the accumulated count of frames received at the specified VLAN (after the system startup), using a 10-digit, right-justified value.

Rx-NonUcast Counts

Displays the accumulated count of non-unicast frames received at the specified VLAN after the system startup, using a 10-digit, right-justified value.

## 5.15.17 show statistics dataflow

#### **Function**

Displays statistics including the transmission and reception of pause frames at each port and the data transmission type.

#### Prompt

xg> or xg#

## Command syntax

show statistics dataflow

#### Command type

Operation management command

## **Output form**

```
xg# show statistics dataflow
Dataflow Statistics (Total Counts) 2007/01/22-19:59:17
Port.
Link State/ STP State: Up/Forward
                      : dīsabled
Flow-Ctl Mode
Forward Counts
                       : 0
Flood Counts
 Rx-Pause Counts
 Tx-Pause Counts
Full-Drop Counts
VLAN-Drop Counts
                       : 0
                       . 0
Port-Description
                       : port_name1
[No.2]
```

- [No.]
- Displays statistics for each port.
- Port
- Displays the port numbers.
- Link State/STP State

Displays the port state in the Link State or STP State format.

The Link State may indicate one of the following link states.

- Down
- The port link is down.
- Up

The port link is up.

The STP State displays the current port status based on the STP (Spanning Tree Protocol). Note that the STP State is not displayed if the Link State is down. For port status details, see "Spanning Tree Protocol Port States".

Flow-Ctl Mode

Displays the flow control setup for each port.

- Rx & Tx
- Both transmission and reception of pause frames are enabled.
- - Only the reception of pause frames is enabled.
- **Forward Counts**

Displays the accumulated number of frames forwarded normally (among the unicast frames received at each port after the system startup).

Flood Counts

Displays the accumulated number of flooded frames (among the unicast frames received at each port after the system startup).

**Rx-Pause Counts** 

Displays the accumulated number of pause frames received at each port after the system startup.

Tx-Pause Counts

Displays the accumulated number of pause frames sent from each port after the system startup.

**Full-Drop Counts** 

Displays the number of frames discarded due to the saturated port input buffer of the system

**VLAN-Drop Counts** 

Displays the number of frames discarded due to the reception of non-VLAN member frames that are not allowed to be forwarded among those received at each port after the system startup.

Port-Description

Displays port descriptions. If the port is not described, it will not display anything. Up to 29 characters can be displayed.

# 5.15.18 show statistics error

#### **Function**

Displays statistics for errors occurring at each port after system startup.

#### **Prompt**

xg> or xg#

## Command syntax

show statistics error

#### Command type

Operation management command

# **Output form**

- No.]
  - Displays statistics for each port.
- Port
- Displays the port numbers.
- Rx CRC

Displays the accumulated number of FCS (Frame Check Sequence) error frames received after the system startup.

Rx & Tx Over

Displays the accumulated number of transmission frames whose size exceeds 1518 bytes (excluding the VLAN tag) after the system startup.

Rx & Tx Under

Displays the accumulated number of transmission frames whose size is less than 64 bytes after the system startup.

Rx & Tx Fragment

Displays the accumulated number of FCS (Frame Check Sequence) error frames whose size is less than 64 bytes sent or received after the system startup.

Rx & Tx Jabber

Displays the accumulated number of FCS (Frame Check Sequence) error frames whose size exceeds 1518 bytes (excluding the VLAN tag) sent or received after the system startup.

Rx Align

Displays the accumulated number of 64- to 1518-byte alignment error frames whose bit size is not a multiple of 8 received after the system startup.

Total Lost

Displays the accumulated number of frames received but discarded at each port after the system startup.

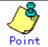

If the error count reaches 4294967295, the value is reset to 0 when incremented.

Port-Description

Displays port descriptions. If the port is not described, it will not display anything. Up to 31 characters can be displayed.

# 5.15.19 clear statistics

# **Function**

Clears all statistics stored since system startup.

The following statistics are cleared.

- Traffic statistics: traffic-bytes, traffic-counts and framesize-traffic-counts
- QoS traffic statistics: qos-priority-traffic-bytes and qos-priority-traffic-counts
- VLAN traffic statistics: vlan-traffic-bytes and vlan-traffic-counts
- Data flow statistics: dataflow
- Error traffic statistics: error

## **Prompt**

ха#

# **Command syntax**

clear statistics

# **Command type**

Operation management command

#### Note

If this command is issued during execution of the "monitor" command in "current" mode, the "monitor" command may
temporarily display incorrect statistics. If this occurs, reissue the "monitor" command. The "monitor" command will then
display the correct statistics.

## **Example**

Clear all statistics stored since system startup.

xg# clear statistics

# **5.16 SNMP Setup Commands**

This section explains the SNMP configuration settings.

# 5.16.1 show snmp-server

#### **Function**

Displays the current SNMP settings.

## **Prompt**

xg> or xg#

# Command syntax

```
show snmp-server
```

#### Command type

Operation management command

## Output form

```
xg# show snmp-server
SNMP Information
                                                    2007/01/22-06:04:41
_____
SNMP Manager Information
[No.1]
 Host
           : 192.168.41.24
 Community: public
[No.2]
 Host : 192.168.41.29
Community : public
SNMP Trap Manager Information
[No.1]
 Host
           : 192.168.41.24
 Community : public
 Version : { v1 | v2c }
           : 192.168.41.29
 Community : public
Version : { v1 | v2c }
```

#### **SNMP Manager Information**

Displays the current settings of the SNMP manager.

- [Ño.1]
  - indicates the number of the SNMP manager displayed. A maximum of four may be defined.
- Host
  - Displays the host name or the IP address of the SNMP manager.
- Community

Displays the community name of the SNMP manager.

# SNMP Trap Manager Information

- Displays the destination SNMP trap being set from the system. [No.1]
- - Indicates the number of the SNMP trap item displayed. Host
- Displays the host name or the IP address of the SNMP manager for trap notification.
  - Community
- - Displays the community name of the SNMP manager for trap notification.

Displays the SNMP protocol version to be used for trap notification as follows:

- v1 The SNMP v1 protocol is used for trap notification.
- The SNMP v2 protocol is used for trap notification.

# 5.16.2 snmp-server location

#### **Function**

Sets the installation location for the device. Use the no form to return to the default setup.

## **Prompt**

xg(config)#

#### Command syntax

snmp-server location SYSTEM-LOCATION no snmp-server location

# **Parameter**

#### SYSTEM-LOCATION

Specifies the installation location of the device. The location name can be up to 255 alphanumeric characters. No need to enclose a parameter in quotes if it contains a blank space.

## Command type

Configuration command

#### **Default**

None

## Message

% SYSTEM-LOCATION is too long.

# Explanation

The location name specified by SYSTEM-LOCATION exceeded the length limit.

#### Solution

Reduce the length of system location name and reissue the command.  $\ \$  SYSTEM-LOCATION cannot be used.

#### Explanation

An illegal character was used in the SYSTEM-LOCATION name.

#### Solution

Review the system location name setting and reissue the command.

# **Example**

Specify the system installation location as "3F West":

xg(config) # snmp-server location 3F West

# 5.16.3 snmp-server contact

#### **Function**

Sets the installation contact name for the device. Use the no form to return to the default setup.

## **Prompt**

xg(config)#

#### Command syntax

snmp-server contact SYSTEM-CONTACT
no snmp-server contact

## **Parameter**

#### SYSTEM-CONTACT

Specifies the system contact name for the device. The contact name can be up to 255 alphanumeric characters.

No need to enclose a parameter in quotes if it contains a blank space.

## Command type

Configuration command

#### **Default**

None

## Message

% SYSTEM-CONTACT is too long.

#### **Explanation**

The contact name specified by "SYSTEM-CONTACT" exceeded the length limit.

#### Solution

Reduce the length of the system contact name and reissue the command.  $\mbox{\$}$  SYSTEM-CONTACT cannot be used.

# Explanation

An illegal character was used in the "SYSTEM-CONTACT" name.

#### Solution

Review the system contact name setting and reissue the command.

# **Example**

Specify the system contact address as "administrator tel: 012-3456-7890."

xg(config) # snmp-server contact administrator tel:012-3456-7890

# 5.16.4 snmp-server access

#### **Function**

Sets an SNMP agent. The SNMP manager has read-only access privileges. Up to four access-enabled SNMP managers can be registered.

Use the no form to delete the existing SNMP managers.

#### **Prompt**

xg(config)#

# **Command syntax**

snmp-server access host HOSTNAME community COMMUNITY-NAME no snmp-server access host HOSTNAME

#### **Parameter**

host HOSTNAME

Specifies the host name or the IP address of the SNMP manager. The IP address can be within the range of 1.0.0.1 to 126.255.255.254, 128.0.0.1 to 191.255.255.254, or 192.0.0.1 to 223.255.255.254.

community COMMUNITY-NAME

Specifies a community name for the SNMP manager. The community name can be up to 255 alphanumeric characters.

#### Command type

Configuration command

#### Default

None

# Message

 $\mbox{\%}$  SNMP Manager can register up to 4.

#### **Explanation**

Four SNMP managers have already been registered.

#### Solution

Delete unnecessary SNMP managers then reissue the command.

% Cannot find %1\$

#### Explanation

The name cannot be resolved. An incorrect host name was specified.

[[Inserted string]]%1\$: Specified host name

#### Solution

Review the host name then reissue the command by specifying a correct host name or IP address.

% Hostname is too long.

## **Explanation**

The specified host name exceeded the length limit.

#### Solution

Reduce the host name length then reissue the command.

 $\mbox{\ensuremath{\mbox{\ensuremath{\mbox{\ensuremath{\mbox{\mbox{\ensuremath{\mbox{\ensuremath}\ensuremath{\mbox{\ensuremath}\ensuremath}\ensuremat$ 

# Explanation

The specified community name exceeded the length limit.

# Solution

Reduce the community name length then reissue the command.

 $\mbox{\ensuremath{\mbox{\ensuremath{\mbox{\sc COMMUNITY-NAME}}}}$  cannot be used.

#### Explanation

An illegal character was used in the community name.

# Solution

Review the community name setting then reissue the command.

% Invalid IP-address.

#### Explanation

The IP address was specified in an incorrect format or an incorrect address was specified.

#### Solution

Specify the correct IP address in the correct format then reissue the command.

# Note

• If a previously defined host name is specified with a new community name the prior community name is overwritten.

# Example

Allow access from the SNMP manager having the IP address "192.168.1.10" and the community name "xgpublic"

xg(config) # snmp-server access host 192.168.1.10 community xgpubli

# 5.16.5 snmp-server trap

#### **Function**

Sets the destination for SNMP trap notifications. Up to four (4) destinations can be registered. Use the no form to delete the existing destination names.

## **Prompt**

xg(config)#

#### Command syntax

snmp-server trap host HOSTNAME community COMMUNITY-NAME [ protocol {v1|v2c} ] no snmp-server trap host HOSTNAME

#### **Parameter**

host HOSTNAME

Specifies a host name or an IP address for the destination SNMP manager The IP address can be within the range of 1.0.0.1 to 126.255.255.254, 128.0.0.1 to 191.255.255.254, or 192.0.0.1 to 223.255.255.254.

community COMMUNITY-NAME

Specifies a community name for the destination SNMP manager. The community name can be up to 255 alphanumeric characters.

[ protocol {v1|v2c} ]

Specifies the SNMP protocol to be used.

The SNMP v1 protocol is used for trap notification.

v2c

The SNMP v2c protocol is used for trap notification.

The SNMP v2c protocol is the default if not specified.

#### Command type

Configuration command

#### Default

None

## Message

% SNMP Trap Manager can register up to 4.

#### Explanation

Four SNMP trap managers have already been registered.

#### Solution

Delete unnecessary SNMP trap managers then reissue the command.

% Cannot find %1\$

#### Explanation

The name cannot be resolved. An incorrect host name was specified.

[[Inserted string]]%1\$: Specified host name

#### Solution

Review the host name then reissue the command by specifying the correct hostname or IP address.

% Hostname is too long.

#### **Explanation**

The specified host name exceeded the length limit.

Reduce the host name length then reissue the command.

% COMMUNITY-NAME is too long.

# Explanation

The specified community name exceeded the limit length.

Review the community name length then reissue the command. % COMMUNITY-NAME cannot be used.

## Explanation

An illegal character was used in the community name.

# Solution

Review the community name setting then reissue the command.  $\mbox{\ensuremath{\$}}$  Invalid IP-address.

#### **Explanation**

The IP address was specified in an incorrect format or an incorrect address was specified.

#### Solution

Specify the correct IP address in the correct format then reissue the command.

#### Note

If a previously defined host name is specified with new parameters the prior parameters are overwritten.

#### Example

Specify trap notification using the SNMP v2c protocol for the SNMP manager with the IP address "192.168.1.10" and the community name "xgpublic".

xg(config) # snmp-server trap host 192.168.1.10 community xgpublic protocol v2c

# **5.17 RMON Setup Commands**

This section explains the RMON configuration settings.

# **5.17.1 show rmon**

#### **Function**

Displays the current RMON settings.

#### **Prompt**

xg> or xg#

## Command syntax

show rmon

#### Command type

Operation management command

## Output form

```
xg# show rmon
RMON Information
                                                   2007/01/22-06:03:09
_____
History Information
[History 1]
 Port : port-1
Buckets : 10
 Interval: 1800
 Owner : Administer
Alarm Information
[Alarm 1]
 Monitored OID
                    : .1.3.6.1.2.1.16.1.1.1.7.1
 Monitoring Interval: 10
Sample Type : { Absolute | Delta }
Rising Threshold : 1000
 Rising Event
 Falling Threshold : 0
 Falling Event : 0
Owner : Administer
 Owner
Event Information
[Event 1]
 Event Type
        : { Enabled | Disabled } : { Enabled | Disabled }
   Log
   Trap
 Trap Community : public
Description : Traffic alarm event
 Owner
                : Admin
 -----
```

#### History Information

Displays the current RMON history settings.

- [History 1]
  - Indicates an index number that identifies the history group (historyControlTable).
- Port
  - Displays the port number for the collected RMON history group information.
- Buckets
  - Indicates the stored data unit count for the RMON history group.
- Interval
  - Indicates an interval (in seconds) for collecting the RMON history group data.
- Owner

Displays the owner name of the RMON history group.

## Alarm Information

Displays the current RMON alarm settings.

- [Alarm 1]
  - Indicates a unique ID assigned to the RMON alarm. Monitored OID
- Indicates an OID within the MIB object to be monitored.
- Monitoring Interval

Indicates an interval (in seconds) for threshold check of the MIB to be monitored.

#### Sample Type

Displays the threshold evaluation method.

Absolute

The value obtained from the MIB is evaluated based on the absolute value.

Delta

The difference between the value obtained from the previous MIB and the value obtained from the current MIB is evaluated.

Rising Threshold

Indicates the threshold upper limit (or the rising threshold).

Rising Event

Indicates a number for the event notification if the value obtained exceeded the threshold limit. Event does not occur if the value is 0.

Falling Threshold

Indicates the threshold lower limit (or the falling threshold).

Falling Event

Indicates a number for the event notification if the value obtained dropped below the threshold limit. Event does not occur if the value is  $\ensuremath{\text{0}}\xspace.$ 

Owner

Displays the owner name of the RMON alarm group.

#### **Event Information**

Displays the contents of the RMON event.

[Event 1]

Indicates an index number that identifies the RMON event entry.

Event Type

log

Displays the status of the RMON log entry creation when a RMON event occurred.

Enabled

A RMON log entry was created.

Disabled

No RMON log entry was created.

Trap

Displays the trap notification status.

Enabled

SNMP trap notification occurs.

Disabled

No SNMP trap notification occurs.

Trap Community

Displays a community name for the SNMP trap.

Description

Displays a character string that explains the RMON event entry.

Owner

Displays the owner name of the RMON event entry.

# 5.17.2 rmon collection history

#### **Function**

Sets an RMON history. Up to 40 entries can be set. Use the no form to delete the information set.

## **Prompt**

xg(config)#

#### Command syntax

```
rmon collection history INDEX { port <1-20> | agg-port <1-10> ]
[buckets BUCKET-NUM] [interval SECOND] [owner OWNERNAME]
no rmon collection history INDEX
```

#### **Parameter**

- INDEX
  - Specifies an entry index number for the history within the range of 1 to 65535.
- port <1-20>

Specifies a port number for collection of the RMON history group.

- agg-port <1-10>
- Specifies an aggregation group number for collecting of the RMON history group.
- buckets BUCKET-NUM

Specifies the data storage unit count of the RMON history entry group within the range of to 20.

If omitted, the default storage count is 10 data sets.

- interval SECOND
  - Specifies a time interval for collecting the RMON history group data within the range of 1 to 3600 seconds.
  - If omitted, the default interval is 1800 seconds (or 30 minutes).
- owner OWNERNAME

Specifies an owner name of the entry using up to 127 characters. If omitted, no owner name is set.

#### Command type

Configuration command

#### Default

None

#### Message

```
% RMON collection history can register up to 40
```

# **Explanation**

The RMON history group data entry registration limit was exceeded.

#### Solution

Delete unnecessary  ${\tt RMON}$  history groups then reissue the command.

% RMON collection history %1\$ is not set.

#### Explanation

An attempt was made to delete a non-existing RMON history group. [[Inserted string]]%15: Index number

#### Solution

Review the specified index then reissue the command.

% OWNERNAME is too long.

# Explanation

The specified "ownername" exceeded the length limit.

#### Solution

Reduce the "ownername" length then reissue the command.

% Agg-port %1\$ does not exist

## Explanation

The specified aggregation group was not created.

[[Inserted string]]%1\$: Specified aggregation group number

## Solution

Review the "agg-port" settings then reissue the command.  $\mbox{\ensuremath{\$}}$  OWNERNAME cannot be used.

#### Explanation

An illegal character was specified in the "ownername". Solution

Review the specified "ownername" then reissue the command.

#### % It failed in the snmpset command. Explanation

It fails to set RMON because the command was executed while the SNMP manager was accessing.

#### Solution

While the SNMP is not accessing, execute the no command and set RMON again.

## Example

Set the data collection interval to 30 minutes (default value) and the data storage count to 20 data sets for the RMON history for port 1. The 10-hour history statistics will be logged.

xq(config) # rmon collection history 1 port 1 buckets 20

# 5.17.3 rmon alarm

## **Function**

Sets RMON alarms. Up to 30 entries can be set. Use the no form to delete entries previously set.

#### **Prompt**

xg(config)#

# Command syntax

rmon alarm INDEX VARIABLE interval VALUE {absolute | delta} rising-threshold VALUE [EVENT-NUM] falling-threshold VALUE [EVENT-NUM] [owner OWNERNAME] no rmon alarm INDEX

#### Parameter

INDEX

Specifies an entry index number for the RMON alarm within the range of 1 to 65535.

VARIABLE

Specifies an OID for the MIB object to be monitored. A name such as "ifEntry.10.2" cannot be set for the OID. The OID must be a string of decimal integers separated by a period (.). An example: "1.3.6.1.2.1.1.2.2.1.10.2".

interval VALUE

Specifies an interval (in seconds) for threshold checks on the MIB to be monitored. The VALUE can be an integer of 2 to 65535.

{absolute | delta}

Specifies a threshold evaluation method as follows.

- absolute
  - The value obtained from the MIB is evaluated based on the absolute value.
- delta

The difference between the value obtained from the previous MIB and the value obtained from the current MIB is evaluated.

rising-threshold VALUE [EVENT-NUM]

The VALUE specifies the threshold upper limit or the "rising threshold." The EVENT-NUM specifies an index for the event to be executed if the rising threshold is

If EVENT-NUM is omitted, event will not occur. falling-threshold VALUE [EVENT-NUM]

The VALUE specifies the threshold lower limit or the "falling threshold." The EVENT-NUM specifies an index for the event to be executed if the falling threshold is exceeded.

If EVENT-NUM is omitted, event will not occur.

owner OWNERNAME

Specifies an owner name for the entry using up to 127 alphanumeric characters. If omitted, no owner name is set.

## Command type

Configuration command

#### Default

None

#### Message

% RMON alarm can register up to 30

#### Explanation

The RMON alarm group data entry registration limit was exceeded.

#### Solution

Delete unnecessary RMON alarm groups then reissue the command.

% RMON alarm %1\$ is not set.

#### Explanation

An attempt to delete a non-existing RMON alarm group occurred. [[Inserted string]]%1\$1\$1 Specified index

#### Solution

Review the specified index then reissue the command.  $\mbox{\tt NERNAME}$  is too long.

#### **Explanation**

The "ownername" length limit was exceeded.

#### Solution

Reduce the "ownername" length then reissue the command.

% OID cannot be used.

# Explanation

An illegal character was specified in the OID.

# Solution

Review the specified OID then reissue the command. % OWNERNAME cannot be used.

# Explanation

An illegal character was specified in the "ownername".

Solution Review the specified "ownername" then reissue the command.  $\ensuremath{\text{\%}}$  It failed in the snmpset command.

#### Explanation

It fails to set RMON because the command was executed while the SNMP manager was accessing.

Solution

While the SNMP is not accessing, execute the no command and set RMON again.

# Example

Set RMON alarms:

xg(config) # rmon alarm 10 .1.3.6.1.2.1.16.1.1.1.7.1 interval 60 absolute rising-threshold 15 1 falling-threshold 0 1 owner "admin"

## 5.17.4 rmon event

#### **Function**

Sets an RMON event. Up to 60 entries can be set. Use the no form to delete the information set.

#### **Prompt**

xg(config)#

#### Command syntax

rmon event INDEX [ log ] [ trap COMMUNITY ] [ description DESCRIPTION-STRING ] [owner OWNERNAME] no rmon event INDEX

#### **Parameter**

- INDEX
  - Specifies an entry index number for the RMON event within the range of 1 to 65535.
- log

Delete unnecessary RMON events then reissue the command.

trap COMMUNITY

This option notifies a trap if an event occurred. The COMMUNITY name can be up to 127 alphanumeric characters.

If omitted, no traps are notified. description DESCRIPTION-STRING

Specifies a character string that explains the events. The description string can be up to 127 alphanumeric characters.

owner OWNERNAME

Specifies an owner name for the entry using up to 127 alphanumeric characters. If omitted, no owner name is set.

## Command type

Configuration command

#### Default

None

# Message

% RMON event can register up to 60

#### Explanation

The RMON event group data entry registration limit was exceeded.

Solution

Delete unnecessary RMON events then reissue the command.

% RMON event %1\$ is not set.

## Explanation

An attempt to delete a non-existing RMON event group occurred. [[Inserted string]]%1\$: Specified index

#### Solution

Review the specified index then reissue the command.

% OWNERNAME is too long.

# **Explanation**

The "ownername" length limit was exceeded.

#### Solution

Reduce the "ownername" length then reissue the command.

% COMMUNITY is too long.

# Explanation

The specified "community" name length limit was exceeded.

#### Solution

Reduce the "community" name length then reissue the command.  $\mbox{\tt BESCRIPTION}$  is too long.

#### Explanation

The "description" specified exceeded the length limit.

#### Solution

Review the "description" length and reissue the command.

% COMMUNITY cannot be used.

#### Explanation

An illegal character was specified in the "community" name.

#### Solution

Review the specified "community" name then reissue the command.

% DESCRIPTION cannot be used.

#### Explanation

An illegal character was specified in the "description".

#### Solution

Review the specified "description" then reissue the command. % OWNERNAME cannot be used.

# **Explanation**

An illegal character was specified in the "ownername".

#### Solution

Review the specified "ownername" then reissue the command.

 $\ensuremath{\text{\%}}$  It failed in the snmpset command.

#### Explanation

It fails to set RMON because the command was executed while the SNMP manager was accessing. Solution

While the SNMP is not accessing, execute the no command and set RMON again.

## Note

An RMON event entry must be created using the "rmon event" command for log creation or SNMP trap notification to occur.

# **Example**

# Set RMON events:

xg(config) # rmon event 1 log trap public description "event test1" owner "admin" xg(config) # rmon event 2 log description "event test2" owner "admin"

# 5.18 System Operation Display Commands

This section explains commands that display the system's operational status.

# 5.18.1 show system status

#### **Function**

Displays the hardware operational status.

For explanations and actions to be taken for each item, see the "Verifying Hardware Status".

# **Prompt**

xg> or xg#

#### Command syntax

```
show system status
```

# **Command type**

Operation management command

## **Output form**

```
xg# show system status
System Status Information 2007/01/25-12:16:19
[Temperature]
     Internal
                          : good
[Power Supply]
  PWR-0
                             : good
                             : good
[Voltage]
     Voltage
                          : good
[Fan]
    Rear Fan-0 : good (normal-speed)
Rear Fan-1 : good (normal-speed)
PWR-0 Fan : good
PWR-1 Fan : good
[XFP]
                                         :S ) : good
     port 1 (VENDER-NAME.
    port 1 (VENDER-NAME.
port 2 (VENDER-NAME.
port 3 (VENDER-NAME.
port 4 (VENDER-NAME.
port 5 (VENDER-NAME.
port 6 (VENDER-NAME.
port 7 (VENDER-NAME.
port 8 (VENDER-NAME.
port 9 (VENDER-NAME.
port 10 (VENDER-NAME.
                                         :L ) : good
:S ) : good
                                          :S ) : good
                                            :L ) : good :S ) : good
                                           :L ) : good :S ) : good
     port 10 (VENDER-NAME.
     port 11 (VENDER-NAME.
                                             :S
     port 12 (VENDER-NAME. port 13 (VENDER-NAME.
                                            :L ) : good :S ) : good
     port 14 (VENDER-NAME.
port 15 (VENDER-NAME.
                                            :L
                                                  ) : good
                                                  ) : good
                                            :S
     port 16 (VENDER-NAME.
                                                  ) : good
     port 17 (VENDER-NAME.
                                            :S ) : good
     port 18 (VENDER-NAME.
                                             :L
     port 19 (VENDER-NAME. port 20 (VENDER-NAME.
                                             :S
                                                         good
                                                         aood
                                             :L
```

#### Temperature

Displays the temperature status of the system hardware.

Internal

Internal temperature sensor

# Power Supply

Displays the operational status of the power supplies.

PWR-0

Displays the operational status of power supply 0.

PWR-1

Displays the operational status of power supply 1.

# Voltage

Displays the supply voltage status. If all the voltages are normal, no information is displayed.

VDP
Displays the VDP voltage status.

- VDE

Displays the VDE voltage status.

VDR

Displays the VDR voltage status.

- VDD

Displays the VDD voltage status.

VDN

Displays the VDN voltage status.

- 1.5V
  - Displays the 1.5V voltage status on the CPU board.
- 3.3V
- Displays the 3.3V voltage status on the CPU board.
- 12V
  - Displays the 12V voltage status on the CPU board.
- 3.3V
  - Displays the 3.3V voltage status on the switch ASIC board.
- 12V
  - Displays the 12V voltage status on the switch ASIC board.

#### Fan

Displays the fan operational status.

- Rear Fan-0
  - Displays the operational status of rear fan 0.
- Rear Fan-1
  - Displays the operational status of rear fan 1.
- PWR-0 Fan
  - Displays the operational status of the fan mounted in power supply 0.
- PWR-1 Fan
  - Displays the operational status of the fan mounted in power supply 1.

# XFP

Displays the XFP status for each port.

- port xx (yy-zz)
  - Displays the XFP status of port xx. The vender name, yy, and PHY type, zz, are also displayed.
  - The number of displayed ports is depend on the device. 20 ports are displayed for XG2000 and 4 ports for XG2000C and XG2000CR.

# 5.18.2 show system information

# **Function**

Displays the operational status of the device.

#### Prompt

xg> or xg#

## Command syntax

show system information

#### Command type

Operation management command

## **Output form**

```
xg# show system information
System Information 2007/01/22-21:06:11
System Name (hostname) : xg
System Location
                          : (none)
                   : (none)
: XG2000 E10L11 Z01
System Contact
Default Banner
Startup Time
                          : 2007/01/22-19:28:24
Startup-config Modified: 2007/01/22-19:54:01
Firmware Information
 Firmware[1]
                          : E10L10 Z01 2007/01/21-18:42:52
                       : 2007/01/21-22:08:12
: E10L11 Z01 2007/01/22-19:27:12
: 2007/01/23-10:57:53
  Updated Time
 Firmware[2]
 opaated Time
Current Firmware
Next Startum P
                           : [2]
 Next Startup Firmware : [2]
                   : E10L10 Z01
 Boot Loader
                          : gmt +0900
: gmt -800
: (none)
Timezone
 (Next Boot)
Summer-Time
 (Next Boot)
                          : M4.1.0/0200 M10.5.0/0200 0100
RS232C Baud-Rate
                           : 9600
Management LAN Information
                   : 0080.17c2.0500
 MAC Address
 IP Address/Mask
                          : 192.168.41.22/24
: 192.168.41.1
 Default Gateway
 DNS Server
                          : 192.168.77.20
 Domain Name
                           : abc.efg.com
System Load Information
                        : 1%
 CPU Used Ratio
 Memory Used Size
                            : 36,429,824 bytes (57%)
```

System Name (hostname)

Displays the system name (host name) of the device.

System Location

Displays the installation location of the device.

System Contact

Displays the contact information of the device.

Default Banner

Displays the default banner string displayed during user login.

Startup Time

Displays the date and time when the system was started up.

Startup-config Modified

Displays the date and time when the "startup-config" setup was last updated.

Firmware Information

Displays the firmware status of the device.

The system retains up to two sets of firmware information (old and new firmware information) and firmware images.

Firmware[1] / Firmware[2]

Displays the firmware information of firmware partitions 1 and 2 and the firmware update

(No display other than revision and revision date)

The new firmware is not being updated. (writing)

The new firmware is being updated.

(new)

The firmware was updated.

(incomplete)

The switch fails to update the new firmware.

Retry to update the new firmware.

**Updated Time** 

Displays the date and time when the firmware was last updated.

Current Firmware

Displays the partition number of the firmware currently being used for system startup.

Next Startup Firmware

Displays the partition number of the firmware to be used for the next system startup.

**Boot Loader** 

Displays boot loader revision.

Displays the current time zone settings.

If the time zone settings were changed, the new settings are displayed in the "Next Boot" area. Once the system is restarted the new settings appear as the Timezone setting.

#### Summer-Time

Displays the current summer time settings.

If the summer time settings were changed, the new settings are displayed in the "Next Boot" area. Once the system is restarted the new settings appear as the Summer-time setting.

RS232C Baud-Rate

Displays the serial (RS-232C) baud rate.

## Management LAN Information

Displays the current status of the management LAN interface.

MAC Address

Displays the MAC address.

- IP Address/Mask

Displays the IP address and the subnet mask bit length.

Default Gateway

Displays the IP address of the default gateway.

DNS Server

Displays the IP address of the DNS server.

Domain Name

Displays the domain name.

## System Load Information

CPU Used Ratio

Displays the CPU usage ratio.

Memory Used Size

Displays both the currently used size of memory and the current memory usage ratio.

# **5.19 System Maintenance Commands**

# **5.19.1 clear log**

#### **Function**

Initializes the system log.

#### **Prompt**

# Command syntax

clear log [ { info | warning | error | critical } ]

#### **Parameter**

{ info | warning | error | critical }

Specifies the type of system log to be initialized.

info

Initializes the INFO log. The INFO log stores informational (INFO) messages that report on the system status  $\frac{1}{2}$ of the device.

warning

Initializes the WARNING log.
The WARNING log stores warning (WARNING) messages that report on the system status of the device.

error

Initializes the ERROR log.

The ERROR log stores error (ERROR) messages that report on the system status of the device.

critical

Initializes the CRITICAL log.
The CRITICAL log stores critical (CRITICAL) messages that report on the system status of the device.

If this log-type parameter is omitted, all logs are initialized.

#### Command type

Operation management command

# **Example**

Initialize the INFO log:

xg# clear log info

# 5.19.2 show log

## **Function**

Displays system logs.

#### **Prompt**

xg#

#### Command syntax

show log { info | warning | error | critical } [ latest <1-10000>

#### **Parameter**

{ info | warning | error | critical }

Specifies the type of system log to be displayed.

info

Displays the INFO log.

The INFO log stores informational (INFO) messages that report on the system status of the device.

warning

Displays the WARNING log.

The WARNING log stores warning (WARNING) messages that report on the system status of the device.

error

Displays the ERROR log.

The ERROR log stores error (ERROR) messages that report on the system status of the device.

critical

Displays the CRITICAL log.

The CRITICAL log stores critical (CRITICAL) messages that report on the system status of the device.

latest <1-10000>

Specifies the number of most current log entries to be displayed within the range of 1 to

If omitted, all logs are displayed.

#### Command type

Operation management command

#### Output form

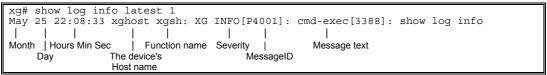

- Month
- Displays the month when the event occurred.
- - Displays the day when the event occurred.
- Hours Min Sec
  - Displays the time (hours, minutes and seconds) when the event occurred.
- Host name of the device
  - Displays the host name of the XG2000 series.
- Function name
  - Displays the function name.
- Severity

Indicates the severity of the message.

**CRITICAL** 

Critical level

The system failed to continue its operation. Follow the instructions given by the message.

**ERROR** 

Error level

A portion of the system functions have failed although the system can continue operation. Follow the instructions given by the message.

WARNING

Warning level.

There  $\overline{i}$ s no problem with the system operations although an error or a warning event was detected. Check the message information and determine the actions necessary to take.

INFO

Informational level.

This is an informational message displaying a system status change. No response is necessary.

MessageID

Displays the message ID in the "S message number" or "P message number" format.

Indicates that the message is an SNMP trap notification. Р

Indicates that the message is not an SNMP trap notification.

Message number

Displays a unique number for message identification. Read this message number to locate

the message and take necessary actions.

Message text

Displays the message text.

#### Example

Display 10 entries of the latest INFO log:

xg# show log info latest 10

# 5.19.3 log send

#### **Function**

Transfers the system log from the device to a remote host.

## **Prompt**

xg(config)#

# **Command syntax**

log send HOST { info | warning | error | critical } [ { udp | tcp } ]
no log send

#### **Parameter**

HOST

Specifies the host name, domain name or IP address of the system log destination. When specifying the host name or the domain name, set the DNS server or register the host name in advance.

The IP address can be within the range of 1.0.0.1 to 126.255.255.254, 128.0.0.1 to 191.255.255.254, or 192.0.0.1 to 223.255.255.254.

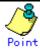

If transferring system logs to a Linux host, log information can be received by specifying "-syslogd -r".

{ info | warning | error | critical }

Specifies the type of system logs to be transferred.

– info

Transfers the CRITICAL, ERROR, WARNING and INFO messages.

warning

Transfers the CRITICAL, ERROR and WARNING messages.

erro

Transfers the CRITICAL and ERROR messages.

critical

Transfers the CRITICAL level messages.

{ udp | tcp }

Selects a protocol for transmission of system logs. The "udp" (User Datagram Protocol) is selected by default.

#### Command type

Operation management command

#### Message

% Invalid IP-address.

#### Explanation

The IP address was specified in an incorrect format or an incorrect address was specified.

#### Solution

Specify the correct IP address in the correct format then reissue the command.

# 5.19.4 save maintenance

#### **Function**

Stores the current internal system status in non-volatile memory.

## **Prompt**

xg#

## Command syntax

save maintenance

## **Command type**

Operation management command

#### **Note**

- Up to 5 maintenance information is saved, and the oldest maintenance information is overwritten when exceeded.
  - The detail of 5 maintenance information is following.
    - system dump: 1
    - process dump: 1
    - system state: 1

# 5.19.5 show maintenance

## **Function**

Displays the maintenance information.

#### **Prompt**

xg#

## Command syntax

show maintenance

#### Command type

Operation management command

# Output form (if "current" is specified)

| xg# show maintenance Maintenance Information 2007/01/22-20:58:17 |                     |  |  |
|------------------------------------------------------------------|---------------------|--|--|
| NO Type                                                          | Occurred Time       |  |  |
| 1 system dump                                                    | 2007/01/22-18:21:23 |  |  |
| 2 system dump(dump switch)                                       | 2007/01/22-19:57:58 |  |  |
| 3 system dump(machine check) 2007/01/22-19:58:14                 |                     |  |  |

#### NC

Displays the maintenance information number. The oldest maintenance information is displayed first.

#### Type

Displays the maintenance information type.

- system dump
  - A system dump was logged during system failure
- system dump(dump switch)
  - A system dump was forcibly logged by the "dump" switch
- system dump(machine check)
  - A system dump was logged due to a hardware machine check
- process dump
  - The process dump was logged during a partial system failure
- system state
- The system operational status information output by the "save maintenance" command
- Occurred Time

Displays the date and time when the maintenance information was logged

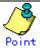

Nothing is displayed if maintenance information does not exist

# 5.19.6 tftp put-maintenance

#### **Function**

Transfers the system maintenance information to a TFTP server. The file size of the maintenance information is displayed on the screen.

## **Prompt**

xg#

#### Command syntax

tftp put-maintenance HOST [ REMOTE-FILE ]

#### **Parameter**

HOST

Specifies the host name or the IP address of the TFTP server. The IP address can be within the range of 1.0.0.1 to 126.255.255.254, 128.0.0.1 to 191.255.255.254, or 192.0.0.1 to 223.255.255.254.

REMOTE-FILE

Specifies the path and file name the maintenance information will reside in once transferred to the TFTP server. If the file name is omitted, the following file name is generated automatically: "mainte\_2007\_01\_31\_13\_30\_59" (date and time when obtained).

#### Command type

Operation management command

# Message

Explanation

An error was reported from the TFTP server. [[Inserted string]]%1\$: Error messages sent from the FTP server The message contents vary depending on the TFTP server type used. Typical messages are as follows.

- File not found: No file is found on the TFTP server.
- Access violation: An error of file access authority occurred on the TFTP server.
- Not allowed to overwrite existing files: The file in the TFTP server cannot be overwritten.
- Could not open requested file for reading: There are no files in the TFTP server.
- File already exists: The specified file already exists on the TFTP server.
- Unknown transfer ID: The process is interrupted due to the timeout.

#### Solution

Take actions by following the message instructions sent from the TFTP server. \$ tftp: last timeout

#### Explanation

There is no response by the TFTP server. The network communication with the management LAN may have failed or too short a timeout was set on the TFTP server.

#### Solution

Issue a "ping" command to check the network connection to the TFTP server. If an error recurs, change the timeout value of the TFTP server. 
% Invalid IP-address.

# **Explanation**

The IP address was specified in an incorrect format or an incorrect address was specified. Solution

Specify the correct IP address in the correct format then reissue the command.

#### Note

- If the file or directory specified by REMOTE-FILE does not exist on the TFTP server, an error may occur (it depends on the TFTP server functions).
- If too short a timeout was set on the TFTP server, an error may occur (it depends on the TFTP server functions)
- To ensure the transmission of all the maintenance information, compare the file size displayed on the screen and the size of the file saved on the TFTP server.

## **Example**

Save the current system status data as a maintenance information file in non-volatile memory then check the logged status of the maintenance information using the "show maintenance" command.

Transfer the maintenance information to the "host1" TFTP server by naming it as the "mainte\_collected date and time" file. Compare the file size of the maintenance information displayed on the screen to the size of the file stored on the TFTP server.

# 5.19.7 clear maintenance

#### **Function**

Clears the maintenance information from non-volatile memory on the device.

#### **Prompt**

ха#

## **Command syntax**

clear maintenance

#### Command type

Operation management command

# **Note**

• Issue the "clear maintenance" command only after checking for a successful file transfer to the TFTP server using the "tftp put-maintenance" command.

# **Example**

Clear the maintenance information from non-volatile memory:

xg# clear maintenance

# 5.19.8 update-system

#### **Function**

Updates the firmware on the device.

The device stores two firmware images. This command updates the standby firmware. The updated firmware is made valid after the next system startup.

#### **Prompt**

xg#

#### Command syntax

update-system local FILE-NAME update-system tftp HOST REMOTE-FILE

#### **Parameter**

local FILE-NAME

Specifies the firmware image file that was downloaded from the TFTP server to non-volatile memory in the device.

Directly updates the firmware from the firmware image file stored on the TFTP server. To do so, specify the host name or the IP address of the TFTP server. The IP address must be within the range of 1.0.0.1 to 126.255.255.254, 128.0.0.1 to 191.255.255.254, or 192.0.0.1 to 223.255.255.254.

REMOTE-FILE

Specifies the firmware image file residing on the TFTP server.

#### Command type

Operation management command

#### Message

% File not found.

#### Explanation

The specified file was not found.

Solution

Check the file name for an error.

% Reading the file failed.

#### Explanation

The specified file could not be read.

Solution

Check that the file is read enabled.

% Checksum error: %1\$ in the file

## Explanation

A data error was detected in the specified file.

[[Inserted string]]%1\$: Firmware configuration module

#### Solution

Check the file for an error in its contents.

If the file contents are OK, an error may have occurred during file transmission. Transfer

the file again. % Checksum error: whole file

## Explanation

A data error (a checksum error of the entire file) was detected.

#### Solution

Check the file for an error in its contents.

If the file contents are OK, an error may have occurred during file transmission. Transfer the file again.

% Version of the format of the file is not suitable for this system.

# Explanation

The firmware revision of the specified file cannot be used with the system hardware.

#### Solution

Specify the correct file to update the system firmware.  $\mbox{\tt \$}$  The file is not for this system.

# Explanation

The firmware revision of the specified file cannot be used with the system hardware.

#### Solution

# Explanation

An error occurred during a read of flash ROM data.

## Solution

Retry firmware updating.

If the error recurs, contact the sales representative. % Writing %1\$ into FlashROM failed.

# Explanation

An error occurred while writing to flash ROM. [[Inserted string]]%15: Firmware configuration module

#### Solution

Retry firmware updating.

If the error recurs, contact the sales representative. % Checksum error: %1\$ in FlashROM

#### Explanation

An error occurred while writing to flash ROM.

[[Inserted string]]%1\$: Firmware configuration module

Retry firmware updating.

```
If the error recurs, contact the sales representative.
% %15
      in SRAM is invalid.
```

**Explanation** 

An inconsistency in non-volatile (SRAM) memory data was detected.

[[Inserted string]]%1\$: Abnormal memory contents

#### Solution

Restart the system using the "reset" command. Then, retry firmware updating. If the error recurs, contact the sales representative.
% tftp: %1\$: Host name lookup failure

#### **Explanation**

The specified host name does not exist. [[Inserted string]]%1\$: Specified host name

#### Solution

Check the host name for an error.

% tftp: server says: %1\$

#### Explanation

An error was reported from the TFTP server.

[[Inserted string]]%1\$: Error messages sent from the FTP server

The message contents vary depending on the TFTP server type used. Typical messages are as follows.

- File not found: No file is found on the TFTP server.
- Access violation: A file access violation occurred on the TFTP server.
- Not allowed to overwrite existing files: The file in the TFTP server cannot be overwritten.
- Could not open requested file for reading: The file does not exist on the TFTP server.
- File already exists: There are files in the TFTP server.
- Unknown transfer ID: Process will be aborted in time out.

#### Solution

Take actions by following the message instructions sent from the TFTP server. % tftp: write: No space left on device

#### **Explanation**

The non-volatile memory on the device has insufficient work area. A portion of the file being downloaded may remain in the non-volatile memory.

#### Solution

Delete the downloaded file and unnecessary files on the system using the "delete" command. Then, reissue the "update-system" command.

#### % tftp: last timeout

**Explanation** There is no response from the TFTP server. The network may have failed or too short a timeout was set on the TFTP server.

#### Solution

Issue a "ping" command to check the network connection to the TFTP server. If the error recurs, change the timeout value on the TFTP server. % Invalid IP-address.

## Explanation

The IP address was specified in an incorrect format or an incorrect address was specified.

# Solution

Specify the correct IP address in the correct format then reissue the command.

#### Example

Download the firmware image file into the system volatile memory using the "tftp get" command. Check the size of the downloaded firmware image file using the "Is" command.

Then, update the firmware using the "update-system" command.

```
xg# tftp get tftp-host1 firm_upd_file
xq# ls
                    File-size File-name
 Update-time
- 2007/01/31 13:52:54 5,754,559 firm upd file
        8.888.320 bytes
xg# update-system local firm upd file
```

Update the firmware directly from the TFTP server.

```
xg# update-system tftp tftp-host1 firm_upd_file
```

After the firmware was updated successfully, check the firmware version (E/L) and make sure that the system firmware was set to "(new)" using the "show system information" command.

Also, check the "Next Startup Firmware" value. This firmware image will be booted during the next system startup.

```
xg# show system information
Firmware Information
 Firmware[1]
                       : E10L10 Z01 2007/01/21-18:42:52
                       : 2007/01/21-22:08:12
  Updated Time
                       : E10L11 Z01 2007/01/22-19:27:12 { (writing) | (new) }
 Firmware[2]
  Updated Time
                       : 2007/01/23-10:57:53
                       : [1]
                                                 The updating status is displayed.
 Current Firmware
 Next Startup Firmware: [2]
```

After the updating process completes, restart the system hardware.

# 5.19.9 boot-system

#### **Function**

Switches the firmware image to be used for the next system startup. Use this command only if a problem occurred using new firmware.

## **Prompt**

xg#

## Command syntax

```
boot-system { 1 | 2 }
```

#### **Parameter**

#### Command type

Operation management command

## Message

#### **Example**

Change the firmware to be used for the next system startup using the "boot-system" command.

Check that the firmware information (Next Startup Firmware) to be used for the next system startup changed using the "show system information" command.

```
xg# boot-system 1
xg# show system information
...
Firmware Information
Firmware[1] : E10L10 Z01 2007/01/23-18:42:52
Updated Time : 2007/01/21-22:08:12
Firmware[2] : E10L11 Z01 2007/01/31-19:27:12
Updated Time : 2007/01/31-19:57:53
Current Firmware : [2]
Next Startup Firmware: [1]
...
...
```

# **Chapter 6 Managing the Device**

This chapter describes the management of the device.

# 6.1 Verifying the Device Operations

This chapter describes the management of the device.

- Hardware status
- System status
- Log messages

# 6.1.1 Verifying Hardware Status

Verify the status of hardware by entering the "show system status" command in the operator EXEC mode or in the administrator EXEC mode. The following example shows the information that is displayed when the "show system status" command is entered.

```
xg# show system status
System Status Information 2007/01/25-12:16:19
Internal
                   : good
[Power Supply]
 PWR-0
                    : aood
 PWR-1
                     : good
[Voltage]
    Voltage
                    : good
[Fan]
   Rear Fan-0 : good (normal-speed)
Rear Fan-1 : good (normal-speed)
PWR-0 Fan : good
PWR-1 Fan : good
[XFP]
   port 1 (VENDER-NAME. port 2 (VENDER-NAME.
                                  :S ) : good
                                 :L ) : good
   port 3 (VENDER-NAME.
port 4 (VENDER-NAME.
                                  :S ) : good
                                  :L ) : good
:S ) : good
   port 5 (VENDER-NAME.
   port 6 (VENDER-NAME.
port 7 (VENDER-NAME.
port 8 (VENDER-NAME.
port 9 (VENDER-NAME.
                                  :L ) : good :S ) : good
                                  :L ) : good :S ) : good
   port 10 (VENDER-NAME.
                                  :L ) : good
   port 11 (VENDER-NAME.
                                  :S ) : good
   port 12 (VENDER-NAME.
                                  :L
                                       ) : good
   port 13 (VENDER-NAME. port 14 (VENDER-NAME.
                                      ) : good
) : good
                                  :S
                                  : L
    port 15 (VENDER-NAME.
                                  :S
                                       ) : good
   port 16
             (VENDER-NAME.
                                  :L
                                       ) : good
   port 17
              (VENDER-NAME.
                                         : good
    port 18 (VENDER-NAME.
                                       ) : good
    port 19 (VENDER-NAME.
                                  :S
                                       ) : good
          20 (VENDER-NAME
```

The following table provides descriptions of items displayed when the "show system status" command is entered and an explanation of each error message.

| Item      | explanation of each error message.  Item displayed | Message explanation/Solution                                                                                                    |
|-----------|----------------------------------------------------|----------------------------------------------------------------------------------------------------|
| Temperati |                                                    | Displays the temperature inside the chassis.                                                                                                    |
|           | Internal (internal temperature sensor)             | <ul> <li>good         The temperature is within normal operating range.         caution         The temperature is high, but within normal operating range. The system will be shutdown if it reaches the alarm threshold.         Check that the air vent is not blocked.         Check that the temperature of the switch location is within the limits specified.         </li> <li>Temperature is out of range. (xx yy)</li> <li>The temperature is out of normal operating range. If the temperature exceeds high alarm threshold, the system will be</li> </ul>                                                                                                    |
|           |                                                    | shutdown.  - Check that the air vent is not blocked.  - Check that the temperature of the set up location is within the limits set out by the operation guarantee.  If the same message is displayed after re-examining the set up of the device, contact the sales representative.                                                                                                    |
| Power Su  | 1 7                                                | Display the status of power supply unit.                                                                                                    |
|           | PWR - 0 (status of power supply unit 0)            | good     The power supply unit 0 is properly installed and functional.     Removed                                                                                                    |
|           |                                                    | The power supply unit 0 was removed. If this message appears with the power supply unit 0 installed, check that the unit is properly installed.  Off Line Power is not reaching the power supply unit 0. Check the AC inputs.  Alarm Detected.                                                                                                    |
|           | PWR - 1 (status of power supply unit 1)            | A power supply error was detected. Replace the unit.  Displays the status of power supply unit 1.The messages and                                                                                                    |
|           | T WIX - 1 (status of power supply unit 1)          | actions to take are the same as those described for power supply unit 0.                                                                                                    |
| Voltage   |                                                    | Displays status of the CPU board supply voltages.                                                                                                    |
|           | Voltage                                            | <ul> <li>Good The voltage supplies are within normal operating range.</li> <li>VDP: Out of range. (xx)</li> <li>A VDP voltage error was detected. Contact the sales representative.</li> <li>VDE: Out of range. (xx)</li> <li>A VDE voltage error was detected. Contact the sales representative.</li> <li>VDR: Out of range. (xx)</li> <li>A VDR voltage error was detected. Contact the sales representative.</li> <li>VDD: Out of range. (xx)</li> <li>A VDD voltage error was detected. Contact the sales representative.</li> <li>VDN: Out of range. (xx)</li> <li>A VDN voltage error was detected. Contact the sales representative.</li> <li>VDN: Out of range. (xx)</li> <li>A 1.5V power supply error was detected on the CPU board. Contact the sales representative.</li> <li>3.3V: Out of range. (xx)</li> <li>A 3.3V power supply error was detected on the CPU board. Contact the sales representative.</li> <li>12V: Out of range. (xx)</li> <li>A 12V power supply error was detected on the CPU board. Contact the sales representative.</li> <li>3.3V (I/F): Out of range. (xx)</li> <li>A 3.3V power supply error was detected on the CPU board. Contact the sales representative.</li> <li>3.3V (I/F): Out of range. (xx)</li> <li>A 3.3V power supply error was detected on the switch board. Contact the sales representative.</li> <li>12V (I/F): Out of range. (xx)</li> <li>A 12V power supply error was detected on the switch board. Contact the sales representative.</li> <li>12V (I/F): Out of range. (xx)</li> <li>A 12V power supply error was detected on the switch board. Contact the sales representative.</li> <li>12V (I/F): Out of range. (xx)</li> </ul> |

| Fan |                                                                              | Displays the status of the fans.                                                                                                    |  |
|-----|------------------------------------------------------------------------------|----------------------------------------------------------------------------------------------------|--|
|     | Rear Fan-0                                                                   | <ul> <li>good (normal-speed)</li> <li>The fan is working at a normal speed.</li> <li>good (high-speed)</li> <li>The fan is working at a high speed.</li> <li>Removed</li> <li>The fan was removed.</li> <li>Check that the fan is installed.</li> <li>Speed is below the Low Limit. (xx yy)</li> <li>The fan speed is below the low limit. Replace the fan unit.</li> <li>Messages other than those above</li> <li>The fan is not working properly. Replace the fan unit.</li> </ul>                                                                                                    |  |
|     | Rear Fan-1                                                                   | Status of rear fan 1 The messages and actions to take are the same as those described for Rear Fan-0                                                                                                    |  |
|     | PWR-0 Fan (fan installed in power supply unit 0)                             | <ul> <li>Good</li> <li>The fan is working properly.</li> <li>Speed is below the Low Limit. (xx yy)</li> <li>The fan speed is below the low limit. It is also displayed when the PSU is removed. Replace the power supply unit if the message is displayed even though it is working properly.</li> </ul>                                                                                                    |  |
|     | PWR-1 Fan (fan installed in power supply unit 1)                             | Status of the fan installed in power supply unit 1 The messages are the same as those described for PWR-0 fan.                                                                                                    |  |
| XFP |                                                                              | Displays the vender name, PHY type and status for each XFP. The vender name is read from the XFP device while the PHY type is based of "XFP MSA4.5".                                                                                                    |  |
|     | port xx (status of port xx)  (The number of ports are depend on the device.) | ● Good The XFP is working properly.  ● Low Power The XFP is in power down mode.  ● Alarm (xx) An XFP alarm was detected. If high temperature alarm is detected, the device shut down the XFP. Check the XFP insertion and the temperature around the XFP. If the same message is displayed after taking appropriate action, note the message contents and contact the sales representative.  ● PHY Device Error An XFP access error occurred. Check the XFP insertion. If the same message is displayed after taking appropriate action, note the message contents and contact the sales representative.  ● No messages An XFP was removed. If this message appears with the XFP in the slot, check that it is properly installed. |  |

# 6.1.2 Verifying System Status

Verify the system status by entering the "show system information" command in the operator EXEC mode or in the administrator EXEC mode.

The following example shows the information that is displayed when the "show system information" command is entered.

Check the version of firmware. Verify the system status based on CPU load and memory usage.

# 6.1.3 Reviewing Log Messages

Log messages from the device are classified into 4 levels -- CRITICAL, ERROR, WARNING, and INFO -- in accordance with the severity of events.

To display event logs, run the "show log" command in the operator EXEC mode or in the administrator EXEC mode.

# 6.1.3.1 Format of Log Message

An example of the format of a log message displayed by the "show log" command is shown below.

- Month
  - Displays the date (month) of the event.
- Day
- Displays the date (day) of the event.
- HH:MM:SS
  - Displays the time (hours:minutes:seconds) of the event.
- Host name of the device
- Displays the host name.
- Function name
  - Indicates the function name.
- Severity

Indicates the severity of the message.

CRITICAL

The system encountered a serious condition that prevented it from continuing its operation. Take appropriate action in response to this message.

ERROR

Does not stop system operation but some functions are inoperable. Take appropriate action in response to this message.

WARNING

An error or critical condition was detected, but it does not affect normal operation of the device. Determine whether an action must be taken by examining the message.

INFO

A message provides information about the system status. No action is necessary.

Message ID

Message ID is displayed in a form that begins with an "S" or "P".

– S

A message that receives SNMP trap notification.

- P

A message that does not receive SNMP trap notification.

Message number

Displays a unique number used to identify a message within the device. Verify the meaning of the message and actions to take based on the message number.

Message text

Displays message text.

# 6.1.3.2 Reviewing Fault Logs

If a fault occurred, review the fault log to check fault messages (CRITICAL, ERROR, or WARNING).

To review fault logs, enter the "<a href="https://snew.log">snew.log</a>" command in the operator EXEC mode or in the administrator EXEC mode. For the meaning of messages and actions to take for the errors, refer to "<a href="https://snew.logs">Appendix A.2 List of Event Logs</a>".

The following examples show the information that is displayed when the "show log" command is entered.

```
xg# show log critical
Aug 22 03:33:51 xg kernel: XG CRITICAL[S1000]: Abnormal reset occurred (WatchDog Reset: code=1)
Aug 22 03:33:51 xg kernel: XG CRITICAL[S1900]: Core dumped 359

xg# show log error
Aug 22 03:33:51 xg env: XG ERROR[S0101]: Internal Temperature is out of rage. (65)
Aug 22 03:33:51 xg env: XG ERROR[S0115]: port 1 is not present.

xg# show log warning
Aug 22 03:33:51 xg env: XG WARNING[S0109]: Front Fan-1 Speed is below the Low Limit. (2150 6675)
Aug 22 03:33:51 xg npm: XG WARNING[S3005]: port 1 detected port security violation.
Aug 22 03:33:51 xg npm: XG WARNING[S3002]: Received IGMP packet without IP header.
```

# 6.1.3.3 Verifying the Device Status Change

To verify changes in the device status, review INFO log messages.

Enter the "show log" command in the operator EXEC mode or in the administrator EXEC mode. For the meaning of messages, refer to "List of System Logs". The following examples show the information that is displayed when the "show log" command is entered.

```
| Xq# show log info | Aug22 10:07:57 xg xgsh: XG INFO[P4001]: cmd-exec[893]: show system information | Aug22 10:08:01 xg xgsh: XG INFO[P4002]: cmd-result[893]: success | Aug22 10:08:01 xg xgsh: XG INFO[P4001]: cmd-exec[893]: show spanning-tree | Aug22 10:08:01 xg xgsh: XG INFO[P4002]: cmd-result[893]: success | Aug22 10:08:02 xg xgsh: XG INFO[P4002]: cmd-result[893]: success | Aug22 10:08:02 xg xgsh: XG INFO[P4001]: cmd-exec[893]: show remote-host | Aug22 10:08:02 xg xgsh: XG INFO[P4002]: cmd-result[893]: success | Aug22 10:08:34 xg ntp: XG INFO[P4002]: time server 192.168.41.1 offset -0.000543 sec | Aug22 10:08:34 xg xgsh: XG INFO[P4002]: cmd-result[893]: success | Aug22 10:10:34 xg ntp: XG INFO[P8602]: time server 192.168.41.1 offset -0.000660 sec | Aug22 10:45:32 xg xgsh: XG INFO[P4001]: cmd-exec[592]: exit | Aug22 10:45:32 xg xgsh: XG INFO[P4001]: cmd-result[592]: success | Aug22 10:45:32 xg xgsh: XG INFO[P4001]: cmd-result[592]: success | Aug22 10:45:32 xg xgsh: XG INFO[P4001]: cmd-exec[592]: exit | Aug22 10:45:32 xg xgsh: XG INFO[P4001]: cmd-result[592]: success | Aug22 10:45:32 xg xgsh: XG INFO[P4001]: cmd-result[592]: success | Aug22 10:45:32 xg xgsh: XG INFO[P4001]: cmd-result[592]: success | Aug22 10:45:32 xg xgsh: XG INFO[P4001]: cmd-result[592]: success | Aug22 10:45:32 xg xgsh: XG INFO[P4001]: cmd-result[592]: success | Aug22 10:45:32 xg xgsh: XG INFO[P4001]: cmd-result[592]: success | Aug22 10:45:32 xg xgsh: XG INFO[P4001]: cmd-result[592]: success | Aug22 10:45:32 xg xgsh: XG INFO[P4001]: cmd-result[592]: success | Aug22 10:45:32 xg xgsh: XG INFO[P4001]: cmd-result[592]: success | Aug22 10:45:32 xg xgsh: XG INFO[P4001]: cmd-result[592]: success | Aug22 10:45:32 xg xgsh: XG INFO[P4001]: cmd-result[592]: success | Aug22 10:45:32 xg xgsh: XG INFO[P4001]: cmd-result[592]: success | Aug22 10:45:32 xg xgsh: XG INFO[P4001]: cmd-result[592]: success | Aug22 10:45:32 xg xgsh: XG INFO[P4001]: cmd-result[592]: success | Aug22 10:45:32 xg xgsh: XG INFO[P4001]: Cmd-result[592]: success | Aug22 10:45:32 xg xgs
```

#### Display log for each component

To display a log associated with a specific component only, specify the name of that component with "| include " after entering "show log" command.

In the following example, the CLI displays only messages that include "cmd-exec".

xg# show log info | include cmd-exec

xg# show log info | include cmd-exec Aug22 10:07:57 xg xgsh: XG INFO[P4001]: cmd-exec[893]: show system information Aug22 10:08:01 xg xgsh: XG INFO[P4001]: cmd-exec[893]: show spanning-tree

Aug22 10:08:02 xg xgsh: XG INFO[P4001]: cmd-exec[893]: show remote-host Aug22 10:45:32 xg xgsh: XG INFO[P4001]: cmd-exec[592]: exit

# 6.2 Uploading/Downloading a Configuration File

The configuration file, generated in the device, can be uploaded to a TFTP server. Also, when an uploaded configuration file is downloaded from a TFTP server, the configuration of the device can be restored.

This section describes the procedures involved in uploading/downloading a configuration file.

# 6.2.1 Preparing the TFTP Server

Before uploading and/or downloading configuration files using a TFTP server, carry out the following procedures.

- Check that the management LAN and the workstation or other machine operating as the TFTP server is set up appropriately. Verify communication between the TFTP server and the management LAN is error-free.
- Check that the access privilege of the root directory is readable/writable in the TFTP server.
- When downloading the configuration file, check that the configuration file uploaded to the TFTP server is located in the correct directory.

# 6.2.2 Uploading a Configuration File

This section describes the procedure for uploading the configuration (startup-config) file to a TFTP server.

After logging into the device, use the "enable" command to switch to administrator EXEC mode

Upload the configuration (startup-config) file to the TFTP server "host1" as filename "start\_conf" xg# show startup-config | tftp host1 start conf

3. Check that the size of configuration file uploaded to a TFTP server is the same as that of the source configuration file.

# 6.2.3 Downloading a Configuration File

This section describes the procedure for downloading the configuration file from a TFTP server to the device as the startup-config file.

1. After logging into the device, use the "enable" command to switch to administrator EXEC mode

```
xg> enable
```

Using the "copy tftp startup-config" command, download the saved file from the TFTP server to the device. In the following example, "start\_conf" file saved on the TFTP server "host1" is downloaded to the startup-config file in the device.

```
xg# copy tftp host1 start conf startup-config
```

Using the "show startup-config" command, check that the contents of the startup-config changed. Using the "show system information" command, check that the last updated date and time (Startup-config Modified) for the startup-config file changed.

```
xg# show startup-config
xg# show system information
System Information 2007/01/22-15:02:54
System Name (hostname) : xq
System Location
                        : (none)
System Contact
                        : (none)
Default Banner
                        : XG2000 E10L10 Z01
Startup Time
                        : 2007/01/22-19:28:24
Startup-config Modified: 2007/01/22-19:54:01
                                                  ← Last updated date and time
```

To enable the downloaded startup-config, reboot the device using the "reset" command

```
Do you restart system? (y/n): \leftarrow A confirmation message is displayed
```

# 6.3 Updating Firmware

The device can hold two versions of firmware. If a firmware update is performed, the inactive firmware will be updated. The device automatically uses the new firmware (updated version) during reboot after the firmware update. If the switch fails to start the new firmware, it automatically uses the old version (the one that was not updated). If problems occur with the new version, the old version can be manually selected.

First, prepare and update the firmware.

- Preparing the TFTP Server (as listed in "Preparing the TFTP Server" in "Uploading/Downloading a Configuration File")
- Updating Firmware

Then, select the firmware to use.

Selecting Firmware

# 6.3.1 Updating Firmware

This section describes the procedure involved when updating firmware using a TFTP server.

1. After logging into the device, use the "enable" command to switch to administrator EXEC mode.

```
xg> enable
```

2. Using the "update-system" command, perform a firmware update.

If a firmware update is performed, the inactive firmware will be updated.

In the following example, the firmware is updated using the firmware file "XF10100" stored on the TFTP server "host1".

| xq# update-system tftp host1 XF10100

3. Upon successful completion of the firmware update, verify the version number of the updated firmware (E#/L#) changed using the "show system information" command. During the update, the command output changes to "(writing)". When the firmware update completes successfully, the updated firmware selection number is displayed in "Next Startup Firmware".

4. Upon completion of the firmware update, reboot the device using the "reset" command.

```
xg\# reset  
Do you restart system? (y/n) : \leftarrow A confirmation message is displayed.
```

If the reboot (starting the new firmware) fails, the old version is automatically selected and booted. If this is the case, the following message is output to the log.

```
XG WARNING[S7520]: init-firmup: Booting new firmware failed. Old firmware '%1$' is now running. Explanation
```

Old firmware was run because the new updated firmware can not successfully initialize. [[Inserted string]]%15: Firmware version information

# 6.3.2 Selecting Firmware

This section describes the procedures for selecting the firmware to use.

1. After logging into the device, use the "enable" command to switch to administrator EXEC mode.

```
xg> enable
```

2. Using the "show system information" command, check the status of the firmware.

Note the firmware information (Firmware[1] and [2]), the currently active firmware (Current Firmware), and firmware that will run the next time (Next Startup Firmware) the switch is rebooted.

```
xg# show system information
...
Firmware Information
Firmware[1] : E10L10 Z01 2007/01/21-18:42:52
    Updated Time : 2007/01/21-22:08:12
Firmware[2] : E10L11 Z01 2007/02/22-19:27:12
    Updated Time : 2007/02/23-10:57:53
    Current Firmware : [2]
    Next Startup Firmware: [2]
    Boot Loader : E10L10 Z01
...
...
```

3. Using the "boot-system" command, change the Next Startup Firmware image.

Using the "show system information" command again, check that the "Next Startup Firmware" changed.

```
xg# boot-system 1
xg# show system information
...
Firmware Information
Firmware[1] : E10L10 Z01 2007/01/21-18:42:52
Updated Time : 2007/01/21-22:08:12
Firmware[2] : E10L11 Z01 2007/02/22-19:27:12
Updated Time : 2007/02/23-10:57:53
Current Firmware : [2]
Next Startup Firmware: [1]
...
...
```

4. Reboot the device using the "reset" command.

```
xg\# reset

Do you restart system? (y/n): \leftarrow A confirmation message is displayed.
```

# **6.4 Extracting of Maintenance Information**

If a fault occurred, maintenance information may be requested by the device sales representative to investigate the cause of the fault. This section provides procedures for extracting maintenance information.

Depending on the situations shown below, extract maintenance information using the described procedures.

System/Subsystem failure

If an unrecoverable error occurred in the device's system or subsystem, the system automatically saves maintenance information and restarts the system operations.

System loop

If the system entered an endless loop and CLI command entry is not accessible, use the "dump" switch on the front panel to save maintenance information and restart the system.

The device malfunctions

If a function configured for the device malfunctions, save maintenance information using the Extract Information command.

# 6.4.1 Procedure for Extracting Maintenance Information when a System /Subsystem Failure Occurred

This section describes the procedures for extracting maintenance information when a system or subsystem failure occurred.

A system/subsystem failure occurred.

If an unrecoverable error, including a system or subsystem failure, occurred in the device, the system automatically saves maintenance information and restarts the system operations. If a system failure occurred, a system dump file and a process dump file are generated.

System logs and SNMP traps

After the system restarts, a system log entry is generated to indicate that a system/subsystem failure generated a dump file. Configuring an SNMP trap in advance causes the system/subsystem failure to be reported to a system administrator.

Viewing maintenance information history

Using the "show maintenance" command, check that the maintenance information was saved.

| xg#                                     | show maintenance            |                                            |  |
|-----------------------------------------|-----------------------------|--------------------------------------------|--|
| Mai                                     | ntenance Information        | 2007/01/22-15:55:20                        |  |
| ===                                     |                             |                                            |  |
| NO                                      | Type                        | Occurred Time                              |  |
|                                         | system dump<br>process dump | 2007/01/22-18:21:23<br>2007/01/22-20:57:58 |  |
| ======================================= |                             |                                            |  |

The " $\underline{\text{show maintenance}}$ " command displays one of the following types of maintenance information in "Type".

system dump

System dump recorded when a system failure occurred.

system dump(dump switch)

Forced system dump caused by the "dump" switch.

system dump(machine check)

System dump triggered by a hardware machine check.

process dump

Process dump generated when a failure occurred in a subsystem.

Extracting maintenance information

Using the "tftp put-maintenance" command, forward the maintenance information to an external TFTP server.

Contact the sales representative.

# 6.4.2 Procedure for Extracting Maintenance Information when an endless System Loop Occurred

This section describes the procedures for extracting maintenance information when an endless system loop occurs.

A system loop occurred.

If a CLI command entry is not accepted for an extended period of time, a system loop may exist.

Press the "dump" switch on the device's front panel.

The maintenance information is automatically saved when the "dump" switch is pressed, and then the system restarts.

\*\*\*Reporting system logs on dump outputs/Reporting traps

After the system retorts, a system log is issued to indicate that a forced system dump was generated. Configuring an SNMP trap in advance causes a trap indicating the occurrence of a system failure to be reported to a system administrator.\*\*\* Use previously edited bullet\*\*\*

Viewing maintenance information history

Using the "show maintenance" command, check that the maintenance information was saved.

| xg# show maintenance       |                     |  |  |  |
|----------------------------|---------------------|--|--|--|
| Maintenance Information    | 2007/01/22-15:55:20 |  |  |  |
|                            |                     |  |  |  |
| NO Type                    | Occurred Time       |  |  |  |
|                            |                     |  |  |  |
| 1 system dump(Dump switch) | 2007/01/22-18:21:23 |  |  |  |
|                            |                     |  |  |  |

The maintenance information that was saved by the "dump" switch is represented by "system dump(Dump switch)" under the "Type" column.

Extracting maintenance information

Using the "tftp put-maintenance" command, forward the maintenance information to a TFTP server

Contact the sales representative.

# 6.4.3 Procedure for Extracting Maintenance Information when a Malfunction Occurs

This section describes the procedures for extracting maintenance information when a malfunction occurs.

A malfunction occurred.

When a function configured for the device fails to operate properly, the maintenance information can be extracted.

- Using the "save maintenance" command, save the maintenance information.
- Viewing maintenance information history

Using the "show maintenance" command, check that the maintenance information was saved.

| DITTO DITTO DITTO DITTO DI LA CONTROLLA DI LA CONTROLLA DI LA | communa, chicon chiac chic marinechiane | O TITEOT MAGE TOTT HO |  |  |
|----------------------------------------------------------------------------------------------------|-----------------------------------------|-----------------------|--|--|
| xg# show maintenance                                                                                                    |                                         |                       |  |  |
| Maintenance Information                                                                                                    | 2007/01/22-15:55:20                     |                       |  |  |
| =======================================                                                                                                    | ======================================= |                       |  |  |
| NO Type                                                                                                    | Occurred Time                           |                       |  |  |
|                                                                                                    |                                         |                       |  |  |
| 1 system state                                                                                                    | 2007/01/22-20:58:14                     |                       |  |  |
|                                                                                                    |                                         |                       |  |  |

The maintenance information that was saved by the "save maintenance" command is represented by "system state" under the "Type" column.

Extracting maintenance information

Using the "tftp put-maintenance" command, forward the maintenance information to a TFTP server.

Contact the sales representative.

# **Chapter 7 Troubleshooting**

This chapter describes how to solve problems that might be encountered when using the device.

# 7.1 Restoring Factory Defaults

# 7.1.1 Resetting startup-config to Factory Defaults

To reset all settings in the device's startup-config file to the factory defaults:

Using the "reset factory-default" command, reset the contents of the startup-config file to the factory defaults.
 When the command is executed, a message appears requesting confirmation of the restart

```
xg# reset factory-default Do you restart system with setting to factory-default? (y/n) : \leftarrow A \text{ confirmation message is displayed.}
```

If the response is "y" or "Y", the contents of the startup-config file are reset to the factory defaults and the system restarts. To cancel the process, respond to this question with any keys other than "y " and "Y".

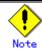

- The login password is not stored in the startup-config file. To change the login password, the "password" command must be used.
- Timezone and summer time settings will be re-initialized. After restarting the system set the timezone and summer time settings as necessary.

# 7.1.2 Selecting the Alternate Firmware Image

When the system successfully starts up, the firmware image to be run can be selected by following the procedure described in "Selecting Firmware".

If the system fails to start up, select the alternate firmware for reboot by executing the following sequence immediately after turning on the device.

- Connect the device to an active serial terminal.
- Turn on the device.
- Hold down the [#] key and the following message will appear on the serial terminal screen.

```
Preparing to boot

At the XG_LOADER> prompt, type "boot", and then specify the firmware image number to run.

XG_LOADER> boot { 1 | 2 }
```

To determine the firmware number to specify, use the "firminfo" command. The "firminfo" command allows checking the firmware versions (E#/L#) and the number that corresponds to the firmware image to run. For the firmware versions (E#/L#), check the "Firm EL of region 1" and "Firm EL of region

For the firmware versions (E#/L#), check the "Firm EL of region 1" and "Firm EL of region 2" fields. For the number that corresponds to the firmware image to run, check the number that appears in the "Region being used now" field. Specify the other firmware number in the "boot" command.

In the following example, 2 is specified for the firmware number in the "boot" command (1 is assigned to the firmware image that is to be run).

```
XG_LOADER> firminfo
Firm EL of region 1 : 10.11 Z01 (1121772145)
Firm EL of region 2 : 10.10 Z01 (1121770019)
Boot loader version : 10.10 Z01
Region being used now : 1
Region to be used next : 1
Status flag of region 1: CURRENT FIRM
Status flag of region 2: OLD FIRM
```

# 7.1.3 Restoring Factory Defaults

If the system still fails to start up with another firmware image selected, perform the following procedure to restore the device to factory defaults.

(Step 1)

- Connect the device to a serial terminal.
- Turn on the device.
- Hold down the [#] key and the following message will appear on the serial terminal screen

Preparing to boot

At the XG\_LOADER> prompt, enter the following command.

XG\_LOADER> boot init

When the above command is executed, the startup-config, time zone and summer time settings, and password of the device are restored to the factory defaults and the system restarts,

If the system still fails to start up, perform the following procedure.

(Step 2)

- Turn off the device and on again.
- Hold down the [#] key and the following message will appear on the serial terminal screen.

Preparing to boot

At the XG\_LOADER> prompt, enter the following command.

XG LOADER> clear setup

When Step 2 is executed following Step 1, all settings in the device are re-initialized. The system then restarts. Entering the "clear setup" command displays the following message:

Are you sure to continue [y/<n>]?

#### Explanation

If the response is "y" or "Y", the device's all settings are reset to the factory defaults and the system restarts. To cancel the process, respond to this message with any keys other than "y" and "Y".

- The following message appears while the system is rebooting. Note that it does not indicate a failure if it appears after the command was executed.
- \*\*\* Warning bad CRC, using default environment

#### Explanation

The boot loader's system startup data area was initialized.

XG WARNING[S7521]: init-firmup: Firmware update information is initialized for region %1\$.

#### Explanation

The firmware update information area was initialized. [[Inserted string]]%15: Firmware number

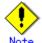

• Timezone and summer time settings will be re-initialized. After restarting the system, set the timezone and summer time settings as necessary.

# **APPENDICES**

#### **Event Logs** Appendix A

This appendix describes event logs that are extracted from the device, including message IDs, severities, message content details, and actions to take.

The severities of the event logs are classified into 4 levels -- CRITICAL, ERROR, WARNING, and INFO.

To display event logs, run the "show log" command in the operator EXEC mode or in the administrator EXEC mode.

#### **Overview of Event Logs A**.1

This section summarizes messages that are written to logs.

The message ID format is defined as described in "Format of Log Message".

- Message numbers, each starting with an "S", are events that received SNMP trap notifications Message numbers, each starting with a "P", are events that did not receive SNMP trap notifications

The following table lists the abbreviated function names and message numbers.

| Abbreviated   | Message number range | Description                         |
|---------------|----------------------|-------------------------------------|
| function name |                      | ·                                   |
| env           | 0 - 999              | Health monitoring                   |
| kernel        | 1000 - 1999          | Basic control                       |
| SWC           | 2000 - 2999          | Layer 2 basic control               |
| npm           | 3000 - 3299          | Network protocol control            |
| clim          | 3300 - 3999          | Basic CLI control                   |
| xgsh          | 4000 - 4499          | CLI command history                 |
| rstp          | 4500 - 4999          | Rapid Spanning Tree (RSTP) control  |
| lacp          | 5000 - 5499          | LACP control                        |
| sys           | 7400 - 7499          | Maintenance support function        |
| update        | 7500 - 7999          | Firmware update                     |
| snmp          | 8500 - 8599          | SNMP control                        |
| ntp           | 8600 - 8699          | NTP (Network Time Protocol) control |

## A.2 List of Event Logs

This section provides an explanation of message contents and actions to take for the associated message ID and severity in ascending numerical order. There is no solution provided for messages that do not required action.

#### A.2.1 env (Health Monitoring: 0-999)

| Message ID        | Message/Explanation/Solution                                                                                                    |
|-------------------|----------------------------------------------------------------------------------------------------|
| Severity<br>S0101 | %1\$ Temperature is out of range. (%2\$ %3\$)                                                                                                    |
| ERROR             | Explanation                                                                                                    |
|                   | The temperature is out range for normal operation.                                                                                                    |
|                   | [[Inserted string]]%1\$: Location of detected temperature error.  Internal: The temperature inside the chassis                                                                                                    |
|                   | [[Inserted string]]%2\$, %3\$: Temperature value                                                                                                    |
|                   | Solution Confirm the following checks on the device:                                                                                                    |
|                   | Check that the air vent is not blocked.                                                                                                    |
|                   | Check that the temperature of the switch environment is within the limits specified.  If there is no air vent blockage and the ambient temperature is within specifications, note the message contents                        |
|                   | and contact the sales representative.                                                                                                    |
| S0102<br>WARNING  | PWR-%1\$ ALARM is detected.                                                                                                    |
| VARMINO           | Explanation                                                                                                    |
|                   | A power supply error was detected.  [[Inserted string]]%1\$: Power supply unit number                                                                                                    |
|                   | Solution                                                                                                    |
| S0104             | Replace the power supply unit.  PWR-%1\$ is Off Line.                                                                                                    |
| WARNING           | Explanation                                                                                                    |
|                   | AC power is not reaching one of the power supply units.  [[Inserted string]]%1\$: Power supply unit number                                                                                                    |
|                   | Solution Check the AC cable and plugs.                                                                                                    |
| P0105<br>INFO     | PWR-%1\$ is On Line.                                                                                                    |
| INFO              | Explanation                                                                                                    |
|                   | Power was restored to the power supply unit.  [[Inserted string]]%1\$: Power supply unit number                                                                                                    |
| S0106             | PWR-%1\$ is Removed.                                                                                                    |
| INFO              | Explanation                                                                                                    |
|                   | The power supply unit was removed.  ■ [[Inserted string]]%1\$: Power supply unit number                                                                                                    |
|                   | Solution If this message is received at times other than during hot swap, check for proper installation.                                                                                                    |
| P0107             | PWR-%1\$ is Inserted.                                                                                                    |
| INFO              | Explanation                                                                                                    |
|                   | A power supply unit was installed.  ■ [[Inserted string]]%1\$: Power supply unit number                                                                                                    |
|                   | Solution                                                                                                    |
| 20109             | If this message is received at times other than during hot swap, check for proper installation.  \$1\$ is out of range. (\$2\$)                                                                                               |
| S0108<br>ERROR    | Explanation                                                                                                    |
|                   | A supply voltage error was detected.                                                                                                    |
|                   | <ul> <li>[[Inserted string]]%1\$: Displays the types of power supply fault(s) (VDP/VDE/VDR/VDD/VDN/3.3V Main/12V/3.3V(IF)/12V(IF)).</li> <li>[[Inserted string]]%2\$: Value that represents the power supply fault</li> </ul> |
|                   |                                                                                                    |
|                   | Solution  Note the message contents and contact the sales representative.                                                                                                    |

| Message ID        | Message/Explanation/Solution                                                                                                    |
|-------------------|----------------------------------------------------------------------------------------------------|
| Severity<br>S0109 | %1\$ Speed is below the Low Limit. (%2\$ %3\$)                                                                                                    |
| WARNING           | Explanation                                                                                                    |
|                   | The speed of a fan is below limit.                                                                                                    |
|                   | <ul> <li>[[Inserted string]]%1\$: Displays the location of the detected fan speed error.</li> <li>Rear Fan-0: Rear fan 0</li> </ul>                                                   |
|                   | Rear Fan-1: Rear fan 1                                                                                                    |
|                   | PWR-0 Fan: Fan installed in power supply unit 0                                                                                                    |
|                   | PWR-1 Fan: Fan installed in power supply unit 1  [[Inserted string]]%2\$, %3\$: Fan speed.                                                                                            |
|                   | Solution                                                                                                    |
|                   | Replace the fan unit.                                                                                                    |
| P0110             | %1\$ Speed is good.                                                                                                    |
| INFO              | Explanation                                                                                                    |
|                   | The speed of a fan returned to normal.  [[Inserted string]]%1\$: Identifies the fan whose normal speed was restored.                                                                  |
|                   | Rear Fan-0: Rear fan 0                                                                                                    |
|                   | Rear Fan-1: Rear fan 1<br>PWR-0 Fan: Fan installed in power supply unit 0                                                                                                    |
|                   | PWR-0 Fail. Fail installed in power supply unit 0  PWR-1 Fan: Fan installed in power supply unit 1                                                                                    |
| S0111<br>INFO     | %1\$ is Removed.                                                                                                    |
| IINI O            | Explanation                                                                                                    |
|                   | A fan was removed.  [[Inserted string]]%1\$: Identifies the fan removed.                                                                                                    |
|                   | Rear Fan-0: Rear fan 0                                                                                                    |
| P0112             | Rear Fan-1: Rear fan 1                                                                                                    |
| INFO              |                                                                                                    |
|                   | Explanation A fan was installed.                                                                                                    |
|                   | • [[Inserted string]]%1\$: Identifies the fan installed.                                                                                                    |
|                   | Rear Fan-0: Rear fan 0<br>Rear Fan-1: Rear fan 1                                                                                                    |
| P0113             | port %1\$ Plug-In.                                                                                                    |
| INFO              | Explanation                                                                                                    |
|                   | An XFP was installed.                                                                                                    |
| P0114             | [[Inserted string]]%1\$: The port number of the installed XFP port %1\$ Pluq-Out.                                                                                                    |
| INFO              |                                                                                                    |
|                   | Explanation An XFP was removed.                                                                                                    |
| 20100             | [[Inserted string]]%1\$: The port number of the XFP removed                                                                                                    |
| P0120<br>INFO     | Fan Speed was changed into high speed.                                                                                                    |
|                   | Explanation The fee and changed from permel to high anged                                                                                                    |
| P0121             | The fan speed changed from normal to high speed.  Fan Speed was changed into normal speed.                                                                                            |
| INFO              | Explanation                                                                                                    |
|                   | The fan speed changed from high to normal speed.                                                                                                    |
| S0122<br>ERROR    | port %1\$ PHY Alarm is detected. (%2\$)                                                                                                    |
| LKKOK             | Explanation                                                                                                    |
|                   | An XFP alarm was detected. If a high temperature is detected, the device will shut down the XFP.  [[Inserted string]]%1\$: Number assigned to the port that detected the alarm.       |
|                   | • [[Inserted string]]%2\$: Displays additional information on the alarm.                                                                                                    |
|                   | Solution                                                                                                    |
|                   | Check the XFP connection and temperature around the XFP.                                                                                                    |
|                   | If the same message is displayed after taking appropriate action, note the message contents and contact the sales representative.                                                     |
| S0123             | port %1\$ PHY Warning is detected. (%2\$)                                                                                                    |
| WARNING           | Explanation                                                                                                    |
|                   | An XFP warning was detected.                                                                                                    |
|                   | <ul> <li>[[Inserted string]]%1\$: Number assigned to the port that detected the warning.</li> <li>[[Inserted string]]%2\$: Displays additional information on the warning.</li> </ul> |
|                   | Solution                                                                                                    |
|                   | The XFP is still good, but a failure may occur if the condition persists. Check the XFP connection and temperature around the XFP.                                                    |
|                   | If the same message is displayed after taking appropriate action, note the message contents and contact the                                                                           |
|                   | sales representative.                                                                                                    |

| Message ID<br>Severity | Message/Explanation/Solution                                                                                                    |
|------------------------|----------------------------------------------------------------------------------------------------|
| S0124<br>Info          | Internal Temperature is high. (%1\$ %2\$)                                                                                                  |
|                        | Explanation                                                                                                    |
|                        | The temperature is high. The system will be shut down if the temperature rises.                                                            |
|                        | ● [[Inserted string]]%1\$, %2\$: Temperature value                                                                                         |
|                        | Solution                                                                                                    |
|                        | Perform the following checks on the device:                                                                                                |
|                        | Check that the air vent is not blocked.                                                                                                    |
|                        | Check the temperature of the switch environment is within the limits specified.                                                            |
| S0125<br>CRITICAL      | Shutdown the system because of high temperature alarm. (%1\$ %2\$)                                                                         |
|                        | Explanation                                                                                                    |
|                        | The system was shut down because of high temperature alarm.                                                                                |
|                        | ● [[Inserted string]]%1\$, %2\$: Temperature value                                                                                         |
|                        | Solution                                                                                                    |
|                        | Perform the following checks on the device:                                                                                                |
|                        | Check that the air vent is not blocked.                                                                                                    |
|                        | Check the temperature of the switch environment is within the limits specified.                                                            |
|                        | If the message is displayed even though the device was properly installed, note the message contents and contact the sales representative. |

## A.2.2 kernel (Basic Control: 1000-1999)

| Message ID        | Message/Explanation/Solution                                                                                                    |
|-------------------|----------------------------------------------------------------------------------------------------|
| Severity          | Theremal wast assumed (Watshaw Day Daysh and 914)                                                                                                    |
| S1000<br>CRITICAL | Abnormal reset occurred (WatchDog Reset: code=%1\$)                                                                                                    |
| ORTHOAL           | Explanation                                                                                                    |
|                   | The fault monitor control detected an error and rebooted the device.                                                                                                    |
|                   | [[Inserted string]]%1\$: Additional information that indicates the cause of the reset.                                                                                                    |
|                   | Solution                                                                                                    |
|                   | Obtain maintenance information using the "tftp put-maintenance" command after restarting the system then                                                                                                    |
|                   | note the message content before contacting the sales representative.                                                                                                    |
| S1001             | MAC address in EEPROM is invalid.                                                                                                    |
| CRITICAL          | Explanation                                                                                                    |
|                   | An error occurred in the device that stores the device's MAC addresses.                                                                                                    |
|                   |                                                                                                    |
|                   | Solution                                                                                                    |
| P1100             | Note the message contents and contact the sales representative.  %1\$: config: auto-negotiation on, %2\$                                                                                                    |
| INFO              | one of the second of the second of the secon |
|                   | Explanation                                                                                                    |
|                   | Management LAN auto-negotiation is being performed.                                                                                                    |
|                   | <ul> <li>[[Inserted string]]%1\$: Name of target network interface</li> <li>[[Inserted string]]%2\$: Displays supported features (speed and duplex).</li> </ul>                                                                                                    |
| P1101             | %1\$: status: link %2\$                                                                                                    |
| INFO              |                                                                                                    |
|                   | Explanation The link status of the management LAN changed.                                                                                                    |
|                   | [[Inserted string]]%1\$: Name of target network interface                                                                                                    |
|                   | • [[Inserted string]]%2\$: Displays details of the current link state.                                                                                                    |
| S1900             | Core dumped %1\$                                                                                                    |
| CRITICAL          | Explanation                                                                                                    |
|                   | A critical firmware error was detected and a process dump was output.                                                                                                    |
|                   | • [[Inserted string]]%1\$: Process number                                                                                                    |
|                   | Calutian                                                                                                    |
|                   | Solution Obtain maintenance information using the "tftp put-maintenance" command then take note of the message                                                                                                    |
|                   | content before contacting the sales representative.                                                                                                    |
| S1950             | Oops: %1\$, sig: %2\$                                                                                                    |
| CRITICAL          | Explanation                                                                                                    |
|                   | An unhandled exception caused a system panic.                                                                                                    |
|                   | [[Inserted string]]%1\$: Details about error  [Inserted string]]%1\$: Details about error                                                                                                    |
|                   | • [[Inserted string]]%2\$: Signal number                                                                                                    |
|                   | Solution                                                                                                    |
|                   | Note this message and those displayed above and below it then contact the sales representative. This type of                                                                                                    |
|                   | message may not be recorded in the log.                                                                                                    |

| Message ID<br>Severity | Message/Explanation/Solution                                                                                                    |
|------------------------|----------------------------------------------------------------------------------------------------|
| S1951<br>CRITICAL      | Kernel panic: %1\$                                                                                                    |
| ORTHORE                | Explanation                                                                                                    |
|                        | The software detected a status error during processing and raised a system panic.                                                                                                    |
|                        | [[Inserted string]]%1\$: Details about error                                                                                                    |
|                        | Solution                                                                                                    |
|                        | Note this message and those displayed above and below it then contact the sales representative. This message type may not be recorded in the log.                                                                                                    |
| S1952                  | DRAM MBE detected.                                                                                                    |
| CRITICAL               |                                                                                                    |
|                        | Explanation (250 the control of the control of the |
|                        | The software detected a DRAM multi-bit error or too many single bit errors(256 times or more every 2 seconds). The system is rebooted automatically.                                                                                                    |
|                        | Solution                                                                                                    |
|                        | Note this message and those displayed above and below it then contact the sales representative. This message type may not be recorded in the log.                                                                                                    |
| S1960                  | Too many DRAM SBE detected. (%1\$)                                                                                                    |
| ERROR                  | Explanation                                                                                                    |
|                        | The software detected too many DRAM single bit errors. No more events will be logged.                                                                                                    |
|                        | [[Inserted string]]%1\$: Details about error                                                                                                    |
|                        | Solution                                                                                                    |
|                        | The device supports single bit ECC, so the error is corrected. But a failure may occur if the error happens again                                                                                                    |
|                        | after a system reset. Note this message and those displayed above and below it then contact the sales                                                                                                    |
| S1970                  | representative. This message type may not be recorded in the log.  DRAM_SBE_det.ect.ed.                                                                                                    |
| WARNING                | DIANI DDE GECECCEG.                                                                                                    |
| W. A. C. WILLO         | Explanation                                                                                                    |
|                        | The software detected DRAM single bit error.                                                                                                    |
|                        | Solution                                                                                                    |
|                        | The device supports single bit ECC, so the error is corrected.                                                                                                    |

## A.2.3 swc (Layer 2 Basic Control: 2000-2999)

| •                   |                                                                                  |
|---------------------|----------------------------------------------------------------------------------|
| Message ID Severity | Message/Explanation/Solution                                                     |
| S2103               | Output Queue MBE detected. %1\$                                                  |
| ERROR               |                                                                                  |
|                     | Explanation                                                                      |
|                     | An uncorrectable error was detected in the switch chip.                          |
|                     | [[Inserted string]]%1\$: Supplementary code for the error                        |
|                     | Solution                                                                         |
|                     | Note the message contents and contact the sales representative.                  |
| S2104<br>ERROR      | Disabling port %1\$.                                                             |
|                     | Explanation                                                                      |
|                     | A failure occurred on the switch chip communication port. The port was disabled. |
|                     | [[Inserted string]]%1\$: Port number                                             |
|                     | Solution                                                                         |
|                     | Note the message contents and contact the sales representative.                  |
| S2105<br>ERROR      | Tag Memory MBE detected. %1\$                                                    |
|                     | Explanation                                                                      |
|                     | An uncorrectable error was detected in the switch chip.                          |
|                     | <ul><li>[[Inserted string]]%1\$: Port number</li></ul>                           |
|                     | Solution                                                                         |
|                     | Note the message contents and contact the sales representative.                  |
| S2106<br>ERROR      | Input Buffer Tag Memory MBE detected. %1\$                                       |
|                     | Explanation                                                                      |
|                     | An uncorrectable error was detected in the switch chip.                          |
|                     | ● [[Inserted string]]%1\$: Port number                                           |
|                     | Solution                                                                         |
|                     | Note the message contents and contact the sales representative.                  |

| Message ID<br>Severity | Message/Explanation/Solution                                                                                                    |
|------------------------|----------------------------------------------------------------------------------------------------|
| S2107                  | Too Many Input Queue Tag Memory MBE Errors. LOG Disabled.                                                                                                    |
| ERROR                  | Explanation An uncorrectable error was repeatedly detected in the switch chip. Logging for this event is disabled.                                                                  |
|                        | Solution Note the message contents and contact the sales representative.                                                                                                    |
| S2110<br>ERROR         | CM Buffer MBE detected. %1\$                                                                                                    |
| LITTOIT                | Explanation                                                                                                    |
|                        | An uncorrectable error was detected in the switch chip.  [[Inserted string]]%1\$: Supplementary code for the error                                                                  |
|                        | Solution  Note the message contents and contact the sales representative.                                                                                                    |
| S2111                  | Drop Queue MBE detected. %1\$                                                                                                    |
| ERROR                  | Explanation                                                                                                    |
|                        | An uncorrectable error was detected in the switch chip.  [[Inserted string]]%1\$: Supplementary code for the error                                                                  |
| S2112<br>ERROR         | Solution Note the message contents and contact the sales representative.  ME Halt detected. %1\$                                                                                    |
| ERROR                  | Explanation                                                                                                    |
|                        | An uncorrectable error was detected in the switch chip.  [[Inserted string]]%1\$: Supplementary code for the error                                                                  |
|                        | Solution                                                                                                    |
| S2200                  | Note the message contents and contact the sales representative.  MAC Table Error detected. %1\$                                                                                     |
| WARNING                |                                                                                                    |
|                        | Explanation An uncorrectable error was detected in the MAC address management table.  [[Inserted string]]%1\$: Supplementary code for the error                                     |
|                        | Solution  Note the message contents and contact the sales representative.                                                                                                    |
| S2201                  | Too Many MAC Table Error. Reset Switch LSI.                                                                                                    |
| WARNING                | <b>Explanation</b> An uncorrectable error was repeatedly detected in the MAC address management table. The switch chip was reset.                                                   |
|                        | Solution                                                                                                    |
| 62202                  | Note the message contents and contact the sales representative.  VLAN Table MBE detected. %1\$                                                                                      |
| S2202<br>WARNING       | VIAN Table MBE detected. %19                                                                                                    |
|                        | Explanation An uncorrectable error was detected in the VLAN management table.  [[Inserted string]]%1\$: Supplementary code for the error                                            |
|                        | Solution  Note the message contents and contact the sales representative.                                                                                                    |
| S2203<br>WARNING       | VLAN Table SBE detected. %1\$                                                                                                    |
| WARNING                | Explanation An uncorrectable error was detected in the VLAN management table. It is automatically corrected by hardware.  [[Inserted string]]%1\$: Supplementary code for the error |
|                        | <b>Solution</b> If the same message reappears after restarting the switch, note the message contents and contact the sales representative.                                          |
| S2204<br>WARNING       | Too Many VLAN Table MBE Errors. Reset Switch LSI.  Explanation                                                                                                    |
|                        | An uncorrectable error was repeatedly detected in the VLAN management table. The switch chip was reset.                                                                             |
|                        | <b>Solution</b> If the same message reappears after restarting the switch, note the message contents and contact the sales representative.                                          |

| Message ID<br>Severity | Message/Explanation/Solution                                                                                                    |
|------------------------|----------------------------------------------------------------------------------------------------|
| S2205                  | Too Many VLAN Table SBE Error. Log Disabled.                                                                                                    |
| WARNING                | Explanation A correctable error was repeatedly detected in the switch chip. Logging for this event is disabled.                                                              |
| S2206<br>WARNING       | Solution Note the message contents and contact the sales representative. Multicast State Table Error detected. %1\$                                                          |
|                        | Explanation An uncorrectable error was detected in the switch chip.  ■ [[Inserted string]]%1\$: Supplementary code for the error                                             |
| S2207<br>WARNING       | Solution Note the message contents and contact the sales representative. Too Many MST Errors. Reset Switch LSI.                                                              |
| WARNING                | Explanation An uncorrectable error was repeatedly detected in the switch chip. The switch chip was reset.                                                                    |
|                        | Solution Note the message contents and contact the sales representative.                                                                                                    |
| S2208                  | Stream Memory Tag MBE detected. %1\$                                                                                                    |
| WARNING                | Explanation An uncorrectable error was detected in the switch chip.  ■ [[Inserted string]]%1\$: Supplementary code for the error                                             |
|                        | Solution                                                                                                    |
| S2209                  | Note the message contents and contact the sales representative.  Too Many SMT MBE Errors. LOG Disabled.                                                                      |
| WARNING                | Explanation An uncorrectable error was repeatedly detected in the switch chip. Logging for this event is disabled.                                                           |
|                        | Solution  If the same message reappears after restarting the switch, note the message contents and contact the sales representative.                                         |
| S2210<br>WARNING       | Stream Memory Tag SBE detected. %1\$                                                                                                    |
| WARNING                | Explanation A correctable error was detected in the switch chip. It is automatically corrected by hardware.  [[Inserted string]]%1\$: Supplementary code for the error       |
| S2211                  | Solution  If the same message reappears after restarting the switch, note the message contents and contact the sales representative.  Too Many SMT SBE Errors. LOG Disabled. |
| WARNING                | Explanation A correctable error was repeatedly detected in the switch chip. Logging for this event is disabled.                                                              |
|                        | Solution Note the message contents and contact the sales representative.                                                                                                    |
| S2212                  | Output Queue SBE detected. %1\$                                                                                                    |
| WARNING                | Explanation A correctable error was detected in the switch chip. It is automatically corrected by hardware.  ■ [[Inserted string]]%1\$: Supplementary code for the error     |
| S2213                  | Solution Note the message contents and contact the sales representative.  Too Many Output Queue SBE Errors. LOG Disabled.                                                    |
| WARNING                | Explanation A correctable error was repeatedly detected in the switch chip. Logging for this event is disabled.                                                              |
| S2214                  | Solution Note the message contents and contact the sales representative.  Tag Memory SBE detected. %1\$                                                                      |
| WARNING                | Explanation A correctable error was detected in the switch chip. It is automatically corrected by hardware.  [[Inserted string]]%1\$: Supplementary code for the error       |
|                        | Solution  If the same message reappears after restarting the switch, note the message contents and contact the sales representative.                                         |

| Message ID<br>Severity | Message/Explanation/Solution                                                                                                    |
|------------------------|----------------------------------------------------------------------------------------------------|
| S2215                  | Too Many Tag Memory SBE Errors. LOG Disabled.                                                                                                    |
| WARNING                | Explanation A correctable error was repeatedly detected in the switch chip. Logging for this event is disabled.                                                                                                    |
|                        | Solution Note the message contents and contact the sales representative.                                                                                                    |
| S2216<br>WARNING       | Input Buffer Tag Memory SBE detected. %1\$                                                                                                    |
|                        | Explanation A correctable error was detected in the switch chip. It is automatically corrected by hardware.  [[Inserted string]]%1\$: Supplementary code for the error                                                                                                    |
|                        | <b>Solution</b> If the same message reappears after restarting the switch, note the message contents and contact the sales representative.                                                                                                    |
| S2217<br>WARNING       | Too Many Input Queue Tag Memory SBE Errors. LOG Disabled.  Explanation                                                                                                    |
|                        | A correctable error was repeatedly detected in the switch chip. Logging for this event is disabled.                                                                                                    |
| S2218                  | Solution  Note the message contents and contact the sales representative.  MAC address learning failed.                                                                                                    |
| WARNING                | Explanation Failed to learn the MAC address.                                                                                                    |
|                        | Solution                                                                                                    |
|                        | Delete the unused static MAC address. Since MAC addresses are managed with a hashing algorithm, a message stating the address cannot be registered may be displayed even though the number of addresses registered is less than the number that can be registered. If the message is displayed even though no static MAC address is unregistered, note the message contents and contact the sales representative. |
| S2219<br>WARNING       | Drop Queue SBE detected. %1\$                                                                                                    |
| WARNING                | Explanation A correctable error was detected in the switch chip. It is automatically corrected by hardware.  [[Inserted string]]%1\$: Supplementary code for the error                                                                                                    |
|                        | Solution If the same message reappears after restarting the switch, note the message contents and contact the sales representative.                                                                                                    |
| S2220                  | Too Many Drop Queue SBE Errors. LOG Disabled.                                                                                                    |
| WARNING                | Explanation A correctable error was repeatedly detected in the switch chip. Logging for this event is disabled.                                                                                                    |
|                        | Solution Note the message contents and contact the sales representative.                                                                                                    |
| S2221<br>WARNING       | MAC Table SBE detected. %1\$                                                                                                    |
|                        | Explanation A correctable error was detected in the switch chip. It is automatically corrected by hardware.  [[Inserted string]]%1\$: Supplementary code for the error                                                                                                    |
|                        | Solution If the same message reappears after restarting the switch, note the message contents and contact the sales representative.                                                                                                    |
| S2222<br>WARNING       | Too Many MAC Table SBE Error. LOG Disabled.  Explanation                                                                                                    |
|                        | A correctable error was repeatedly detected in the switch chip. Logging for this event is disabled.                                                                                                    |
|                        | Solution  Note the message contents and contact the sales representative.                                                                                                    |
| S2223<br>WARNING       | Multicast State Table SBE detected. %1\$                                                                                                    |
|                        | Explanation  A correctable error was detected in the switch chip. It is automatically corrected by hardware.  [[Inserted string]]%1\$: Supplementary code for the error                                                                                                    |
|                        | Solution If the same message reappears after restarting the switch, note the message contents and contact the sales representative.                                                                                                    |

| Message ID<br>Severity | Message/Explanation/Solution                                                                                                    |
|------------------------|----------------------------------------------------------------------------------------------------|
| S2224<br>WARNING       | Too Many MST SBE Errors. LOG Disabled.                                                                                                    |
|                        | Explanation                                                                                                    |
|                        | A correctable error was repeatedly detected in the switch chip. Logging for this event is disabled.                                                        |
|                        | Solution                                                                                                    |
|                        | Note the message contents and contact the sales representative.                                                                                            |
| S2225<br>WARNING       | CM Buffer SBE detected. %1\$                                                                                                    |
|                        | Explanation                                                                                                    |
|                        | A correctable error was detected in the switch chip. It is automatically corrected by hardware.  [[Inserted string]]%1\$: Supplementary code for the error |
|                        | Solution                                                                                                    |
|                        | If the same message reappears after restarting the switch, note the message contents and contact the sales representative.                                 |
| S2226<br>WARNING       | Too Many CM Buffer SBE Errors. LOG Disabled.                                                                                                    |
|                        | Explanation                                                                                                    |
|                        | A correctable error was repeatedly detected in the switch chip. Logging for this event is disabled.                                                        |
|                        | Solution                                                                                                    |
|                        | Note the message contents and contact the sales representative.                                                                                            |
| S2401<br>ERROR         | System Error: %1\$                                                                                                    |
|                        | Explanation                                                                                                    |
|                        | A system error of Layer2 basic management module was detected.  [[Inserted string]]%1\$: Supplementary code for the error                                  |
|                        | Solution                                                                                                    |
|                        | Note the message contents and contact the sales representative.                                                                                            |

## A.2.4 npm (Network Protocol Control: 3000-3299)

| Message ID<br>Severity | Message/Explanation/Solution                                                                           |
|------------------------|----------------------------------------------------------------------------------------------------|
| S3001<br>INFO          | Cold Start or Warm Start.                                                                              |
|                        | Explanation                                                                                            |
|                        | The system was turned on.                                                                              |
| S3002<br>INFO          | Link down %1\$. (%2\$)                                                                                 |
|                        | Explanation                                                                                            |
|                        | Port status changed from a link up to a link down state.                                               |
|                        | [[Inserted string]]%1\$: Information on the port whose status changed to a link down.                  |
|                        | [[Inserted string]]%2\$: Cause of link down.                                                           |
|                        | For details, refer to "Link Status Detail" of the "show interface" command.                            |
| S3003<br>INFO          | Link up %1\$.                                                                                          |
|                        | Explanation                                                                                            |
|                        | Port status changed to a link up state.                                                                |
|                        | ● [[Inserted string]]%1\$: Information on the port whose status changed to link up.                    |
| S3004<br>WARNING       | %1\$ detected storm drop.                                                                              |
|                        | Explanation                                                                                            |
|                        | A broadcast storm was detected.                                                                        |
|                        | [[Inserted string]]%1\$: Information on the port that dropped broadcast frames.                        |
|                        | Solution                                                                                               |
|                        | A loop topology may exist on the network. Review the network configuration.                            |
| S3005<br>WARNING       | %1\$ detected port security violation.                                                                 |
|                        | Explanation                                                                                            |
|                        | A violating packet was detected by Port Security enabled.                                              |
|                        | <ul><li>[[Inserted string]]%1\$: Information on the port that detected the violating packet.</li></ul> |
|                        | Solution                                                                                               |
|                        | Investigate the cause for receiving violating packets.                                                 |

| WARNING  E A A A A a if P3009 INFO  E T  P3010 INFO  E T | ixplanation packet loop was detected.  [[Inserted string]]%1\$: Information on the port that detected the loop.  [Inserted string]]%1\$: Information on the port that detected the loop.  [Inserted string]]%1\$: Information on the port that detected the loop.  [Inserted string]]%1\$: Information on the port that detected the loop.  [Inserted string]]%1\$: Information on the network configuration.  [Inserted string]]%1\$: Physical port registered as a destination. In other words, a loopback alert can occur even there is no loop in the network.  [Inserted string]]%1\$: Physical port was attached to a link aggregation group.  [Inserted string]]%1\$: Physical port information  [Inserted string]]%2\$: Aggregation group information  [Inserted string]]%2\$: Aggregation group information  [Inserted string]]%2\$: Aggregation group information                                                                                                    |
|----------------------------------------------------------|----------------------------------------------------------------------------------------------------|
| P3009 INFO ETT INFO                                      | injacket loop was detected.  [[Inserted string]]%1\$: Information on the port that detected the loop.  [Inserted string]]%1\$: Information on the port that detected the loop.  [Inserted string]]%1\$: Information on the port that detected the loop.  [Inserted string]]%1\$: Information on the port that detected the loop.  [Inserted string]]%1\$: Information on the port that detected the loop.  [Inserted string]]%1\$: Physical port information  [Inserted string]]%2\$: Aggregation group information  [Inserted string]]%2\$: Aggregation group information  [Inserted string]]%2\$: Aggregation group information  [Inserted string]]%2\$: Aggregation group information                                                                                                    |
| P3009 INFO  P3010 INFO  ETT                              | injacket loop was detected.  [[Inserted string]]%1\$: Information on the port that detected the loop.  [Inserted string]]%1\$: Information on the port that detected the loop.  [Inserted string]]%1\$: Information on the port that detected the loop.  [Inserted string]]%1\$: Information on the port that detected the loop.  [Inserted string]]%1\$: Information on the port that detected the loop.  [Inserted string]]%1\$: Physical port information  [Inserted string]]%2\$: Aggregation group information  [Inserted string]]%2\$: Aggregation group information  [Inserted string]]%2\$: Aggregation group information  [Inserted string]]%2\$: Aggregation group information                                                                                                    |
| P3009   NFO   FT   FT   FT   FT   FT   FT   FT           | [[Inserted string]]%1\$: Information on the port that detected the loop.  Solution Loop topology may exist on the network. Review the network configuration. Loopback alert can occur when the destination MAC address of a received frame was registered in the MAC address table with the receiving port registered as a destination. In other words, a loopback alert can occur even there is no loop in the network.    \$\frac{1}{2}\$ has been attached to \$2\$.    \$\frac{2}{2}\$     \$\frac{2}{2}\$     \$2 |
| P3009 INFO E                                             | Solution A loop topology may exist on the network. Review the network configuration. A loopback alert can occur when the destination MAC address of a received frame was registered in the MAC ddress table with the receiving port registered as a destination. In other words, a loopback alert can occur even there is no loop in the network.  1\$ has been attached to \$2\$.  Explanation The physical port was attached to a link aggregation group.  [[Inserted string]]%1\$: Physical port information [[Inserted string]]%2\$: Aggregation group information  1\$ has been detached.                                                                                                    |
| P3009 INFO E                                             | Noop topology may exist on the network. Review the network configuration. Noopback alert can occur when the destination MAC address of a received frame was registered in the MAC ddress table with the receiving port registered as a destination. In other words, a loopback alert can occur even there is no loop in the network.  1\$ has been attached to \$2\$.    Explanation                                                                                                    |
| P3009 INFO E                                             | Aloopback alert can occur when the destination MAC address of a received frame was registered in the MAC ddress table with the receiving port registered as a destination. In other words, a loopback alert can occur even there is no loop in the network.  1\$ has been attached to \$2\$.  Explanation  The physical port was attached to a link aggregation group.  [[Inserted string]]%1\$: Physical port information  [[Inserted string]]%2\$: Aggregation group information  1\$ has been detached.  Explanation                                                                                                    |
| P3009 INFO ETT T                                         | ddress table with the receiving port registered as a destination. In other words, a loopback alert can occur even there is no loop in the network.  1\$ has been attached to \$2\$.  Explanation The physical port was attached to a link aggregation group.  [[Inserted string]]%1\$: Physical port information [[Inserted string]]%2\$: Aggregation group information  1\$ has been detached.  Explanation                                                                                                    |
| P3009   %   INFO   E   T                                 | there is no loop in the network.  1\$ has been attached to \$2\$.  Explanation The physical port was attached to a link aggregation group.  [[Inserted string]]%1\$: Physical port information [[Inserted string]]%2\$: Aggregation group information  1\$ has been detached.  Explanation                                                                                                    |
| P3009                                                    | ixplanation The physical port was attached to a link aggregation group.  [[Inserted string]]%1\$: Physical port information [[Inserted string]]%2\$: Aggregation group information  1\$ has been detached.                                                                                                    |
| P3010 % INFO                                             | The physical port was attached to a link aggregation group.  [[Inserted string]]%1\$: Physical port information  [[Inserted string]]%2\$: Aggregation group information  1\$ has been detached.  Explanation                                                                                                    |
| P3010 % INFO E                                           | The physical port was attached to a link aggregation group.  [[Inserted string]]%1\$: Physical port information  [[Inserted string]]%2\$: Aggregation group information  1\$ has been detached.  Explanation                                                                                                    |
| P3010 %<br>INFO E                                        | [[Inserted string]]%1\$: Physical port information [[Inserted string]]%2\$: Aggregation group information  1\$ has been detached.  Explanation                                                                                                    |
| P3010 %<br>INFO E                                        | [[Inserted string]]%2\$: Aggregation group information  1\$ has been detached.  Explanation                                                                                                    |
| INFO E                                                   | explanation                                                                                                    |
| E<br>T                                                   |                                                                                                    |
| T                                                        |                                                                                                    |
| •                                                        | he physical port was detached from a link aggregation group.                                                                                                    |
|                                                          | [[Inserted string]]%1\$: Information on physical port detached                                                                                                    |
|                                                          | 1\$ link status details change %2\$.                                                                                                    |
| INFO _                                                   |                                                                                                    |
|                                                          | Explanation                                                                                                    |
| l l                                                      | The link status of the port changed.  [[Inserted string]]%1\$: Port information                                                                                                    |
|                                                          |                                                                                                    |
| P3012 %                                                  | 1\$ state is changed to %2\$.                                                                                                    |
| INFO                                                     | Surface attack                                                                                                    |
|                                                          | ixplanation The STP port state changed.                                                                                                    |
|                                                          | [[Inserted string]]%1\$: Port information                                                                                                    |
| •                                                        | [[Inserted string]]%2\$: New state of the STP port                                                                                                    |
|                                                          | hange ingress-bandwidth %1\$ %2\$                                                                                                    |
| INFO                                                     | explanation                                                                                                    |
|                                                          | he value set in "ingress-bandwidth" changed.                                                                                                    |
| •                                                        | [[Inserted string]]%1\$: Port information                                                                                                    |
|                                                          | [[Inserted string]]%2\$: New value of "ingress-bandwidth"                                                                                                    |
|                                                          | 1\$ has been created.                                                                                                    |
| INFO E                                                   | explanation                                                                                                    |
|                                                          | link aggregation group was added.                                                                                                    |
| •                                                        | tr and an only of the contract of the contract                                                                                                    |
|                                                          | 1\$ has been deleted.                                                                                                    |
| INFO <b>F</b>                                            | explanation                                                                                                    |
|                                                          | link aggregation group was deleted.                                                                                                    |
|                                                          | [[Inserted string]]%1\$: Aggregation group information                                                                                                    |
|                                                          | nitialize LPT setting %1\$.                                                                                                    |
| INFO                                                     | explanation                                                                                                    |
|                                                          | The link pass through setting was initialized.                                                                                                    |
| •                                                        | [[Inserted string]]%1\$: Port information                                                                                                    |
|                                                          | eleased LPT setting %1\$ from %2\$.                                                                                                    |
| INFO                                                     | ivalanation                                                                                                    |
|                                                          | <b>Explanation</b><br>The link pass through setting configured for the port was removed when the port was configured as a member of                                                                                                    |
|                                                          | link aggregation group.                                                                                                    |
|                                                          | [[Inserted string]]%1\$: Information on the removed port (link status information was sent)                                                                                                    |
| P0000                                                    | [[Inserted string]]%2\$: Information on the monitored port that was removed.                                                                                                    |
| P3200<br>INFO                                            | earned an IGMP multicast router automatically. vlan-%1\$ agg-port %2\$                                                                                                    |
|                                                          | explanation                                                                                                    |
|                                                          | GMP snooping learned a multicast router.                                                                                                    |
|                                                          | [[Inserted string]]%1\$: VLAN ID                                                                                                    |
| D2204                                                    | tr and an only and an analysis of the analysis of the analysis                                                                                                    |
| P3201 L<br>INFO                                          | earned an IGMP multicast router automatically. vlan-%1\$ port %2\$                                                                                                    |
|                                                          | explanation                                                                                                    |
|                                                          | GMP snooping learned a multicast router.                                                                                                    |

| Message ID<br>Severity | Message/Explanation/Solution                                                                                                    |
|------------------------|----------------------------------------------------------------------------------------------------|
| P3202                  | Received IGMP packet without IP header.                                                                                                    |
| WARNING                | Explanation Received a frame with a size smaller than that described in the IP header.                                                                                                    |
| P3203                  | Solution Investigate the cause of faulty frames being sent to the device.  Received IGMP packet with illegal IP version.                                                                                                    |
| WARNING                | Received form pucket with filegul if verbion.                                                                                                    |
|                        | Explanation Received a frame with an illegal IP header version.                                                                                                    |
| P3204                  | Solution Investigate the cause of faulty frames being sent to the device.  Received IGMP packet with wrong checksum in IP header.                                                                                                    |
| WARNING                | Explanation Received a frame with an incorrect IP header checksum.                                                                                                    |
| Door                   | Solution Investigate the cause of faulty frames being sent to the device.  Received IGMP packet with wrong checksum in IGMP header.                                                                                                    |
| P3205<br>WARNING       | Received 1GMP packet with wrong checksum in 1GMP header.                                                                                                    |
|                        | Explanation Received a frame with an incorrect IGMP header checksum.                                                                                                    |
|                        | Solution                                                                                                    |
| P3206                  | Investigate the cause of faulty frames being sent to the device.  Destination IP-address doesn't match with IGMP group address in IGMP report message.                                                                                                    |
| WARNING                | bestination ir-address doesn't matth ignr group address in ignr report message.                                                                                                    |
|                        | <b>Explanation</b> Received a frame containing at destination IP address that does not match the IGMP group address in an IGMP Report message.                                                                                                    |
|                        | Solution Investigate the cause of faulty frames being sent to the device.                                                                                                    |
| P3207                  | Received illegal IGMP packet.                                                                                                    |
| WARNING                | Explanation Received a frame from an undefined IGMP type.                                                                                                    |
|                        | Solution Investigate the cause of faulty frames being sent to the device.                                                                                                    |
| P3208                  | Bad destination IP-address in IGMP leave message.                                                                                                    |
| WARNING                | Explanation Received a frame containing an incorrect destination address in an IGMP Leave message.                                                                                                    |
| P3209                  | Solution Investigate the cause of faulty frames being sent to the device.  Received invalid multicast group address in IGMP packet. group address (%1\$) from (%2\$)                                                                                                    |
| WARNING                | Explanation                                                                                                    |
|                        | Received a frame containing a non-multicast group address in an IGMP Report message.  [[Inserted string]]%1\$: IP group address [[Inserted string]]%2\$: Source IP address                                                                                                    |
|                        | Solution Investigate the cause of faulty frames being sent to the device.                                                                                                    |
| P3210<br>WARNING       | Cannot register group address more than max-group(\$1\$) per VLAN(%2\$) by IGMP snooping.                                                                                                    |
|                        | Explanation                                                                                                    |
|                        | Since the number of group addresses that can be registered using IGMP Snooping reached the upper limit specified in "max-group", no more group addresses can be registered.  [[Inserted string]]%1\$: The maximum number of groups that can be registered using the relevant VLAN [[Inserted string]]%2\$: VLAN ID |
|                        | Solution                                                                                                    |
| P3211                  | Increase the maximum number of groups using the "ip snooping vlan max-group" command.  IGMP snooping has added multicast group address. group(%1\$) vlan-%2\$ agg-port %3\$                                                                                                    |
| INFO                   | Explanation                                                                                                    |
|                        | IGMP snooping added a multicast group MAC address.                                                                                                    |
|                        | <ul> <li>[[Inserted string]]%1\$: Registered IP group address</li> <li>[[Inserted string]]%2\$: Registered VLAN ID</li> <li>[[Inserted string]]%3\$: Learned aggregation group information</li> </ul>                                                                                                    |

| Message ID<br>Severity | Message/Explanation/Solution                                                                                                    |
|------------------------|----------------------------------------------------------------------------------------------------|
| P3212                  | IGMP snooping has added multicast group address. group(%1\$) vlan-%2\$ port %3\$                                                                                                    |
| INFO                   | Explanation  IGMP snooping added a multicast group MAC address.  [[Inserted string]]%1\$: Registered IP group address  [[Inserted string]]%2\$: Registered VLAN ID  [[Inserted string]]%3\$: Registered port number                                                                                                    |
| P3213<br>INFO          | IGMP snooping has added multicast group address of mrouter. group(%1\$) vlan-%2\$ agg-port %3\$                                                                                                    |
|                        | Explanation  IGMP snooping added a multicast group MAC address to a multicast router port.  [[Inserted string]]%1\$: Registered IP group address  [[Inserted string]]%2\$: Registered VLAN ID  [[Inserted string]]%3\$: Aggregation group number assigned to the registered multicast router                                                                                             |
| P3214<br>INFO          | IGMP snooping has added multicast group address of mrouter. group(%1\$) vlan-%2\$ port %3\$                                                                                                    |
|                        | Explanation  IGMP snooping added a multicast group MAC address to a multicast router port.  [[Inserted string]]%1\$: Registered IP group address  [[Inserted string]]%2\$: Registered VLAN ID  [[Inserted string]]%3\$: Port number assigned to the registered multicast router                                                                                                    |
| P3215<br>INFO          | IGMP snooping has deleted multicast group address. group(%1\$) vlan-%2\$ agg-port %3\$  Explanation                                                                                                    |
|                        | IGMP snooping deleted a multicast group MAC address.  ■ [[Inserted string]]%1\$: Deleted IP group address  ■ [[Inserted string]]%2\$: Deleted VLAN ID  ■ [[Inserted string]]%3\$: Deleted aggregation group number                                                                                                    |
| P3216<br>INFO          | Explanation  IGMP snooping has deleted multicast group address. Group (%1\$) vlan-%2\$ port %3\$  Explanation  IGMP snooping deleted a multicast group MAC address.  ● [[Inserted string]]%1\$: Deleted IP group address  ● [[Inserted string]]%2\$: Deleted VLAN ID  ● [[Inserted string]]%3\$: Deleted port number                                                                     |
| P3217<br>INFO          | IGMP snooping has deleted multicast group address of mrouter. group(%1\$) vlan-%2\$ agg-port %3\$  Explanation IGMP snooping deleted a multicast group MAC address from a multicast router port.  [[Inserted string]]%1\$: Deleted IP group address [[Inserted string]]%2\$: Deleted VLAN ID  [[Inserted string]]%3\$: Aggregation group number assigned to the deleted multicast router |
| P3218<br>INFO          | IGMP snooping has deleted multicast group address of mrouter. group(%1\$) vlan-%2\$ port %3\$                                                                                                    |
|                        | Explanation  IGMP snooping deleted a multicast group MAC address from a multicast router port.  ■ [[Inserted string]]%1\$: Deleted IP group address  ■ [[Inserted string]]%2\$: Deleted VLAN ID  ■ [[Inserted string]]%3\$: Port number assigned to the deleted multicast router                                                                                                    |
| P3219<br>WARNING       | Cannot register group address more than %1\$ per system by IGMP snooping. vlan(\$2\$)  Explanation                                                                                                    |
|                        | Since the number of group addresses that can be registered using IGMP Snooping reached the upper limit, no more group addresses can be registered.  [[Inserted string]]%1\$: The maximum number of groups that can be registered for the entire switch [[Inserted string]]%2\$: Failed VLAN registration                                                                                 |
|                        | Solution Review the registered multicast group addresses using the "show bridge mac-address-table" command to delete unnecessary multicast addresses.                                                                                                    |

## A.2.5 clim (Basic CLI Control: 3300-3999)

| Message ID<br>Severity | Message/Explanation/Solution                                                                                                    |
|------------------------|----------------------------------------------------------------------------------------------------|
| P3300                  | cmd-exec[startup]: %1\$                                                                                                    |
| INFO                   | Frankrich and the second second secon |
|                        | Explanation The command in the startup configures executed                                                                                                    |
|                        | The command in the startup-config was executed.  [[Inserted string]]%1\$: Command string executed in the startup-config.                                                                                                    |
| P3301                  | cmd-result[startup]: success                                                                                                    |
| INFO                   |                                                                                                    |
|                        | Explanation                                                                                                    |
|                        | The command in the startup-config was successfully completed.                                                                                                    |
| P3302                  | cmd-result[startup]: error                                                                                                    |
| INFO                   |                                                                                                    |
|                        | Explanation The command in the startup config failed                                                                                                    |
| P3303                  | The command in the startup-config failed. startup-config start.                                                                                                    |
| INFO                   | startup-config start.                                                                                                    |
| 1141 0                 | Explanation                                                                                                    |
|                        | Starts startup-config file processing.                                                                                                    |
| P3304                  | startup-config end.                                                                                                    |
| INFO                   |                                                                                                    |
|                        | Explanation                                                                                                    |
| DOOOF                  | Startup-config file processing was successfully completed.                                                                                                    |
| P3305<br>INFO          | Line has connected. line-ID=%1\$                                                                                                    |
|                        | Explanation                                                                                                    |
|                        | The telnet or ssh terminal was connected.                                                                                                    |
| P3306                  | [[Inserted string]]%1\$: Terminal ID startup-config end(none).                                                                                                    |
| INFO                   | startup-config end(none).                                                                                                    |
| 1141 0                 | Explanation                                                                                                    |
|                        | The startup-config file was not found.                                                                                                    |
| P3307                  | startup-config end(error).                                                                                                    |
| INFO                   |                                                                                                    |
|                        | Explanation                                                                                                    |
| D2200                  | Startup-config file processing failed. cmd-result[startup]: skip                                                                                                    |
| P3308<br>INFO          | emu-resurt[startup]: skip                                                                                                    |
| IIVI O                 | Explanation                                                                                                    |
|                        | Since the attempt to execute the previous command in startup-config resulted in an error, execution of the next                                                                                                    |
|                        | command was skipped.                                                                                                    |
| P3309                  | Line has disconnected. line-ID=%1\$                                                                                                    |
| INFO                   |                                                                                                    |
|                        | Explanation The talent on oak to residual uses disconnected.                                                                                                    |
|                        | The telnet or ssh terminal was disconnected.  [[Inserted string]]%1\$: Terminal ID                                                                                                    |
| P3310                  | Cannot find host %1\$.                                                                                                    |
| WARNING                | cumot time nobe viy.                                                                                                    |
| ,                      | Explanation                                                                                                    |
|                        | Failed to find an IP address for the host name specified with the "log send" command.                                                                                                    |
|                        | [[Inserted string]]%1\$: Host name specified with the "log send" command                                                                                                    |
|                        | Solution                                                                                                    |
|                        | Review the host name defined.                                                                                                    |
|                        | Check that DNS was configured.                                                                                                    |

#### A.2.6 xgsh (CLI Command History: 4000-4499)

| Message ID<br>Severity | Message/Explanation/Solution                           |
|------------------------|--------------------------------------------------------|
| P4001                  | %1\$ cmd-exec[%2\$]: %3\$                              |
| INFO                   |                                                        |
|                        | Explanation                                            |
|                        | The command was executed.                              |
|                        | [[Inserted string]]%1\$: Username                      |
|                        | [[Inserted string]]%2\$: Terminal ID                   |
|                        | [[Inserted string]]%3\$: Command string to be executed |
| P4002                  | %1\$ cmd-result[%2\$]: success                         |
| INFO                   |                                                        |
|                        | Explanation                                            |
|                        | The command was successfully completed.                |
|                        | [[Inserted string]]%1\$: Username                      |
|                        | [[Inserted string]]%2\$: Terminal ID                   |
| P4003                  | %1\$ cmd-result[%2\$]: error                           |
| INFO                   |                                                        |
|                        | Explanation                                            |
|                        | The command failed.                                    |
|                        | [[Inserted string]]%1\$: Username                      |
|                        | [[Inserted string]]%2\$: Terminal ID                   |

#### A.2.7 rstp (Rapid Spanning Tree Control: 4500-4999)

| Message ID<br>Severity | Message/Explanation/Solution                                                                         |
|------------------------|----------------------------------------------------------------------------------------------------|
| S4501                  | Root bridge changed.                                                                                 |
| WARNING                | L                                                                                                    |
|                        | Explanation The seat bridge above and                                                                |
| 04500                  | The root bridge changed.  Topology changed.                                                          |
| S4502<br>WARNING       | Topology changed.                                                                                    |
| WARINING               | Explanation                                                                                          |
|                        | The topology changed.                                                                                |
| S4503                  | Received BPDU on PortFast enable port. shutting down %1\$.                                           |
| WARNING                |                                                                                                    |
|                        | Explanation                                                                                          |
|                        | A BPDU was received on a Port Fast-enabled port.                                                     |
|                        | • [[Inserted string]]%1\$: Name of the port that received the BPDU                                   |
|                        | Solution                                                                                             |
|                        | Review the port connection.                                                                          |
| P4504                  | Invalid "Forward delay time" relationship 2*(%1\$ - 1) >= %2\$.                                      |
| WARNING                |                                                                                                    |
|                        | Explanation                                                                                          |
|                        | The setting of STP Forward Delay is invalid.                                                         |
|                        | [[Inserted string]]%1\$: Attempted Forward Delay value change                                        |
|                        | [[Inserted string]]%2\$: The current Max Age value                                                   |
|                        | Solution                                                                                             |
|                        | Check that the setting of Forward Delay satisfies the following condition.                           |
|                        | 2 x ((Forward Delay) - 1) ≥ (Max Age)                                                                |
| P4505                  | Invalid "Max age" relationship 2*(%1\$ - 1) >= %2\$.                                                 |
| WARNING                | invalid that age lefactorishing 2 (VIV 1/ >= VIV.                                                    |
|                        | Explanation                                                                                          |
|                        | The setting of STP Max Age is invalid.                                                               |
|                        | [[Inserted string]]%1\$: The current Forward Delay value                                             |
|                        | [[Inserted string]]%2\$: Attempted Max Age value change                                              |
|                        | O. A. W. W.                                                                                          |
|                        | Solution Check that the cetting of May Age actisfies the fallowing condition                         |
|                        | Check that the setting of Max Age satisfies the following condition.                                 |
| S4507                  | 2 x ((Forward Delay) - 1) ≥ (Max Age)  Invalid BPDU received on %1\$, Bridge becoming root.          |
| WARNING                | Third bibo received on sip, birage becoming root.                                                    |
| ,                      | Explanation                                                                                          |
|                        | The reception of an invalid BPDU triggered a topology change that caused the device to become a root |
|                        | switch.                                                                                              |
|                        | • [[Inserted string]]%1\$: Name of the port that received the BPDU                                   |
|                        | Solution                                                                                             |
|                        | Review the network environment for the port connection.                                              |
| 1                      | ,                                                                                                    |

| Message ID<br>Severity | Message/Explanation/Solution                                            |
|------------------------|-------------------------------------------------------------------------|
| P4508                  | Invalid "Max age" relationship 2*(%1\$ + 1) <= %2\$.                    |
| WARNING                | Explanation                                                             |
|                        | The setting of STP Max Age is invalid.                                  |
|                        | [[Inserted string]]%1\$: The current Hello Time value                   |
|                        | [[Inserted string]]%2\$: Attempted Max Age value change                 |
|                        | Solution                                                                |
|                        | Check that the setting of Max Age satisfies the following condition.    |
|                        | Max Age ≥ 2 x (Hello Time + 1)                                          |
| P4509                  | Invalid "Hello time" relationship 2*(%1\$ + 1) <= %2\$.                 |
| WARNING                | Explanation                                                             |
|                        | The setting of Hello Time is invalid.                                   |
|                        | ● [[Inserted string]]%1\$: Attempted Hello Time value change            |
|                        | [[Inserted string]]%2\$: The current Max Age value                      |
|                        | Solution                                                                |
|                        | Check that the setting of Hello Time satisfies the following condition. |
|                        | Max Age ≥ 2 x (Hello Time + 1)                                          |

## A.2.8 lacp (LACP Control: 5000-5499)

| Message ID<br>Severity | Message/Explanation/Solution                                                                                                    |
|------------------------|----------------------------------------------------------------------------------------------------|
| P5001<br>WARNING       | %1\$ detects loopback packet.                                                                                                   |
| WARNING                | Explanation  Ports being members of the same link aggregation group are connected.  ■ [[Inserted string]]%1\$: Port information |
|                        | Solution Review the connection between port being members of the link aggregation.                                              |

## A.2.9 sys (Maintenance Support Function: 7400-7499)

| Message ID<br>Severity | Message/Explanation/Solution                                                                                                    |
|------------------------|----------------------------------------------------------------------------------------------------|
| P7400<br>INFO          | Dump configuration succeeded.                                                                                                    |
|                        | Explanation The maintenance support function was successfully initialized.                                                                                         |
| S7410<br>WARNING       | Could not save a system-dump file.                                                                                                    |
|                        | Explanation An error occurred while storing the system dump file.                                                                                                  |
|                        | Solution  Note the message contents and contact the sales representative.                                                                                          |
| S7411<br>ERROR         | Could not execute system-dump.                                                                                                    |
|                        | Explanation An error occurred while storing the system dump file.                                                                                                  |
|                        | Solution  Note the message contents and contact the sales representative.                                                                                          |
| S7490<br>CRITICAL      | A system-dump has been saved. Cause: critical system error occurred.                                                                                               |
|                        | Explanation An error occurred while storing the system dump file.                                                                                                  |
|                        | Solution Obtain maintenance information using the "tftp put-maintenance" command then take note of the message content before contacting the sales representative. |
| S7491<br>CRITICAL      | A system-dump has been saved. Cause: dump switch was pressed.                                                                                                    |
|                        | Explanation As the Dump switch was pressed, the system dump was saved.                                                                                             |
|                        | Solution Obtain maintenance information using the "tftp put-maintenance" command then take note of the message content before contacting the sales representative. |

| Message ID<br>Severity | Message/Explanation/Solution                                                                                                    |
|------------------------|----------------------------------------------------------------------------------------------------|
| S7492<br>CRITICAL      | A system-dump has been saved. Cause: machine check occurred (memory or bus data error).                                                                                                    |
|                        | Explanation A machine check error occurred and a system dump saved.                                                                                                    |
|                        | Solution                                                                                                    |
|                        | Obtain maintenance information using the " <a href="tftp put-maintenance">tftp put-maintenance</a> " command then take note of the message content before contacting the sales representative.          |
| S7493<br>CRITICAL      | A system-dump has been saved. Cause: machine check occurred (bus timeout).                                                                                                    |
|                        | Explanation A machine check error occurred and a system dump saved.                                                                                                    |
|                        | Solution Obtain maintenance information using the "tftp put-maintenance" command then take note of the message content before contacting the sales representative.                                      |
| S7494<br>CRITICAL      | A system-dump has been saved. Cause: machine check occurred (memory or bus data error, bus timeout).                                                                                                    |
|                        | Explanation A machine check error occurred and a system dump saved.                                                                                                    |
|                        | Solution  Obtain maintenance information using the "tftp put-maintenance" command then take note of the message content before contacting the sales representative.                                     |
| S7495<br>CRITICAL      | A system-dump has been saved. Cause: machine check occurred.                                                                                                    |
|                        | Explanation A machine check error occurred and a system dump saved.                                                                                                    |
|                        | Solution Obtain maintenance information using the " <a href="tftp put-maintenance">tftp put-maintenance</a> " command then take note of the message content before contacting the sales representative. |

#### A.2.10 update (Firmware Update: 7500-7999)

| Message ID<br>Severity | Message/Explanation/Solution                                                                   |
|------------------------|------------------------------------------------------------------------------------------------|
| S7500<br>INFO          | init-firmup: New firmware '%1\$' is running.                                                   |
|                        | Explanation                                                                                    |
|                        | New updated firmware was initialized.                                                          |
|                        | [[Inserted string]]%1\$: Firmware version information                                          |
| S7501<br>INFO          | init-firmup: Firmware '%1\$' is running.                                                       |
|                        | Explanation                                                                                    |
|                        | New firmware was initialized after "boot" command was issued.                                  |
|                        | [[Inserted string]]%1\$: Firmware version information                                          |
| S7520<br>WARNING       | init-firmup: Booting new firmware failed. Old firmware '%1\$' is now running.                  |
|                        | Explanation                                                                                    |
|                        | Old firmware was invoked because new updated firmware could not initialize.                    |
|                        | [[Inserted string]]%1\$: Firmware version information                                          |
|                        | Solution                                                                                       |
|                        | Reattempt the update process to boot the new updated firmware.                                 |
|                        | If the message is repeatedly displayed, contact the sales representative.                      |
| S7521<br>WARNING       | init-firmup: Firmware update information is initialized for region %1\$.                       |
|                        | Explanation                                                                                    |
|                        | The firmware information was initialized.                                                      |
|                        | [[Inserted string]]%1\$: Firmware number                                                       |
|                        | Solution                                                                                       |
|                        | No action is required if this message appears in Step 2 of "Restoring Factory Defaults".       |
|                        | If the message is displayed every time the system is booted, contact the sales representative. |
| S7530<br>CRITICAL      | init-firmup: Internal error occurred (inconsistency in firmware update information).           |
|                        | Explanation                                                                                    |
|                        | An error occurred while processing the firmware update information.                            |
|                        | [[Inserted string]]%1\$: Firmware version information                                          |
|                        | Solution                                                                                       |
|                        | Note the message contents and contact the sales representative.                                |

| Message ID        | Manager / Everlandian / Calvitian                                                                                                    |
|-------------------|----------------------------------------------------------------------------------------------------|
| Severity          | Message/Explanation/Solution                                                                                                    |
| S7531<br>CRITICAL | init-firmup: Internal error occurred (SRAM access error).                                                                                                    |
| ORTTOAL           | Explanation                                                                                                    |
|                   | An error occurred while processing the firmware update information.                                                                                                    |
|                   | Solution                                                                                                    |
|                   | Note the message contents and contact the sales representative.                                                                                                    |
| S7532             | init-firmup: Internal error occurred (FlashROM access error).                                                                                                    |
| CRITICAL          | Explanation                                                                                                    |
|                   | An error occurred while processing the firmware update information.                                                                                                    |
|                   | Solution                                                                                                    |
|                   | Note the message contents and contact the sales representative.                                                                                                    |
| S7533             | init-firmup: Internal error occurred (SRAM data error: invalid boot parameter).                                                                                        |
| CRITICAL          | Explanation                                                                                                    |
|                   | An error occurred while processing the firmware update information.                                                                                                    |
|                   | Solution                                                                                                    |
|                   | Note the message contents and contact the sales representative.                                                                                                    |
| P7600             | firm-update: succeeded (%1\$).                                                                                                    |
| INFO              | Explanation                                                                                                    |
|                   | The firmware update completed successfully.                                                                                                    |
| D7004             | ● [[Inserted string]]%1\$: Firmware version information firm-update: succeeded (%1\$), boot loader updated (%2\$).                                                     |
| P7601<br>INFO     | iiim-update: succeeded (%1\$), boot loader updated (%2\$).                                                                                                    |
|                   | Explanation                                                                                                    |
|                   | The firmware update completed successfully.  ■ [[Inserted string]]%1\$: Firmware version information                                                                   |
|                   | [[Inserted string]]%2\$: Boot loader version information                                                                                                    |
| S7620             | firm-update: failed (reading file error).                                                                                                    |
| ERROR             | Explanation                                                                                                    |
|                   | An error occurred while updating firmware (failed to read the specified file).                                                                                         |
|                   | Solution                                                                                                    |
|                   | Check whether the specified file is readable.                                                                                                    |
| S7621<br>CRITICAL | firm-update: failed (reading FlashROM error: boot loader).                                                                                                    |
| CITTICAL          | Explanation                                                                                                    |
|                   | An error occurred while updating firmware.                                                                                                    |
|                   | Solution                                                                                                    |
|                   | Reattempt the update process.                                                                                                    |
| S7622             | If the message is repeatedly displayed, note the message contents and contact the sales representative.  firm-update: failed (writing to FlashROM error: boot loader). |
| CRITICAL          | riim apaace. rairea (writing to riashkon error. boot roader).                                                                                                    |
|                   | Explanation An error occurred while updating firmware.                                                                                                    |
|                   | All error occurred writte appaaling limiware.                                                                                                    |
|                   | Solution                                                                                                    |
|                   | Reattempt the update process.  If the message is repeatedly displayed, note the message contents and contact the sales representative.                                 |
| S7623             | firm-update: failed (verification error: boot loader).                                                                                                    |
| CRITICAL          | Explanation                                                                                                    |
|                   | An error occurred while updating firmware.                                                                                                    |
|                   | Calution                                                                                                    |
|                   | Solution Reattempt the update process.                                                                                                    |
|                   | If the message is repeatedly displayed, note the message contents and contact the sales representative.                                                                |
| S7624             | firm-update: failed (writing to FlashROM error: kernel).                                                                                                    |
| ERROR             | Explanation                                                                                                    |
|                   | An error occurred while updating firmware.                                                                                                    |
|                   | Solution                                                                                                    |
|                   | Reattempt the update process.                                                                                                    |
|                   | If the message is repeatedly displayed, note the message contents and contact the sales representative.                                                                |

| Message ID<br>Severity | Message/Explanation/Solution                                                                                                    |  |  |
|------------------------|----------------------------------------------------------------------------------------------------|--|--|
| S7625                  | firm-update: failed (verification error: kernel).                                                                                                    |  |  |
| ERROR                  | Explanation An error occurred while updating firmware.                                                                                                    |  |  |
|                        | Solution Reattempt the update process. If the message is repeatedly displayed, note the message contents and contact the sales representative.                                                           |  |  |
| S7626                  | firm-update: failed (writing to FlashROM error: rootfs).                                                                                                    |  |  |
| ERROR                  | Explanation An error occurred while updating firmware.                                                                                                    |  |  |
|                        | Solution Reattempt the update process. If the message is repeatedly displayed, note the message contents and contact the sales representative.                                                           |  |  |
| S7627<br>ERROR         | firm-update: failed (verification error: rootfs).  Explanation An error occurred while updating firmware.                                                                                                |  |  |
|                        | Solution Reattempt the update process.                                                                                                    |  |  |
| S7628<br>ERROR         | If the message is repeatedly displayed, note the message contents and contact the sales representative.  firm-update: failed (writing to FlashROM error: EL).                                            |  |  |
|                        | Explanation An error occurred while updating firmware.  Solution                                                                                                    |  |  |
|                        | Reattempt the update process.  If the message is repeatedly displayed, note the message contents and contact the sales representative.                                                                   |  |  |
| S7629<br>CRITICAL      | firm-update: failed (SRAM access error).                                                                                                    |  |  |
| CRITICAL               | Explanation An error occurred while updating firmware.                                                                                                    |  |  |
|                        | Solution  Reattempt the update process.  If the message is repeatedly displayed, note the message contents and contact the sales representative.                                                         |  |  |
| S7630<br>CRITICAL      | firm-update: failed (SRAM data error: invalid firmware update information).                                                                                                    |  |  |
|                        | Explanation An error occurred while updating firmware.                                                                                                    |  |  |
|                        | Solution  Reattempting the update process after rebooting the device using the "reset" command.  If the message is repeatedly displayed, note the message contents and contact the sales representative. |  |  |
| S7631<br>CRITICAL      | firm-update: failed (SRAM data error: invalid boot parameter).                                                                                                    |  |  |
|                        | Explanation An error occurred while updating firmware.                                                                                                    |  |  |
|                        | Solution  Reattempting the update process after rebooting the device using the "reset" command.  If the message is repeatedly displayed, note the message contents and contact the sales representative. |  |  |
| S7632<br>CRITICAL      | firm-update: failed (SRAM data error: no boot command).                                                                                                    |  |  |
| CRITICAL               | Explanation An error occurred while updating firmware.                                                                                                    |  |  |
|                        | Solution  Reattempting the update process after rebooting the device using the "reset" command.  If the message is repeatedly displayed, note the message contents and contact the sales representative. |  |  |
| S7699                  | firm-update: failed (unknown error).                                                                                                    |  |  |
| CRITICAL               | Explanation An error occurred while updating firmware.                                                                                                    |  |  |
|                        | Solution  Note the message contents and contact the sales representative.                                                                                                    |  |  |

## A.2.11 snmp (SNMP Control: 8500-8599)

| Message ID<br>Severity | Message/Explanation/Solution                                                                                                    |  |  |
|------------------------|----------------------------------------------------------------------------------------------------|--|--|
| S8500<br>INFO          | SNMP authentication failure.                                                                                                    |  |  |
|                        | Explanation The device denied an SNMP request from a SNMP manager.                                                                                                    |  |  |
|                        | Solution Review the SNMP permission from the SNMP manager using the "snmp access" command.                                                                                                    |  |  |
| S8501<br>INFO          | RMON alarm by rising-threshold. index:%1\$ OID:%2\$ sample:%3\$ value:%4\$ rising-threshold:%5\$                                                                                                    |  |  |
|                        | Explanation  The current sampled value was greater than the upper threshold defined by the "rmon alarm" command. A SNMP trap for the corresponding RMON event was generated.  Image: [Inserted string]]%1\$: RMON alarm index  Image: [Inserted string]]%2\$: OID of MIB object to be monitored  Image: [Inserted string]]%3\$: Method of determining threshold  An absolute value is used when determining threshold (absolute)  The difference between the previous and current values is used when determining threshold (delta)  [Inserted string]]%4\$: Value of MIB object to be monitored  [Inserted string]]%5\$: Upper threshold of MIB object to be monitored |  |  |
| S8502<br>INFO          | RMON alarm by falling-threshold.<br>index:%1\$ OID:%2\$ sample:%3\$ value:%4\$ falling-threshold:%5\$                                                                                                    |  |  |
|                        | Explanation  The current sampled value was less than the lower threshold defined by the "rmon alarm" command, and a SNMP trap for the corresponding RMON event was generated.  [Inserted string]]%1\$: RMON alarm index  [Inserted string]]%2\$: OID of MIB object to be monitored  [Inserted string]]%3\$: Method of determining threshold  1: An absolute value is used when determining threshold (absolute)  2: The difference between the previous and current values is used when determining threshold (delta)  [Inserted string]]%4\$: Value of MIB object to be monitored  [Inserted string]]%5\$: Lower threshold of MIB object to be monitored               |  |  |
| P8510<br>WARNING       | Cannot find host %1\$.  Explanation Failed to find an IP address for the host name specified with the "snmp-server trap" command.  [[Inserted string]]%1\$: Host name specified with the "snmp-server trap" command                                                                                                    |  |  |
|                        | Solution Review the host name defined. Check that DNS was configured.                                                                                                    |  |  |

## A.2.12 ntp (NTP Control: 8600-8699)

| Message ID<br>Severity | Message/Explanation/Solution                                                                                                    |
|------------------------|----------------------------------------------------------------------------------------------------|
| P8601<br>WARNING       | No server suitable for synchronization found.                                                                                                    |
| WARNING                | Explanation                                                                                                    |
|                        | No NTP server is found.                                                                                                    |
|                        | Solution                                                                                                    |
|                        | Check the NTP server host name defined by the "ntp-server" command as well as the NTP server operating status.                                                                        |
| P8602<br>INFO          | Time server %1\$ offset %2\$ sec.                                                                                                    |
| IIVI O                 | Explanation                                                                                                    |
|                        | Time synchronization using a NTP server was performed to correct the time.                                                                                                    |
|                        | <ul> <li>[[Inserted string]]%1\$: Host name or IP address of the NTP server that corrected the time</li> <li>[[Inserted string]]%2\$: Corrected time difference in seconds</li> </ul> |
| P8603<br>WARNING       | Cannot find host %1\$.                                                                                                    |
|                        | Explanation                                                                                                    |
|                        | Failed to find an IP address from the host name specified with the "ntp-server host" command.                                                                                         |
|                        | [[Inserted string]]%1\$: Host name specified with the "ntp-server host" command                                                                                                    |
|                        | Solution                                                                                                    |
|                        | Review the host name defined.                                                                                                    |
| P8691                  | Check that DNS was configured.  System Error: %1\$                                                                                                    |
| ERROR                  | Dybeck dilor. 110                                                                                                    |
|                        | Explanation                                                                                                    |
|                        | A system error occurred while NTP time synchronization was in progress.                                                                                                    |
|                        | [[Inserted string]]%1\$: Additional information on the error                                                                                                    |
|                        | Solution                                                                                                    |
|                        | Note the message contents and contact the sales representative.                                                                                                    |

# A.3 Message Format for Forwarding syslog

The logs output from the device can be forwarded to a syslog server. The device forwards logs in a message format that conforms to the RFC3164 The BSD Syslog Protocol.

The format the device uses to forward a syslog message to the syslog server is shown below.

| Format of syslog message in XG2000 series | Description                                               | Format of sysl<br>RFC |           |
|-------------------------------------------|-----------------------------------------------------------|-----------------------|-----------|
| Priority                                  | Priority string                                           | PRI part              | Priority  |
| Time                                      | The time the message was generated (MM:DD:HH:MM:SS)       | HEADER part           | TimeStamp |
| Host name                                 | Host name of the device                                   |                       | HostName  |
| Device type                               | XG                                                        | MSG part              | Tag       |
| Function type                             | Abbreviated name for the control that output the message. |                       | Content   |
| Severity                                  | Severity of the message                                   |                       |           |
| Message ID                                | The code that uniquely identifies the message             |                       |           |
| Message                                   | Message text                                              |                       |           |

The device appends the Priority value at the beginning of the log message then inserts the Device type between the Host name and the Function type before forwarding the message to the specified syslog server.

The Priority value is used to identify the severity and facility of a log message.

It is added according to the following rules.

- Priority must have three, four, or five characters. It starts with an angle bracket "<", followed by a number, followed by an angle bracket ">". Example: <14>
- The Priority value is calculated from the Facility code (Facility) and the Severity code (Severity). The Priority value consists of one, two, or three decimal integers.
- The Priority value is calculated by first multiplying the Facility code by 8 and then adding the numerical value of the Severity code.

The Facility code defined in the device is:

| Facility code | Type of Facility           |  |
|---------------|----------------------------|--|
| 1             | random user-level messages |  |

The Severity codes defined in the device are:

| Severity code | Description of Severity                |  |
|---------------|----------------------------------------|--|
| 2             | Critical: critical conditions          |  |
| 3             | Error : error conditions               |  |
| 4             | Warning : warning conditions           |  |
| 6             | Informational : informational messages |  |

#### Appendix B **SNMP Traps**

This appendix lists the SNMP traps supported by the device. Standard SNMP Traps

| Trap name             | RFC  | Trap OID            |  |
|-----------------------|------|---------------------|--|
| coldStart             | 3418 | 1.3.6.1.6.3.1.1.5.1 |  |
| linkDown              | 2863 | 1.3.6.1.6.3.1.1.5.3 |  |
| linkUp                | 2863 | 1.3.6.1.6.3.1.1.5.4 |  |
| authenticationFailure | 3418 | 1.3.6.1.6.3.1.1.5.5 |  |
| risingAlarm           | 2819 | 1.3.6.1.2.1.16.0.1  |  |
| fallingAlarm          | 2819 | 1.3.6.1.2.1.16.0.2  |  |
| newRoot               | 1493 | 1.3.6.1.2.1.17.0.1  |  |
| topologyChange        | 1493 | 1.3.6.1.2.1.17.0.2  |  |

Enterprise-specific traps that are specific to the device report the following information. (OID becomes 1.3.6.1.4.1.211.1.127.61.108.\* in case of XG2000C, and 1.3.6.1.4.1.211.1.127.61.109.\* in case of XG2000CR)

| Field         | OID                                               | Object name       |
|---------------|---------------------------------------------------|-------------------|
| Trap OID      | 1.3.6.1.4.1.211.1.127.61.107.2.0."message number" | xg2000***         |
| Variable list | 1.3.6.1.4.1.211.1.127.61.107.2.10.1               | xg2000TrapLevel   |
|               | 1.3.6.1.4.1.211.1.127.61.107.2.10.2               | xg2000TrapMessage |

<sup>&</sup>quot;xg2000\*\*\*" differs from one event to another.

"xg2000TrapLevel" indicates the severity of an event. The severities are defined as:

| Severity | Value |
|----------|-------|
| Critical | 0     |
| Error    | 1     |
| Warning  | 2     |
| Info     | 3     |

<sup>&</sup>quot;xg2000TrapMessage" indicates a message that relates to an event.

The messages are the same as those for the event logs.

#### **Appendix C List of MIBs**

This appendix lists the MIBs supported by the device. For a definition of each object, refer to RFC.

• MIB-II system group (RFC3418) iso(1).org(3).dod(6).internet(1).mgmt(2).mib-2(1).system(1)

| Item<br>number | Object identifier         | SYNTAX            |
|----------------|---------------------------|-------------------|
| 1              | sysDescr<br>{system 1}    | DisplayString     |
| 2              | sysObjectID<br>{system 2} | OBJECT IDENTIFIER |
| 3              | sysUpTime<br>{system 3}   | TimeTicks         |
| 4              | sysContact {system 4}     | DisplayString     |
| 5              | sysName {system 5}        | DisplayString     |
| 6              | sysLocation<br>{system 6} | DisplayString     |
| 7              | sysServices<br>{system 7} | INTEGER           |

# • IF MIB (RFC2863)

| Item number         Object identifier         SYNTAX           1         ifNumber {interface 1}         INTEGER32           2         ifTable {interface 2}         NOT-ACCESSIBLE           3         ifEntry {ifTable 1}         NOT-ACCESSIBLE           4         ifIndex {ifIndex {ifIndex {ifIndex {ifIntry 1}}         InterfaceIndex           5         ifDescr {ifDescr {ifIntry 2}         DisplayString           6         ifType {ifEntry 3}         IANAifType           7         ifMu {ifEntry 4}         INTEGER32           8         ifSpeed {ifEntry 5}         Gauge32           9         ifPhysAddress {ifEntry 6}         PhysAddress {ifEntry 6}           10         ifAdminStatus {ifEntry 7}         INTEGER           11         ifOperStatus {ifEntry 8}         INTEGER           12         ifLastChange {ifEntry 9}         TimeTicks {ifEntry 9}           13         ifInOctets {ifEntry 10}         Counter32                                                                                                    |   |
|----------------------------------------------------------------------------------------------------|---|
| {interface 1}         NOT-ACCESSIBLE           3         ifEntry (ifTable 1)         NOT-ACCESSIBLE           4         ifIndex (ifEntry 1)         InterfaceIndex           5         ifDescr (ifEntry 2)         DisplayString           6         ifType (ifEntry 3)         IANAifType           7         ifMtu (ifEntry 4)         INTEGER32           8         ifSpeed (ifEntry 5)         Gauge32           9         ifPhysAddress (ifEntry 6)         PhysAddress (ifEntry 6)           10         ifAdminStatus (ifEntry 7)         INTEGER           11         ifOperStatus (ifEntry 8)         INTEGER           12         ifLastChange (ifEntry 9)         TimeTicks (ifEntry 9)           13         ifInOctets (ifEntry 10)         Counter32                                                                                                    |   |
| 2         ifTable {Interface 2}         NOT-ACCESSIBLE           3         ifEntry {(ifTable 1)}         NOT-ACCESSIBLE           4         ifIndex {(ifEntry 1)}         InterfaceIndex           5         ifDescr {(ifEntry 2)}         DisplayString           6         ifType {(ifEntry 3)}         IANAifType           7         ifMtu {(ifEntry 4)}         INTEGER32           8         ifSpeed {(ifEntry 5)}         Gauge32           9         ifPhysAddress {(ifEntry 6)}         PhysAddress           10         ifAdminStatus {(ifEntry 7)}         INTEGER           11         ifOperStatus {(ifEntry 8)}         INTEGER           12         ifLastChange {(ifEntry 9)}         TimeTicks           13         ifInOctets {(ifEntry 10)}         Counter32                                                                                                    |   |
| Sinterface 2   Siffentry   Siffentry   S |   |
| 3                                                                                                    |   |
| {ifTable 1}       InterfaceIndex         4       ifIndex<br>{ifEntry 1}       InterfaceIndex         5       ifDescr<br>{ifEntry 2}       DisplayString         6       ifType<br>{ifEntry 3}       IANAifType         7       ifMtu<br>{ifEntry 4}       INTEGER32         8       ifSpeed<br>{ifEntry 5}       Gauge32         9       ifPhysAddress<br>{ifEntry 6}       PhysAddress         10       ifAdminStatus<br>{ifEntry 7}       INTEGER         11       ifOperStatus<br>{ifEntry 8}       INTEGER         12       ifLastChange<br>{ifEntry 9}       TimeTicks         13       ifInOctets<br>{ifEntry 10}       Counter32                                                                                                    |   |
| 4         ifIndex {ifEntry 1}         InterfaceIndex           5         ifDescr {ifEntry 2}         DisplayString           6         ifType {ifEntry 3}         IANAifType           7         ifMtu {ifEntry 4}         INTEGER32           8         ifSpeed {ifEntry 5}         Gauge32           9         ifPhysAddress {ifEntry 6}         PhysAddress           10         ifAdminStatus {ifEntry 7}         INTEGER           11         ifOperStatus {ifEntry 8}         INTEGER           12         ifLastChange {ifEntry 9}         TimeTicks           13         ifInOctets {ifEntry 10}         Counter32                                                                                                    |   |
| {ifEntry 1}         DisplayString           5         ifDescr<br>{ifEntry 2}         DisplayString           6         ifType<br>{ifEntry 3}         IANAifType           7         ifMtu<br>{ifEntry 4}         INTEGER32           8         ifSpeed<br>{ifEntry 5}         Gauge32           9         ifPhysAddress<br>{ifEntry 6}         PhysAddress           10         ifAdminStatus<br>{ifEntry 7}         INTEGER           11         ifOperStatus<br>{ifEntry 8}         INTEGER           12         ifLastChange<br>{ifEntry 9}         TimeTicks           13         ifInOctets<br>{ifEntry 10}         Counter32                                                                                                    |   |
| 5         ifDescr {ifEntry 2}         DisplayString           6         ifType {ifEntry 3}         IANAifType           7         ifMtu {ifEntry 4}         INTEGER32           8         ifSpeed {ifEntry 5}         Gauge32           9         ifPhysAddress {ifEntry 6}         PhysAddress           10         ifAdminStatus {ifEntry 7}         INTEGER           11         ifOperStatus {ifEntry 8}         INTEGER           12         ifLastChange {ifEntry 9}         TimeTicks           13         ifInOctets {ifEntry 10}         Counter32                                                                                                    |   |
| {ifEntry 2}         6       ifType<br>{ifEntry 3}       IANAifType         7       ifMtu<br>{ifEntry 4}       INTEGER32         8       ifSpeed<br>{ifEntry 5}       Gauge32         9       ifPhysAddress<br>{ifEntry 6}       PhysAddress         10       ifAdminStatus<br>{ifEntry 7}       INTEGER         11       ifOperStatus<br>{ifEntry 8}       INTEGER         12       ifLastChange<br>{ifEntry 9}       TimeTicks         13       ifInOctets<br>{ifEntry 10}       Counter32                                                                                                    |   |
| 6 ifType {ifEntry 3} 7 ifMtu {ifEntry 4} 8 ifSpeed {ifEntry 5} 9 ifPhysAddress {ifEntry 6} 10 ifAdminStatus {ifEntry 7} 11 ifOperStatus {ifEntry 8} 12 ifLastChange {ifEntry 9} 13 ifInOctets {ifEntry 10}                                                                                                    |   |
| {ifEntry 3}         7       ifMtu {ifEntry 4}         8       ifSpeed {ifEntry 5}         9       ifPhysAddress {ifEntry 6}         10       ifAdminStatus {ifEntry 7}         11       ifOperStatus {ifEntry 8}         12       ifLastChange {ifEntry 9}         13       ifInOctets {ifEntry 10}         (ifEntry 10}       Counter32                                                                                                    |   |
| 7         ifMtu {ifEntry 4}         INTEGER32           8         ifSpeed {ifEntry 5}         Gauge32           9         ifPhysAddress {ifEntry 6}         PhysAddress           10         ifAdminStatus {ifEntry 7}         INTEGER           11         ifOperStatus {ifEntry 8}         INTEGER           12         ifLastChange {ifEntry 9}         TimeTicks           13         ifInOctets {ifEntry 10}         Counter32                                                                                                    |   |
| 8         ifSpeed<br>{ifEntry 5}         Gauge32           9         ifPhysAddress<br>{ifEntry 6}         PhysAddress           10         ifAdminStatus<br>{ifEntry 7}         INTEGER           11         ifOperStatus<br>{ifEntry 8}         INTEGER           12         ifLastChange<br>{ifEntry 9}         TimeTicks           13         ifInOctets<br>{ifEntry 10}         Counter32                                                                                                    |   |
| 8         ifSpeed<br>{ifEntry 5}         Gauge32           9         ifPhysAddress<br>{ifEntry 6}         PhysAddress           10         ifAdminStatus<br>{ifEntry 7}         INTEGER           11         ifOperStatus<br>{ifEntry 8}         INTEGER           12         ifLastChange<br>{ifEntry 9}         TimeTicks           13         ifInOctets<br>{ifEntry 10}         Counter32                                                                                                    |   |
| 9                                                                                                    |   |
| {ifEntry 6}       INTEGER         10       ifAdminStatus<br>{ifEntry 7}       INTEGER         11       ifOperStatus<br>{ifEntry 8}       INTEGER         12       ifLastChange<br>{ifEntry 9}       TimeTicks         13       ifInOctets<br>{ifEntry 10}       Counter32                                                                                                    | _ |
| 10         ifAdminStatus { ifEntry 7}         INTEGER           11         ifOperStatus { ifEntry 8}         INTEGER           12         ifLastChange { ifEntry 9}         TimeTicks           13         ifInOctets { ifEntry 10}         Counter32                                                                                                    |   |
| {ifEntry 7}       INTEGER         11       ifOperStatus<br>{ifEntry 8}       INTEGER         12       ifLastChange<br>{ifEntry 9}       TimeTicks         13       ifInOctets<br>{ifEntry 10}       Counter32                                                                                                    |   |
| 11         ifOperStatus { ifEntry 8}         INTEGER           12         ifLastChange { ifEntry 9}         TimeTicks           13         ifInOctets { ifEntry 10}         Counter32                                                                                                    |   |
| {ifEntry 8}       TimeTicks         12       ifLastChange {ifEntry 9}       TimeTicks         13       ifInOctets {ifEntry 10}       Counter32                                                                                                    |   |
| 12 ifLastChange TimeTicks {ifEntry 9}  13 ifInOctets Counter32 {ifEntry 10}                                                                                                    |   |
| {ifEntry 9}  13                                                                                                    |   |
| 13 ifInOctets Counter32 {ifEntry 10}                                                                                                    |   |
| {ifEntry 10}                                                                                                    |   |
| THE HOT                                                                                                    |   |
| 14 iflnUcastPkts Counter32                                                                                                    |   |
| {ifEntry 11}                                                                                                    |   |
| 15 ifInNUcastPkts Counter32                                                                                                    |   |
| {ifEntry 12}                                                                                                    |   |
| 16 ifInDiscards Counter32                                                                                                    |   |
| {ifEntry 13}                                                                                                    |   |
| 17 iflnErrors Counter32                                                                                                    |   |
| {ifEntry 14}                                                                                                    |   |
| 18 ifInUnknownProtos Counter32                                                                                                    |   |
| {ifEntry 15}                                                                                                    |   |
| 19 ifOutOctets Counter32                                                                                                    |   |
| {ifEntry 16} 20 ifOutUcastPkts Counter32                                                                                                    |   |
|                                                                                                    |   |
| {ifEntry 17} 21 ifOutNUcastPkts Counter32                                                                                                    |   |
| {ifEntry 18}                                                                                                    |   |
| 22 ifOutDiscards Counter32                                                                                                    |   |
| {ifEntry 19}                                                                                                    |   |
| 23 ifOutErrors Counter32                                                                                                    |   |
| {ifEntry 20}                                                                                                    |   |
| 24 ifOutQLen Gauge32                                                                                                    |   |
| {ifEntry 21}                                                                                                    |   |
| 25 ifSpecific OBJECT IDENTIFIER                                                                                                    |   |

| ltem<br>number | Object identifier | SYNTAX |
|----------------|-------------------|--------|
|                | {ifEntry 22}      |        |

• Ether-like MIB (RFC2665)

| iso(1).org(3).dod(6).internet(1).mgmt(2).mib-2(1).transmission( | 10).dot3(7) |  |
|-----------------------------------------------------------------|-------------|--|
|-----------------------------------------------------------------|-------------|--|

| iso(1).org(3).dod(6).internet(1).mgmt(2).mib-2(1).transmission(10).dot3(7) |                                                      |                    |
|----------------------------------------------------------------------------|------------------------------------------------------|--------------------|
| Item                                                                       | Object identifier                                    | SYNTAX             |
| number<br>1                                                                | det2CteteTeble                                       | NOT-ACCESSIBLE     |
| 1                                                                          | dot3StatsTable {dot3 2}                              | NOT-ACCESSIBLE     |
| 2                                                                          | dot3StatsEntry                                       | NOT-ACCESSIBLE     |
| _                                                                          | {dot3StatsTable 1}                                   | NOT-ACCESCIBLE     |
| 3                                                                          | dot3StatsIndex                                       | InterfaceIndex     |
| J                                                                          | {dot3StatsEntry 1}                                   | mondomidox         |
| 4                                                                          | dot3StatsAlignmentErrors                             | Counter32          |
|                                                                            | {dot3StatsEntry 2}                                   |                    |
| 5                                                                          | dot3StatsFCSErrors                                   | Counter32          |
|                                                                            | {dot3StatsEntry 3}                                   |                    |
| 6                                                                          | dot3StatsSingleCollisionFrames                       | Counter32          |
|                                                                            | {dot3StatsEntry 4}                                   |                    |
| 7                                                                          | dot3StatsMultipleCollisionFrames                     | Counter32          |
| _                                                                          | {dot3StatsEntry 5}                                   |                    |
| 8                                                                          | dot3StatsSQETestErrors                               | Counter32          |
| 9                                                                          | {dot3StatsEntry 6}                                   | Counter 22         |
| 9                                                                          | dot3StatsDeferredTransmissions<br>{dot3StatsEntry 7} | Counter32          |
| 10                                                                         | dot3StatsLateCollisions                              | Counter32          |
| 10                                                                         | {dot3StatsEntry 8}                                   | Counters2          |
| 11                                                                         | dot3StatsEntry of dot3StatsExcessiveCollisions       | Counter32          |
|                                                                            | {dot3StatsEntry 9}                                   | Gourner 32         |
| 12                                                                         | dot3StatsInternalMacTransmitErrors                   | Counter32          |
| · <del>-</del>                                                             | {dot3StatsEntry 10}                                  | 334.11313 <u>2</u> |
| 13                                                                         | dot3StatsCarrierSenseErrors                          | Counter32          |
|                                                                            | {dot3StatsEntry 11}                                  |                    |
| 14                                                                         | dot3StatsFrameTooLongs                               | Counter32          |
|                                                                            | {dot3StatsEntry 13}                                  |                    |
| 15                                                                         | dot3StatsInternalMacReceiveErrors                    | Counter32          |
|                                                                            | {dot3StatsEntry 16}                                  |                    |
| 16                                                                         | dot3StatsEtherChipSet                                | OBJECT IDENTIFIER  |
|                                                                            | {dot3StatsEntry 17}                                  |                    |
| 17                                                                         | dot3StatsSymbolErrors                                | Counter32          |
| 10                                                                         | {dot3StatsEntry 18}                                  | WITEOED            |
| 18                                                                         | dot3StatsDuplexStatus                                | INTEGER            |
| 19                                                                         | {dot3StatsEntry 19} dot3ControlTable                 | NOT-ACCESSIBLE     |
| 19                                                                         | {dot3 9}                                             | NOT-ACCESSIBLE     |
| 20                                                                         | dot3ControlEntry                                     | NOT-ACCESSIBLE     |
| 20                                                                         | {dot3ControlTable 1}                                 | NOT-ACCESSIBLE     |
| 21                                                                         | dot3ControlFunctionsSupported                        | BITS               |
|                                                                            | {dot3ControlEntry 1}                                 | 20                 |
| 22                                                                         | dot3ControllnUnknownOpcodes                          | Counter32          |
|                                                                            | {dot3ControlEntry 2}                                 |                    |
| 23                                                                         | dot3PauseTable                                       | NOT-ACCESSIBLE     |
|                                                                            | {dot3 10}                                            |                    |
| 24                                                                         | dot3PauseEntry                                       | NOT-ACCESSIBLE     |
|                                                                            | {dot3PauseTable 1}                                   |                    |
| 25                                                                         | dot3PauseAdminMode                                   | INTEGER            |
|                                                                            | {dot3PauseEntry 1}                                   | WITEGER            |
| 26                                                                         | dot3PauseOperMode                                    | INTEGER            |
| 07                                                                         | {dot3PauseEntry 2}                                   | Caurataria         |
| 27                                                                         | dot3InPauseFrames                                    | Counter32          |
| 28                                                                         | {dot3PauseEntry 3}<br>dot3OutPauseFrames             | Counter22          |
| 20                                                                         | dot3OutPauseFrames {dot3PauseEntry 4}                | Counter32          |
| <u> </u>                                                                   | [ {uotor duseEntry 4}                                |                    |

#### • MIB-II snmp group (RFC1213)

| Item   | Object identifier       | SYNTAX    |
|--------|-------------------------|-----------|
| number |                         |           |
| 1      | snmpInPkts              | Counter32 |
|        | {snmp 1}                |           |
| 2      | snmpOutPkts             | Counter32 |
|        | {snmp 2}                |           |
| 3      | snmpInBadVersions       | Counter32 |
|        | {snmp 3}                |           |
| 4      | snmpInBadCommunityNames | Counter32 |
|        | {snmp 4}                |           |
| 5      | snmpInBadCommunityUses  | Counter32 |

| Item<br>number | Object identifier            | SYNTAX     |
|----------------|------------------------------|------------|
| number         | {snmp 5}                     |            |
| 6              | snmpInASNParseErrs           | Counter32  |
| 0              | {snmp 6}                     | Counters2  |
| 7              | snmpInTooBigs                | Counter32  |
| '              | {snmp 8}                     | Counteroz  |
| 8              | snmpInNoSuchNames            | Counter32  |
|                | {snmp 9}                     | Sound of S |
| 9              | snmpInBadValues              | Counter32  |
|                | {snmp 10}                    |            |
| 10             | snmplnReadOnlys              | Counter32  |
|                | {snmp 11}                    |            |
| 11             | snmplnGenErrs                | Counter32  |
|                | {snmp 12}                    |            |
| 12             | snmpInTotalReqVars           | Counter32  |
|                | {snmp 13}                    |            |
| 13             | snmpInTotalSetVars           | Counter32  |
|                | {snmp 14}                    |            |
| 14             | snmplnGetRequests            | Counter32  |
|                | {snmp 15}                    |            |
| 15             | snmpInGetNexts               | Counter32  |
|                | {snmp 16}                    |            |
| 16             | snmpInSetRequests            | Counter32  |
|                | {snmp 17}                    |            |
| 17             | snmpInGetSolutions           | Counter32  |
|                | {snmp 18}                    |            |
| 18             | snmpInTraps                  | Counter32  |
|                | {snmp 19}                    |            |
| 19             | snmpOutTooBigs               | Counter32  |
|                | {snmp 20}                    |            |
| 20             | snmpOutNoSuchNames           | Counter32  |
|                | {snmp 21}                    |            |
| 21             | snmpOutBadValues             | Counter32  |
|                | {snmp 22}                    |            |
| 22             | snmpOutGenErrs               | Counter32  |
|                | {snmp 24}                    |            |
| 23             | snmpOutGetRequests           | Counter32  |
|                | {snmp 25}                    |            |
| 24             | snmpOutGetNexts              | Counter32  |
|                | {snmp 26}                    |            |
| 25             | snmpOutSetRequests           | Counter32  |
| 00             | {snmp 27}                    | 0          |
| 26             | snmpOutGetSolutions          | Counter32  |
| 07             | {snmp 28}                    | Countario  |
| 27             | snmpOutTraps                 | Counter32  |
| 20             | {snmp 29}                    | INTEGED    |
| 28             | snmpEnableAuthenTraps        | INTEGER    |
| 20             | {snmp 30}<br>snmpSilentDrops | Countar22  |
| 29             | SIMPONENTUROPS               | Counter32  |
| 20             | {snmp 31}                    | Countario  |
| 30             | snmpProxyDrops               | Counter32  |
|                | {snmp 32}                    |            |

## • RMON MIB(statistics group) (RFC2819)

so(1).org(3).dod(6).internet(1).mgmt(2).mib-2(1).rmon(16).statistics(1)

| Item<br>number | Object identifier                               | SYNTAX            |
|----------------|-------------------------------------------------|-------------------|
| 1              | etherStatsTable {statistics 1}                  | NOT-ACCESSIBLE    |
| 2              | etherStatsEntry<br>{etherStatsTable 1}          | NOT-ACCESSIBLE    |
| 3              | etherStatsIndex<br>{etherStatsEntry 1}          | Integer32         |
| 4              | etherStatsDataSource<br>{etherStatsEntry 2}     | OBJECT IDENTIFIER |
| 5              | etherStatsDropEvents<br>{etherStatsEntry 3}     | Counter32         |
| 6              | etherStatsOctets {etherStatsEntry 4}            | Counter32         |
| 7              | etherStatsPkts {etherStatsEntry 5}              | Counter32         |
| 8              | etherStatsBroadcastPkts<br>{etherStatsEntry 6}  | Counter32         |
| 9              | etherStatsMulticastPkts<br>{etherStatsEntry 7}  | Counter32         |
| 10             | etherStatsCRCAlignErrors<br>{etherStatsEntry 8} | Counter32         |

| Item   | Object identifier              | SYNTAX      |
|--------|--------------------------------|-------------|
| number |                                |             |
| 11     | etherStatsUndersizePkts        | Counter32   |
|        | {etherStatsEntry 9}            |             |
| 12     | etherStatsOversizePkts         | Counter32   |
|        | {etherStatsEntry 10}           |             |
| 13     | etherStatsFragments            | Counter32   |
|        | {etherStatsEntry 11}           |             |
| 14     | etherStatsJabbers              | Counter32   |
|        | {etherStatsEntry 12}           |             |
| 15     | etherStatsCollisions           | Counter32   |
|        | {etherStatsEntry 13}           |             |
| 16     | etherStatsPkts64Octets         | Counter32   |
|        | {etherStatsEntry 14}           |             |
| 17     | etherStatsPkts65to127Octets    | Counter32   |
|        | {etherStatsEntry 15}           |             |
| 18     | etherStatsPkts128to255Octets   | Counter32   |
|        | {etherStatsEntry 16}           |             |
| 19     | etherStatsPkts256to511Octets   | Counter32   |
|        | {etherStatsEntry 17}           |             |
| 20     | etherStatsPkts512to1023Octets  | Counter32   |
|        | {etherStatsEntry 18}           |             |
| 21     | etherStatsPkts1024to1518Octets | Counter32   |
|        | {etherStatsEntry 19}           |             |
| 22     | etherStatsOwner                | OwnerString |
|        | {etherStatsEntry 20}           |             |
| 23     | etherStatsStatus               | EntryStatus |
|        | {etherStatsEntry 21}           |             |

• RMON MIB (history group) (RFC2819)

iso(1) org(3) dod(6) internet(1).mgmt(2).mib-2(1).rmon(16).history(2)

| ltem   | org(3).dod(6).internet(1).mgmt(2).mib-2(1).:  Object identifier | SYNTAX                                                                                                    |
|--------|-----------------------------------------------------------------|----------------------------------------------------------------------------------------------------|
| number | Object identifier                                               | STNIAA                                                                                                    |
| 1      | historyControlTable                                             | NOT-ACCESSIBLE                                                                                                    |
|        | {history 1}                                                     |                                                                                                    |
| 2      | historyControlEntry                                             | NOT-ACCESSIBLE                                                                                                    |
|        | {historyControlTable 1}                                         |                                                                                                    |
| 3      | historyControlIndex                                             | Integer32                                                                                                    |
|        | {historyControlEntry 1}                                         | 00 1507 1051 1715150                                                                                                    |
| 4      | historyControlDataSource                                        | OBJECT IDENTIFIER                                                                                                    |
| 5      | {historyControlEntry 2} historyControlBucketsRequested          | Intogor22                                                                                                    |
| 5      | {historyControlEntry 3}                                         | Integer32                                                                                                    |
| 6      | historyControlBucketsGranted                                    | Integer32                                                                                                    |
|        | {historyControlEntry 4}                                         | megeroz                                                                                                    |
| 7      | historyControlInterval                                          | Integer32                                                                                                    |
| ·<br>I | {historyControlEntry 5}                                         |                                                                                                    |
| 8      | historyControlOwner                                             | OwnerString                                                                                                    |
|        | {historyControlEntry 6}                                         | , and the second second |
| 9      | historyControlStatus                                            | EntryStatus                                                                                                    |
|        | {historyControlEntry 7}                                         |                                                                                                    |
| 10     | etherHistoryTable                                               | NOT-ACCESSIBLE                                                                                                    |
|        | {history 2}                                                     |                                                                                                    |
| 11     | etherHistoryEntry                                               | NOT-ACCESSIBLE                                                                                                    |
| 40     | {etherHistoryTable 1}                                           | 1-4                                                                                                    |
| 12     | etherHistoryIndex<br>{etherHistoryEntry 1}                      | Integer32                                                                                                    |
| 13     | etherHistorySampleIndex                                         | Integer32                                                                                                    |
| 13     | {etherHistorySampleIndex}                                       | integer52                                                                                                    |
| 14     | etherHistoryIntervalStart                                       | TimeTicks                                                                                                    |
| 1-7    | {etherHistoryEntry 3}                                           | Time rioks                                                                                                    |
| 15     | etherHistoryDropEvents                                          | Counter32                                                                                                    |
|        | {etherHistoryEntry 4}                                           |                                                                                                    |
| 16     | etherHistoryOctets                                              | Counter32                                                                                                    |
|        | {etherHistoryEntry 5}                                           |                                                                                                    |
| 17     | etherHistoryPkts                                                | Counter32                                                                                                    |
|        | {etherHistoryEntry 6}                                           |                                                                                                    |
| 18     | etherHistoryBroadcastPkts                                       | Counter32                                                                                                    |
| 40     | {etherHistoryEntry 7}                                           | 0 1 00                                                                                                    |
| 19     | etherHistoryMulticastPkts                                       | Counter32                                                                                                    |
| 20     | {etherHistoryEntry 8}<br>etherHistoryCRCAlignErrors             | Counter32                                                                                                    |
| 20     | {etherHistoryCRCAlignErrors}                                    | Countersz                                                                                                    |
| 21     | etherHistoryUndersizePkts                                       | Counter32                                                                                                    |
|        | {etherHistoryEntry 10}                                          | OGGINGIOZ.                                                                                                    |
| 22     | etherHistoryOversizePts                                         | Counter32                                                                                                    |
| 1      | {etherHistoryEntry 11}                                          |                                                                                                    |
| 23     | etherHistoryFragments                                           | Counter32                                                                                                    |

| Item number | Object identifier                                 | SYNTAX    |
|-------------|---------------------------------------------------|-----------|
|             | {etherHistoryEntry 12}                            |           |
| 24          | etherHistoryJabbers<br>{etherHistoryEntry 13}     | Counter32 |
| 25          | etherHistoryCollisions<br>{etherHistoryEntry 14}  | Counter32 |
| 26          | etherHistoryUtilization<br>{etherHistoryEntry 15} | Integer32 |

● RMON MIB (alarm group) (RFC2819) iso(1).org(3).dod(6).internet(1).mgmt(2).mib-2(1).rmon(16).alarm(3)

| Item<br>number | Object identifier                         | SYNTAX            |
|----------------|-------------------------------------------|-------------------|
| 1              | alarmTable {alarm 1}                      | NOT-ACCESSIBLE    |
| 2              | alarmEntry {alarmTable 1}                 | NOT-ACCESSIBLE    |
| 3              | alarmIndex {alarmEntry 1}                 | Integer32         |
| 4              | alarmInterval {alarmEntry 2}              | Integer32         |
| 5              | alarmVariable<br>{alarmEntry 3}           | OBJECT IDENTIFIER |
| 6              | alarmSampleType<br>{alarmEntry 4}         | INTEGER           |
| 7              | alarmValue<br>{alarmEntry 5}              | Integer32         |
| 8              | alarmStartupAlarm<br>{alarmEntry 6}       | INTEGER           |
| 9              | alarmRisingThreshold<br>{alarmEntry 7}    | Integer32         |
| 10             | alarmFallingThreshold<br>{alarmEntry 8}   | Integer32         |
| 11             | alarmRisingEventIndex<br>{alarmEntry 9}   | Integer32         |
| 12             | alarmFallingEventIndex<br>{alarmEntry 10} | Integer32         |
| 13             | alarmOwner<br>{alarmEntry 11}             | OwnerString       |
| 14             | alarmStatus<br>{alarmEntry 12}            | EntryStatus       |

● RMON MIB (event group) (RFC2819)
iso(1).org(3).dod(6).internet(1).mgmt(2).mib-2(1).rmon(16).event(9)

| Item     | Object identifier | SYNTAX          |
|----------|-------------------|-----------------|
| number   |                   |                 |
| 1        | eventTable        | NOT-ACCESSIBLE  |
|          | {event 1}         |                 |
| 2        | eventEntry        | NOT-ACCESSIBLE  |
|          | {eventTable 1}    |                 |
| 3        | eventIndex        | Integer32       |
|          | {eventEntry 1}    |                 |
| 4        | eventDescription  | DisplayString   |
|          | {eventEntry 2}    |                 |
| 5        | eventType         | INTEGER         |
|          | {eventEntry 3}    |                 |
| 6        | eventCommunity    | OCTET STRING    |
|          | {eventEntry 4}    |                 |
| 7        | evenvLastTimeSent | TimeTicks       |
|          | {eventEntry 5}    |                 |
| 8        | eventOwner        | OwnerString     |
| _        | {eventEntry 6}    | 5 . 0: .        |
| 9        | eventStatus       | EntryStatus     |
|          | {eventEntry 7}    | 1107 1007001717 |
| 10       | logTable          | NOT-ACCESSIBLE  |
|          | {event 2}         | 1107 1007001717 |
| 11       | logEntry          | NOT-ACCESSIBLE  |
| 40       | {logTable 1}      | lata a seco     |
| 12       | logEventIndex     | Integer32       |
| 40       | {logEntry 1}      | late a seco     |
| 13       | logIndex          | Integer32       |
| 14       | {logEntry 2}      | TimeTicks       |
| 14       | logTime           | TITTE TICKS     |
| 15       | {logEntry 3}      | DioplayCting    |
| 10       | logDescription    | DisplaySting    |
| <u> </u> | {logEntry 4}      |                 |

Bridge MIB (RFC1493)

iso(1).org(3).dod(6).internet(1).mgmt(2).mib-2(1).dot1dBridge Object identifier **SYNTAX** Item number dot1dBase NOT-ACCESSIBLE {dot1dBridge 1} dot1dBaseBridgeAddress 2 MacAddress {dot1dBase 1} dot1dBaseNumPorts INTEGER 3 {dot1dBase 2} 4 dot1dBaseType INTEGER {dot1dBase 3} NOT-ACCESSIBLE 5 dot1dBasePortTable {dot1dBase 4} dot1dBasePortEntry NOT-ACCESSIBLE 6 {dot1dBasaPortTable 1} dot1dBasePort INTEGER 7 {dot1dBasePortEntry 1} 8 dot1dBasePortIfIndex INTEGER {dot1dBasePortEntry 2} **OBJECT IDENTIFIER** 9 dot1dBasePortCircuit {dot1dBasePortEntry 3} dot1dBasePortDelayExceededDiscards 10 Counter32 {dot1dBasePortEntry 4} dot1dBasePortMtuExceededDiscards 11 Counter32 {dot1dBasePortEntry 5} 12 dot1dStp NOT-ACCESSIBLE {dot1dBridge 2} 13 dot1dStpProtocolSpecification **INTEGER** {dot1dStp 1} dot1dStpPriority 14 INTEGER {dot1dStp 2} 15 dot1dStpTimeSinceTopologyChange TimeTicks {dot1dStp 3} 16 dot1dStpTopChanges Counter {dot1dStp 4} 17 dot1dStpDesignatedRoot BridgeID {dot1dStp 5} 18 INTEGER dot1dStpRootCost {dot1dStp 6} 19 dot1dStpRootPort INTEGER {dot1dStp 7} 20 dot1dStpMaxAge Timeout {dot1dStp 8} 21 dot1dStpHelloTime Timeout {dot1dStp 9} 22 dot1dStpHoldTime INTEGER {dot1dStp 10} 23 dot1dStpForwardDelay Timeout {dot1dStp 11} 24 dot1dStpBridgeMaxAge Timeout {dot1dStp 12} 25 dot1dStpBridgeHelloTime Timeout {dot1dStp 13} 26 dot1dStpBridgeForwardDelay Timeout {dot1dStp 14} 27 dot1dStpPortTable NOT-ACCESSIBLE {dot1dStp 15} NOT-ACCESSIBLE 28 dot1dStpPortEntry {dot1dStpPortTable 1} 29 dot1dStpPort INTEGER {dot1dStpPortEntry 1} dot1dStpPortPriority 30 **INTEGER** {dot1dStpPortEntry 2} 31 dot1dStpPortState INTEGER {dot1dStpPortEntry 3} 32 dot1dStpPortEnable INTEGER {dot1dStpPortEntry 4} 33 dot1dStpPortPathCost INTEGER {dot1dStpPortEntry 5} 34 dot1dStpPortDesignatedRoot Bridgeld {dot1dStpPortEntry 6} 35 dot1dStpPortDesignatedCost **INTEGER** {dot1dStpPortEntry 7} 36 dot1dStpPortDesignatedBridge Bridgeld {dot1dStpPortEntry 8} 37 dot1dStpPortDesignatedPort OCTET STRING {dot1dStpPortEntry 9}

| Item<br>number | Object identifier              | SYNTAX         |
|----------------|--------------------------------|----------------|
| 38             | dot1dStpPortForwardTransitions | Counter        |
| 30             | {dot1dStpPortEntry 10}         | Counter        |
| 39             | dot1dTp                        | NOT-ACCESSIBLE |
|                | {dot1dBridge 4}                |                |
| 40             | dot1dTpLearnedEntryDiscards    | Counter        |
|                | {dot1dTp 1}                    |                |
| 41             | dot1dTpAgingTime               | INTEGER        |
|                | {dot1dTp 2}                    |                |
| 42             | dot1dTpPortTable               | NOT-ACCESSIBLE |
|                | {dot1dTp 4}                    |                |
| 43             | dot1dTpPortEntry               | NOT-ACCESSIBLE |
|                | {dot1dTpPortTable 1}           |                |
| 44             | dot1dTpPort                    | INTEGER        |
|                | {dot1dTpPortEntry 1}           |                |
| 45             | dot1dTpPortMaxInfo             | INTEGER        |
|                | {dot1dTpPortEntry 2}           |                |
| 46             | dot1dTpPortInFrames            | Counter        |
|                | {dot1dTpPortEntry 3}           |                |
| 47             | dot1dTpPortOutFrames           | Counter        |
|                | {dot1dTpPortEntry 4}           |                |
| 48             | dot1dTpPortInDiscards          | Counter        |
|                | {dot1dTpPortEntry 5}           |                |
| 49             | dot1dTpHCPortTable             | NOT-ACCESSIBLE |
|                | {dot1dTp 5}                    |                |
| 50             | dot1dTpHCPortEntry             | NOT-ACCESSIBLE |
|                | {dot1dTpHCPortTable 1}         |                |
| 51             | dot1dTpHCPortInFrames          | Counter64      |
|                | {dot1dTpHCPortEntry 1}         |                |
| 52             | dot1dTpHCPortOutFrames         | Counter64      |
|                | {dot1dTpHCPortEntry 2}         |                |
| 53             | dot1dTpHCPortInDiscards        | Counter64      |
|                | {dot1dTpHCPortEntry 3}         |                |
| 54             | dot1dTpPortOverflowTable       | NOT-ACCESSIBLE |
|                | {dot1dTp 6}                    |                |
| 55             | dot1dTpPortOverflowEntry       | NOT-ACCESSIBLE |
|                | {dot1dTpPortOverflowTable 1}   |                |
| 56             | dot1dTpPortInOverflowFrames    | Counter32      |
|                | {dot1dTpPortOverflowEntry 1}   |                |
| 57             | dot1dTpPortOutOverflowFrames   | Counter32      |
|                | {dot1dTpPortOverflowEntry 2}   |                |
| 58             | dot1dTpPortInOverflowDiscards  | Counter32      |
|                | {dot1dTpPortOverflowEntry 3}   |                |

P-Bridge MIB (RFC2674) iso(1).org(3).dod(6).internet(1).mgmt(2).mib-2(1).dot1dBridge(17).pBridgeMIB(6)

| iso(1).org(3).dod(6).internet(1).mgmt(2).mib-2(1).dot1dBridge(17).pBridgeMIB( |                                                            |                   |
|-------------------------------------------------------------------------------|------------------------------------------------------------|-------------------|
| Item                                                                          | Object identifier                                          | SYNTAX            |
| number                                                                        |                                                            |                   |
| 1                                                                             | pBridgeMIBObjects                                          | NOT-ACCESSIBLE    |
|                                                                               | {pBridgeMIB 1}                                             |                   |
| 2                                                                             | dot1dExtBase                                               | NOT-ACCESSIBLE    |
|                                                                               | {pBridgeMIBObjects 1}                                      |                   |
| 3                                                                             | dot1dDeviceCapabilities                                    | BITS              |
|                                                                               | {dot1dExtBase 1}                                           |                   |
| 4                                                                             | dot1dTrafficClassesEnabled                                 | TruthValue        |
|                                                                               | {dot1dExtBase 2}                                           |                   |
| 5                                                                             | dot1dPortCapabilitiesTable                                 | NOT-ACCESSIBLE    |
|                                                                               | {dot1dExtBase 4}                                           |                   |
| 6                                                                             | dot1dPortCapabilitiesEntry                                 | NOT-ACCESSIBLE    |
|                                                                               | {dot1dPortCapabilitiesTable 1}                             | DITO              |
| 7                                                                             | dot1dPortCapabilities                                      | BITS              |
| _                                                                             | {dot1dPortCapabilitiesEntry 1}                             | 1107 1 00700171 5 |
| 8                                                                             | dot1dPriority                                              | NOT-ACCESSIBLE    |
| •                                                                             | {pBridgeMIBObjects 2}                                      | NOT ACCEPTE       |
| 9                                                                             | dot1dPortPriorityTable                                     | NOT-ACCESSIBLE    |
| 10                                                                            | {dot1dPriority 1}                                          | NOT-ACCESSIBLE    |
| 10                                                                            | dot1dPortPriorityEntry                                     | NOT-ACCESSIBLE    |
| 11                                                                            | {dot1dPortPriorityTable 1} dot1dPortDefaultUserPriority    | INTEGER           |
| 11                                                                            | {dot1dPortDelaultOserPhority<br>{dot1dPortPriorityEntry 1} | INTEGER           |
| 12                                                                            | dot1dPortNumTrafficClasses                                 | INTEGER           |
| 12                                                                            | {dot1dPortPriorityEntry 2}                                 | INTEGER           |
| 13                                                                            | dot1dTrafficClassTable                                     | NOT-ACCESSIBLE    |
| 13                                                                            | {dot1dPriority 3}                                          | NOT-ACCESSIBLE    |
| 14                                                                            | dot1dTrafficClassEntry                                     | NOT-ACCESSIBLE    |
| 17                                                                            | {dot1dTrafficClassEntry}                                   | 11017100LOOIDEL   |
| 15                                                                            | dot1dTrafficClassPriority                                  | INTEGER           |
| 10                                                                            | docta framodiador fionty                                   | INTEGER           |

| Item number | Object identifier                               | SYNTAX  |
|-------------|-------------------------------------------------|---------|
|             | {dot1dTrafficClassEntry 1}                      |         |
| 16          | dot1dTrafficClass<br>{dot1dTrafficClassEntry 2} | INTEGER |

Q-Bridge MIB (RFC2674)

iso(1).org(3).dod(6).internet(1).mgmt(2).mib-2(1).dot1dBridge(17).QBridgeMIB(7) Item **SYNTAX** Object identifier number gBridgeMIBObjects NOT-ACCESSIBLE {qBridgeMIB 1} 2 dot1qBase NOT-ACCESSIBLE {qBridgeMIBObjects 1} INTEGER 3 dot1qVlanVersionNumber {dot1qBase 1} dot1qMaxVlanId 4 VlanId {dot1qBase 2} dot1gMaxSupportedVlans 5 Unsigned32 {dot1qBase 3} 6 dot1qNumVlans Unsigned32 {dot1qBase 4} dot1qGvrpStatus 7 EnabledStatus {dot1qBase 5} 8 dot1qVlan NOT-ACCESSIBLE {qBridgeMIBObjects 4} 9 dot1qVlanNumDeletes Counter32 {dot1qVlan 1} 10 dot1qVlanCurrentTable NOT-ACCESSIBLE {dot1qVlan 2} dot1qVlanCurrentEntry 11 NOT-ACCESSIBLE {dot1qVlanCurrentTable 1} 12 dot1qVlanTimeMark TimeFilter {dot1qVlanCurrentEntry 1} 13 dot1qVlanIndex VlanIndex {dot1qVlanCurrentEntry 2} 14 dot1qVlanFdbId Unsigned32 {dot1qVlanCurrentEntry 3} 15 dot1qVlanCurrentEgressPorts PortList {dot1qVlanCurrentEntry 4} 16 dot1qVlanCurrentUntaggedPorts PortList {dot1qVlanCurrentEntry 5} 17 dot1qVlanStatus INTEGER {dot1qVlanCurrentEntry 6} 18 dot1qVlanCreationTime TimeTicks {dot1qVlanCurrentEntry 7} dot1qVlanStaticTable NOT-ACCESSIBLE 19 {dot1qVlan 3} dot1gVlanStaticEntry 20 NOT-ACCESSIBLE {dot1qVlanStaticTable 1 21 dot1qVlanStaticName SnmpAdminString {dot1qVlanStaticEntry 1} 22 PortList dot1qVlanStaticEgressPorts {dot1qVlanStaticEntry 2} 23 dot1qVlanForbiddenEgressPorts PortList {dot1qVlanStaticEntry 3} dot1gVlanStaticUntaggedPorts 24 PortList {dot1qVlanStaticEntry 4} 25 dot1qVlanStaticRowStatus RowStatus {dot1qVlanStaticEntry 5} 26 dot1qNextFreeLocalVlanIndex INTEGER {dot1qVlan 4} NOT-ACCESSIBLE 27 dot1qPortVlanTable {dot1qVlan 5} 28 dot1qPortVlanEntry NOT-ACCESSIBLE {dot1qPortVlanTable 1} 29 dot1qPvid VlanIndex {dot1qPortVlanEntry 1} 30 dot1qPortAcceptableFrameTypes INTEGER {dot1qPortVlanEntry 2} 31 dot1qPortIngressFiltering TruthValue {dot1qPortVlanEntry 3} 32 dot1qPortGvrpStatus EnabledStatus {dot1qPortVlanEntry 4} 33 dot1qPortGvrpFailedRegistrations Counter32 {dot1qPortVlanEntry 5} 34 dot1qPortGvrpLastPduOrigin MacAddress {dot1qPortVlanEntry 6}

• IF MIB (RFC2863)
iso(1) org(3) dod(6).internet(1).mgmt(2).mib-2(1).ifMIB (31)

|          | iso(1).org(3).dod(6).internet(1).mgmt(2).mib-2(1).ifMIB (31) |                |  |  |
|----------|--------------------------------------------------------------|----------------|--|--|
| Item     | Object identifier                                            | SYNTAX         |  |  |
| number   |                                                              |                |  |  |
| 1        | ifMIBObjects                                                 | NOT-ACCESSIBLE |  |  |
|          | {ifMIB 1}                                                    |                |  |  |
| 2        | ifXTable                                                     | NOT-ACCESSIBLE |  |  |
|          | {ifMIBObjects 1}                                             |                |  |  |
| 3        | ifXEntry                                                     | NOT-ACCESSIBLE |  |  |
|          | {ifXTable 1}                                                 |                |  |  |
| 4        | ifName                                                       | DisplayString  |  |  |
| _        | {ifXEntry 1}                                                 | 0 1 00         |  |  |
| 5        | ifInMulticastPkts                                            | Counter32      |  |  |
| 0        | {ifXEntry 2}                                                 | Countario      |  |  |
| 6        | ifInBroadcastPkts                                            | Counter32      |  |  |
| 7        | {ifXEntry 3}                                                 | Counter32      |  |  |
| <i>'</i> | ifOutMulticastPkts<br>{ifXEntry 4}                           | Counter32      |  |  |
| 8        | ifOutBroadcastPkts                                           | Counter32      |  |  |
| 0        | {ifXEntry 5}                                                 | Counters2      |  |  |
| 9        | ifHCInOctets                                                 | Counter64      |  |  |
| 9        | {ifXEntry 6}                                                 | Counter64      |  |  |
| 10       | ifHCInUcastPkt                                               | Counter64      |  |  |
| 10       | {ifXEntry 7}                                                 | Countero4      |  |  |
| 11       | ifHCInMulticastPkts                                          | Counter64      |  |  |
| ''       | {ifXEntry 8}                                                 | Counteror      |  |  |
| 12       | ifHCInBroadcastPkts                                          | Counter64      |  |  |
| 12       | {ifXEntry 9}                                                 | Counteror      |  |  |
| 13       | ifHCOutOctets                                                | Counter64      |  |  |
|          | {ifXEntry 10}                                                | odulitoro i    |  |  |
| 14       | ifHCOutUcastPkts                                             | Counter64      |  |  |
|          | {ifXEntry 11}                                                | Counter or     |  |  |
| 15       | ifHCOutMulticastPkts                                         | Counter64      |  |  |
|          | {ifXEntry 12}                                                |                |  |  |
| 16       | ifHCOutBroadcastPkts                                         | Counter64      |  |  |
| -        | {ifXEntry 13}                                                |                |  |  |
| 17       | ifLinkUpDownTrapEnable                                       | INTEGER        |  |  |
|          | {ifXEntry 14}                                                |                |  |  |
| 18       | ifHighSpeed                                                  | Gauge32        |  |  |
|          | {ifXEntry 15}                                                |                |  |  |
| 19       | ifPromiscuousMode                                            | TruthValue     |  |  |
|          | {ifXEntry 16}                                                |                |  |  |
| 20       | ifConnectorPresent                                           | TruthValue     |  |  |
|          | {ifXEntry 17}                                                |                |  |  |
| 21       | ifAlias                                                      | DisplayString  |  |  |
|          | {ifXEntry 18}                                                |                |  |  |
| 22       | ifCounterDiscontinuityTime                                   | TimeTicks      |  |  |
|          | {ifXEntry 19}                                                |                |  |  |

● FUJITSU-XG2000-MIB
iso(1).org(3).dod(6)internet(1).private(4).enterprises(1).fujitsu(211).
Product(1).nonos(127).xg-switch(61).xg2000(107)
(\*.xg2000(107) becomes \*.xg2000(108) in case of XG2000CR)

| Item<br>number | Object identifier                              | SYNTAX         | Description                                                                                                    |
|----------------|------------------------------------------------|----------------|----------------------------------------------------------------------------------------------------|
| 1              | xg2000Monitor<br>{xg2000 1}                    | NOT-ACCESSIBLE | Object identifier of monitor information specific to the device.                                                                               |
| 2              | xg2000InternalTemperature<br>{xg2000Monitor 1} | Integer32      | Indicates the temperature inside the chassis (in degree Celsius).                                                                              |
| 3              | xg2000LoadAverage<br>{xg2000Monitor 3}         | Integer32      | Indicates the CPU usage (in %).                                                                                                    |
| 4              | xg2000Event<br>{xg2000 2}                      | NOT-ACCESSIBLE | Object identifier of trap information specific to the device.                                                                                  |
| 5              | xg2000Traps<br>{xg2000Event 0}                 | NOT-ACCESSIBLE | Object identifier of trap information specific to the device.                                                                                  |
| 6              | xg2000***<br>{xg2000Traps X}                   | NOT-ACCESSIBLE | Object identifier of message information trap. "xg2000***" differs from one event to another. "X" indicates the message number to be reported. |
| 7              | xg2000TrapInfo<br>{xg2000Event 10}             | NOT-ACCESSIBLE | Object identifier of additional information on message information trap.                                                                       |
| 8              | xg2000TrapLevel<br>{xg2000TrapInfo 1}          | Integer32      | Specifies the severity of message. critical(0) error(1) warning(2) info(3)                                                                     |
| 9              | xg2000TrapMessage<br>{xg2000TrapInfo 2}        | DisplayString  | Displays message text when sending a trap.                                                                                                    |

# Index

|                                                                    | A      |
|--------------------------------------------------------------------|--------|
|                                                                    | A      |
| Aborting Command                                                   | 18     |
| About Command Reference                                            | 56     |
| account                                                            | 75     |
|                                                                    |        |
|                                                                    | В      |
| ¥ <del></del>                                                      |        |
| banner                                                             |        |
| baud-rateboot-system                                               |        |
| bridge aging-time                                                  |        |
| bridge diffserv-tos                                                |        |
| bridge forward-mode                                                | 102    |
| bridge jumbo-frame                                                 |        |
| bridge learn-mode                                                  |        |
| bridge mac-address-tablebridge mac-address-table filter            |        |
| bridge mac-address-table mer                                       |        |
|                                                                    |        |
|                                                                    | С      |
| clear bridge mac-address-table                                     | aa     |
| clear logclear log                                                 |        |
| clear maintenance                                                  |        |
| clear statistics                                                   | 211    |
| clear violation                                                    |        |
| Command Abbreviation                                               |        |
| Command Completion Command History                                 |        |
| Command Modes and Mode Switc                                       |        |
| Command Reference                                                  |        |
| Command System                                                     |        |
| Command-Line Error Messages                                        |        |
| Configuration File Operation Comm                                  |        |
| Configuration of Command Refere<br>Configure Management LAN Interf | ace 23 |
| configure terminal                                                 |        |
| Configuring IGMP Snooping                                          |        |
| Configuring Link Aggregation                                       |        |
| Configuring Spanning Tree  Context-Sensitive Help                  |        |
| copy · · · startup-config                                          |        |
| copy running-config startup-config                                 |        |
| Cut-through switching mode                                         |        |
|                                                                    |        |
|                                                                    | D      |
| 4                                                                  |        |
| datedate set                                                       |        |
| date summer-time                                                   |        |
| date timezone                                                      |        |
| Default priority                                                   |        |
| delete                                                             |        |
| description                                                        |        |
| DiffServdir                                                        |        |
| disable                                                            |        |
| do                                                                 |        |
| downlink allowed uplink-domain                                     |        |
| Downloading a Configuration File  Dynamic MAC address learning     | 244    |
| Dynamic wiac address learning                                      | 21     |
|                                                                    |        |
| <u> </u>                                                           | Е      |
| egress                                                             | 153    |
| enable                                                             |        |
| enable password                                                    |        |
| Event Logs                                                         |        |
| exit                                                               | 72     |

| Extraction of M  | laintenance Information | າ247            | 7        |
|------------------|-------------------------|-----------------|----------|
|                  |                         | F               | İ        |
| Features         | Command Output          | 10              | )        |
|                  |                         | 28              |          |
|                  |                         | 128             |          |
| Format of Log    | Message                 | 242             | 2        |
| Frame Distribu   | tion Methods in Link A  | ggregation34    | 1        |
|                  |                         | G               |          |
| generate ssh-h   | iost-key                | 68              | 3        |
|                  |                         | Н               | İ        |
| haln             |                         | 74              |          |
|                  |                         | 62              |          |
|                  |                         |                 |          |
|                  |                         | I               | ľ        |
|                  |                         |                 |          |
|                  |                         | 42              |          |
|                  |                         | 5               |          |
| IGMP Snoopin     | g                       | 47              | 7        |
| IGMP Snoopin     | g Setup Commands        | 166             | Š        |
| ingress Rate C   | OUILLOI                 | 29<br>          | 1        |
|                  |                         |                 |          |
|                  |                         |                 |          |
|                  |                         |                 |          |
| interface port   | nagged-name             | 126             | ร        |
|                  |                         |                 |          |
| in snooping      |                         | 177             | 7        |
|                  |                         | 18 <sup>-</sup> |          |
|                  |                         | 180             |          |
| ip snooping las  | st-member-interval      | 182             | 2        |
| ip snooping ma   | ax-group                | 178             | 3        |
|                  |                         | 179             |          |
|                  |                         | 168             |          |
|                  |                         | 184             |          |
|                  |                         | 183             |          |
|                  |                         |                 |          |
| ip snooping via  | in fast-leave           |                 | <u>ა</u> |
|                  |                         | nterval 174     |          |
| in snooping vie  | ın may-arolin           |                 | ٦<br>٦   |
|                  |                         | 17              |          |
|                  |                         | 176             |          |
| ip snooping vla  | in send-query-count     |                 | 5        |
| IVL              |                         | 27              | 7        |
|                  |                         | J               |          |
| Jumbo Frame      |                         | 28              | 3        |
|                  |                         | L               | 1        |
|                  |                         | <b>L</b>        |          |
| lacp port-priori | tyiority                | 116             | 3        |
|                  |                         | 3               |          |
|                  |                         | 69              |          |
|                  |                         | 32              |          |
|                  |                         | nands 109       |          |
| Link Fault Sign  | aling                   | 3′              | 1        |
| Link Pass Thro   | ough                    | 3 <sup>,</sup>  | 1        |
|                  |                         | 113             |          |
| link-aggregatio  | n load-balance ip-hash  | n-selection116  | 3        |

| List of Event Logs                                                                                                    | link-pass-through                     |                | rename                                       | 96       |
|----------------------------------------------------------------------------------------------------|---------------------------------------|----------------|----------------------------------------------|----------|
| Degree                                                                                                    | List of Event Logs                    | 254            |                                              |          |
| Marging   Court   Court   Co   | List of MIBs                          | 275            | Resetting startup-config to Factory Defaults | 250      |
| S                                                                                                    | log send                              | 230            | Restoring Factory Defaults                   | 50, 251  |
| S                                                                                                    | logout / quit                         | 73             |                                              |          |
| MAC Address Table Management                                                                                                    | ls                                    | 94             | Reviewing Log Messages                       | 241      |
| MAC. Address Buble Management.  Management May Merigne Configuration Commands.  271 minor operation history  272 minor overent.  273 minor owent.  274 minor operation history  275 minor owent.  275 minor owent.  276 minor operation history  277 minor overent.  278 MIKON Setup Commands.  278 minor owent.  278 Minor Setup Commands.  278 Minor Setup Members.  279 Minor of Setup Members.  270 Minor of Setup Members.  271 Minor of Setup Members.  273 Minor of Setup Members.  274 Minor of Setup Members.  275 Minor of Setup Members.  276 Minor of Setup Members.  277 Minor of Setup Members.  278 Minor of Commands.  278 Minor of Members.  279 Minor of Members.  270 Minor of Members.  270 Minor of Members.  271 Minor of Members.  272 Minor of Members.  273 Minor of Members.  274 Minor of Members.  275 Minor of Members.  276 Minor of Members.  277 Minor of Members.  278 Minor of Members.  278 Minor of Members.  279 Minor of Members.  270 Minor of Members.  270 Minor of Members.  271 Minor of Members.  272 Minor of Members.  273 Minor of Members.  274 Minor of Members.  275 Minor of Members.  276 Minor of Members.  277 Minor of Members.  278 Minor of Members.  278 Minor of Members.  279 Minor of Members.  270 Minor of Members.  270 Minor of Members.  271 Minor of Members.  272 Minor of Members.  273 Minor of Members.  274 Minor of Members.  275 Minor of Members.  276 Minor of Members.  277 Minor of Members.  278 Minor of Members.  278 Minor of Members.  279 Minor of Members.  270 Minor of Members.  270 Minor of Members.  271 Minor of Members.  272 Minor of Members.  273 Minor of Members.  274 Minor of Members.  275 Minor of Members.  276 Minor of Members.  277 Minor of Members.  278 Minor of Members.  279 Minor of Members.  270 Minor of Members.  270 Minor of Members.  271 Minor of Members.  271 Minor of Members.  272 Minor of Members.  273 Minor of Members.  274 Minor of Members.  275 Minor of Members.  276 Minor of Members.  277 Minor of Members.  278 Minor of Members.  278 Minor of Members.  279 Minor of Members.  270 M |                                       |                |                                              |          |
| MAC Address Table Management                                                                                                    |                                       |                | rmon alarm                                   | 220      |
| MAC Address Table Management                                                                                                    | М                                     |                |                                              |          |
| MAC Address Table Management I. amanagement Minisfrage Configuration Commands 58 management-lan dns-server 80 management-lan dns-server 80 management-lan dns-server 80 management-lan downah 90 management Minisfrage Configuration Commands 58 management-lan dns-server 80 management-lan downah 90 management Minisfrage Configuration Commands 90 management Minisfrage Scale Managing Group Members 90 management Minisfrage Scale Managing Group Members 90 management Minisfrage 90 management Minisfrage 90 management Minisfrage 90 minisfrage 90 minisfra |                                       |                |                                              |          |
| management LAN interface Configuration Commands 58 management—In domain                                                                                                    | MAC Address Table Management          | 27             |                                              |          |
| management-lan downer                                                                                                    |                                       |                | . <u>.</u>                                   |          |
| Managenent-lan domain                                                                                                    |                                       |                | running-comig                                | 13       |
| S   S   S   S   S                                                                                                    |                                       |                |                                              |          |
| Managing Group Members   50                                                                                                    | •                                     |                | e                                            | <b>—</b> |
| Managing the Device. 237 Managing the Device. 237 Masping to Output queues 46 Scrolling Down or Up a Line or a Page 177 Message Format for Forwarding syslog. 273 Selecting Firmware 224 Message Format for Forwarding syslog. 273 Selecting Firmware 224 Message Format for Forwarding syslog. 273 Selecting Firmware 224 Message Format for Forwarding syslog. 273 Selecting Firmware 224 Message Format for Forwarding syslog. 273 Selecting Firmware 224 Selecting Firmware 225 Selecting Firmware 225 Selecting Firm | •                                     |                |                                              |          |
| Mapping to output queues                                                                                                    |                                       |                |                                              |          |
| Message Format for Forwarding syslog.   273   Selecting Firmware   246   246   246   246   247   247   248   248   248   248   248   248   248   248   248   248   248   248   248   248   248   248   248   248   248   248   248   248   248   248   248   248   248   248   248   248   248   248   248   248   248   248   248   248   248   248   248   248   248   248   248   248   248   248   248   248   248   248   248   248   248   248   248   248   248   248   248   248   248   248   248   248   248   248   248   248   248   248   248   248   248   248   248   248   248   248   248   248   248   248   248   248   248   248   248   248   248   248   248   248   248   248   248   248   248   248   248   248   248   248   248   248   248   248   248   248   248   248   248   248   248   248   248   248   248   248   248   248   248   248   248   248   248   248   248   248   248   248   248   248   248   248   248   248   248   248   248   248   248   248   248   248   248   248   248   248   248   248   248   248   248   248   248   248   248   248   248   248   248   248   248   248   248   248   248   248   248   248   248   248   248   248   248   248   248   248   248   248   248   248   248   248   248   248   248   248   248   248   248   248   248   248   248   248   248   248   248   248   248   248   248   248   248   248   248   248   248   248   248   248   248   248   248   248   248   248   248   248   248   248   248   248   248   248   248   248   248   248   248   248   248   248   248   248   248   248   248   248   248   248   248   248   248   248   248   248   248   248   248   248   248   248   248   248   248   248   248   248   248   248   248   248   248   248   248   248   248   248   248   248   248   248   248   248   248   248   248   248   248   248   248   248   248   248   248   248   248   248   248   248   248   248   248   248   248   248   248   248   248   248   248   248   248   248   248   248   248   248   248   248   248   248   248   248   248   248   248   248   248   248   |                                       |                |                                              |          |
| Selecting the Alternate Firmware Image                                                                                                    |                                       |                |                                              |          |
| Serial/Teinet Configuration Commands                                                                                                    | Message Format for Forwarding syslog  | 273            |                                              |          |
| monitor reror                                                                                                    | mirror                                | 165            | Selecting the Alternate Firmware Image       | 250      |
| monitor framesize-traffic-counts monitor gos-priority-traffic-bytes 192 show account 74 monitor gos-priority-traffic-counts 194 show bridge acaddress-table 100 monitor traffic-counts 188 show bridge macaddress-table 101 monitor traffic-counts 188 show history 77 show is pencoping 196 show instory 77 show is pencoping 197 show is pencoping 198 show mireface 197 show is pencoping 198 show mireface 198 show mireface 198 show mireface 198 show instering 198 show instering 198 show inster | monitor dataflow                      | 198            | Serial/Telnet Configuration Commands         | 65       |
| monitor framesize-traffic-counts monitor gos-priority-traffic-bytes 192 show account 74 monitor gos-priority-traffic-counts 194 show bridge acaddress-table 100 monitor traffic-counts 188 show bridge macaddress-table 101 monitor traffic-counts 188 show history 77 show is pencoping 196 show instory 77 show is pencoping 197 show is pencoping 198 show mireface 197 show is pencoping 198 show mireface 198 show mireface 198 show mireface 198 show instering 198 show instering 198 show inster | monitor error                         | 200            | Setting Up the Serial Interface              | 22       |
| monitor gos-priority-traffic-bytes                                                                                                    | monitor framesize-traffic-counts      | 190            |                                              |          |
|                                                                                                    |                                       |                |                                              |          |
|                                                                                                    |                                       |                |                                              |          |
| Monitor traffic-bytes   188                                                                                                    |                                       |                | •                                            |          |
|                                                                                                    |                                       |                |                                              |          |
| Show jp anopping   166                                                                                                    |                                       |                | •                                            |          |
| multiple-tag VLAN                                                                                                    |                                       |                |                                              |          |
| N                                                                                                    |                                       |                | , , ,                                        |          |
| N   No Form of Commands                                                                                                    | · · · · · · · · · · · · · · · · · · · |                | 00 0                                         |          |
| N                                                                                                    | multiple-tag vLAN                     | 43             | <u> </u>                                     |          |
| No Form of Commands                                                                                                    |                                       |                |                                              |          |
| Show gos                                                                                                    |                                       |                |                                              |          |
| No Form of Commands.  18                                                                                                    | N                                     |                | ·                                            |          |
| Notes on Link Aggregation                                                                                                    |                                       |                |                                              |          |
| Show running-config (redirect)   88   Show running-config (redirect)   88   Show short show spanning-tree   135   Show short show spanning-tree   135   Show short show show show show show show show show                                                                                                    | No Form of Commands                   | 18             |                                              |          |
| Show running-config (redirect).                                                                                                    | Notes on Link Aggregation             | 35             | show rmon                                    | 217      |
| O                                                                                                    | ntp-server                            | 86             | show running-config                          | 87       |
| O                                                                                                    |                                       |                | show running-config (redirect)               | 88       |
| Show ssh-host-key                                                                                                    |                                       |                | show snmp-server                             | 212      |
| Show ssh-host-key                                                                                                    | 0                                     |                | show spanning-tree                           | 135      |
| Show startup-config                                                                                                    |                                       |                |                                              |          |
| P                                                                                                    | Operating Environment for the CLI     | 12             |                                              |          |
| P   show statistics dataflow                                                                                                    | Overview of Event Logs                | 252            |                                              |          |
| P                                                                                                    | Overview of Liveric Logs              | 200            |                                              |          |
| P                                                                                                    |                                       |                |                                              |          |
| Show statistics qos-priority-traffic-bytes   205                                                                                                    | В                                     |                |                                              |          |
| password (Administrator EXEC mode). 77 show statistics qos-priority-traffic-counts 206 password (Operator EXEC mode). 76 show statistics traffic-bytes. 202 path costs 39 show statistics traffic-counts 203 ping. 83 show statistics traffic-bytes 207 port Mirroring. 30 show statistics vlan-traffic-bytes 207 port Mirroring Setup Commands. 164 show system information. 226 port Mirroring Setup Commands. 164 show system information. 226 port Security. 29 show uplink. 117 port-Based VLAN. 41 show vlan. 150 port-vlan-id. 154 shutdown (Global configuration mode). 125 port-vlan-id. 154 shutdown (Global configuration mode). 130 port-vlan-id. 154 shutdown (Global configuration mode). 130 port-vlan-id. 154 shutdown (Interface edit mode). 130 port-vlan-id. 154 shutdown (Interface edit mode). 130 port-vlan-id. 154 shutdown (Interface edit mode). 130 port-vlan-id. 154 shutdown (Interface edit mode). 130 port-vlan-id. 154 shutdown (Interface edit mode). 130 port-vlan-id. 154 shutdown (Interface edit mode). 130 port-vlan-id. 154 shutdown (Interface edit mode). 130 port-vlan-id. 154 shutdown (Interface edit mode). 130 port-vlan-id. 154 shutdown (Interface edit mode). 130 port-vlan-id. 154 shutdown (Interface edit mode). 130 port-vlan-id. 155 portification. 155 portification. 155 portif | F                                     |                |                                              |          |
| password (Operator EXEC mode)                                                                                                    |                                       |                | snow statistics dos-priority-trainic-bytes   | 205      |
| path costs                                                                                                    |                                       |                | snow statistics dos-priority-traffic-counts  | 206      |
| Show statistics vlan-traffic-bytes   207                                                                                                    | password (Operator EXEC mode)         | 76             | snow statistics traffic-bytes                | 202      |
| Port Mirroring                                                                                                    | path costs                            | 39             |                                              |          |
| Port Mirroring Setup Commands                                                                                                    | ping                                  | 83             | •                                            |          |
| Port Roles Based on Spanning Tree                                                                                                    |                                       |                |                                              |          |
| Port Security                                                                                                    | Port Mirroring Setup Commands         | 164            | ,                                            |          |
| Port Security                                                                                                    | Port Roles Based on Spanning Tree     | 40             | show system status                           | 224      |
| Port-Based VLAN                                                                                                    |                                       |                | show uplink                                  | 117      |
| 131                                                                                                    |                                       |                | show vlan                                    | 150      |
| Shutdown (Global configuration mode)   130                                                                                                    |                                       |                | shutdown (Administrator exec mode)           | 125      |
| Preparing the TFTP Server                                                                                                    |                                       |                |                                              |          |
| SNMP Agent                                                                                                    | Prenaring the TFTP Server             | 244            |                                              |          |
| SNMP Configuration                                                                                                    | r repairing the 11-11 Gerver          | 244            | ,                                            |          |
| QoS         46         snmp-server access         212           qos bandwidth         163         snmp-server access         215           qos default-priority         160         snmp-server location         213           qos egress-scheduling         162         snmp-server location         213           QoS Setup Commands         159         Spanning Tree Protocol         39           qos-map priority         160         Spanning Tree Protocol (STP) Configuration Commands         135           Quality of Service         46         Spanning Tree Protocol Port States         40           Quality of Service         46         spanning-tree forward-time         144           Redirecting show Command Output         19         spanning-tree max-age         143           Registering Group Members         48         spanning-tree portfast         147           remote-host         63         spanning-tree portfast bpdu-filter         149           Removing Group Members         49         spanning-tree portfast bpdu-guard         148                                                                                                    |                                       |                |                                              |          |
| SNMP Traps   274                                                                                                    |                                       |                |                                              |          |
| QoS         46         snmp-server access         215           qos bandwidth         163         snmp-server contact         214           qos default-priority         160         snmp-server location         213           qos egress-scheduling         162         snmp-server trap         216           QoS Setup Commands         159         Spanning Tree Protocol         39           qos-map priority         160         Spanning Tree Protocol (STP) Configuration Commands         135           Quality of Service         46         Spanning Tree Protocol Port States         40           spanning-tree         spanning-tree forward-time         144           spanning-tree hello-time         144           spanning-tree path-cost-default         146           Registering Group Members         48         spanning-tree portfast         147           remote-host         63         spanning-tree portfast bpdu-filter         149           Removing Group Members         49         spanning-tree portfast bpdu-guard         148                                                                                                    | UI                                    |                |                                              |          |
| qos bandwidth         163         snmp-server contact         214           qos default-priority         160         snmp-server location         213           qos egress-scheduling         162         snmp-server trap         216           QoS Setup Commands         159         Spanning Tree Protocol         39           qos-map priority         160         Spanning Tree Protocol (STP) Configuration Commands         135           Quality of Service         46         Spanning Tree Protocol Port States         40           spanning-tree         spanning-tree         144           spanning-tree forward-time         144           spanning-tree max-age         143           Registering Group Members         48         spanning-tree portfast         147           remote-host         63         spanning-tree portfast bpdu-filter         149           Removing Group Members         49         spanning-tree portfast bpdu-guard         148                                                                                                    |                                       |                |                                              |          |
| qos default-priority         160         snmp-server location         213           qos egress-scheduling         162         snmp-server trap         216           QoS Setup Commands         159         Spanning Tree Protocol         39           qos-map priority         160         Spanning Tree Protocol (STP) Configuration Commands         135           Quality of Service         46         Spanning Tree Protocol Port States         40           spanning-tree         spanning-tree         144           spanning-tree forward-time         144           spanning-tree max-age         143           spanning-tree path-cost-default         146           Registering Group Members         48         spanning-tree portfast         147           remote-host         63         spanning-tree portfast bpdu-filter         149           Removing Group Members         49         spanning-tree portfast bpdu-guard         148                                                                                                    |                                       |                |                                              |          |
| qos egress-scheduling         162         snmp-server trap         216           QoS Setup Commands         159         Spanning Tree Protocol         39           qos-map priority         160         Spanning Tree Protocol (STP) Configuration Commands         135           Quality of Service         46         Spanning Tree Protocol Port States         40           spanning-tree         140         spanning-tree forward-time         144           spanning-tree hello-time         142         spanning-tree max-age         143           Registering Group Members         48         spanning-tree portfast         spanning-tree portfast         147           remote-host         63         spanning-tree portfast bpdu-filter         149           Removing Group Members         49         spanning-tree portfast bpdu-guard         148                                                                                                    | •                                     |                |                                              |          |
| QoS Setup Commands         159         Spanning Tree Protocol         39           qos-map priority         160         Spanning Tree Protocol (STP) Configuration Commands         135           Quality of Service         46         Spanning Tree Protocol Port States         40           spanning-tree         140         spanning-tree forward-time         144           spanning-tree hello-time         142         spanning-tree max-age         143           Registering Group Members         48         spanning-tree path-cost-default         146           Removing Group Members         63         spanning-tree portfast         147           Removing Group Members         49         spanning-tree portfast bpdu-guard         148                                                                                                    | • •                                   |                | •                                            |          |
| qos-map priority         160         Spanning Tree Protocol (STP) Configuration Commands         135           Quality of Service         46         Spanning Tree Protocol Port States         40           spanning-tree         140         spanning-tree forward-time         144           spanning-tree hello-time         142         spanning-tree max-age         143           Redirecting show Command Output         19         spanning-tree path-cost-default         146           Registering Group Members         48         spanning-tree portfast         147           remote-host         63         spanning-tree portfast bpdu-filter         149           Removing Group Members         49         spanning-tree portfast bpdu-guard         148                                                                                                    |                                       |                |                                              |          |
| qos-map priority         160         Spanning Tree Protocol (STP) Configuration Commands         135           Quality of Service         46         Spanning Tree Protocol Port States         40           spanning-tree         140         spanning-tree forward-time         144           spanning-tree hello-time         142         spanning-tree max-age         143           Redirecting show Command Output         19         spanning-tree path-cost-default         146           Registering Group Members         48         spanning-tree portfast         147           remote-host         63         spanning-tree portfast bpdu-filter         149           Removing Group Members         49         spanning-tree portfast bpdu-guard         148                                                                                                    | QoS Setup Commands                    | 159            |                                              |          |
| Quality of Service       46       Spanning Tree Protocol Port States       40         spanning-tree       140         spanning-tree forward-time       144         spanning-tree hello-time       142         spanning-tree max-age       143         spanning-tree path-cost-default       146         Registering Group Members       48       spanning-tree portfast       147         remote-host       63       spanning-tree portfast bpdu-filter       149         Removing Group Members       49       spanning-tree portfast bpdu-guard       148                                                                                                    |                                       |                |                                              |          |
| Redirecting show Command Output         19         spanning-tree path-cost-default         143           Registering Group Members         48         spanning-tree portfast         143           remote-host         63         spanning-tree portfast bpdu-filter         149           Removing Group Members         49         spanning-tree portfast bpdu-guard         148                                                                                                    |                                       |                |                                              |          |
| R       spanning-tree forward-time       144         spanning-tree hello-time       142         spanning-tree max-age       143         spanning-tree path-cost-default       146         Registering Group Members       48       spanning-tree portfast       147         remote-host       63       spanning-tree portfast bpdu-filter       149         Removing Group Members       49       spanning-tree portfast bpdu-guard       148                                                                                                    | · · · · · · · · · · · · · · · · · · · | · <del>-</del> | spanning-tree                                | 140      |
| R       spanning-tree hello-time       142         spanning-tree max-age       143         Redirecting show Command Output       19       spanning-tree path-cost-default       146         Registering Group Members       48       spanning-tree portfast       147         remote-host       63       spanning-tree portfast bpdu-filter       149         Removing Group Members       49       spanning-tree portfast bpdu-guard       148                                                                                                    |                                       |                |                                              |          |
| Redirecting show Command Output       19       spanning-tree max-age       143         Registering Group Members       48       spanning-tree path-cost-default       146         Registering Group Members       48       spanning-tree portfast       147         remote-host       63       spanning-tree portfast bpdu-filter       149         Removing Group Members       49       spanning-tree portfast bpdu-guard       148                                                                                                    | R                                     |                | , ,                                          |          |
| Redirecting show Command Output 19 spanning-tree path-cost-default 146 Registering Group Members 48 spanning-tree portfast 147 remote-host 63 spanning-tree portfast bpdu-filter 149 Removing Group Members 49 spanning-tree portfast bpdu-guard 148                                                                                                    |                                       |                | . •                                          |          |
| Registering Group Members                                                                                                    | Padirosting show Command Output       | 10             |                                              |          |
| remote-host 63 spanning-tree portfast bpdu-filter 149 Removing Group Members 49 spanning-tree portfast bpdu-guard 148                                                                                                    |                                       |                | , , ,                                        |          |
| Removing Group Members 49 spanning-tree portfast bpdu-guard                                                                                                    | • • •                                 |                |                                              |          |
|                                                                                                    |                                       |                |                                              |          |
|                                                                                                    | Removing Group Members                | 49             |                                              |          |

| spanning-tree port-path-cost                       |     |
|----------------------------------------------------|-----|
| spanning-tree port-priority                        | 145 |
| spanning-tree priority                             |     |
| SSH Connection via the Management LAN Interface    |     |
| ssh-auto-key-generation                            |     |
| ssh-server                                         |     |
| startup-config                                     |     |
| Static multicast address                           |     |
| Static unicast address                             |     |
| Statistics Commands                                |     |
| Store-and-forward switching mode                   | 27  |
| Storm Control                                      |     |
| storm-control                                      |     |
| STP                                                |     |
| suppress-address-learning                          |     |
| SVL                                                |     |
| Switch Basic Configuration commands                |     |
| Switch Port Configuration Commands                 |     |
| Switching Mode                                     | 27  |
| System Basic Operation Commands                    |     |
| System Maintenance Commands                        |     |
| System Operation Display Commands                  |     |
| system shutdown                                    | 78  |
|                                                    |     |
| Т                                                  |     |
| Tor Donad VII AN                                   | 40  |
| Tag-Based VLAN                                     |     |
| Telnet Connection via the Management LAN Interface | Z3  |
| telnet-server                                      |     |
| terminal pager                                     |     |
| terminal window                                    |     |
| terminal-timeout                                   |     |
| tftp get                                           |     |
| tftp put                                           | 98  |
| the Number of Borte That Boguise Linkup            | 232 |
|                                                    |     |

| Traffic Statistics                                       |        |
|----------------------------------------------------------|--------|
| Troubleshooting                                          | 248    |
| U                                                        |        |
| update-system                                            | 234    |
| Updating Firmware                                        | 245    |
| Uplink Filter                                            |        |
| Uplink Filter Commands                                   |        |
| uplink-domain                                            |        |
| Uploading a Configuration File                           |        |
| Uploading/Downloading a Configuration File               | 244    |
| user-vlan-protocol-id                                    |        |
| Using the CLI                                            | 11, 16 |
|                                                          |        |
| V                                                        |        |
|                                                          |        |
| Verifying Hardware StatusVerifying System Status         |        |
| Verifying System Status  Verifying the Device Operations |        |
| Verifying the Device Status Change                       |        |
| Virtual LAN                                              |        |
| Virtual LAN (VLAN) Setup Commands                        |        |
| vlan                                                     |        |
| VLAN                                                     |        |
| VLAN tag                                                 |        |
| vlan-member allowed                                      |        |
| vlan-statistics collection                               | 158    |
|                                                          |        |
| W                                                        |        |
| <u> </u>                                                 |        |
| Workflow for Initial Setup of the Device                 | 22     |

XG2000 series User's Guide

P3N1-E152-01ENZ0

Date of Issue: March 2008 Issuing authority: PFU LIMITED

- The contents of this manual may be updated without notice.
  PFU assumes no liability for damages to third party copyrights or other rights arising from the use of any information in this manual.
- Contents of this manual are not to be reproduced without permission from PFU